# **Introduzione al** Linguaggio Assembler per il TI Home Computer

scritto da Ralph Molesworth Traduzione italiana a cura di **Ennio MEDICI** 

Rieditato da Gianfranco Gunnella per TI-99 Italian User Club

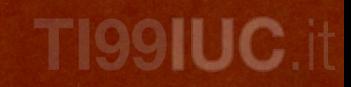

## INTRODUCTION TO  $\mathcal{L}(\mathcal{A})$  LANGUAGE FOR THE TI HOME COMPUTER

By R. Molesworth

Traduzione di Ennio MEDICI

Rieditato nel 2020 da Gianfranco Gunnella

per il TI-99 Italian User Club

www.ti99iuc.it

Due brevi righe per presentare questa traduzione, che è stata fatta per uso personale ( e si vede..?!) e che ora tramite l'Amico e Texano Giancarlo ANTICI di Roma, autore di altre traduzioni sul TI-99/4A (1), ho deciso di mettere a disposizione degli altri Amici Texani, a cui spero possa essere di aiuto nella comprensione di questo benedetto linguaggio ASSEMBLY.

E' la mia seconda esperienza, dopo la traduzione del manuale operativo del programma di grafica "GRAPHX".

Spero che il risultato della traduzione sia leggibile e comprensibile a tutti, nonostante qualche manchevolezza che potrà apparire qua e là, ma che mi auguro non pregiudichi il suo insieme.

> Ennio MEDICI Via Stazione 21 18030 BEVERA (IM) Tel. 0184/210068

(1) Libri disponibili presso Giancarlo ANTICI

Via G. Cardano 170

00146 ROMA

- M.S. MORLEY Fundamentals of TI-99/4° Assembly language
- AMROUCHE & DIDI Initiation au language Assembleur du TI-99/4A

## **INDICE**

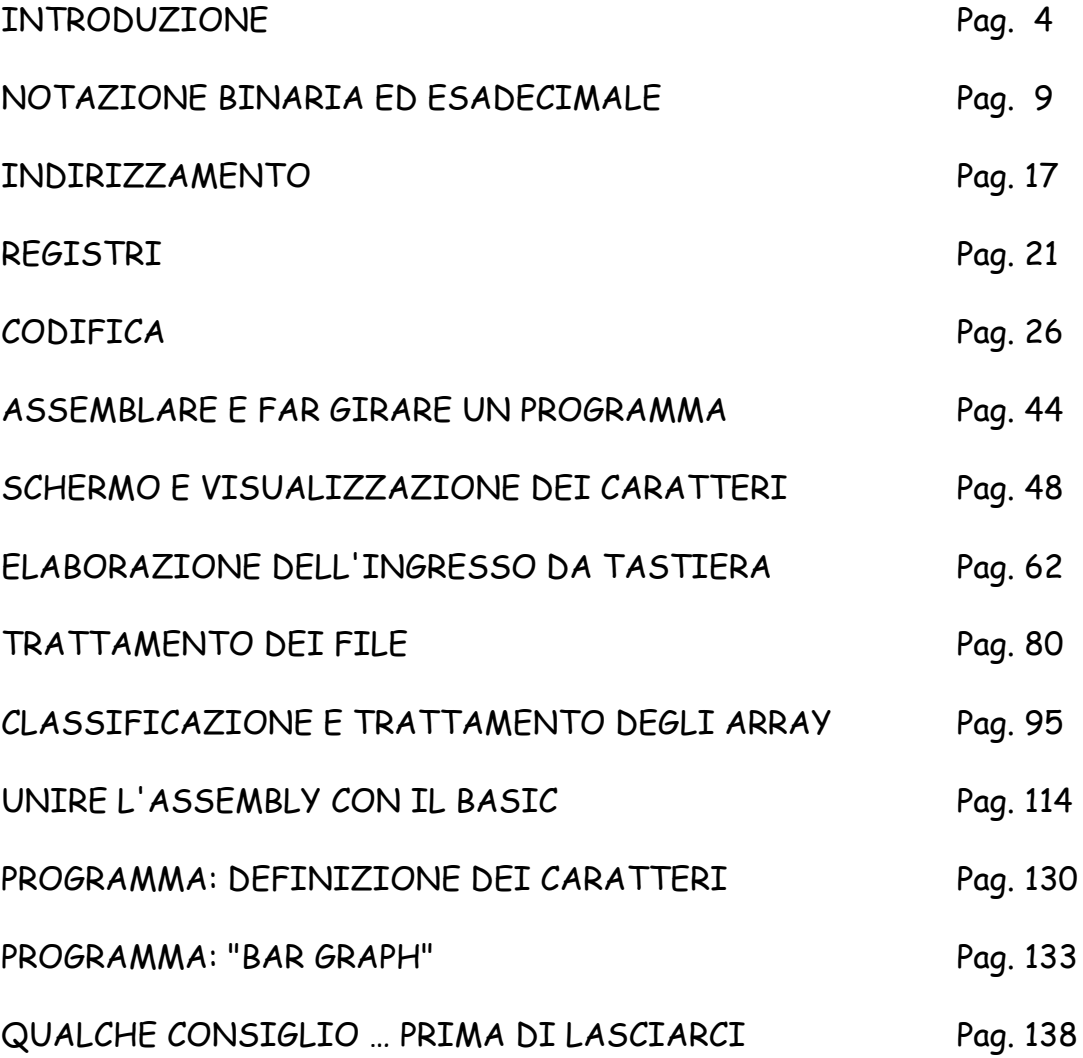

## **CAPITOLO PRIMO**

#### INTRODUZIONE

Lo scopo di questo libro, come e' implicito dal suo titolo, e' di introdurvi nell'uso del TI-99/4A con il LINGUAGGIO ASSEMBLY DEL TMS9900, e farvi iniziare a scrivere programmi in ASSEMBLY con il minimo sforzo.

I manuali forniti con i package dell' EDITOR /ASSEMBLER, (E/A) e MINI MEMORY (M/M) sono soltanto dei manuali di riferimento. Essi presumono che voi abbiate una qualche conoscenza di programmazione in ASSEMBLY. Naturalmente questo crea dei problemi per i principianti. Ora questo libro puo' fungere come supplemento per darvi una migliore conoscenza generale, e la capacita' necessaria per capire e utilizzare meglio il vostro manuale dell' E/A.

Al termine di questo volumetto sarete in grado di decifrare semplici programmi in LINGUAGIO ASSEMBLY del TMS9900, e userete meglio il vostro E/A, o Assembler LINEA per LINEA della M/M, e i manuali di riferimento per sviluppare programmi e routines piu' complessi... almeno spero. (Nota del traduttore)

E' meglio leggere questo libro dall' inizio, perche' ogni lezione e' basata su quella precedente e gli esempi dei progranmi spiegano 1e funzioni descritte fino a quel punto. Per sfruttare al meglio questo libro dovrete avere il software e il manuale dell' E/A. Quelli che non possiedono le periferiche necessarie per usare questo software (Espansione di memoria 32K e disk driver) potranno usare il modulo della M/M per inserire molti programmi esempio. In questo libro quando e' nominato l'ASSEMBLER LINEA PER LINEA, esso verra' assegnato al programma ASSEMBLER che e' fornito con la M/M. L' ASSEMBLER LINEA PER LINEA ha certe limitazioni, che vengono descritte piu' avanti, ma i concetti dei programmi ASSEMBLY sono gli stessi dell' E/A.

Alla fine di ogni sezione ci sono informazioni di riferimento al manuale dell' E/A, dove potranno essere trovate informazioni supplementari.

Prima di procedere con questo lavoro, voi dovreste prendere confidenza con l'uso del TI BASIC. Esattamente come un linguaggio BASIC varia da un computer all' altro, cosi' sono anche i linguaggi ASSEMBLY. Ma se siete in grado di imparare una forma di linguaggio, sarà semplice applicare ciò che avete imparato ad un' altro linguaggio simile. Ora dovrete avere un p'ò d'esperienza di programmazione con semplici programmi in TI BASIC e EX/BASIC. Noterete che l' ASSEMBLY è assai piu' potente del BASIC. Ma è un linguaggio del computer, e come tutti, ha norne ,discipline e termini particolari che dovranno essere imparati un p'ò per volta. Una volta imparato piu' di un paio di linguaggi del computer, le rassomiglianze tra loro saranno piu' evidenti delle differenze.

#### PASSARE DAL BASIC ALL'ASSEMBLY

Le istruzioni dei programmi che avete scritto fin'ora in TI BASIC, prese così come sono, non hanno alcun significato per il computer. Ogni istruzione deve essere tradotta in un linguaggio che il computer capisca, cioè il "LINGUAGGIO MACCHINA". Un linguaggio al livello macchina è detto anche "LINGUAGGIO di BASSO LIVELLO". Un linguaggio come il TI BASIC che assomiglia molto a frasi in inglese, viene chiamato anche "LINGUAGGIO ad ALTO LIVELLO". Il processo di interpretazione viene realizzato da un sistema di programmi, subroutines, e di dati, collocati nel computer dal fabbricante. Questo sistema e' conosciuto come "INTERPRETE BASIC".

L'interprete analizza ogni istruzione BASIC e converte queste istruzioni ad alto livello in un set di istruzioni a basso livello (o linguaggio macchina), che sono quelle che realmente fanno funzionare il computer. Non importa quale linguaggio di programmazione ad alto livello usiate, TUTTI devono essere tradotti nel codice macchina compreso dal computer. Il lavoro necessario per eseguire questo processo di interpretazione di come ogni istruzione viene eseguita è la causa per cui i programmi scritti in BASIC o altri linguaggi ad alto livello girano piu' lentamente di un programma scritto in linguaggio macchina.

II processo ASSEMBLY migliora enormemente la velocita' del programma. Quest'ultimo scritto in ASSEMBLY e' assemblato dall' assembler pressapoco come l' interprete tratta un programma in BASIC.

Comunque con l' ASSEMBLY, il set risultante dei codici macchina può essere salvato su alcuni dispositivi per poterli riutilizzare. Poi, quando il programma viene fatto girare, non ci sarà alcun intermediario, come nel BASIC. Il codice macchina è direttamente eseguibile dal computer, che così eseguirà molto velocemente il programma caricato. Molti giochi, tipo arcade, e alcuni programmi applicativi scritti nel linguaggio ASSEMBLY del TMS9900, richiedono subroutines per rallentarli, perchè troppo veloci.

Le istruzioni contenute in un programma scritto in linguaggio ad alto livello, come il TI BASIC, sono soltanto la sorgente del materiale dal quale poi viene generato il programma in linguaggio macchina. Nel linguaggio ASSEMBLY, il programma che voi codificate, viene chiamato "PROGRAMMA SORGENTE" o "CODICE SORGENTE". Quello assemblato dal vostro codice sorgente, è chiamato "PROGRAMMA OGGETTO" o "CODICE OGGETTO" . Poichè essi sono sempre salvati su qualche dispositivo, potranno anche essere chiamati "FILE SORGENTE", o "FILE OGGETTO". Dopo che il vostro programma in linguaggio ASSEMBLY è stato assemblato, esso esiste in due forme: il codice SORGENTE originale rimane immutato, mentre viene creato un nuovo file contenente il codice OGGETTO. (L' assembler linea per linea, come dice il suo nome, crea il codice macchina quando inserite la linea, così il codice sorgente non e' salvato come file separato).

Oltre all' interpretazione, durante la sua esecuzione, in un linguaggio BASIC, vi sono anche altri inconvenienti. Il programma BASIC necessita di un vasto e sofisticato "Cast di supporto" hardware e software per farlo funzionare bene. Questo richiede che una parte delle risorse del computer siano dedicate a questo scopo, perciò non utilizzabili alle applicazioni del programma. Il Tl BASIC è progettato per essere facilmente leggibile dall' uomo. Sono usate parole comuni (Per gli Inglesi, però. N.d.T.), come PRINT, FOR, NEXT e DATA, e le istruzioni possono essere lette come una comune frase. (Sempre per gli lnglesi, N.d.T).

Questo modo di rappresentare le istruzioni e i dati per un essere umano, non è necessariamente il modo piu' efficente per rappresentare la stessa informazione ad una macchina. Un programma in BASIC relativamente corto, molte volte produce piu' istruzioni macchina del numero di istruzioni BASIC che lo compongono.

Un' unica istruzione come:

#### *10 INPUT X*

richiede molte istruzioni macchina per eseguire il compito stabilito. Il grado di complessità coinvolto nell' esecuzione di una istruzione BASIC non è visibile dal programmatore in BASIC.

Molti programmatori, ritengono che il BASIC incoraggi la gente a creare programmi non particolarmente efficenti, e che potrebhero essere trascurati, se paragonati allo stesso programma in ASSEMBLY.

Il LINGUAGGIO ASSEMBLY non è un linguaggio macchina. E' ad un livello piu' alto, ma è piu' vicino al linguaggio macchina del BASIC, perciò è possibile scrivere programmi piu' efficenti in linguaggio ASSEMBLY che in BASIC.

Il CODICE OGGETTO occupa molto meno spazio in memoria, e su un dispositivo di memorizzazione, del CODICE SORGENTE. Una riduzione importante nel numero dei bytes richiesti per memorizzare ed eseguire un programma, lascia liberi piu' risorse e potenza in un computer, per la memorizzazione e la manipolazione dei dati.

Con il modulo dell' E/A è possibile produrre il CODICE OGGETTO in formato COMPRESSO. Questo riduce anche ulteriormente le dimensioni del FILE OGGETTO per le esigenze di memorizzazione. Come si comprende subito, qualsiasi programma che viene scritto in maniera piu' corta e piu' semplice, girerà piu' velocemente, e userà meno memoria.

Vi è anche il rovescio della nedaglia, naturalmente. In un linguaggio ad alto livello, come il TI BASIC, potete scrivere i programmi in semplici e corte istruzioni in Inglese, le quali possono affrontare alcuni compiti complessi in poche linee. E modificare quelle istruzioni è semplice poichè non dovrete riassemblare il vostro programma prima di farlo girare. Potrete semplicemente battere RUN per vedere i risultati delle modifiche.

Con il liguaggio ASSEMBLY non avrete da codificare centinaia di istruzioni, ma dovrete codificare molte piu' dichiarazioni che in BASIC. Avrete bisogno di essere molto piu' specifici ed avere una maggiore capacità di comprensione del vostro codice. Con il TI BASIC siete isolati da come lavora il computer. Non avete bisogno di sapere niente su come esso esegue i comandi che gli date, vi basterà solo conoscere la sintassi dei comandi dati per vedere dei risultati.

Con la programmazione in linguaggio ASSEMBLY, siete al comando del computer, ed esso sarà a vostra completa disposizione. Però avrete bisogno di conoscere qualche altra cosa sui dettagli interni del computer.

Il valore dei particolari in un programma ASSEMBLY, sarà sempre maggiore di un' equivalente in BASIC. La maggior parte delle subroutine e dei programmi di supporto a cui eravate abituati in BASIC ed EX/BASIC quì non ci sono. Dovrete progettare le vostre routines secondo le vostre necessita'.

Questo potrebbe sembrare un' inconveniente, o fastidio, ma è realmente indicativo del grado di potenza che vi viene consegnato con il linguaggio ASSEMBLY.

Avete l'opportunità di usare la vostra creatività progettando qualsiasi routines che serva al vostro uso e consumo. Potrete personalizzare molte delle funzioni che sono provviste per voi in BASIC.

Non abbiate timore dell' ASSEMBLY. All' inizio può sembrare opprimente, ma imparerete presto ad apprezzare tutto quello che esso può fare per voi, poichè mette tutta la potenza del computer alla vostra portata. Vi sarà richiesto di piu' dalla vostra abilità di programmatore, ma molto di piu' vi sarà consegnato. La rincompensa vi giungerà in fretta, sotto forma di accresciuta capacità, ed apprezzamento di come il computer esegue i compiti che gli date.

#### MANUALE DI RIFERIMENTO EDITOR/ASSEMBLER.

I seguenti riferimenti forniscono altre informazioni sul processo ASSEMBLY.

SEZIONE 1-1 . . . . . . Pag. 15 SEZIONE 15-1 . . . . . . Pag. 235

Leggere i seguenti termini sul GLOSSARIO.

ASSEMBLER ASSEMBLING ASSEMBLY LANGUAGE COMPRESSED OBJECT CODE MACHINE LANGUAGE OBJECT CODE SYNTAX SYNTAX DEFINITION TMS9900 Microprocessor

## **CAPITOLO SECONDO**

#### NOTAZIONE BINARIA ED ESADECIMALE

Prima che possiate iniziare a programmare il vostro computer in un linguaggio di basso livello, come l'ASSEMBLY, è importante capire come esso rappresenta ed elabora l'informazione.

Conoscendo come il vostro computer "pensa", potete orientare il vostro pensiero, e quindi l'approccio alla programmazione al livello della macchina sarà piu' facile. Attualmente il linguaggio macchina e' in forma BINARIA. Essa si riferisce al sistema di numerazione su cui sono basati i computers', cioè il CODICE BINARIO, o a BASE 2. Qualche conoscenza di questo sistema è necessaria per programmare in ASSEMBLY.

Un computer potrebbe essere ritenuto un vasto insieme di interruttori in miniatura, ciascuno dei quali può essere acceso o spento. Ognuno di questi interruttori può essere paragonato ad un BIT. La condizinne di acceso o spento di un BIT può rappresentare molte cose: SI/NO, ALTO/BASSO, CALDO/FREDDO, o i valori di UNO e ZERO (che sono poi i valori che a noi interessano). Se un BIT è ACCESO esso rappresenta UNO, se è SPENTO, indica ZERO. Questo, naturalmente perche' solo due numeri sono usati (zero e uno), ed è perciò che viene chiamato **BINARIO** 

Se considerate una serie di BIT, presi come un' unità, o come un valore espresso in forma binaria, grandi valori possono esere interpretati dagli stati "acceso/spento" di una serie di BIT.

Il sistema di numerazione che nornalmente usiamo è il SISTEMA DECIMALE, cioè con BASE 10. Quando rappresentiamo un valore numerico decimale i simboli dei numeri rappresentano la potenza del "10". Così il numero "2139" può essere scritto come segue:

*10³ = 1000 = 2 x 1000 = 2000 10² = 100 = 1 x 100 = 100*   $10^1 = 10 = 3x$   $10 = 30$ *10° = 1 = 9 x 1 = 9 --------- 2139*

Le stesse regole vengono applicate ai sistemi numerici con base diverse da dieci.

Se state trattando con numeri significativi, avrete bisogno di piu' di un bit per poterlo fare, perchè un bit può solo indicare 1 o 0.

Un BYTE e' una serie di OTTO BIT. SEDICI BIT sono uguali a DUE BYTEs, o una WORD.

Qui c'è un BYTE rappresentato da otto numeri, ciascuno dei quali può solo assere un uno o uno zero.

#### *00001101*

In un sistema binario, ogni posizione rappresenta un' esponente della potenza di 2. Proprio come qualsiasi altro sistema numerico, la posizione degli zeri non ha effetto sul valore dell' espressione, in tal modo per l' appunto esaminate i quattro bit piu' a destra. Questi sono anche detti BIT DI PESO MINORE o MENO SIGNIFICATIVI.

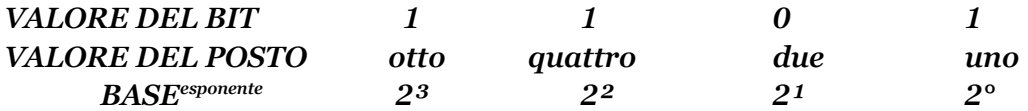

Gli stati "acceso/spento" di questi bits rappresentano il valore "13", se presi come numero binario . Ecco come potete indicare questo valore nel sistema decimale:

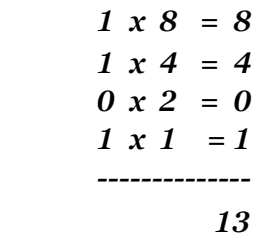

Che valore contiene questo BYTE ?

#### *00000110*

La risposta è SEI. Sapete perchè? E che ne dite di questo BYTE ?

#### *00001111*

Se avete detto "15", allora siete sulla strada giusta. E di quest' altro BYTE?

#### *00000001*

Bene, uno è sempre uno, anche in binario.

Mentre la notazione binaria applica prontamente gli stati di "acceso/spento" dei bits, scrivere tutti i valori nel formato binario può essere molto fastidioso, perchè è molto facile confondersi con tutti quegli zeri e uno, per cui normalmente si usa la "NOTAZIONE ESADECIMALE" o "BASE 16".

Ancora una volta ogni cifra in notazione ESADECIMALE rappresenta una potenza della base, che è SEDICESIMA. Il valore dell' esponente in relazione alla posizione di ogni numero esadecimale dovrebbe essere:

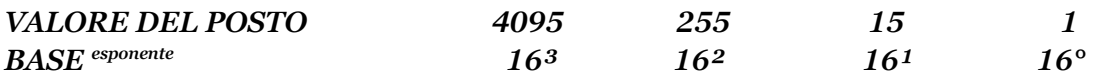

I numeri ESADECIMALI nel linguaggio ASSEMBLY del TI-99/4A vengono indicati con il simbolo "MAGGIORE DI" (">"), che precede il numero. Per es. il numero ">10" è esadecimale, e corrisponde al decimale "16". Usando il modello esposto sopra, il numero a destra è uguale a "0" perciò zero, mentre il numero a sinistra sarà "1" uguale a 16. Sommando i due numeri si ha ala fine 16+0 = 16, cioè, HEX >10. Nel sistema decimale sono necessari 10 simboli (da 0 a 9) per indicare i valori. Con il sistema esadecimale (HEX) servone SEDICI simboli, cioè da 1 a 9 come nel sistema decimale, e poi le prime SEI lettere dell' alfabeto (A-F) per indicare le rimanenti 6 cifre.

Così A rappresenta il 10, B rappresenta l' 11, ecc. fine ad F per il 15. Il valore quindici nel codice binario occupa quattro cifre: 1111.

Nel codice HEX questo valore può essere indicato con una sola cifra: F. Così un byte di dati viene indicato con due sole cifre, mentre in binario occorrono ben OTTO cifre, cioè uni e zeri. Questo è ovviamente un sistema piu' efficente per esprimere i valori. Seco dicuni esempi.

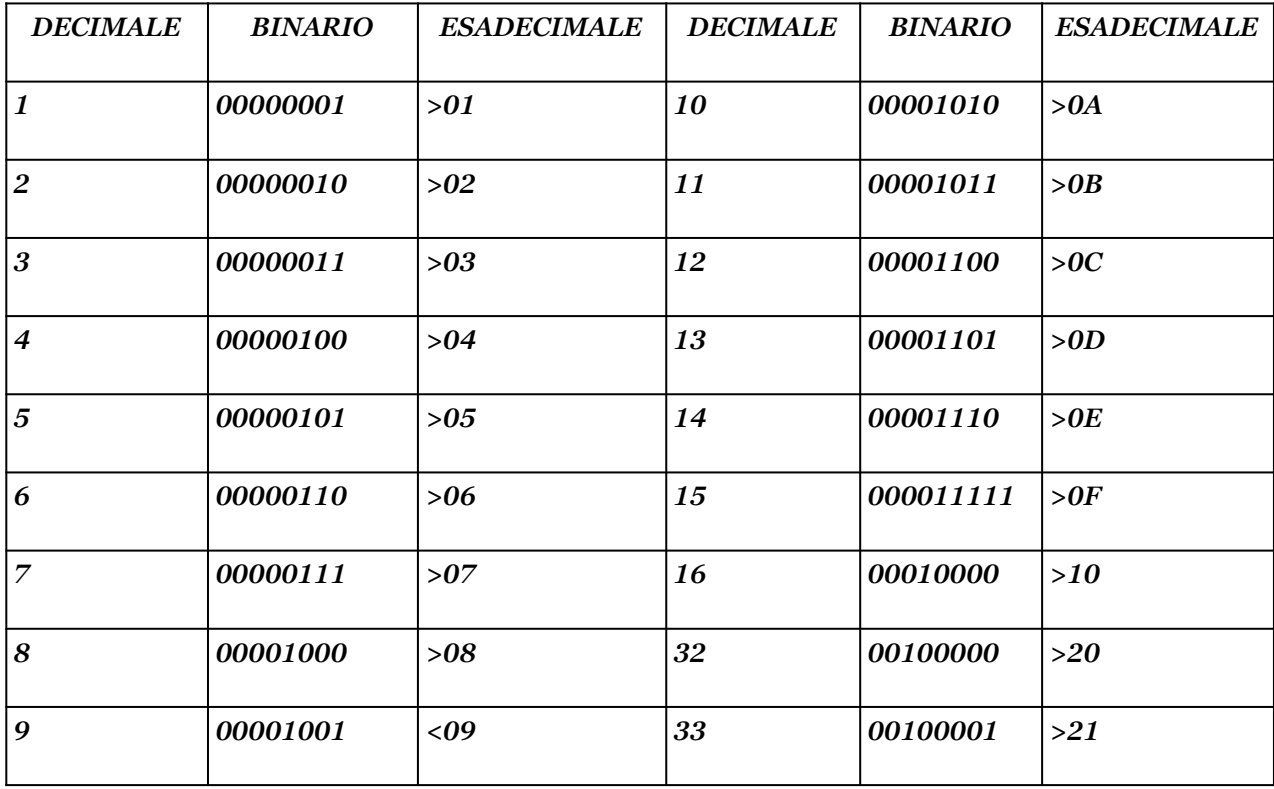

Il valore piu' grande che può essere rappresentato con un byte (otto bit) è il binario 11111111, Hex >FF, e decimale 255. Se vuoi esprimere una WORD (sedici bit) come espressione binaria, allora il valere piu' grande di una WORD sarà 1111111111111111, Hex >FFFF, 0 Decimale 65.535. Anche valori piu' grandi potranno essere impiegati, usando due o piu' WORD successive.

Per indicare se il valore di un numero è positivo o negativo si usa il bit di sinistra del byte. Se questo bit e' OFF (spento) = ZERO, allora il valore rappresentato dai bit precedenti è positivo. Se invece questo bit è ON (acceso) = UNO, allora il valore è negativo.

Il numero Binario indicato dai sedici bit 0111111111111111 sarà uguale a +32.767. Per i numeri piu' grandi di 32.767dovrà essere usato il bit sinistro, o BIT DI SEGNO. Per evitare conflitti i numeri piu' grandi di 32.767 vengono indicati come numeri NEGATIVI di COMPLEMENTO A DUE.

Il COMPLEMENTO A DUE, è molte utile al computer per trattare con l' aritmetica binaria.

Supponete di voler calcolare "16 - 10". Il computer non può fare la sottrazione, ma dovrà invece compiere un' addizione in COMPLEMENTO A DUE. Il valore da essere sottratto viene convertito nel formato "Complemento a due", e addizionato al primo valore. Ciò dà lo stesso risultato della sottrazione. Poichè questo è logicamente lo stesso che negare il secondo valore, e addizionarlo.

Per affrontare il problema di cui sopra, esaminiamo i valori del bit, prima, durante e dopo il complemento aritmetico a due. Dal momento che usiamo numeri abbastanza piccoli, possiamo usare un byte (otto bits) per indicare ciascun totale.

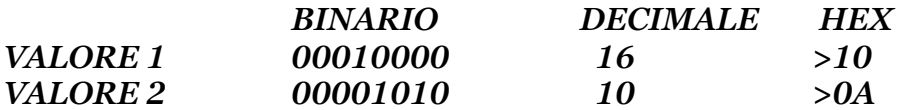

Primo, invertire tutti i bits 1 in 0, e i bits 0 in 1 per il valore 2

*00001010 diventa 11110101* 

Notate che il primo bit a sinistra, adesso è 1, dando a tutto il byte un valore negativo. Adesso addizionate uno al valore.

#### *11110101+ 1= ------------- 11110110*

Il valore 2 è ora nel formato COMPLEMENTO A DUE . Ora addiziona il valore 1 a questo.

#### *00010000+ 11110110= --------------- 10000110*

Trascurate il bit di sinistra, che è stato riportato. I bit rimanenti sono 0000110 binario, cioè uguale a SEI decimale. Infatti 16-10 = 6. Il computer usa il complemento a due per i numeri negativi e per qualsiasi valore piu' grande di 32.767. Questo è importante quando desiderate scrivere indirizzi maggiori di 32.767 nel formato decimale, in programmi che accedono a indirizzi specifici.

Una regola molto facile da seguire è questa: PER QUALSIASI INDIRIZZO MAGGIORE DI 32.767, SOTTRARRE 65.536 DALL' INDIRIZZO.

Per esempio: per mettere il valore 79 all' indirizzo 33.008, usando la formula di cui sopra, si avrà 33.008 — 65536 = -32523 il codice dell' EX/BASIC dovrebbe assomigliare a questo:

#### *10 CALL LOAD (-32.528,79)*

Molto probabilmente sarà questo il maggior uso che farete della notazione in complemento a due, usande la notazione decimale per indicare gli indirizzi maggiori di 32.767.

Il complemento a due non si usa con la notazione esadecimale, infatti essa tratta i numeri piu' grandi di 32.767 senza nessun problema.

Esaminate questi esempi, e fate pratica esercitandovi a scrivere numeri in notazione binaria e esadecimale. Scrivete, per esempio , la vostra età in ogni notazione, oppure provate qualsiasi altro valore familiare. Ricordatevi che il procedimento è lo stesso per ogni sistema numerico, cambia solo la base della potenza che ogni numero rappresenta.

Se proprio non vi riesce vi sono dei calcolatori appositi che fanno la conversione da una base all' altra (ed esistono anche dei programmi per il TI-99/4A che fanno la stessa cosa. N.d.T.).

Proprio come qualsiasi altra cosa, la notazione esadecinale diventa piu' facile man mano ci si esercita con essa. Il linguaggio ASSEMBLY del TMS9900 vi permetterà di indicare i valori in decimale, se lo desiderate, ma siccome la rappresentazione interna del computer è la notazione binaria, usando i numeri Hex si è piu' vicini al suo modo di operare.

Ecco qui di seguito quattro problemi in aritmetica esadecimale, controllate se siete in grado di capirli.

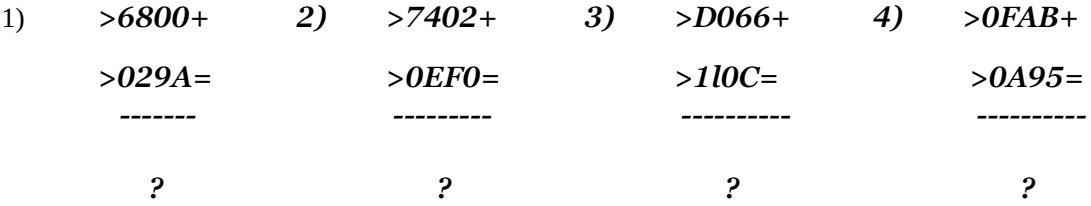

Ricordatevi che il simbolo (>) viene usato per indicare i numeri esadecimali. Poichè questo è un sistema di numerazione in base 16, ci saranno poche differenze con l' aritmetica decimale. L'unica cosa che piu' confonde i principianti, sono le lettere da "A" ad "F", che qui' prendono il posto dei numeri da 10 a 15. Ecco un semplice esempio di addizione Hex e decimale.

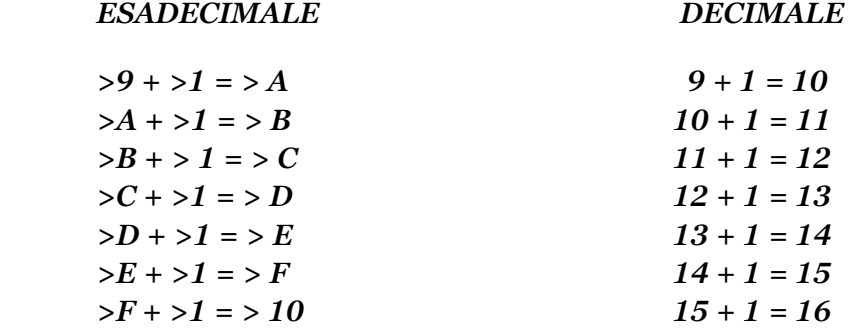

Notate che nel sistema decimale, dovete arrivare fino a nove prima di poter aggiungere una unità alle decine, ed uno zero al posto delle unità. Nel sistema HEX questio numero è il QUINDICI (F), e vi è il riporto di uno per indicare SEDICI, non DIECI, perchè, ricordate, siamo in un sistema con base 16.

Controlliamo prima il problema 1: noterete che i numeri sono incollonati da destra a sinistra, proprio come una addizione decimale.

> *>6800+ >029A= --------- >6A9A*  $0 + A = > A$  $0 + 9 = 9$  $8 + 2 = > A$ *6 + 0 = >6 -------- >6A9A*

Ora saltate al problema 3. Nella colonna a destra vi è la somma di 6 + C, cioè 6 + 12 = 18, cosi' il riporto di uno viene messo sulla colonna subito alla sua sinistra. Il valore dell' uno riportato è 16, perchè siamo in base 16, mentre il risultato della somma è 2 (infatti 18 — 16 = 2)

$$
>D066+
$$
  
\n
$$
>110C=
$$
  
\n
$$
>E172
$$

$$
6 + C = >2
$$
  
\n
$$
6 + 1 \text{ riporto} + 0 = >7
$$
  
\n
$$
0 + 1 = >1
$$
  
\n
$$
D + 1 = >E
$$
  
\n
$$
5E172
$$

Nel problema 4, la sottrazione si svolge in maniera simile.

$$
>0FFB
$$
\n
$$
>110C
$$
\n
$$
=
$$
\n
$$
>0566
$$
\n
$$
B-5=>6
$$
\n
$$
F-9=>6
$$
\n
$$
F-A=>5
$$
\n
$$
0-0=>0
$$
\n
$$
=
$$
\n
$$
50566
$$

Tornando indietro al problema 2, esaminate come si svolge la sottrazione. Nella seconda colonna da destra ,0 - >F un uno dovrà essere preso in prestito dalla colonna alla sua sinistra. Questo valore preso a prestito è SEDICI (ricordate sempre, siamo in base 16), perciò SEDICI meno QUINDICI = 1. Dope aver preso un prestito dalla colonna seguente, questa diventa >3 - >E, per cui dobbiamo prendere un prestito ancora dalla colonna a sinistra. Addizionando SEDICI a TRE diventa DICIANNOVE, per cui 19 -14 (>13 - >E) = 5. Nell' ultima colonna a sinistra, a causa del numero prestato, si ha SEI - ZERO = SEI.

$$
>7402-\\
>0EFO =
$$
\n
$$
>6512
$$

$$
0-F = >1
$$
  
4-val. prest.+  
val. in prest. = >5  
7-val. prest - 0 = >6  
---  
--  
36512

*2 – 0 = >2*

Con un pò di pratica troverete che l' aritmetica esadecimale è proprio facile come la decimale. Una volta che avrete preso l' abitudine ad usare i numeri HEX, non vi accorgerete piu' di nessuna differenza, ed usarli diventerà per voi naturale, ed è meglio, perchè questo modo di rappresentare i BYTES e la WORDs dei dati, vi dirà parecchie cose sullo stato dei bits, in poco spazio. Trovate un pò di tempo per fare pratica, addizionando e sottraendo numeri HEX).

#### MANUALE DI RIFERIMENTO E/A

I seguenti riferimenti vi forniranno altre informazinni sui numeri BINARI ed ESADECIMALI.

APPENDICE

Dalla sezione 24 – l, pag. 393 alla sezione 24-1-4 pag. 397.

CONTROLLA QUESTI TERMINI NEL GLOSSARIO ASCII BINARIO BIT THE RESERVE OF THE STATE OF THE STATE OF THE STATE OF THE STATE OF THE STATE OF THE STATE OF THE STATE OF BYTE ESADECIMALE COSTANTI INTERE ESADECIMALI NYBBLE COMPLEMENTO A DUE

### **CAPITOLO TERZO**

#### INDIRIZZAMENTO

Ricordate per un momento il modello concettuale del computer, come un grande insieme di microinterruttori. Questo insieme è analogo ad una mappa di vie cittadine,con palazzi,incroci, e intere comunità. Per manipolare i bits e byte dei dati nel computer, dovete fare una mappa delle risorse del computer, indicando certe "comunità", e assegnando gli indirizzi a queste aree e i singoli bytes.

Piu' avanti vedrete parecchi modi per specificare gli indirizzi nei programmi ASSEMBLY. Una maggiore attenzione ai passi del programma sarà necessaria per codificare e comprendere il movimento dei dati da un' area all' altra, o la manipolazione di un particolare bit, byte, o word. Il computer pretende che voi gli specifichiate l'esatta posizione dell' area a cui desiderate accedere, sia direttamente che indirettamente. Tutte le aree possibili del computer sono numerate in modo univoco, per identificare ognuna di esse. Il numero da cui il computer individua ogni byte, è il suo INDIRIZZO.

Nella programmazione in linguaggio ASSEMBLY, viene usato un metodo chiamato "OFFSET" = "BASE PIU' SPOSTAMENTO di INDIRIZZO" per calcolare e numerare gli indirizzi interni. Dando un indirizzo di base conosciuto, avrete bisogno solo di calcolare il totale di OFFSET, o spostamento, necessario per arrivare all' indirizzo desiderato.

Quando contate i bytes, partite con zero come primo indirizzo del primo byte. ZERO è il primo numero positivo del computer, perciò, cominciate sempre a contare da ZERO, non da UNO. Consideriamo una area particolare della VDP RAM ( Memoria ad accesso casuale del processore video), nella VDP RAM, il primo byte (byte zero) rappresenta la prima posizione utilizzabile dello schermo. In TI BASIC questa sarebbe nella RIGA 1 e COLONNA 1. Un byte rappresenta un carattere. Per esempio, se il byte zero della VDP RAM contiene i1 valore >41 (0 decimale 65) sullo schermo alla riga 1 e colonna 1 sarà visualizzata la lettera "A" . HEX >41 o decimale 65 è il codice ASCII per la lettera "A".

E' mettendo i valori corretti in questa area di VDP RAM che i simboli ed i grafici sono fatti apparire sulo schermo. Molte delle funzioni che vorrete far fare al computer, richiederanno di mettere certi valori in questa specifica area del computer. L' area attribuita alla VDP RAM è la "TAVOLA IMMAGINE dello SCHERMO" ( T.I.S. da ora in avanti). Quì vi sono 768 bytes che rappresentano ogni posizione dello schermo (24 righe \* 32 colonne = 768). Gli indirizzi corrispondenti nella VDPRAM vanno da 0 a 767 decimale, (o da >0000 a >02FF Hex).

Allo scopo di rendere piu' facilmente leggibile il codice nel linguaggio ASSEMBLY, gli

17

indirizzi non devono essere codificati con i loro valori numerici. Invece potete associare qualche nome significativo , o etichetta, con l' indirizzo. Quando vi riferite a questa etichetta, l' ASSEMBLER lo traduce per indicare questo indirizzo. Ciò può essere fatto con l' istruzione EQUate (eguaglia).

Nel linguaggio ASSEMBLY del TMS9900, le etichette potranno essere lunghe al massimo SEI caratteri ASCII. Stabilite un'etichetta per il primo byte della TIS (tavola immagine dello schermo). Chiamate l' indirizzo in VDP RAM, dove la TIS inizia, per esempio, "SCRTAB".

Quella che segue è un' istruzione ASSEMBLY che fa ciò:

#### *SCRTAB EQU >0000*

Da ora in poi potete riferirvi al primo byte semplicemente come SCRTAB, o SCRTAB+0, dove +0 rappresenta uno spostamento del valore. Addizionando +0 a SCRTAB non si cambierà il valore dell' indirizzo simbolico SCRTAB. Se scrivete un numero di 7 cifre, nella parte alta dello schermo, esso occuperà in VDPRAM, gli indirizzi seguenti: SCRTAB +0, SCRTAB +1, SCRTAB +2, SCRTAB +3, SCRTAB +4, SCRTAB +5, SCRTAB +6. Notate che lo spostamento dei valori, i primi sette byte della VDP RAM, partono da 0 fino a SEI. Per poter indrizzare l' ultima posizione dello schermo (riga 24, colonna 32) potete usare la notazione SCRTAB +767. Spesso un indirizzo necessario deve essere calcolato da qualche indirizzo di base, e qualche spostamentu del valore. Se il numero di cui sopra, era 5551234, allora i valori dei bytes in Hex dovrebbero essere:

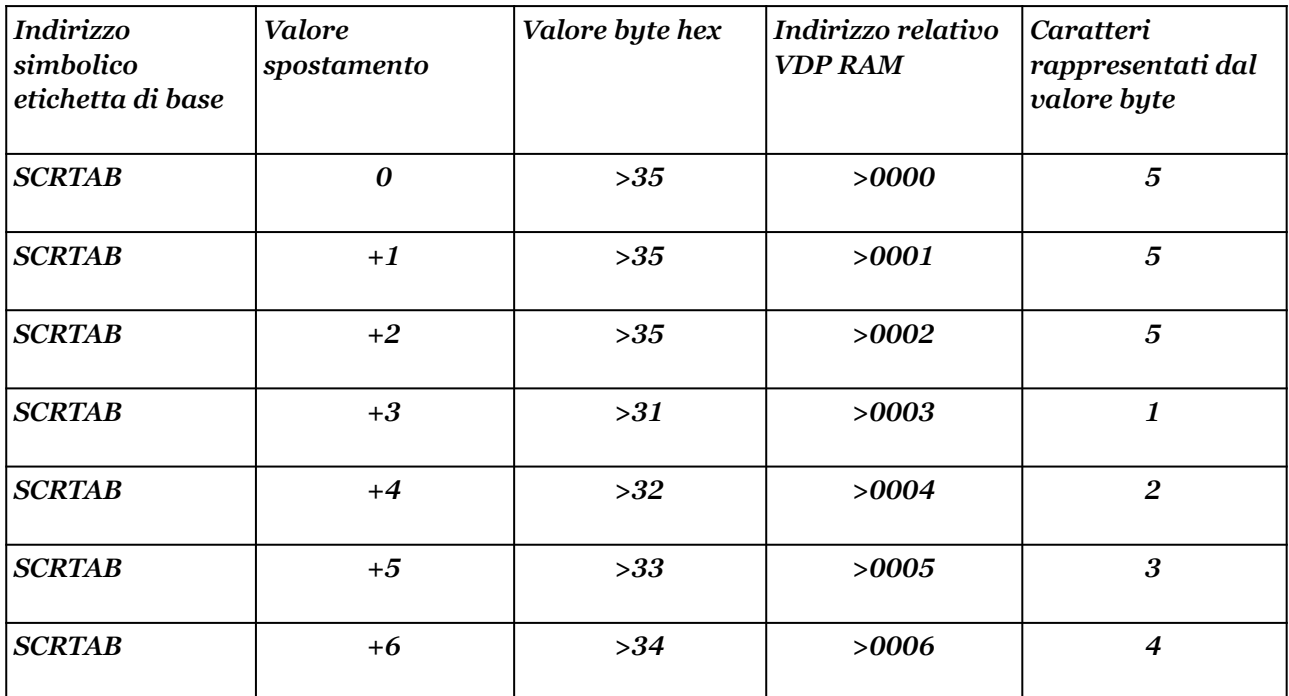

Se descrivete al computer un algoritmo per calcolare gli indirizzi, usando un' indirizzo di base, potete avere un programma che può "cercare la strada da solo", senza che dobbiate definire anticipatamente qualsiasi area interna necessaria. Mettete semplicemente INDIRIZZO NUOVO =

#### INDIRIZZO DI BASE + SPOSTAMENTO.

Alcuni diagrammi ed esempi nell' ASSEMBLY del TMS9900, dividono i singoli bytes allo scopo di mostrare lo stato o l' importanza di ciascuno degli otto bits che compongono il byte. Noterete che i bits vengono numerati così: 0,1,2,3,4,5,6,7. Per una WORD (due bytes 0 16 bits) i bits sono: 0,1,2,3,4,5,6,7,8,9,A,B,C,D,E,F. Questa è un' altra applicazione dell' abitudine di contare sempre da zero.

Ricordatevi sempre, però, che quando state indirizzando le aree del computer, i valori degli spostamenti contano i BYTEs, non BIT.

La notazione SCRTAB +2 si riferisce ad un byte con l' indirizzo di DUE bytes piu' distante del byte SCRTAB. Ricordatevi che nella programmazione in linguaggio ASSEMBLY, zero è il numero che rappresenta sempre il primo di una serie, quando viene usato nel contesto di indirizzamento o posizione. Se avete fatto pratica in TI BASIC, vi ricorderete che il primo record di un FILE RELATIVO sarà sempre il record zero. Con l' istruzione DIM per definire una tavola, voi potete usare il parametro OPTION BASE 0. Questo stabilisce lo zero come primo indice di un ARRAY. Questi sono tipi similiari di BASE + SPOSTAMENTO.

#### MANUALE DI RIFERIMENTO E/A

I seguenti riferimenti vi forniranno altre informazioni sull' INDIRIZZAMENTO.

APPENDICE Dalla sezione 24-2 pag. 398 alla sezione 24-2-2 pag. 402

CONTROLLA QUESTI TERMINI NEL GLOSSARIO

Indirizzi Modi di indirizzamento Consolle CPU Memoria RAM e ROM Indirizzamento simbolico della memoria VDP RAM Le mappe della memoria possono essere cercate sui manuali dell' E/A o M/M. Qui sotto vi è un altra vista dell' archittettura del TI-99/4A, che può aiutarvi nella visualizzazione delle varie locazioni di memoria.

#### TMS9900 CPU MEMORY

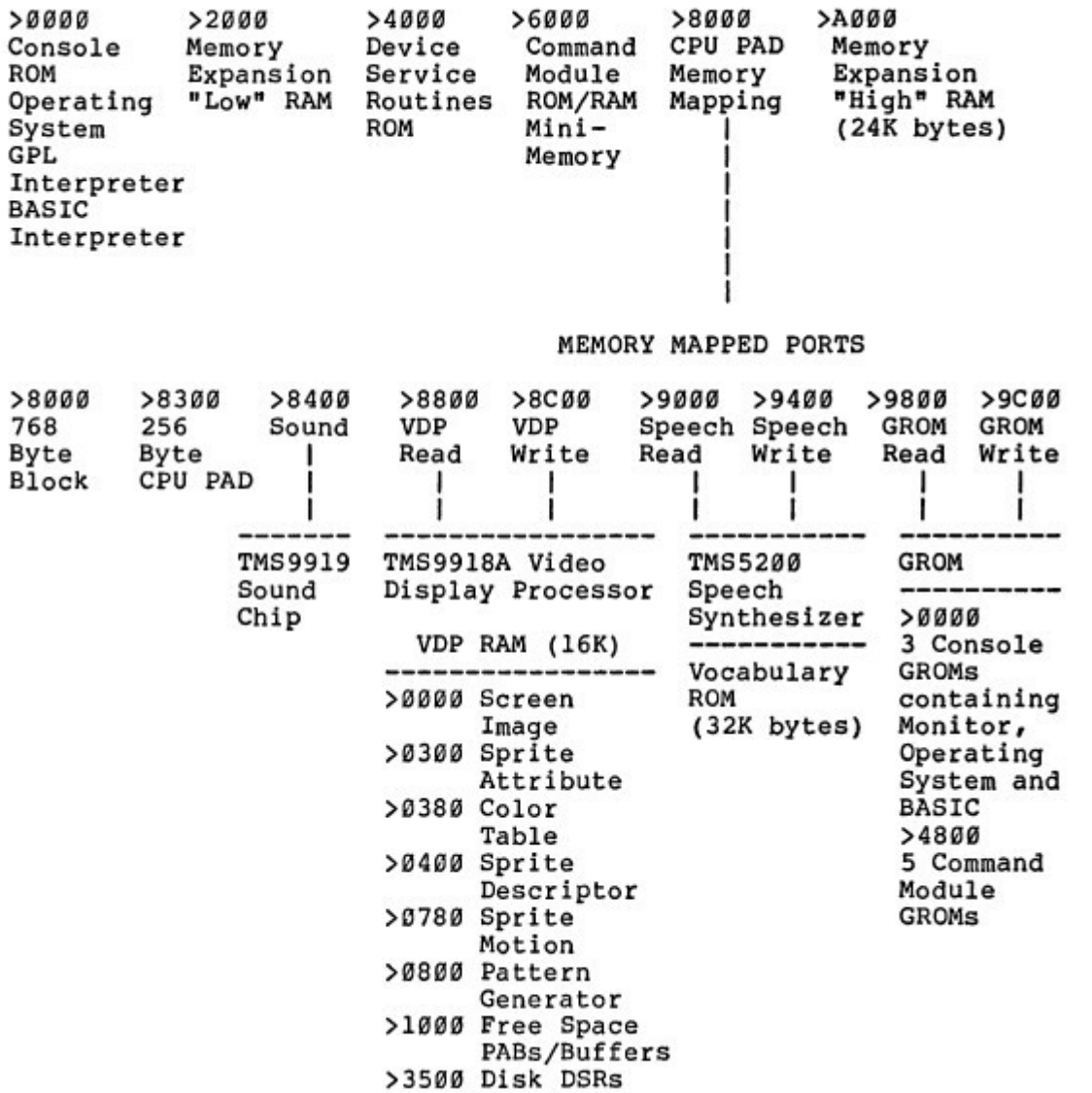

## **CAPITOLO QUARTO**

#### REGISTRI

Un registro è una speciale WORD (16 bit, 2 bytes), indicata per memorizzare, che ha speciali potenze e responsabilità.

Ci sono 16 REGISTRI GENERALI "WORKSPACE", accessibili al programmatore ASSEMBLY del TMS9900. Questi registri di uso generale WORKSPACE sono numerati da 0 a 15. I registri sono il WORKSPACE della CPU (Unita' di elaborazione centrale), o SCRATCHPAD (Buffer di memoria CPU). Essi sono usati per l' aritmetica, indirizzamento, e manipolazione dei bits. Essi svolgono incarichi speciali che altre aree del computer non possono fare.

I registri generali WORKSPACE, occupano sempre un' area contigua di memoria, per un totale di >20 (32 decinale) bytes. (Ogni registro = 16 bit, o 2 byte. 16 \* 2 = 32). Altri 32 blocchi di bytes di memoria possono essere designati dal vostro programma, per essere usati come registri generali WORKSPACE. Solo un set di 16 registri per volta può essere usato.

Se state usando il modulo dell' E/A, scegliete l' opzione "R" quando assemblate. Questo etichetterà automaticamente i 16 registri WORKSPACE come "R0...R15". Se state usando 1' assemblatore LINEA PER LINEA della M/M, questi simboli sono predefiniti. Potete riferirvi a questi registri con i loro numeri (0, 1, 2, 3,...14, 15), se per voi è piu' comodo.

Mentre i registri sono speciali nei loro usi e funzioni, la loro composizione è identica ad altre aree di memoria. Ogni registro è una serie di 16 bits il cui stato ON/OFF rappresenta alcuni valori nel formato binario. La notazione Hex per i contenuti di un registro è data con quattro cifre. (16 bits, una cifra Hex per 4 bits). Esempio >0020.

Oltre ai registri di uso generale WORKSPACE, vi sono TRE REGISTRI HARDWARE usati dal computer per il computer stesso e per il programma mentre sta girando. Questi registri mantengono le indicazioni di indirizzi di subroutines, dati, o altre risorse necessarie al vostro programma, la posizione della prossima istruzione da eseguire, lo stato risultante dell' ultima istruzione eseguita, e l' indirizzo iniziale dei registri generali WORKSPACE. I valori contenuti in questi registri hardware saranno importanti per voi quando scriverete i vostri programmi ASSEMBLY.

Il REGISTRO del CONTATORE DI PROGRAMMA (PC = Program Counter) mantiene l' indicazione di un set di istruzioni. I valori di questo registro sono usati in unione con altri indirizzi dati per localizzare o "PUNTARE" la prossima istruzione del vostro programma. Quando questo sta girando, tutte le informazioni contenute in esso sono memorizzate. L' indirizzo di memorizzazione che contiene il codice binario che rappresenta ogni istruzione del programma, viene gestito da questo registro. Come le istruzioni del programma sono eseguite, questo registro viene incrementato puntando all' indirizzo della prossima istruzione logica.

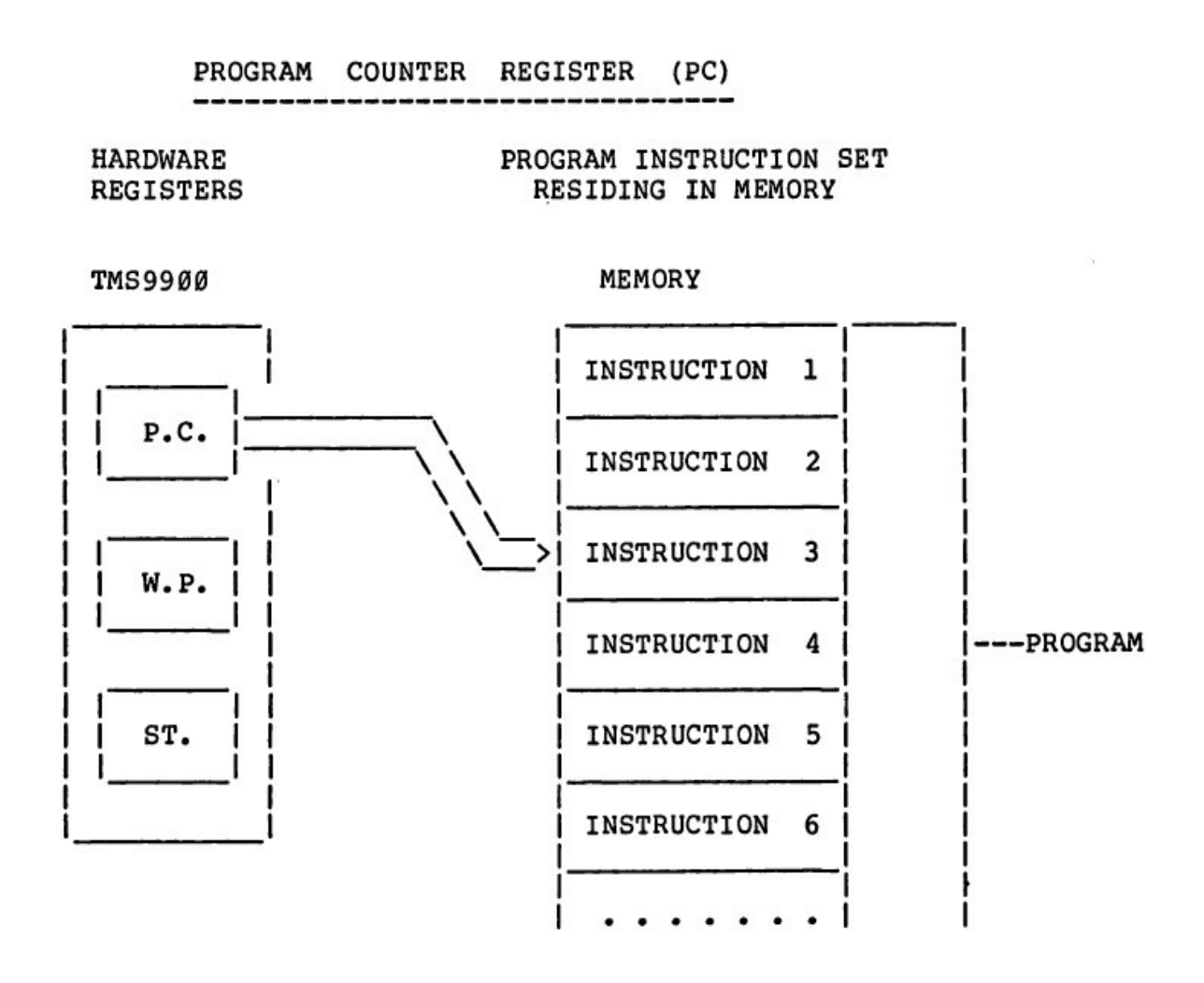

Il REGISTRO PUNTATORE del WORKSPACE ( WP = Workspace Pointer ), contiene l' indirizzo puntando all' indirizzo iniziale dei 16 registri generali del workspace. Molti gruppi di registri workspace possono essere definiti e ogni gruppo può essere accessibile dalla manipolazione del programma degli indirizzi contenuti in questi registri. Ciò può tornare utile specialmente quando il vostro programma richiama sottoprogrammi.

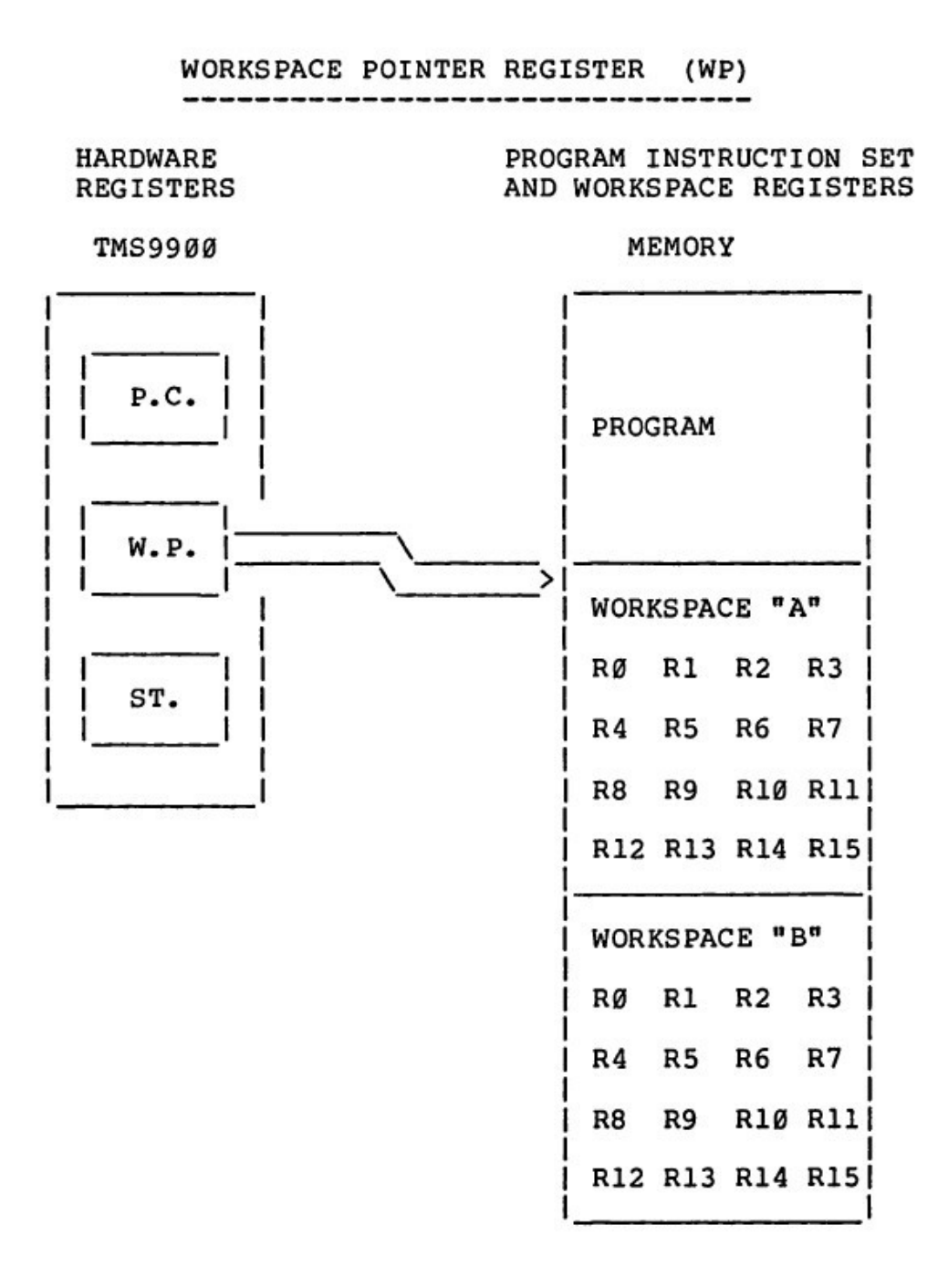

Il REGISTRO di STATO (ST = Status Register), registra lo stato dell' ultima istruzione eseguita. I bit individuali sono fissati (1) o azzerati (0), per indicare in certe condizioni come viene eseguita ogni istruzione. Il vostro codice del programma molto spesso farà riferimento a questo registro, sia direttamente, che indirettamente. Supponete di voler confrontare il valore X ed il valore Y. Immediatamente dopo che il computer ha eseguito l' istruzione di confronto, il registro di stato indicherà dallo stato dei suoi bit, alcune relazioni.

#### *REGISTRO di STATO*

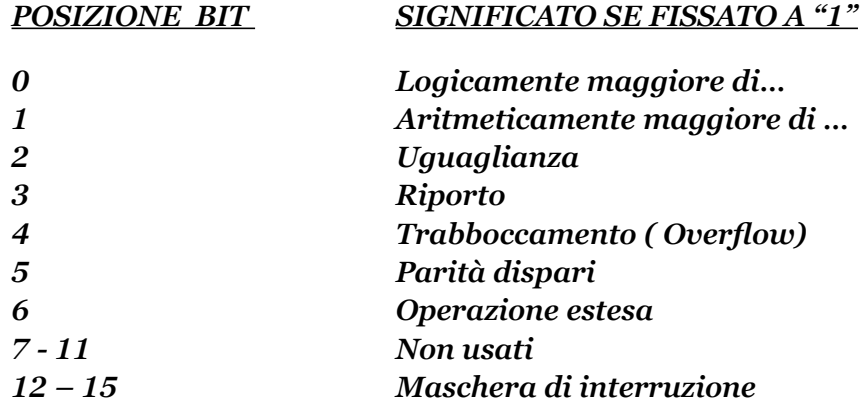

Il registro di stato può permettervi di conoscere se due valori sono uguali, o dare evidenza a molte altre condizioni. Le operazioni aritmentiche trattano tutti i bytes come rappresentanti un valore aritmetico. Le operazioni logiche trattano i bytes come rappresentanti una serie di bit. Varie istruzioni disponibili per voi nel linguaggio ASSEMBLY, vi permetteranno di istruire il computer nel modo in cui desiderate che i contenuti di un byte vengano valutati. L' uso di questo registro verrà ripreso nei capitoli che trattano questo codice.

Alcune istruzioni nel linguaggio ASSEMBLY si applicano solo ai registri, o sono richieste per coinvolgere almeno un registro. Il trasferimento dei dati, verso e dai sottoprogrammi speciali, è effettuato attraverso certi registri, come è il movimento dei dati verso e da speciali aree del computer. Calcoli di indirizzi speciali e indici. Sono anche possibili con i registri calcoli di indirizzi speciali e indici.

I tre registri hardware ( PC, WP, ST ) e i 16 registri generali workspace eseguono la maggioranza dei calcoli numerici, e assistono in quasi tutte le altre fasi della gestione e manipolazione dei dati.

Parecchi costruttori di computer, e di linguaggi assembly, offrono un numero differente di registri di lavoro (Workspace). Alcuni ne hanno 3, altri 8 o 16 o 32. Non avete bisogno di scrivere programmi che utilizzano tutti i 16 registri del TMS9900, ma il potenziale esiste. I registri sono un componente del microprocessore, e sono progettati nel set di istruzioni del processore stesso. Per lui è molto piu' veloce ed efficiente operare sui suoi registri, che usare un' indirizzo in memoria piu' distante.

#### MANUALE DI RIFERIMENTO E/A

I seguenti riferimenti vi forniranno altre informazioni sui REGISTRI.

Dalla sez. 3 -1 pag. 39 alla sez. 3 – 1 – 3 pag. 40.

LEGGERE QUESTI TERMINI SUL GLOSSARIO

BIT aritmeticamente maggiore di BIT di riporto ( Carry ) BIT di uguaglianza BIT logicamente maggiore di BIT di parità dispari BIT di traboccamento (Overflow ) Registro di contatore di programma ( PC ) Registro Registro di stato Workspace Registro puntatore del Workspace ( WP ).

#### IMPORTANTE

Prima di procedere alla prossima sezione di questo libro, vai all' E/A, alla fine del capitolo cinque. Leggi inoltre le pagine indicate sopra, e i termini del glossario. Poi rileggi il capitolo, e poi ancora il manuale E/A se necessario.

## **CAPITOLO QUINTO**

#### CODIFICA

Per mettere in pratica la teoria studiata finora, dovrete imparare a codificare un programma in ASSEMBLY. Ma per prima cosa, prendete un po' di tempo per leggere il manuale di riferimento dell' E/A nei punti indicati alla fine di questo capitolo.

Quando avrete fatto ciò, osservate questo semplice programma in TI BASIC. Esaminate ogni istruzione ricordando quello che è stato discusso nelle sezioni precedenti.

*10 CALL CLEAR 20 AMTX = 10 30 AMTY = 33 40 AMTY = AMTX + AMTY 50 PRINT AMTY 60 END*

#### DISCUSSIONE DELLE VARIE ISTRUZIONI

*10 CALL CLEAR* Questa istruzione pulirà lo schermo da qualsiasi carattere visualizzato in quel momento . Il programma in TI BASIC è "chiamato" da un sottoprogramma residente nel TI BASIC con il nome "CLEAR". Questa routine farà tutto quello che è necessario per pulire lo schermo, per poi ritornare il controllo alla prossima istruzione e, cioè la linea…

*20 AMTX = 10* che riserva uno spazio di memoria all' etichetta " AMTX". Poi la inizializza con il valore aritmetico 10.

*30 AMTY = 33 .* Mette da parte un altro spazio di memoria. Dà a questo spazio il nome "AMTY " e lo inizializza con il valore aritmetico 33.

*40 AMTY = AMTX + AMTY* . Addiziona il valore dell' indirizzo AMTX a quello di AMTY e mette il totale nell' indirizzo AMTY. *50 PRINT AMTY.* Visualizza il valore memorizzato all' indirizzo AMTY, con i simboli ASCII. La posizione sullo schermo dove verrà visualizzato questo risultato è già stata predeterminata dal TI BASIC come l' angolo inferiore sinistro (posizione di DEFAULT).

*60 END.* Ritorna il controllo del computer al sistema operativo.

Come potete vedere, ci sono molte cose che il computer deve fare per eseguire ogni istruzione in TI BASIC. Pochi dettagli di questi compiti vengono visti da chi opera. L'

interprete BASIC, ed il resto del "gruppo di supporto" si prendono cura di tutto questo. In un programma ASSEMBLY, dovrete essere molto piu' precisi nell' istruire il computer sui suoi incarichi, e su come eseguirli.

Provate a codificare questo programma ASSEMBLY, per far eseguire la stessa cosa del programma BASIC di cui sopra. Ogni istruzione ASSEMBLY è costituita da TRE parti piu' importanti, chiamati CAMPI, e cioè : un' "ETICHETTA", un "CODICE OPERATIVO (OP-CODE)", o istruzione, e UNO o DUE OPERANDI.

Ricordate l' esempio precedente di istruzione ASSEMBLY ?:

#### *SCRTAB EQU >0000*

SCRTAB EQU è l' ETICHETTA. L'etichetta parte dalla prima posizione a sinistra della linea, e NON può essere piu' lunga di SEI caratteri (DUE con l'assemblatore linea per linea), ed il primo carattere DEVE essere alfabetico.

L' etichetta è un'opzione e non è sempre necessaria. Il codice operativo (OP-CODE) è separato dall' etichetta da almeno uno spazio. L' OP-CODE è l' attuale istruzione del programma. Il campo operando è separato a sua volta dall' OP-CODE di almeno uno spazio. Ci potranno essere, come già detto, UNO o DUE operandi. Se sono DUE, essi dovranno essere serparati da una virgola.

Il campo operando identifica il registro o un altro indirizzo su cui l' istruzione (OP-CODE) sta operando.

Quando sono necessari dei commenti, essi dovranno iniziare almeno uno spazio a destra dell' ultimo operando. Iniziando una nuova linea con un asterisco (\*), tutta la linea potrà essere dedicata ai commenti. (L' asterisco ha la stessa funzione della REM in TI BASIC). Ecco qui di seguito un piccolo programma in ASSEMBLY del TMS9900, scritto con il package dell' E/A. La riga numerata da 1 fino a 50 indica le colonne, ed è inclusa per illustrare le posizioni relative di ogni campo.

#### *LABEL OP-CODE OPERANDO*

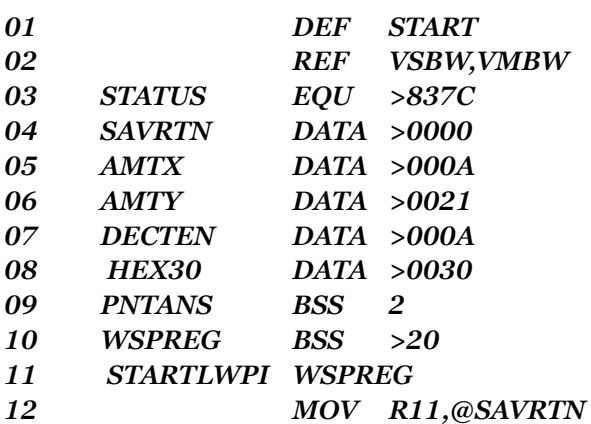

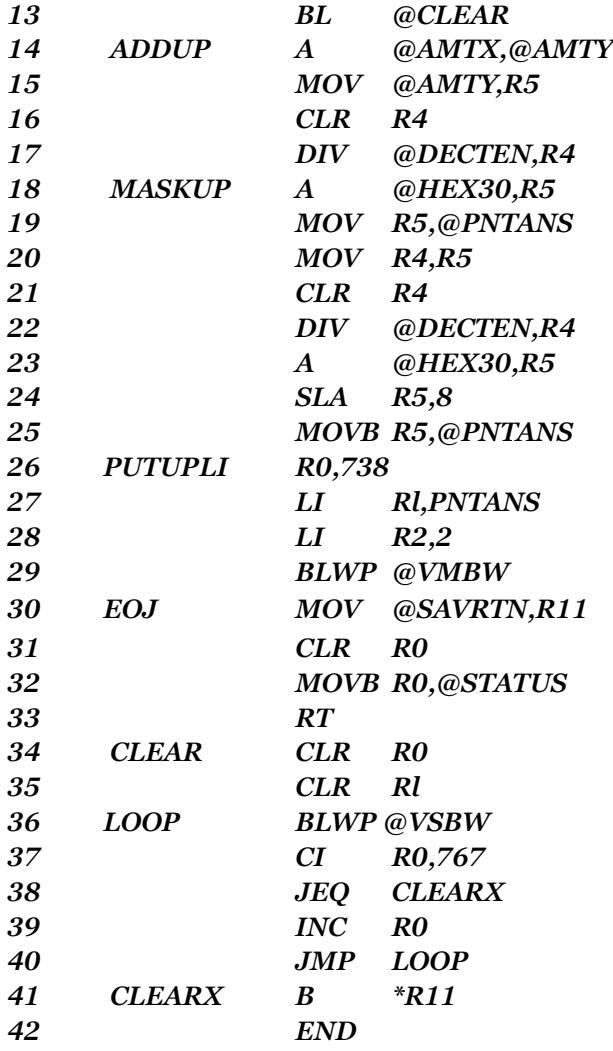

Non vi allarmate dell' alto numerio di istruzioni. I linbguaggi ASSEMBLY sono sempre piu' "verbosi" dei linguaggi ad alto livello, come il BASIC. Ogni linea sarà analizzata e spiegata con molti utili comandi lungo la via. Alcune istruzioni in un programma in linguaggio ASSEMBLY sono richieste di ingresso. Una volta che avrete scritto diversi programmi in ASSEMBLY , esse diventeranno superflue. Come imparerete a progettare le vostre subrouitines, esse potranno essere usate in qualsiasi altro programma, senza doverle rifare ogni volta. Nonostante la loro apparente complessità (?), tutte le operazioni, sono, ma con variazioni costanti, sul pricipio dei BITs e BYTEs, INDIRIZZAMENTI, REGISTRI, ARITMETICA BINARIA, e così via. (E non mi sembra poco...N.D.T) .Il programma è stato scritto in maniera semplice, per dimostrare le funzioni specifiche con cui siete familiari.Lo stesso programma potrebbe essere scritto in maniera piu' breve e scorrevole, ma poi a noi interessa un programma per fare 10 + 33 ?

Ecco qui la spiegazione di ogni linea ASSEMBLY.

#### *LINEA 01 DEF START*

DEFine, (DEFINISCI) è una DIRETTIVA ASSEMBLERE. Una DIRETTIVA è una istruzione dell' ASSEMBLER che è necessaria per il particolare ASSEMBLY del programma. NON c'è nessun

contrasto con l' esecuzione logica del programma. La DIRETTIVA DEF ha l' effetto di mettere il nome dato al programma ("START") dentro un' area del computer conosciuta come TAVOLA REF/DEF. Qui vengono conservati i nomi di tutti i programmi che sono correntemente in memoria.

La direttiva DEF assicura che quando il vostro programma è caricato, il suo nome sarà aggiunto alla TAVOLA REF/DEF. Quando fate girare il programma, questo è il punto in cui il comando RUN vede il suo nome. START è l' indirizzo simbolico del punto dove il vostro programma inizia l' esecuzione. La direttiva DEF deve precedere l' etichetta che esso definisce. La pratica piu' comune è semplicemente quella di metterla come prima istruzione del vostro programma.

L' etichetta usata può essere qualsiasi nome di etichetta valido, "START" è il nome usato dal programma esempio.

#### *LINEA 02 REF VSBW,VMBW*

La direttiva REF dice all' assembler che intendete usare alcuni programmi speciali residenti. Essa accede anche alla TAVOLA REF/DEF. Questa direttiva assicura che quando il vostro programma è caricato, queste routine saranno disponibili per esso, VSBW sarà reso uguale all' indirizzo della routine in VDP RAM per scrivere un singolo byte (Vdp Single Byte Write). VMBW sarà reso uguale all' indirizzo della routine in VDP RAM per scrivere piu' byte (Vdp Multiple Byte Write).

Queste routine sono utilizzate per visualizzare sullo schermo grafici e caratteri. Esse sono proprio due membri del "gruppo di supporto" del linguaggio assembly del TMS9900.

#### *LINEA 0 3 STATUS EQU>837C*

Questa è l' istruzione EQUate (eguaglia). Essa è anche una direttiva. L' indirizzo è quello dello "STATUS BYTE" (Byte di stato). Vi riferirete allo STATUS BYTE nel vostro programma , riferendovi all' attuale indirizzo dell' etichetta simbolica "STATUS".

La direttiva EQUate, associa l' etichetta data con l' indirizzo >837C. L' indirizzo attuale unito al simbolo STATUS viene caricato durante il processo ASSEMBLY dentro un' area chiamata "TAVOLA dei SIMBOLI". L' assembler usa la TAVOLA dei SIMBOLI per trovare l' indirizzo proposto ogni volta che userete una etichetta simbolica come STATUS. Dovete definire queste relazioni tra indirizzi macchina e i loro nomi simbolici, con la direttiva EQUate.

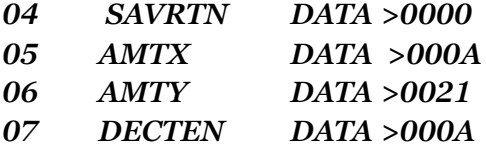

Queste linee usano le direttive DATA. Questa direttiva è usata per inizializzare una WORD (parola) (16 bit = 2bytes) di memoria con un determinato valore. Se è inclusa una etichetta , quest' ultima viene associata con l' indirizzo iniziale della WORD.

L' etichetta rappresenta un' indirizzo simbolico. L' operando contiene il valore della word che stà per essere fissata. Il valore può essere scritto in notazione decimale o esadecimale. Usando gli indirizzi simbolici ogni volta che è possibile, non dovrete tener conto dei valori dell' indirizzo.

Le etichette che ideate avranno sempre un valore mnemonico (aiutando la vostra memoria). Il vostro programma sarà piu' leggibile e comprensibile, se le etichette scelte saranno in relazione con quello che esse definiscono.

*AMTX DATA >000A circa uguale a :AMTX=10 AMTY DATA >0021 circa uguale a :AMTY=33*

Una direttiva simile è la direttiva BYTE. L' istruzione MYBYTE BYTE >04, inizializza un byte (8 bits) di memoria. Gli effetti dei DATA e BYTE sono similari, l' unica differenza è il numero dei bits che sono inizializzabili (8 o 16). L' assembler "linea per linea" non riconosce la direttiva BYTE.

*09 PNTANS BS 2 10 WSPREG BSS >20*

Le linee 9 e 10 usano la direttiva "BSS", Block Starting with Symbol. Questo riserva i blocchi di memoria senza qualsiasi inizializzazione. Queste aree saranno usate come workspace dal programma, e saranno parte del programma stesso. Nella linea 9, sono stati riservati due bytes di memoria. Essi saranno attribuiti a "PNTANS". La linea 10 mette da parte 32 (>20) bytes chiamati "WSPREG".

Il primo quarto di questo programma è stato descritto, e nessuna istruzione è ancora stata eseguita. Tutto quello che è stato fatto finora può essere considerato una preparazione. Quando codificate le istruzioni in TI BASIC, potete definire le variabili nella stessa istruzione in cui sono usate per la prima volta. Non è così nel linguaggio assembly. Dovete definire tutte le etichette e le aree del workspace, prima che possiate riferirvi a loro nelle istruzioni del programma.

#### *LINEA 11 START MOV R11,@SAVRTN*

Qui c'è l' etichetta "START" che è stata definita alla linea 1. Il primo scopo è quello di salvare l' indirizzo di entrata del programma. Il registro R11 è il registro che ha il compito di collegamento (indirizzamento) generale del computer. Quando il vostro programma assembly inizia l' esecuzione, l' indirizzo al quale esso dovrebbe ritornare una volta fatto, è in R11. Questo indirizzo è essenziale per il completamento con successo del programma stesso. Dovrete salvare questo indirizzo, poiché R11 sarà usato altrove nel programma. La word di memoria chiamata SAVTRN era stata messa da parte proprio per questo scopo. MOVe (Muovi) il valore in R11 alla posizione di

memorizzazione.

L' indirizzo usato è un indirizzo simbolico, che è rappresentato in una istruzione MOVe dal simbolo @ "AT". L' operazione MOV copia una word (16 bits, 12 bytes) di un registro, o altro indirizzo in memoria a un altro indirizzo o registro. Il registro che contiene la word da copiare rimane invariato, mentre la posizione di memorizzazione ricevente diventa la sua copia.

Supponiamo che R11 contenga il valore indirizzo >3238. Prima dell' istruzione MOV:

*R11 >3238 @SAVRTN >0000*

Dopo Mov, si ha:

*R11 >3238 @SAVRTN >3238*

Notate che si è usata una intera word (16 bits, 2 bytes). Supponiamo di dover spostare solo un bytes (8 bits) alla volta. Allora si dovrà usare l' istruzione MOVB (Muovi un byte). In tutto il linguaggio ASSEMBLY del TMS990O troverete istruzioni parallele, il cui indirizzo è una word (16 bits) o un byte (B bits) alla volta. Se usate l' istruzione byte con un registro, o un' altro indirizzo word, l' istruzione userà sempre il byte di sinistra, o byte piu' importante. Per esempio:

*MOVB R3,R4*

Supponiamo che i contenuti dei registri usati, prima che l' istruzione sia eseguita, siano:

*R3 >104C R4 >0011*  Allora si avrà, dopo MOVB: *R3 >104C R4 >1011*

Notate come il byte destro (Byte meno importante) rimanga inalterato, in ciascun registro, dalla istruzione MOVB.

*LINEA 12 LWPI WSPREG*

Ora eseguite LOAD WORKSPACE POINTER IMMEDIATE "LWPI" (Carica immediatamente il puntatore dello spazio di lavoro). Avrete bisogno di stabilire un' area alternativa dei registri workspace per l' uso di routine speciali che sono necessarie. Esse possono avere il loro proprio gruppo di registri generali workspace. L'effetto di questa istruzione è quello di puntare all' indirizzo del blocco di memoria che era definito alla linea 10. Questa è una istruzione tipica di cui avrete bisogno in qualsiasi programma autonomo nel linguaggio ASSEMBLY del TMS9900.

*LINEA 13 BL @CLEAR*

Invece di chiamare una routine residente per pulire lo schermo,questo programma ha una sua routine codificata. L' istruzione "BRANCH and LINK" ( BL ) , ( Diramati e collegati) è all'incirca

equivalente al GOSUB con RETURN del BASIC. Il controllo è passato da questo punto del programma, all' indirizzo CLEAR, e ancora una volta l' indirizzo di ritorno (indirizzo della prossima istruzione da eseguire) è caricato nel registro R11. Quando codificate le istruzioni in Basic, e dovete fare un GOTO ai numeri di linea, qualche volta risequenziando, potrebbe essere disastroso, se avete un numero di linea non ancora definito. Una delle finezze dell' uso di etichette, è che i numeri di linea non hanno effetto sul programma logico. CLEAR si riferisce all' indirizzo iniziale della subroutine CLEAR, e non importa su quale linea è il numero. R11 ora contiene l' indirizzo della linea 14, che è quella dove dovete ritornare quando è finita la routine CLEAR.

L' esecuzione del programma si trasferisce ora alla ...

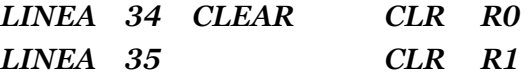

"CLEAR" è l' etichetta alla quale voi avete istruito il computer per diramarsi. Il primo passo della routine CLEAR è di fissare a zero tutti i bit dei registri 0 e 1. L' istruzione CLEAR pulisce (cioè , mette a zero tutti i bit) una word di memoria, o un registro, alla volta. R0 e R1 adesso contengono:

*R0 >0000 R1>0000*

*LINEA 36 LOOP BLWP @VSBW*

Ora potete iniziare a "giocherellare" con il "chip" del VDP (Video Display Processor). L' etichetta "LOOP" sarà usata per costruire un semplice ciclo, molto simile a1 ciclo FOR-NEXT del TI BASIC. Un ciclo (Loop) vi permette di eseguire una istruzione molte volte.

L' istruzione BLWP, è simile a "Diramati e allacciati" (Branch and Link), salvo che questa volta volete che il registro del puntatore workspace (WP) punti ai reistri workspace alternativi stabiliti alla linea 11.

Qesto richiede l' uso della VSBW e di altre routines residenti. BLWP vuol dire Branch and link workspace pointer (Diramati e collegati al puntatore workspace).

L' indirizzo a cui l' esecuzione del programma si dirama, è l' indirizzo della routine in VDP RAM Single Byte Write "VSBW" (Scrivi un solo byte). Potete passare i valori a questo programma attraverso R0 e R1.

In R0 mettete l' indirizzo di destinazione in VDP RAM, nel quale volete scrivere, e mettete il byte dei dati nel byte sinistro (quello piu' importante) di R1.

Generalmente R0 e R1 contengono tutti zeri. Ricordate che l' indirizzo zero in VDP RAM corrisponde alla riga 1 e colonna 1 dello schermo e R0 in VDP RAM. La routine VSBW ha scritto a questo indirizzo il byte sinistro, quello piu' importante (8 bits) in R1 (tutti zeri). Che cosa verrà visualizzato a riga 1 e colonna 1 ? Niente poichè voi aggiungete 1 al valore in R0 e ripetete questo passo, l' indirizzo 01 in VDP RAM ( riga i e colonna 2) verrà pulito. Ci sono 768 posizioni dello schermo da pulire, e questi indirizzi in VDP RAM vanno da 0 a 767 (in decimale), 0 da >0000 a >02FF.

Cosi ciclo dopo ciclo, attraverso questi passi, finche R0 è stato incrementato fino al valore di 767, e l'intero schermo è pulito. La prossima istruzione controlla R0 per questo vaLore.

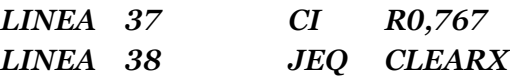

La linea 37 é un' istruzione di COMPARAZIONE IMMEDIATA (CI). Questa è usata per confrontare il valore di un registro con un valore conosciuto. Come risultato, i bits del registro di stato, sono trattati, ed esaminati dalla prossima linea. In piu', per confrontare i registri per conoscerne i valori, ci sono istruzioni di comparazioni di word per word, e confronti di byte per byte.

L' istruzione Jump if Equal (JEQ), (Salta se ugale) completa il confronto, dirigendo alcune azioni basate sul risultato. Questa istruzione controlla il bit uguaglianza del registro di stato (ST) e, se fissato a uno, trasferisce il controllo alla etichetta CLEARX. Le istruzioni JUMP (salto) sono simili alle istruzioni GOTO del BASIC. Gli indirizzi che esse usano devono stare dentro a 256 bytes dell' istruzione stessa. Se la differenza è maggiore, il messaggio d' errore "OUT OF RANGE" apparirià durante l' assembly. Le istruzioni JUMP non necessitano del prefisso "@" negli indirizzi simbolici. La prima volta che si entra in questo ciclo, la condizione di uguaglianza non sarà vera, e l' istruzione JEQ della linea 38 non avrà effetto sull 'esecuzione del programma.

#### *LINEA 39 INC R0*

INCrementare il valore di R0 con il valore binario 1. Ricordate che questo valore sarà usato come un indirizzo in VDP RAM. Ogni volta, attraverso questo, incrementerete quell' indirizzo di 1. L'istruzione "INC" incrementerà (aggiungendo un 1 binario) il registro, o la word in memoria specificata nell' operando. C'è anche una istruzione "INCT" che incrementerà di 2.

*LINEA 40 JMP LOOP LINER 41 CLEARX B \*R11*

La linea 40 è un salto incondizionato all' etichetta LOOP, che completa il ciclo descritto sopra. Quando il valore 767 è state raggiunto in R0, l' esecuzione del programma si trasferisce alla linea 41, CLEARX. Questa istruzione è una diramazione incondizionata (Branch) "B" (simile a GOTO del BASIC), all' indirizzo in R11. L' uso dell' asterisco (\*) immediatamente prima del registro nominato, indica che il valore in R11 può essere usato come un' indirizzo. L' istruzione "BL" della linea 13, mette l' indirizzo della linea 14 in R11, prima cha la subroutine CLEAR venga eseguita. Adesso state istruendo il computer perché si dirami all' indirizzo in R11, che è l' indirizzo della linea 14.

#### *LINEA 14 ADDUP A @AMTX,@AMTY*

L' etichetta ADDUP vi aiuta a ricordare cosa si sta facendo. I contenuti della word (16 bits, 2 byte) all' indirizzo simbolico AMTX vengono aggiunti a valore dell' indirizzo AMTY. Entrambi gli indirizzi richiedono il prefisso AT (@) per questo passo.

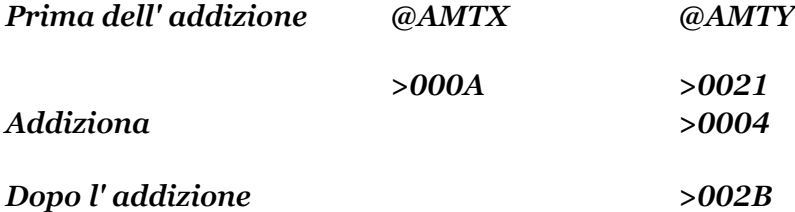

Adesso il risultato (>002B) è in AMTY. Ma il valore in AMTY è un valore binario, non nel codice ASCII corretto per visualizzare i caratteri "43" (equivalente dell' esadecimale >002B) sullo schermo. Avrete quindi bisogno di visualizzare un >34 (codice ASCII per il simbolo "4") in una posizione dello schermo, e un >33, (ASCII per "3") nella prossima posizione dello schermo, allo scopo di poter visualizzare il numero "43". La prossima serie di istruzioni convertirà il risultato nel formato visualizzabile.

*LINEA 15 MOV @AMTY,R5 LINEA 16 CLR R4*

I registri 4 e 5 saranno usati per le operazioni aritmetiche necessarie. Il risultato (ancora in formato binario) è mosso nel R5, e R4 è pulito.

*LINEA 17 DIV DECTEN,R4*

L' istruzione DIVide (Dividi) fa proprio questo: divide. DIV usa due registri successivi, in questo caso, R4 e R5 . Avrete bisogno solo di specificare il registro R4 nel secondo operando, poichè l' uso del prossimo registro disponibile è implicito. Il primo operando, DECTEN è il divisore. Questa istruzione divide il valore in R5 dal valore in DECTEN, e mette il risultato in R4, e il resto eventuale in R5. Dope l'istruzione DIV:

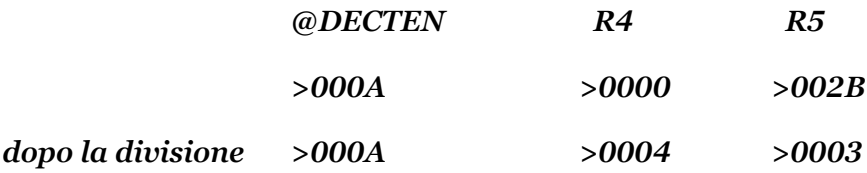
Nel sistema decimale ciò sarebbe uguale a 43 diviso 10, cioè : 4 con il resto di 3

*LINEA 18 MASKUP A @HEX30,R5*

Questo addiziona il valore a HEX30 al valore in R5, e mette il risultato in R5. Prima che la linea 18 venga eseguita, R5 contiene >0003 (il binario 3). II codice ASCII per visualizzare "3" è >33. La differenza tra questo e il risultato è di >30 (>33 meno >03 = >30). Questo >30 o "MASK" HEX30, deve essere addizionato al valore binario per renderlo uguale al proprio numero in codice ASCII.

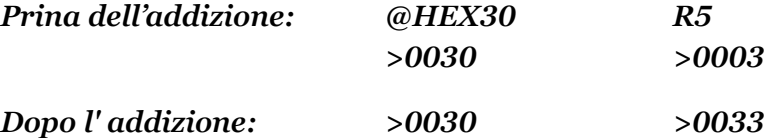

R5 ora contiene il codice ASCII di "3". Questa è la prima cifra del vostro risultato visualizzabile.

*LINEA 19 MOV R5,@PNTANS*

Salvare questa parte del risultato nell'area che era stata riservata alla linea 9, PNTANS. Questa é una word che muove 16 bits.

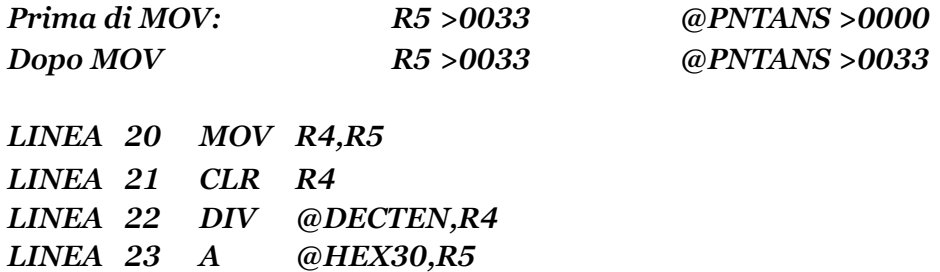

Le linee da 20 a 23 ripetono il processo per la seconda cifra del risultato. Quando 43 era diviso per 10 alla linea 17, il risultato 4 era messo in R4. Poi esso era nuovamente diviso per 10. Per fare questo è necessario metterlo in R5, e fissare a zero R4. Quattro diviso 10 da 0 come risultato con il resto di 4. Il resto (4) è messo in R5, a cui viene aggiunto un MASK di >30. In questo tipo di conversione logica, state operando su R5. R5 contiene ora >0034 (ASCII di "4").

*LINEA 24 SLA R5,8 LINEA 25 MOVB R5,@PNTANS*

Ora avete la parte "4" del "43" che desideravate visualizzare. Il prossimo passo da fare è quello di muoverlo ai PNTANS, e avvicinarlo al "3". Poiché non volete distruggere il "3" che è ora in PNTANS, sarà meglio muovere un byte invece che una parola. Ricordate che le istruzioni per i byte

operano sempre sul byte sinistro (quello piu' significativo). R5 contiene >0034, il che vuol dire che il valore da muovere è nel byte "sbag1iato". (Ci sono molti modi per fare tutto questo e il metodo usato qui é congegnato per illustrare l' uso dell' istruzione). Una maniera è mostrata alla linea 24. Questa è un' istruzione SHIFT (Sposta), ed è una delle cose specialiche solo i registri possono fare. La particolare istruzione usata è quella di "SHIFT LEFT ARITMETIC" (Spostamento aritmetico sinistro) SLA. La linea 24 specifica che i bits nel registro 5 devono essere spostati di 8 posizioni a sinistra, e che la parte destra del registro deve essere riempita con zeri. Qui sotto sono indicati i contenuti di R5 diviso nei suoi bits individuali, prima e dopo che l' istruzione SLA venga eseguita:

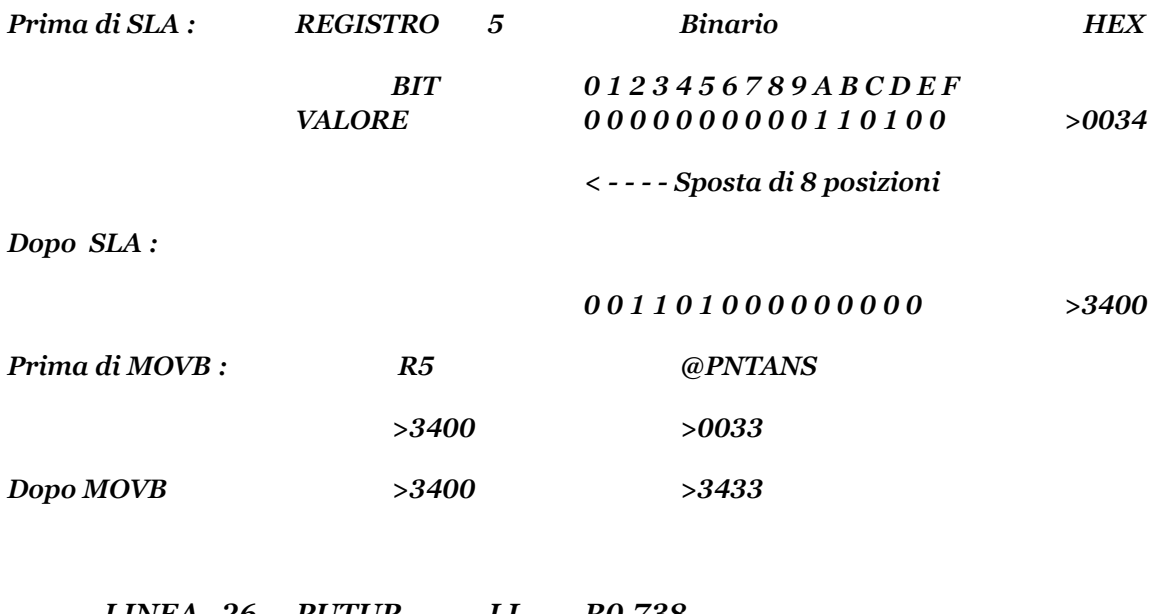

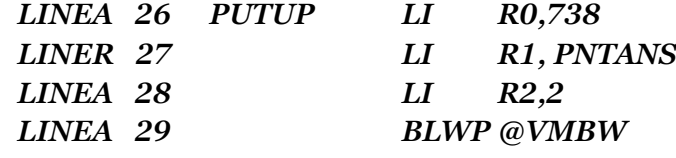

Le linee da 26 a 29 usano le subroutine in VDP RAM (VMBW), per visualizzare il risultato finale. Le linee 26, 27, e 28 usano l' istruzione " LOAD IMMEDIATE" LI (Carica immediatamente). LI è usato per mettere i valori nei registri. Come l' istruzione COMPARA IMMEDIATAMENTE (CI), LI è usato con valori specifici. Il primo operando indica un registro, il secondo, il valore. R0 è caricato con l' indirizzo in VDP RAM della posizione desiderata sullo schermo. R1 è caricato con l' indirizzo, (simbolico o reale), del dato da muovere ( non il dato stesso, ma l' indirizzo iniziale dove il dato è da cercare). In R2 è caricata la lunghezza, in bytes, del dato da muovere. La diramazione alla subroutine mette >3433, trovato all' indirizzo PNTANS, in VDP RAM indirizzo 738 (angolo basso a sinistra, dello schermo). La VDP RAM all' indirizzo 738, contiene >34 (codice ASCII per 4), e la VDP RAM all' indirizzo 739 contiene >33 (codice ASCII per 3).

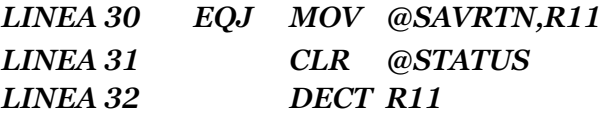

#### *LINEA 33 RT*

Queste linee completano il programma. Nella linea 42, la direttiva END, è una richiesta di ingreso, e informa l' assembler che questa è la fine del codice sorgente. Se l' etichetta "START" è stata inclusa come un' operando della direttiva END, (e voi state usando l 'E/A) allore :

## *LINEA 42 END START*

Questo programma comincerà a funzionare appena è stato caricato. Dipendendo dal tipo di applicazione per cui è state scritto il programma, ciò potrà o non potrà essere desiderato.

Alla linea 30, l' indirizzo di ritorno che era stato salvato in @SAVRTN, viene mosso (MOV) a R11. La linea 31 "CLR" ( pulisce, cioè, mette a zero tutti i bits) la word in memoria all' indirizzo >837C. >837C e l' indirizzo del byte di STATUS GPL (Linguaggio di programmazione grafico). In effetti, pulendo questa locazione, state dicendo al sistema operativo del computer che ogni cosa è O.K. La linea 32 DECrementa di due (DECT) R11. "DEC" e "DECT" sono l'opposto di "INC" e "INCT". Essi sottraggono rispettivamente 1 e 2. Diramandosi ad un indirizzo che è meno di 2 del punto di entrata dell' indirizzo, il computer "congelerà" la risposta visualizzata, finchè non viene premuto FCTN = (QUIT).

Alterando l' indirizzo di ritorno in questa maniera, non è proprio il modo migliore per finire il vostro programma. A questo punto, provate il programma senza l' istruzione DECT R11 della linea 31, e vedrete come è incredibilmente veloce il inguaggio ASSEMBLY del TMS9900. Lo schermo, in un batter d' occhio , visualizzerà il programma e terminerà.

La linea 33 usa l' istruzione "RT". Questa istruzione ha lo stesso effetto che B \*R11 . Esse sono intercambiabili. L' istruzione di ritorno "RT", è piu facilmente comprensibile e leggibile. Essa è piu' mnemonica (aiuta meglio la memoria) di B \*R11. Il programma esegue un salto incondizionato all' indirizzo in R11. Questo completa il progranma, e ritorna il controllo del computer al sistema operativo.

Di seguito abbiamo il listato ASSEMBLY prodotto con l' E/A. Le opzioni usate sono: "R" etichetta per i registri generali workspace), "L" (che produce il listato), e "C" che produce il codice oggetto in formato compresso).

#### *99/4 ASSEMBLER VERSIONE 1.2*

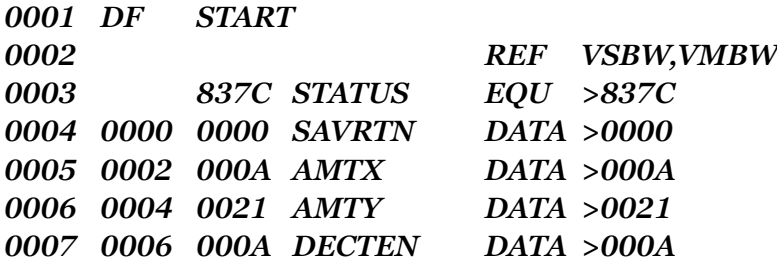

 *0008 0030 HEX30 DATA >0030 000A PNTANS BSS 2 000C WSPREG BSS >20 002C C80B START MOV R11,@SAVRTN 002E 0000 0030 02E0 LWPI WSPREG 000C 0034 06A0 BL @CLEAR 0038 A820 ADDUP A @AMTX,@AMTY 003A 0002 003C 0004 003E C160 MOV @AMTY,R5 0004 0042 04C4 CLR R4 0044 3D20 DIV @DECTEN,R4 0006 0048 A160 MASKUP A 160 004A 0008 MASKUP A @HEX30,R5 004A 0008 004C C805 MOV R5,@PNTANS 004E 000A 0050 C144 MOV R4,R5 0052 04C4 CLR R4 0054 3D20 DIV @DECTEN,R4 0058 A160 A @HEX30,R5 005A 0008 005C 0A85 SLA R5,8 005E D805 MOVBR5,@PNTANS 000A 0062 0200 PUTUP LI R0,738 02E2 0066 0201 LI Rl,PNTANS 000A 006A 0202 LI R2,2 006C 0002 006E 0420 BLWP @VMBW 0000 0072 C2E0 EOJ MOV @SAVRTN,Rll 0000 0076 04E0 CLR @STATUS 837C 007A 064B DECT R11 007C 045B RT 007E 04C0 CLEAR CLR R0 0080 04C1 CLR Rl 0082 0420 LOOP BLWP @VSBW 0000 0086 0280 CI R0,767 02FF*

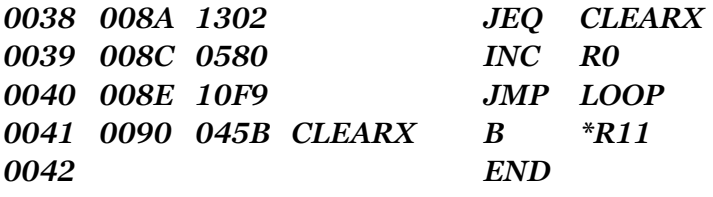

La prima colonna di numeri sono i vostri numeri di linea. I valori nella seconda colonna ( 0000, 0002, 0004, ecc. ) rappresentano il contatore di locazione. Con l 'E/A, esso inizia da >0000 ed è incrementato all' indirizzo di ogni linea. Il contatore di locazione va da >000A a >000C alla linea 10, perchè la direttiva BSS della linea 9 mette da parte 2 bytes di memoria che sono parte del programma. Così, 000A + 2 = >000C. Notate che le prime tre direttive non influenzano il valore del contatore di locazione. I valori visti qui sono valori di spiazzamento. Essi sono addizionati all' indirizzo iniziale, dove il codice è caricato, in ordine di indirizzo in ogni linea o etichetta.

La terza colonna di numeri sono la rappresentazione in Hex del codice macchina di ogni indirizzo (Valore del contatore di locazione). Alla linea 5, locazione >0002, vedrete i1 valore >000A (decimale 10), che è il valore a cui AMTX viene inizializzato. La linea 16, locazione >0042, mostra il valore >04C4. Questo e l' Hex per l' istruzione in linguaggio macchina, per CLR (resettare, o fissare a zero tutti i bit). La lunghezza del vostro programma può essere determinata sottraendo il valore iniziale del contatore di locazione, dall' ultimo valore nello stesso contatore. In questo caso, >0090 - >0000 =>0090 , indicando che questo programma e lungo >90 bytes (decimale 144).

Qui c'è la tavola dei simboli costruiti dal programma. Ogni simbolo che era uasto accanto al suo indirizzo, è mostrato in ordine alfabetico. L' indirizzo dopo ciascun simbolo, può essere l' indirizzo attuale (STATUS a >837C), o il valore del contatore di locazione.

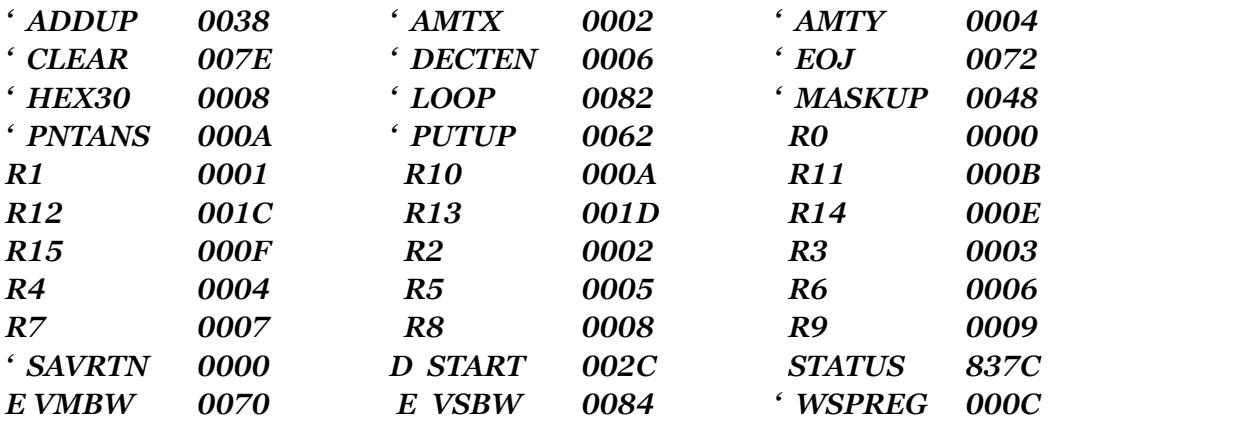

#### *99/4 ASSEMBLER VERSION 1.2*

*0000 ERRORS*

## MANUALE DI RIFERIMENTO E/A

I seguenti riferimenti vi forniranno altre informazioni sulla codificazione.

Dalla sezione 3-3 pag. 46 alla sezione 3-9 pag. 45 Dalla sezione 4-1 pag. 56 alla sezione 5-8 pag. 74

## INDIRIZZAMENTO

Ci sono cinque modi di indirizzamento generali. Tre sono usati nel programma esempio.

REGISTRO WORKSPACE DIRETTO MOV 11,6 REGISTRO WORKSPACE INDIRETTD B \*R11 MEMORIA SIMBOLICA A @AMTX,@AMTY Dalla sezione 14-1 pag. 208, alla sezione 14-1-1 pag. 210 Sezione 14-1- 4 pag. 212 Dalla sezione 14-3 pag. 224, alla sezione 14-4-2 pag. 228 Sezione 14-5-2 pag. 234

## DIRETTIVE

Queste sono le direttive usate nel programma esempio:

- AORG Origine assoluta. Influisce sul contatore di locazione.
- BSS Riserva nemoria
- EQU Eguaglia. Associa un' etichetta con un' indirizzo.
- BYTE Inizializza 8 bits di memoria per alcuni valori.
- DATA Inizializza 16 bits di memoria per alcuni valori.
- TEXT Inizializza la memoria usando un carattere stringa.
- DEF Definisce. Crea le etichette che definiscono parte del vostro codice oggetto, cosi che il programma sia utilizzabile per altro software e aggiunge le etichette nella tavola REF/DEF.
- REF Riferimenti esterni. Crea altre etichette di programma utilizzabili per il vostro programma.
- END Fine del codice sorgente.

Dalla sezione 6-1 pag. 78, alla sezione 6-14-2 pag. 102

#### ISTRUZIONI ARITMETICHE

Queste operazioni aritmetiche sono usate, e dettagliate, nel programma esempio:

- A Addiziona Word. Addiziona gli operandi, e mette il risultato nel secondo operando
- INC Incrementa di 1 il contenuto dell' operando.
- INCT Incrementa di 2 il contenuto dell' operando.
- DEC Decrementa di 1 il contenuto dell' operando.
- DECT Decrementa di 2 il contenuto dell' operando.
- DIV Divide il primo operando dal secondo operando.

Ogni istruzione aritmetica influisce sul registro STATUS, in base ai risultati dell' operazione

## ISTRUZIONI DI SALTO E DIRAMAZIONE

Cinque, delle molte specie di istruzioni di salto e diramazione usate nell' esempio, sono:

- B Diramazione incondizionata, per diramarsi ad un indirizzo specifico
- BL Diramazione e allacciamento, e mette l' indirizzo di ritorno in R1
- BLWP Diramati e carica il puntatore dello spazio di lavoro (Workspace) si dirama ad una routine, e fissa il registro WP per puntare a quelle routines dello spazio registri.
- JMP Salto incondizionato ad un indirizzo.
- JEQ Salta se uguale. Se il bit di uguaglianza del registro di stato (ST) è 1, allora salta all' indirizzo specificato.

Dalla sezione 8-1 pag. 138, alla sezione 8-3 pag. 143

## ISTRUZIONI DI CONFRONTO

Solo un tipo di istruzione di confronto è usata nel programma esempio. Comunque, esse operano tutte in modo simile.

CI - Confronta immediatamente i contenuti del registro nominato (primo operando), per un valore specifico (secondo operando)

Dalla sezione 10 - 1 pag. 161, alla sezione 10-5 pag. 168 Sezione 10-9 pag. 172

# ISTRUZIONI PER CARICARE E MUOVERE

Esistono 8 istruzioni di questo tipo, ma nel nostro programma ne abbiamo usate solo 4.

LWPI - Carica immediatamente il puntatore workspace, necessario per stabilire registri alternativi di workspace.

MOV -Muove una Word. Copia una Word (16 bits) in un' altra Word.

MOVB - Muove un byte. Copia un byte (8 bits) in un altro byte.

LI - Carica immediatamente, usato per mettere valori specifici in un registro.

Queste istruzioni influiscono sul registro di stato (ST), a seconda del valore all' indirizzo coinvolto.

Sezione 11- 5 pag. 184

## ISTRUZIONI LOGICHE

Una sola è usata nel programma esempio.

CLR - Pulisce, fissa tutti i bit del registro o indirizzo nominato, a zero

Dalla sezione 12- 1 pag. 194, alla sezione 12 - 5 pag. 204

## ISTRUZIONI DI SPOSTAMENTO DEL REGISTRO WORKSPACE

Nuovamente, solo un' struzione è utilizzata, ma essa è analoga agli altri tipi di istruzioni di spostamento del registro.

SLA - Spostamento aritmetico a sinistra. Sposta i bits del registro workspace nominato di un specificato numero di posizioni a sinistra, e riempie la parte destra con zeri. Tutte le istruzioni di spostamento influiscono sul registro di stato (ST).

Dalla sezione 13-1 pag. 206, alla sezione 13-2 pag. 207

## PSEUDO ISTRUZIONI

Anche qui ne viene usata solo una.

RT - Return. Lo stesso risultato di "B \*R11"

Sezione 19-2 pag. 307

## LEGGERE QUESTI TERMINI SUL GLOSSARIO

- Operatori aritmetici
- Campo commento
- Costante
- Context Switch (Commuttatore del contesto)
- CPU RAM
- Operando destinazione
- **Direttive**
- Espressioni
- Istruzioni immediate
- Indirizzamento di memoria indicizzato
- Istruzioni di salto
- Campo etichetta
- Contatore di locazione
- Codice mnemonico
- Campo OP-CODE (codice operativo)
- Operando
- Campo operando
- Simboli predefiniti
- Pseudo istruzioni
- Simboli
- Tavola dei simboli
- Indirizzi simbolici
- Indirizzamento simbolico della memoria
- VDP RAM
- Indirizzamento dei registri Workspace.

# **CAPITOLO SESTO**

#### ASSEMBLARE E FAR GIRARE UN PROGRAMMA (CON L'E/A)

Ciò che segue è una breve descrizione dei passi che dovrete fare per inserire, assemblare, salvere, e far girare il programma esempio del capitolo precedente.

Leggere, nella documentazione che accompagna il package dell' E/A, la parte riguardante l' EDITOR, per la preperazione dei programmi sorgente. Occorre un pò di tempo per prendere confidenza con le capacità di EDITING che sono disponibili. Molte delle caretteristiche del programma EDITOR si possono applicare molto bene sia per la preperazione di testi e documenti, che per le istruzioni sorgenti ASSEMBLY.

I dati presentati, presumono che voi abbiate un solo disk drive, ma se ne avete piu' di uno, allora lasciate il dischetto con il programme dell' E/A nel driver n.1, e salvate la vostre sorgente sul drive n .2 o 3.

Ottenete il titolo principale di schermo dell' E/A, e con il dischetto del software nel driver 1 , selezionate l' opzione "EDIT" (n .l). Questo vi presenta il menu' dell' EDITOR, da cui scegliete l' opzione EDIT (n.2).

Il programma EDITOR si caricherà del dischetto. Battete attentamente il programma di esempio, usando solo lettere MAIUSCOLE. Controllate bene quello che battete. Il programma è stato assemblato e fatto girare con successo, sia con l' E/A che con la Mini Memory. Se a voi non funziona è perchè avete fatto degli errori nello scriverlo.

Quando avete finito di inserire il codice sorgente, premete "ESCAPE" (FCTN 9) due volte, per ritornare al menu' dell' EDITOR. Poi inserite il dischetto su cui volete salvare la vostra sorgente, nel disk driver scelto, e selezionate l' opzione "SAVE" (n.3). Il "PROMPT" (Richiamo, suggerimento) VARIABLE 80 FORMAT (Y/N)? apparirà. Se battete "Y" il formato sarà VARIABLE, mentre se battete "N", esso sarà FIXED.

L' E/A tratta file di lunghezza sia VARIABLE, che FIXED. In questo esempio Si è scelta la lunghezza VARIABLE, per cui battete "Y". Poi inserite il nome con il quale volete chiamare il programma sorgente. Per questo esempio bettete "DSK1.SOURCE", e infine premete ENTER. I contenuti del BUFFER testo (il programma SOURCE che avete appena inserito) saranno salvati sul drive n.1, in record di formato variebile lungo 80 byte, come "DSK1.SOURCE".

Quindi togliete il dischetto, e inserite quello con il programma Assembler dell' E/A. Premete ESCAPE(FCTN 9) per visualizzare il menu' dell' E/A, e selezionate l' opzione "ASSEMBLE" (n.2).

A questo punto vi serà chiesto se volete caricare l' ASSEMBLER. Ciò è fatto per permettervi di controllare ed assicurarvi che nel driver vi sia il dischetto giusto. Se è tutto O.K. rispondete "Y" al prompt.

Il prossimo prompt che vedrete vi chiederà il nome del file che contiene il vostro programma sorgente. Rimuovete il dischetto che contiene l' assembler, ed inserite quello in cui avete salvato la sorgente. Battete "DSK1.SOURCE". Apparirà un altro prompt che vi chiederà il nome che vorrete dare al codice oggetto generato dal codice sorgente. In questo caso

 battete "DSK.OBJECT". Ancora un prompt per chiedervi un nome valido di un diapositivo per il listato dell' ASSEMBLY.

Se non avete le stampante, potete salvare il listato su disco per rivederlo succesivamente con il programma EDITOR, oppure decidere di non avere un listato dell' ASSEMBLY. Se invece avete una stampante, dovrete inserire i parametri che descrivono l' interfaccia che state usando . (Per esempio: RS232.BA=1200, RS232/2.BA=9600.PA=N, PIO)

Se decidete di non avere un listato stampato, o su disco, premete ENTER quando appare questo prompt.

L' opzione per produrre o non produrre un listato sarà indicata dal prossimo prompt, il quale vi chiderà le opzioni desiderate per questo ASSEMBLY. L' opzione "R" permette di riferirsi ai registri generali workspace nel programma come R0, R1, R2, R10, R11, ..etc. L' opzione "C" produrrà il codice ogetto in formato compresso, il quale occupa meno memoria del codice oggetto non compresso. L' opzione "L" è quella che vi permette di avere un listato dell' ASSEMBLY. Se non scegliete questa opzione, nessun listato sarà prodotto. "S" è l' opzione che includerà una mappa della TAVOLA dei SIMBOLI, se avrete selezionato anche "L".

Per questo esercizio la minima opzione di cui avrete bisogno è "R". Scegliete le altre opzioni in base alla configurazione hardware che possedete .

Esiste un' altra opzione supplementare disponibile, che non è documentata sul manuale E/A, ed è "T". Questa stamperà le locazioni e il valore Hex di ogni byte di una stringa TEXT. Senza l' opzione "T" il listato ASSEMBLY stamperà solo l' indirizzo di inizio (valore del contatore di locazione, di una stringa TEXT, e il valore Hex solo del primo byte di quella stringa.

"ASSEMBLER EXECUTING" (Esecuzione assembler) dovrebbe ora apparire, mentre l' assembler elabora il vostro codice sorgente. Se ogni cosa è stata fatta bene, il processo ASSEMBLY dovrebbe terminare con "0000 ERRORS". Se vi sono degli errori, tornate indietro e riesaminate il codice sorgente che avete salvato come "DSK1.SOURCE". Per editare il codice sorgente, mettete il dischetto dell' E/A nel disk driver n.1. Ottenete il titolo di schermo EDITOR, e poi selezionate LOAD (n.1). Dopo che l' editor è stato caricato, vi sarà il prompt per il nome del file. A questo punto togliete il dischetto dell' E/A dal drive, e inserite quello contenente il vostro

45

programma sorgente, e poi battete "DSK1.SOURCE". L' editor caricherà il programma. Selezionate infine l' opzione EDIT (n.2) per rivedere ed editare il vostro programma sorgente. Quando avrete finito di correggere, risalvate il codice sorgente sotto lo stesso nome, e ripetete il processo ASSEMBLY.

Una volta che avrete assemblato con successo il programma campione, premete ENTER per ritornare allo schermo dell' E/A, e selezionate l' opzione "LOAD and RUN" (n.3). Il primo prompt vi chiederà il nome del file che contiene il vostro programma oggetto. Battete "DSK1.OBJECT", ed il LOADER (Caricatore) lo caricherà dal dischetto nella memoria. Apparirà ora un altro prompt di richiesta per il "FILE NAME" (Nome del file). Questo perché il loader dell' E/A vi permette di continuare a caricare programmi oggetto fino che la memoria è piena. Siccome noi abbiamo un solo programma da caricare, a questo punto, premete ENTER. Il prossimo prompt sara per il "PROGRAM NAME" (Nome del programma). Il nome, ed

il suo indirizzo del punto di entrata era DEFinito come "START". Battete START , e fina1mente (speriamo...) il programma dovrebbe girare. Se codificate l' ultima linea del programma come "END START", allora esso sara eseguito immediatamente appena caricato, senza che dobbiate dare l' indirizzo del punto di entrata.

I numeri "43" appariranno nell' angolo inferiore sinistro dello schermo. Per uscire dal controllo del programma, premete "QUIT" (FCTN =). Ritornerete così al titolo principale dello scherno.

Ricordate che è possibile aver fatto un errore inserendo il programma esempio, e terminare tuttavia con "0000 ERRORS" alla fine del processo ASSEMBLY. Quando il programma ASSEMBLY gira, esso è sotto il controllo del computer, e può essere necessario spegnerlo e riaccenderlo, per riprendere il controllo di un programma ribelle.

### MANUALE DI RIFERIMENTO E/A

I seguenti riferimenti vi forniranno altre informazioni su come assemblare e far girare i programmi.

Dalla sezione 1-1 pag.15, alla sezione 2-5 pag.38 Dalla sezione 15-1 pag. 235, alla sezione 15-1-1 pag.236 Dalla sezione 15-5 pag. 243, alla sezione 15-5-2 pag. 245 Della sezione 19-1 pag. 305, alla sezione 19-2 pag. 307

# GUARDA QUESTI TERMINI SUL GLOSSARIO

Assembler Opzioni Assembler Modo comando Modo Edit Marcatore "Fine del file" Errore fatale (Errore grave) Lista dei file Loader (Caricatore) Loading Errore non fatale Tasti speciali Simboli Tavola dei simboli

# **CAPITOLO SETTIMO**

#### SCHERMO E VISUALIZZAZIONE DEI CARATTERI

Una delle cose che potete fare nella maniera giusta, con un linguaggio come il TI BASIC, è di visualizzare numeri, lettere, ed altri simboli sullo schermo, e controllare la loro posizione e colore. ll programma esempio introduce due routines fondamentali della VDP. I numeri "43", erano visualizzati nell' angolo inferiore sinistro dello schermo, ed essi apparivano come simboli neri su uno sfondo verde. Questi sono i colori di DEFAULT dello schermo, ed il set di caratteri che sono eseguiti quando l' ASSEMBLY gira. Questo capitolo esaminerà piu' da vicino il linguaggio ASSEMBLY del TMS9900 per quanto riguarda la visualizzazione sullo schermo.

ll processo necessario per generare i segnali video che creano i simboli, e i grafici, è trattato da un microprocessore separato, il TMS9918A.

ll processore centrale, come sapete è il TMS9900, ed è quello che tratta direttamente con il linguaggio ASSEMBLY. Attualmente il nostro TI-99/4A, contiene parecchi microprocessori diversi, che lavorano di comune accordo, per permettere al computer di fare tutto quanto voi sapete....che è tanto.

L' area della memoria indicata per il Video Display Processor (VDP), necessita di una speciale area separata, conosciuta come VDP Random Access Memory (RAM).

Le istruzioni ASSEMBLY come MOVE, o ADD non lavoreranno su indirizzi dentro la VDP RAM. I dati devono essere manipolati dentro il dominio della CPU RAM, e scritti o letti dalla VDP RAM per mezzo di routine speciali, che permettono a questi due processori di spartire i dati, e comunicare tra loro. ll primo programma esempio ha introdotto due routines VDP molto utili, e cioè: VSBW (VDP Single Byte Write), e VMBW (VDP Multiple Byte Write), che ricopiano i dati del vostro programma nella VDP RAM. I dati erano prima fissati dentro al programma, poi mettendo certi valori richiesti nei propri registri, e diramati agli indirizzi delle routines, lo schermo era pulito, e poi la somma di 10 piu 33 era visualizzata.

Questo modello di caricamento dei registri chiave con certi valori di parametri, diramandosi a indirizzi speciali, ricorre durante tutte le varie routines VDP.

Per usare qualsiasi routine VDP nel vostro programma dovete includere una direttiva REF, con il nome simbolico di ogni routine che volete usare.

Uno dei modi piu facili per visualizzare titoli e messaggi, combina l' uso della direttiva TEXT e VMBW. Con l' E/A questo indirizzo simbolico della routine è eguagliato appunto a VMBW. Con la direttiva TEXT la memoria può essere inizializzata facilmente con stringhe di caratteri leggibili. Il modo in cui la stringa appare nel programma è esattamente come essa apparirà quando sarà correttamente visualizzata. Ecco qui di seguito una parte di programma che esegue questo:

### *MSG1 TEXT '\*\* PROGRAM NUMBER 2 \*\*'*

La stringa dei caratteri è racchiusa dai segni di virgolette semplici ('), ed esse non faranno parte di ciò che sarà visualizzato. Qualsiasi carattere può essere nella direttiva TEXT, escluso il simbolo della virgoletta singola. Essa può essere solo usata per delimitare i contenuti della stringa. Per visualizzare questo titolo del programma, dovete dare alla VMBW tre tipi di informazioni:

- 1) L' indirizzo in VDP RAM in cui vorreste che questo messaggio venga scritto (la posizione sullo schermo)
- 2) L' indirizzo iniziale del messaggio (dove trovare il messaggio).
- 3) Il numero dei byte da scrivere (la lunghezza del messaggio).

In TI BASIC lo schermo può essere indirizzato come riga N, e colonna N. Ci sono 24 righe e 32 colonne. Questa stessa configurazione dello schermo è definita nel linguaggio ASSEMBLY come una tavola di 768 Bytes. Questa è la TAVOLA IMMAGINE dello SCHERMO (TIS) nella VDP RAM.

Ogni Byte di questa tavola rappresenta una posizione dello schermo. Gli indirizzi nella VDP RAM vanno da 0 a 767 decimale, e da >0000 a >02FF Hex. Usate questa formula per determinare il giusto indirizzo in VDP RAM per un dato gruppo di valori di righe o colonne.

*INDIRIZZO DECIMALE VDP RAM = ((RIGA — 1) \* 32) + (CULONNA - 1***)**

Per visualizzare il messaggio di cui sopra alla riga 10 e colonna 6 :

*INDIRIZZO = ((10 - 1) \* 32) + (6 – 1)= ( 9 \* 32 ) + 5 = 288 + 5 = 293*

Per passare questa informazione al VMBH, metterla nel registro 0 con una istruzione "LI" (carica immediatamente)

*LI R0, 293*

Il prossimo tipo di informazione richiesto dal VMBW è l' indirizzo iniziale del messaggio. L' etichetta "MSG1" era inclusa con la direttiva TEXT, e viene perciò eguagliata al valore dell' indirizzo iniziale del messaggio. Ricordate che questo valore è l' INDIRIZZO del messaggio, e NON il dato stesso. La routine VMBW necessita di questa informazione nel registro 1.

Perciò, usando ancora l' struzione "LI", avremo:

#### *LI R1, MSG1*

Ed alla fine,VMBW necessita di sapere quanto è lungo il messaggio in bytes. Occorre un byte per ogni carattere del messaggio (spazi compresi). Siccome ci sono 22 caratteri in MSG1, questo valore deve essere messo nel registro 2:

*L1 R2, 22*

Poichè il contatore di locazione (PC) avanza sempre ad un' indirizzo di word pari, è sempre una buona idea mettere da parte, memorizzando con una direttiva come TEXT, un totale pari di bytes.

Per visualizzare il messaggio, eseguire una BLWP all' indirizzo della routine VMBW:

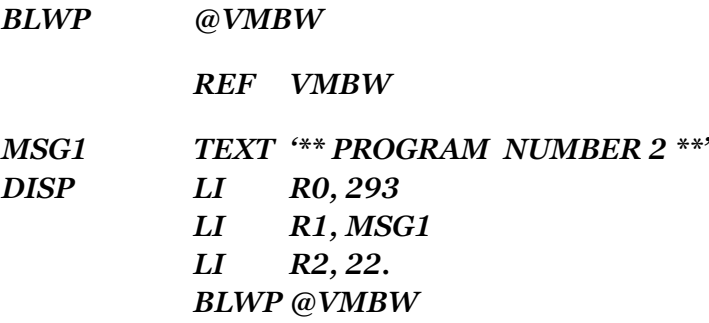

Naturalmente la direttiva TEXT è soltanto uno dei modi per costruire dati visualizabili. Potete anche usare i codici ASCII per lettere e numeri, e creare un programma con stringhe alfanumeriche e numeri, proprio come il programma esempio ha fatto con il risultato del suo

problema di addizione.

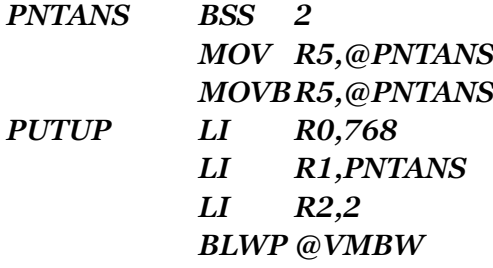

La routine VSBW (VDP single byte write), scrive un solo byte alla volta. Poichè la lunghezza del dato da scrivere è sempre 1, il registro R2 non è necessario per la VSBW. Dovrete dare solo il corretto indirizzo alla VSBW, in R0, e il dato da scrivere nei primi 8 bits (bytes sinistro della word) del registro 1. Questo è diverso dalla routine VMBW in cui il registro 1 conteneva l' indirizzo del dato.

Supponete che al posto del titolo all' indirizzo MSG1, voi vogliate visualizzare il simbolo dell' asterisco (\*), alla riga 10 e colonna 6. Il suo codice ASCII è 42 in decimale, >29 in Hex. Avete già calcolato il suo indirizzo in VDP RAM come 293, perciò:

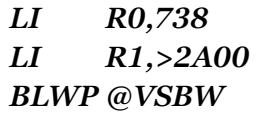

Una istruzione BASIC che dovrebbe esservi familiare è CALL SCREEN(n). Il valore di "n" è

un numero tra l e 16, ed ogni numero rappresenta un colore diverso dello schermo.

Nel linguaggio ASSEMBLY del TMS9900, è disponibile lo stesso set di colori, ma i loro valori vanno da 0 a 15 in decimale, >0 a >F Hex. Il colore del bordo dello schermo è controllato dal registro 7 di sola scrittura della VDP RAM. L' accesso a questo registro, e il controllo del colore di bordo dello schermo è compiuto per mezzo della subroutine VDP Write To Register (Scrivi nel registro VDP), eguagliata dall' E/A a "VWTR". I colori, ed il loro valore in codice Hex, sono:

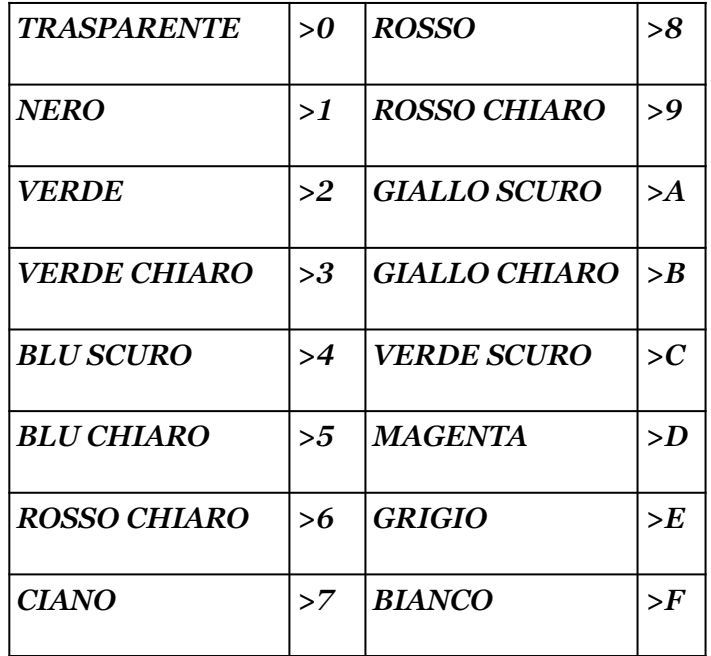

Per fissare il colore del bordo dello schermo al MAGENTA, l' istruzione allora sarà:

## *LI R0,>070D BLW @VWTR*

Il registro 0 contiene tutte le informazioni che servono al VWTR. Il byte sinistro (leggendo da sinistra a destra, la prima e la seconda cifra Hex, >07), del registro 0, dice al VWTR in quale registro scrivere. In questo esempio, nel registro VDP 7. I registro I registri VDP sono registri di UN SOLO BYTE (9 bit), a differenza dei registri generali workspace, che sono registri di Word, cioè 2 Bytes, o 16 Bits. Il byte destro, (cifra Hex >0D) contiene il valore del colore che volete, (in questo caso il magenta). Di questi 8 Bits, i 4 bits meno importanti (cifra Hex >D) fissano il colore del bordo dello schermo. I bits piu importanti (cifra Hex >0) fissano il colore di FOREGROUND (Primo piano), quando il PROCESSORE VIDEO TMS 9918A è in MODO TESTO.

Il MODO TESTO, è un' altra forma di visualizzazione disponibile con il processore video TMS991BA. Quando raggiungerete un buon livello di competenza con il linguaggio ASSEMBLY del TMS9900, e con l' uso del VDP, potrete provare altri modi. Per ora il valore che metterete in questa posizione non ha nessuna importanza. Il modo di visualizzazione in cui il vostro computer opera mentre è in BASIC o EX/BASIC per la maggior parte delle applicazioni, è il GRAPHICS

MODE ( modo grafico). Approfondite questo modo di visualizzazione prima di provare ad usarne altri.

L' effetto di fissare il registro 7 della VDP RAM a >00, è di creare una striscia color magenta nella parte alta e bassa dello schermo. L' istruzione equivalente in BASIC, cioè CALL SCREEN (n), influisce non solo sul colore del bordo, ma su tutto il colore di BACKGROUND (colore di sfondo) di tutto lo schermo. In questa maniera, non importa cos'è visualizzato sullo schermo, ci sarà un solo colore di sfondo, uniforme, per tutti i caratteri.

I set di colori dei caratteri di foreground e background sul vostro computer, sono controllati da un' area della VDP RAM conosciuta come TAVOLA DEI COLORI.

Ogni entrata nella TAVOLA DEI COLORI è composta da un dato di un byte. Ogni byte controlla il colore di foreground e background di un gruppo di 8 caratteri. La Tavola dei Colori è rilocabile, cioè, con certe istruzioni del TMS9900 è possibile cambiare la locazione dentro il VDP RAM che la tavola occuperà. Cambiare le locazioni della Tavola dei colori, è necessario solo per altri modi di visualizzazione. Per adesso non rilocatela, ma usate il suo default, in VDP RAM, che inizia all' indirizzo >0380.

Per cambiare i colori di primo piano e di sfondo di un carattere particolare, deve essere determinato l' indirizzo corrispondente dentro la tavola dei colori, e un byte del dato deve essere messo in quell' indirizzo. Per simulare CALL SCREEN (n), è necessario cambiare il colore di sfondo, mentre si lascia il colore di primo piano al valore di default di >1 (nero). Il valore per nero su magenta dovrebbe essere >1D. I quattro bits di sinistra del byte controllano il colore di foreground (>1 = nero) mentre i quattro bits di destra controllano il colore di backgrohnd (>D = magenta).

Naturalmente questo dato deve essere messo dentro l' indirizzo corretto della tavola dei colori, per produrre il risultato desiderato. Piu' sotto è mostrata un' utile tabella che mostra in dettaglio la tavola dei colori. Gli indirizzi dati sono il valore di spiazzamento. Ogni valore della tabella deve essere aggiunto all' indirizzo iniziale della tavola dei colori in VDP RAM. Nel caso di questo esempio, operando in modo grafico, e non avendo fatto niente per

rilocare la tavola dei colori, l' indirizzo iniziale in VDP RAM di quest' ultima è >0380.

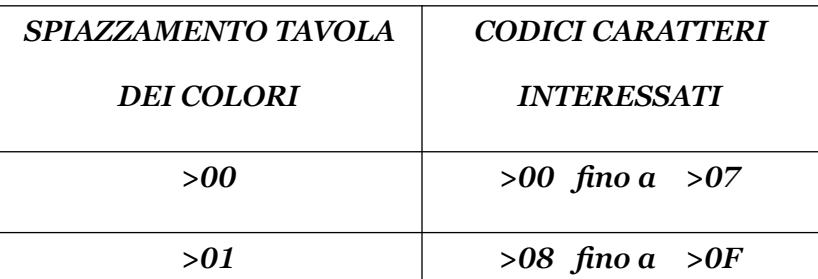

## *TABELLA DI RIFERIMENTO DELLA TAVOLA DEI COLORI*

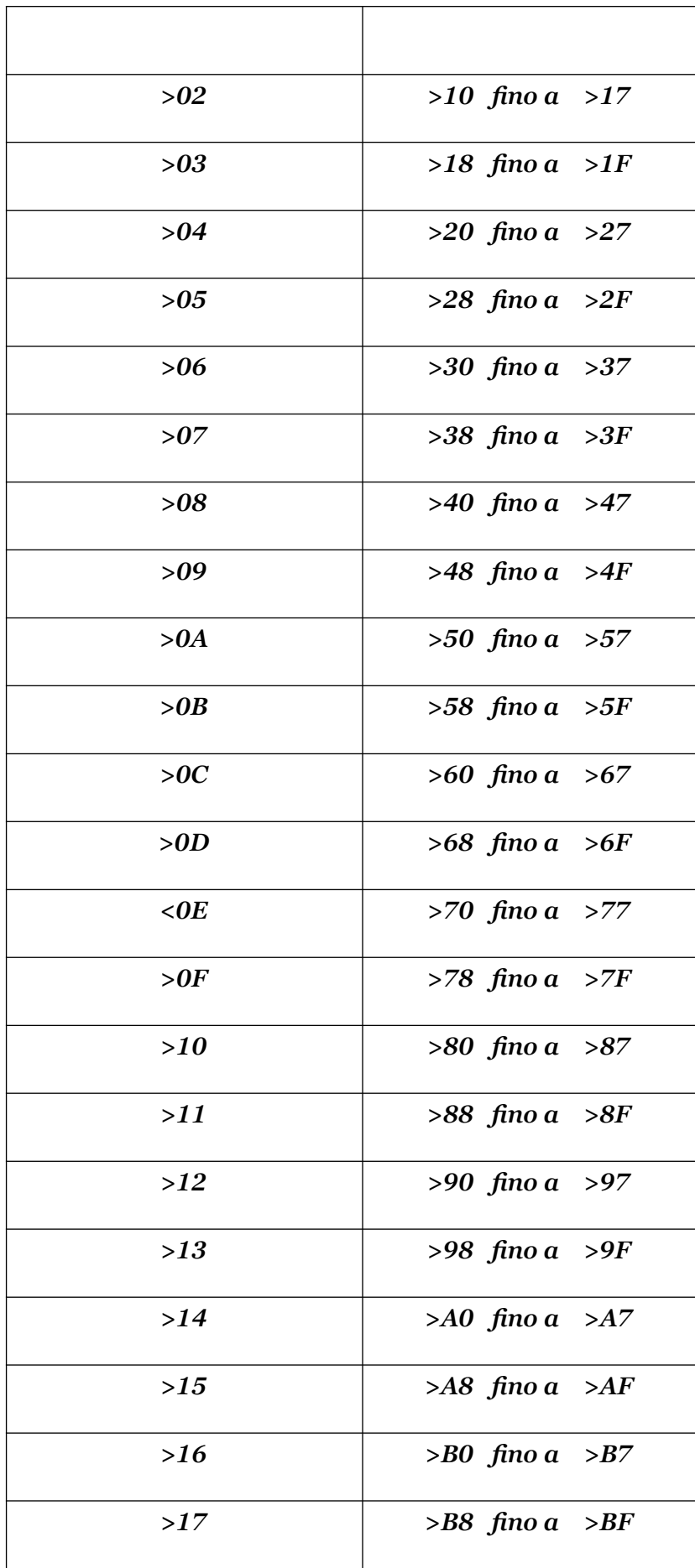

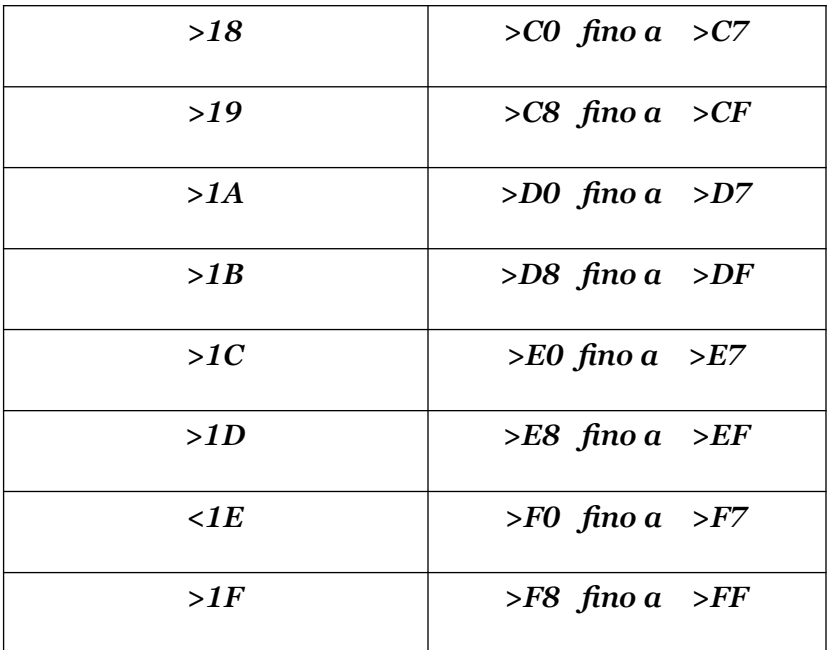

I codici dei caratteri per l' intera gamma dei caratteri possibili inizia a >00, e finisce a >FF. Riferendosi alla tabella appena riportata, la tavola dei colori indirizza il valore dello spiazzamento per il carattere >FF a >1F. Aggiungendo ognuno dei valori di spiazzamento all' indirizzo iniziale, che come già detto è >0380, si avrà:

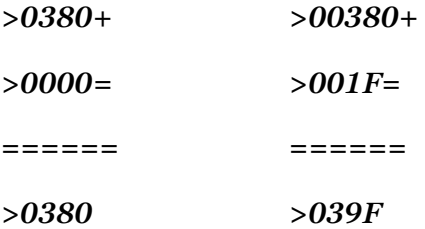

Questo dimostra che per influire sui colori di questa gamma di caratteri, un byte di dati del colore deve essere messo nel VDP RAM negli indirizzi da >0380 a >039F. Poichè è richiesto un solo byte di dati per ogni indirizzo, verrà usata la routine VSBW. Le istruzioni per fare ciò sono:

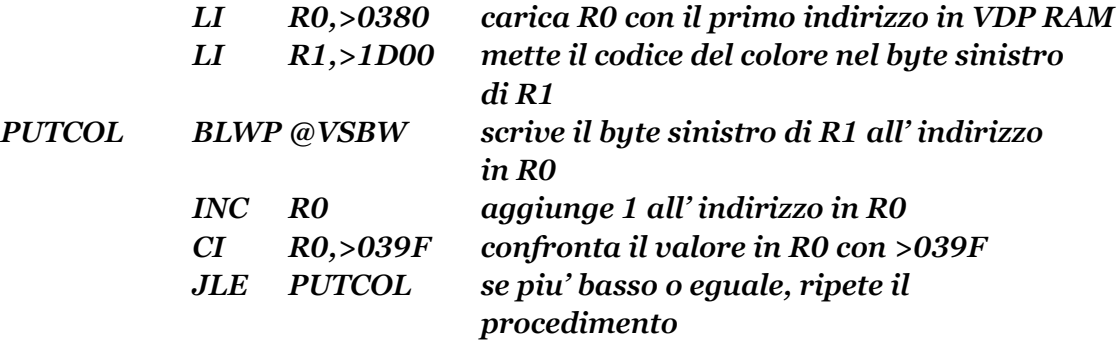

L' ultima istruzione usata era "JLE" JUMP if LOW or EQUAL (salta se piu' basso o eguale). La precedente, "CI" COMPARE IMMEDIATE (confronta immediatamente), controlla R0 per l' ultimo valore dell' indirizzo che deve essere scritto. L' istruzione JLE completa il confronto, dirigendo il programma logico al ciclo PUTCOL, finchè il valore dell' indirizzo in R0 è minore o uguale a >039F.

I passi delineati sin qui per influire le entrate nella tavola dei colori, sono indicati per imitare il comando basic CALL SCREEN (n). Un altro comando basic è CALL COLOR (s,f,b), dove "s" rappresenta il set di caratteri da visualizzare, "f" il colore di prime piano, e "b" il colore di sfondo. Il set puo' essere un numero da 1 a 14. In BASIC questi set di colori sono equivalenti allo spiazzamento della tavola dei colori, valori da >04 a >11. Per specificare una combinazione di colori come "bianco su blu scuro", per l' asterisco (cod. car. = 42 dec. o >2A hex.), dovrebbe essere usata l'istruzione BASIC: CALL COLOR (2,16,5). L'asterisco fa parte del set di caratteri N.2, in TI BASIC, i cui codici dei colori per il bianco e blu scuro sono rispettivanente 16 e 5.

Per realizzare lo stesso risultato nel linguaggio ASSEMBLY del TMS9900, per prima cosa consultate la tabella di riferimento dei colori di piu' sopra, e poi cercate la gamma dei valori del codice dei caratteri a cui appartiene l' asterisco. Siccome il suo codice Hex >2A

cade dentro la gamma dei valori da >28 a >2F, lo spiazzamento del valore sarà di >05. Allora aggiungete questo valore di spiazzamento al valore iniziale della tavola dei colori, per determinare l' indirizzo corretto (>0380 + >05= >0385).

I valori dei colori, nell' ASSEMBLY del TMS9900 sono tutti UNO in meno del loro valore in BASIC. Il bianco è 15 dec. Hex >F, il blu scuro è 4 dec. >4 Hex. Le lstruzioni per fissare il colore dell' asterisco in bianco su sfondo blu scuro, allora saranno:

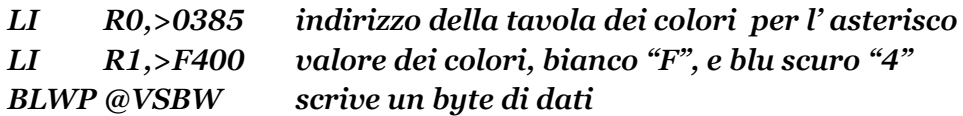

Nessun ciclo di programma è coinvolto, perchè questo esempio influisce solo sui colori di primo piano e sfondo di un set di caratteri. Notare dalla tavola di riferimento dei colori, che vi sono entrate per codici inferiori e maggiori della gamma dei caratteri ASCII (da 30 a 126 dec. da >1E a >7E hex). Questi valori non sono definiti come caratteri visualizzabili. Alcuni rappresentano codici ASCII di controllo, che regolano le comunicazioni tra computer. Per mezzo del linguaggio ASSEMBLY del TMS9900, potete far uso di tutti questi valori dei caratteri in varie maniere.

Per prima cosa richiamate il programma esempio, e la routine CLEAR. Il metodo standard per pulire lo schermo, è di riempirlo interamente di spazi dec. 32, >20hex). Ma la routine CLEAR del programma d' esempio scriveva il codice del carattere >00 sullo schermo...e questo perché il suo codice non è definito come simbolo visualizzabile, per cui il suo effetto è lo stesso come se avessimo usato il codice del carattere spazio.

Un altro modo di usare questi codici extra dei caratteri è per i grafici a colori. Ricordate, dal TI BASIC, che se i colori di foreground e background di un carattere sono fissati allo stesso colore, ogni qualvolta che il carattere è visualizzato, apparirà un unico blocco di colore. Un sistema per applicare questo, potrebbe essere la creazione di un bordo colorato attorno allo schermo. Ogni riga dello schermo contiene 32 colonne. Per creare questo bordo usate le colonne 1,2 e 31,32 di ogni riga. Fissare i caratteri usati per riempire queste colonne allo stesso colore del bordo della parte alta e bassa dello schermo. Per fare in maniera di poter ancora visualizzare e usare il set di caratteri standard ASCII, usate dei caratteri che che sono fuori dalla gamma di quelli visualizzabili, o che sono poco usati.

Di seguito vi sono le istruzioni per l' ASSEMBLY del TMS9900. Notate che la direttiva "DATA" può essere usata per inizializzare piu' di una parola alla volta.

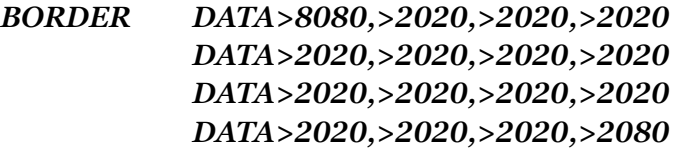

\*Definisce 32 caratteri da usare per riempire diogni riga dello schermo. I caratteri \*che occupano le colonne 1, 2 e 31, 32 sono maggiori di qualsiasi codice ASCII, e i \*caratteri nelle rimanenti colonne sono SPAZI (dec. 32 >20 hex).

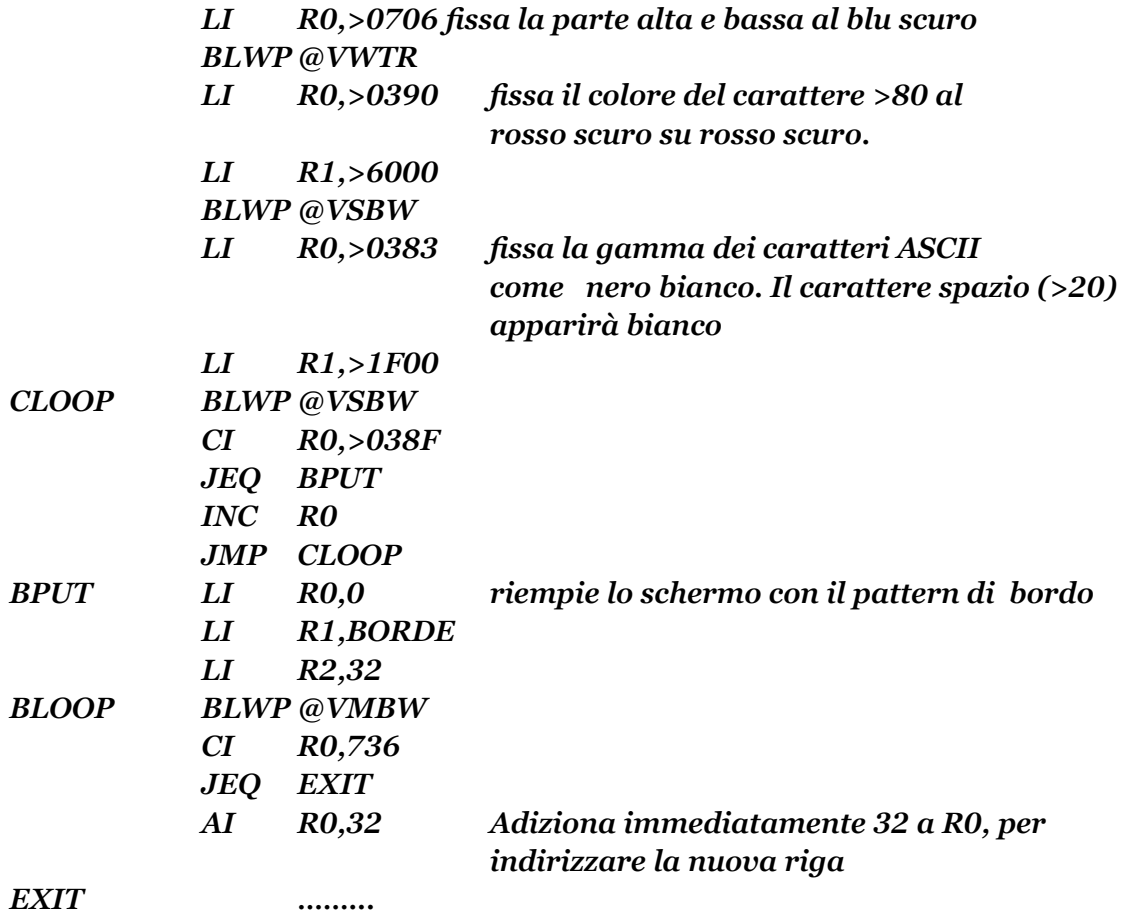

#### *(resto del programma)*

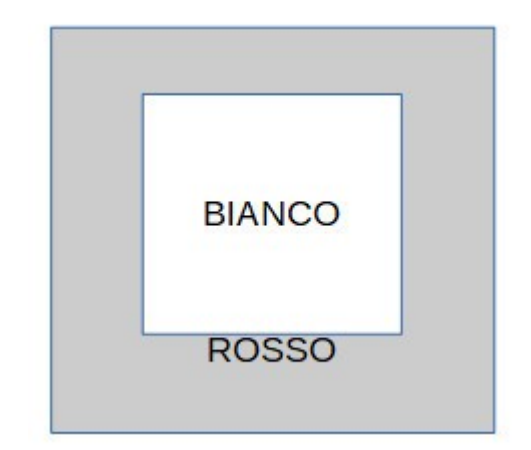

I pattern usati per generare i caratteri, sono controllati da un' altra tavola VDP RAM chiamata TAVOLA DESCRITTRICE DEI PATTERN, (TDP) ed è anch' essa rilocabile. Il default dell' indirizzo iniziale in VDP RAM della tavola descrittrice dei pattern, è >0800. Ogni entrata della tavola occupa 8 bytes. Cambiando i valori memorizzati nella suddetta tavola, potrete così creare i vostri grafici o simboli personali. Potrete ridefinire il set di caratteri

ASCII, o usare qualsiasi altro carattere disponibile. Per una completa spiegazione su come creare i pattern, riferitevi ai manuali TI BASIC, o EX/BASIC, sottoprogrammi CALL CHAR. L' accesso alla tavola descrittrice dei pattern, molto simile a quello della dei colori. Per ridefinire un carattere, o creare un grafico, i dati che descrivono i pattern devono essere messi nel corrispondente indirizzo nella "TDP", con il codice del carattere usato. Per aiutarvi a partire, vi è qui una lista parziale di spiazzamento dei valori della "TDP", ed i loro rispettivi codici dei caratteri. Con un piccolo calcolo sarete in grado di determinare l' indirizzo che volete.

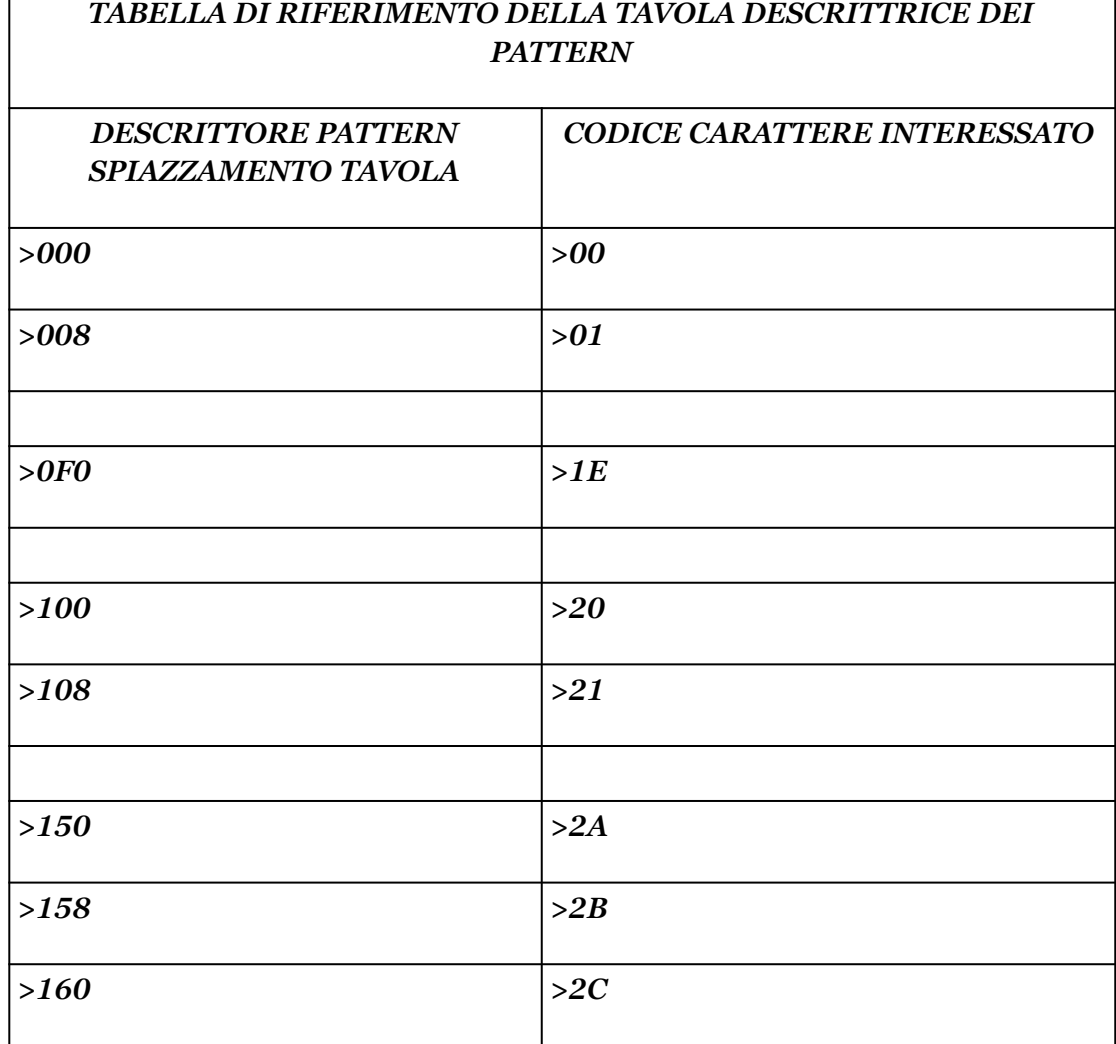

┑

Se volete moltiplicate il valore del codice del carattere per 8, troverete il valore di spiazzamento nella "TDP" per quel carattere. Questo valore deve essere aggiunto all' indirizzo iniziale in VDP RAM per la "TDP". A meno che rilochiate la "tavola" per mezzo di istruzioni speciali, essa inizierà a >0800 Hex, 2048 dec. Per creare un nuovo simbolo del cursore, per esempio, dovrete per prima cosa moltiplicare il codice del carattere del cursore che volete ridefinire, per 8:

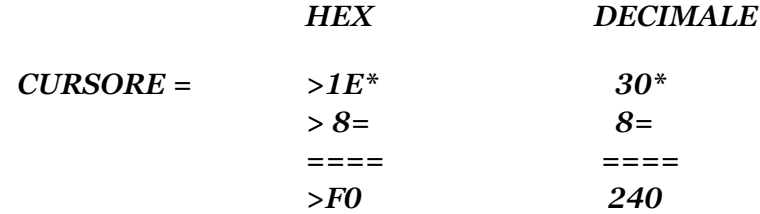

 $\Gamma$ 

Poi aggiungere questo risultato all' indirizzo iniziale in VDP RAM.

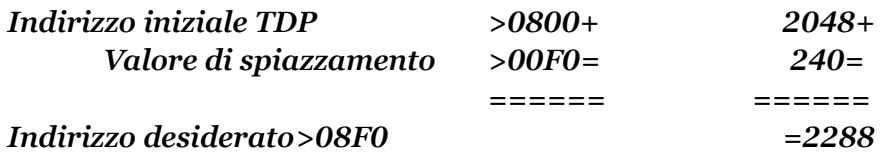

Adesso sapete che l' indirizzo di entrata della TDP, per il pattern del nuovo cursore è >08F0 Hex, dec. 2288. Le istruzioni dell' ASSEMBLY TMS9900 per cambiare il pattern del cursore, sono:

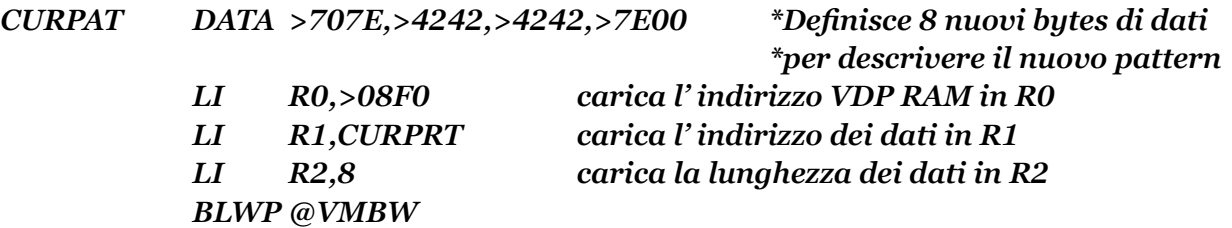

Adesso, il simbolo dei cursore è visualizzato con un set di istruzioni simile a questo:

*LI R0,293 LI R1,>1E00 BLWP @VSBW*

Il pattern che è stato definito, sarà visualizzato al posto del simbolo standard del cursore. Notate che il codice del carattere per il cursore >1E, è ancora usato. Il computer prende il codice del carattere da voi specificato, guarda nella tavola dei colori per, il corretto colore di primo piano e sfondo, poi guarda nella TDP, per il pattern da visualizzare, ed infine visualizza la giusta combinazione pattern/colore all' indirizzo specificato, sullo schermo.

Visualizzare lo schermo ed i caratteri, creati per mezzo del linguaggio ASSEMBLY del TMS9900, non è difficile, una volta che siete padroni degli schemi fondamentali di questo capitolo. La sorprendente velocità del linguaggio ASSEMBLY diventa evidente quando è usata con le applicazioni del VDP.

I cambi dello schermo visualizzato avvengono quasi istantaneamente. Maggiori capacità grafiche diventano accessibili per mezzo del TMS9900, che sono anche possibili in BASIC.

Ecco qui di seguito un programma completo in linguaggio ASSEMBLY del TMS9900, che dimostrerà alcuni dei principi inclusi in questo capitolo.

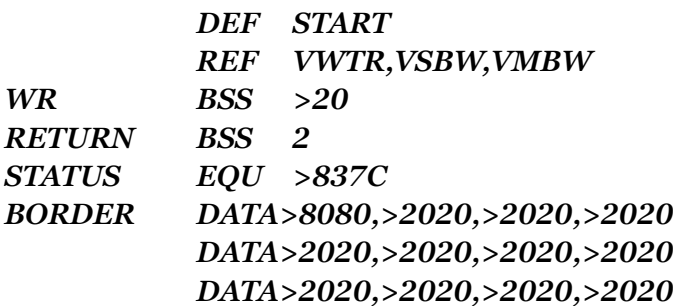

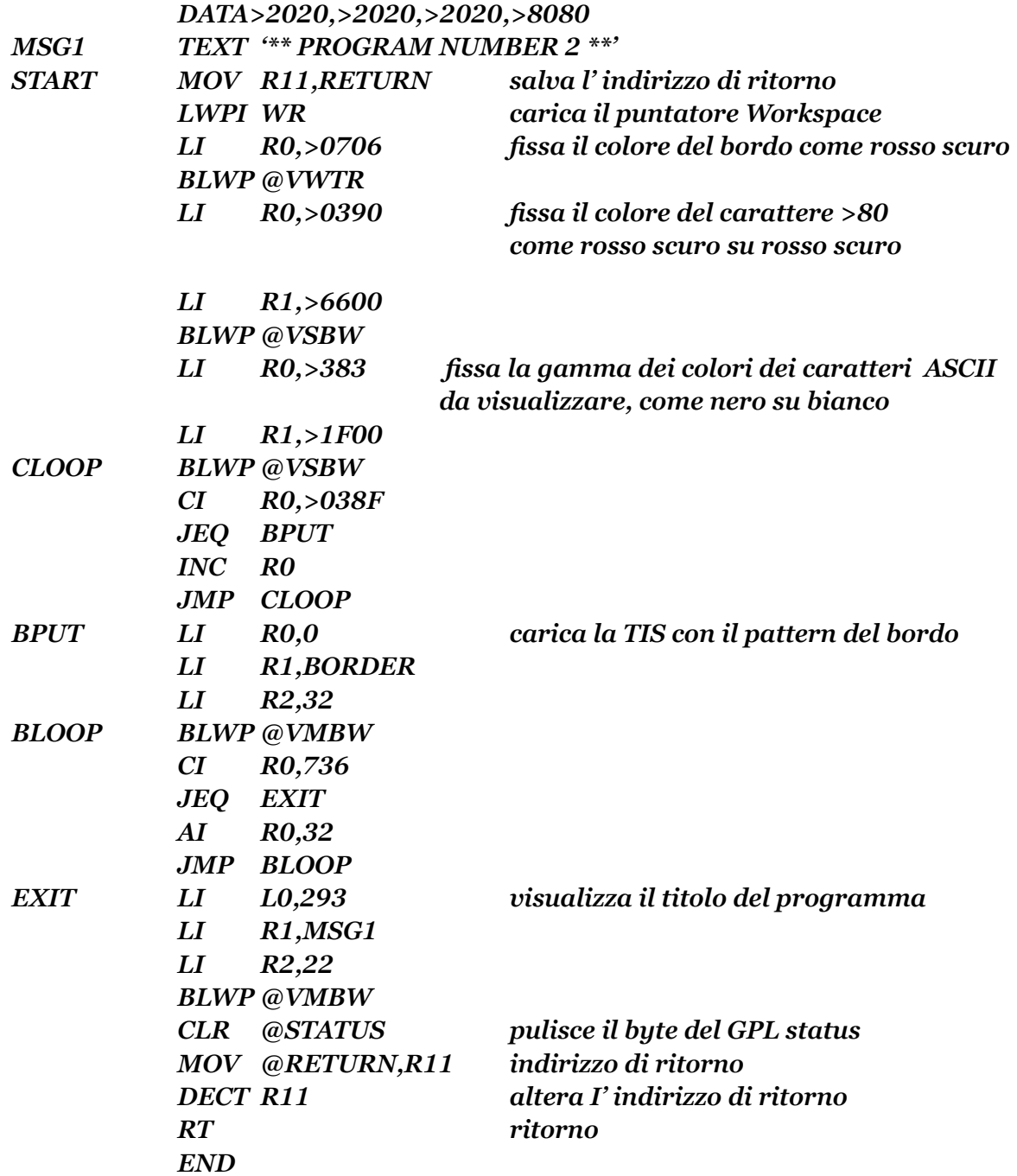

Seguite le istruzioni del capitolo 6 per assemblare e far girare questo programma. Poichè questo programma altera l' indirizzo di ritorno, come è stato fatto dal primo programma di esempio, esso si congelera, per permettervi di osservare il risultato. Per uscire dal programma premere FCTN= (QUIT).

## MANUALE DI RIFERIMENTO E/A

I seguenti riferimenti vi forniranno altre informazioni sulla visualizzazione dello schermo e dei caratteri.

Dalla sezione 16-1 pag. 246 alla sezione 16-1 pag. 248 Dalla sezione 21-1 pag. 325 alla sezione 21-2-3 pag. 330 Dalla sezione 21-7 pag. 342 alla sezione 21-7-1 pag. 342 Sezione 24-7 pag. 429

## GUARDA QUESTI TERMINI SUL GLOSSARIO

Costanti caratteri Set caratteri Stringhe caratteri Tavola dei colori Caratteri non visualizzabili Utilità VDP RAM

# **CAPITOLO OTTAVO**

#### ELABORAZIONE DELL' INPUT DA TASTIERA

L'accettazione e l' elaborazione dei dati inseriti dall' utente, attraverso la tastiera, è sempre una funzione importante del programma. L' accettazione dell' input da tastiera implica anche la migliore visualizzazione dello schermo.

Tutte le volte che inserite un dato premendo i tasti, vi aspettate di vedere i caratteri che avete battuto, visualizzati correttamente sullo schermo .In piu', inserendo i dati, vi state abituando ad usare le speciali combinazioni dei tasti funzione per controllare le operazioni del computer.

Molti metodi per realizzare ciò sono disponibili in TI BASIC. INPUT X è una istruzione che può essere usata per inserire un valore numerico. CALL KEY(x,y,z) è un' altra istruzione che può rivelare specifici tasti premuti. Questi semplici comandi in TI BASIC, sono capaci di eseguire incarichi che sono molto piu complessi di come appare dalla sintassi richiesta dal TI BASIC .

Il Iinguaggio ASSEMBLY del TMS9900 che vi avvicina a questi obbiettivi implica la lettura e scrittura in VDP RAM, e l' uso di una speciale routine chiamata KEYBOARD SCAN UTILITY (Utilità Scansione della Tastiera). Questa routine è accessibile includendo una direttiva REF KSCAN quando si programma con l' E/A, o EQUagliando questa routine all' indirizzo >6020. Come la maggior parte delle routine precedentemente diescusse, KSCAN deve usare l' istruzione BLWP per attivare l' utility.

Oltre alla routine stessa, vi sono anche alcuni indirizzi speciali che avrete bisogno di conoscere per l'uso corretto di KSCAN. Un valore del byte all' indirizzo>8374 controlla quale dispositivo della tastiera deve essere esplorato. Il valore >00 esplora l' intera tastiera. Un valore >01 esplora la parte sinistra della tastiera, incluso il Joystick n.1. I valori del Joystick sono messi agli indirizzi >8376 (valore Y), e >8377 (valore X). Un valore di >02 all' indirizzo >8374 esplora la parte destra della tastiera, ed il Joystick n.2. I valori del Joystick n.2 sono messi agli stessi indirizzi del n.1 (>8376, >8377). Il valore normale o di default a >8374 è >00, (controlla cioè l' intera tastiera). Un altro indirizzo è >837C, già usato in precedenza, ed è l' indirizzo dello STATUS byte BPL. Ogni volta che un tasto è premuto, e che è diverso dal tasto premuto l' ultima volta che KSCAN è stata chiamata, il BIT 2 dello STATUS byte SPL viene fissato a 1. Il valore del tasto premuto è messo all' indirizzo >8375. Se nessun tasto era stato premuto, l' indirizzo >8375 contiene >FF.

In attesa che i dati vengano inseriti nel computer, vedrete il cursore sullo schermo che segna l' inizio del campo di input. Come il dato è inserito, il cursore si muove alla destra, e il dato

stesso viene visualizzato dov' era il cursore. Per ultimo, se viene fatto un errore inserendo il dato, dovrete essere in grado di tornare indietro, e reinserire il dato stesso, finché ENTER non viene premuto.

Di seguito viene mostrata una subroutine fondamentale per eseguire quanto sopra detto. Il suo nome è "CURSOR". Essa presume che la direttiva EQUate sia stata inclusa per KEYADR EQU >8374, KEYVAL EQU >8375, STATUS EQU >837C, e che le direttive BYTE

siano incluse per ENTER BYTE >0D, LEFTV BYTE >08, RITEV BYTE >09, ANYKEY BYTE >20. \*\*\*\*\*\*\*\*\*\*\*\*\*\*\*\*\*\*\*\*\*\*\*\*\*\*\*\*\*\*\*\*\*\*\*\*\*\*\*\*\*\*\*\*\*\*\*\*\*\*\*\*\*\*\*\*\*\*\*\*\*\*\*\*\*\*\*\*\*\*\*\*\*\*\*\*\*\*\*\*\*\*

#### *Subroutine CURSOR*

*Input: R0 indirizzo di risposta dello schermo, R10 massima lunghezza della riposta Output: R9 valore ultimo tasto premuto, R7 lunghezza attuale della risposta.* 

*I dati della risposta iniziano a R0 per una lunghezza di R7.*

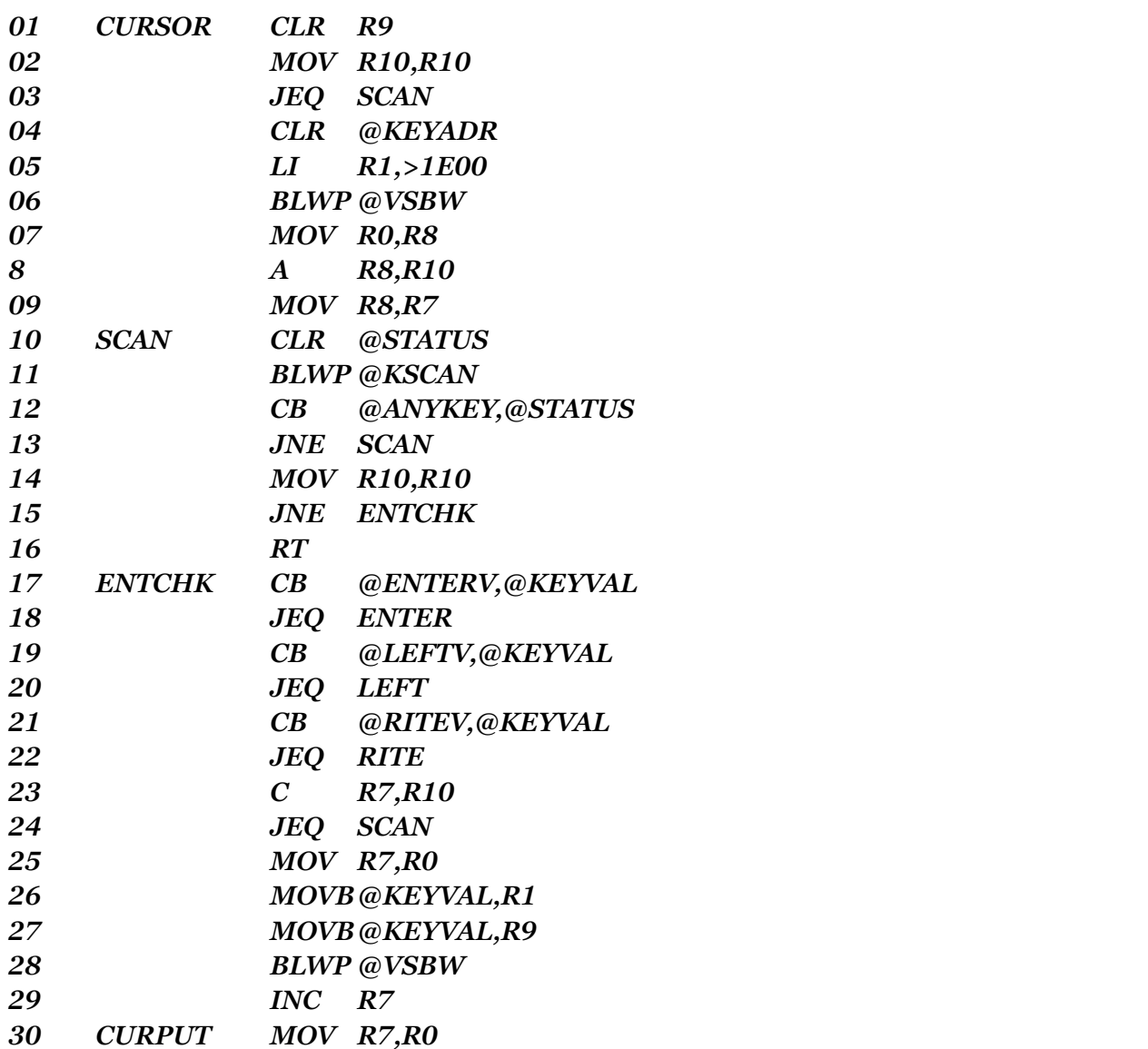

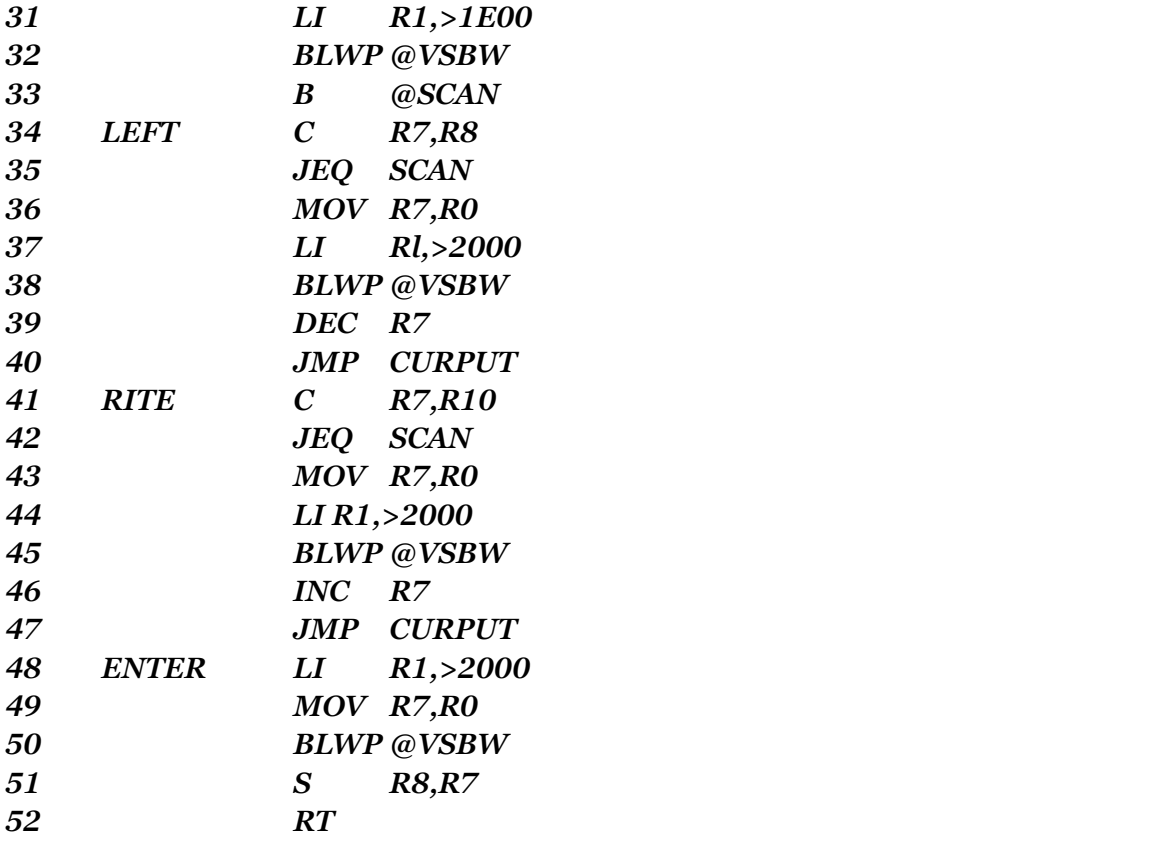

Prima di analizzare questa subroutine, si deve spiegare come voi dovreste usarla nel vostro programma. Prima di eseguire una BL CURSOR, mettete nel R0 l' indirizzo iniziale dello schermo dove volete far apparire l' INPUT da tastiera. Nel R10 mettete la massima lunghezza del dato che deve essere accettato. Se volete simulare un "PRESS ANY KEY" (premi qualsiasi tasto), mettete un valore di lunghezza 0 nel R10. La routine CURSOR ritornerà al vostro programma non appena un tasto qualsiasi viene premuto, senza accettare nessun dato, appunto.

Molto spesso, quando volete che l' utente risponda ad un PROMPT = (suggerimento), la risposta data ha il valore di una cifra. Un esempio di ciò è quando l' utente deve rispondere "Y" o "N", o scegliere un numero o una lettera da un "MENU". CURSOR mette sempre il valore dell' ultimo tasto, premuto prima che venga premuto ENTER, nel byte sinistro di R9. Per la risposta di una cifra, il valore della risposta è disponibile in R9 dopo il ritorno dal CURSOR, senza qualsiasi movimento o altre manipolazioni. R7 conterrà la lunghezza attuale del dato che era stato inserito. L' attuale numero dei caratteri battuti può essere o meno lo stesso del massimo permesso.

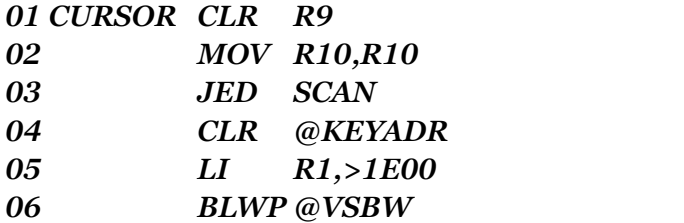

La linea 1 del programma CURSOR, pulisce il registro 9. Le linee 2 e 3 controllano R10 per un valore di 0. Se un registro, una parola, o un byte, è mosso, ed il valore del numero è 0 , allora il bit

di eguaglianza del registro di STATUS, viene fissato a 1. La linea 3 salta all' etichetta SCAN, se R10 è uguale a 0. La linea 4 pulisce gli indirizzi >8374 e >8375. L' istruzione CLR pulisce (fissa a 0 tutti i bit) di una Word di memoria. L' indirizzo simbolico KEYADR era eguagliato (EQU) a >8374. L' istruzione CLR, pulisce questo byte, ed anche il prossimo (>8375) che è l' indirizzo di KEYVAL.

Con una istruzione, avete specificato che volete esplorare l' intera tastiera, e pulire qualsiasi valore precedentemente battuto. La linea 5, carica R1 con il codice del carattere del simbolo del cursore (>1E). Ed infine la linea 6 scrive il simbolo del cursore all' indirizzo di schermo da voi specificato in R0, prima di diramarvi a CURSOR.

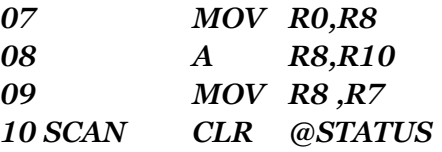

La linea 7 salva l' indirizzo iniziale del cursore in R8. La linea 8 aggiunge l' indirizzo iniziale di R8 alla lunghezza del valore in R10, per determinare l' indirizzo massimo del cursore. La linea 9 muove l' indirizzo iniziale del cursore in R7, che sarà usato come un accumulatore dei valori degli indirizzi del cursore. La linea 10 pulisce il GPL STATUS byte. Dovrete avere il byte di STATUS con tutti zeri, allo scopo di rilevare qualsiasi pressione dei tasti.

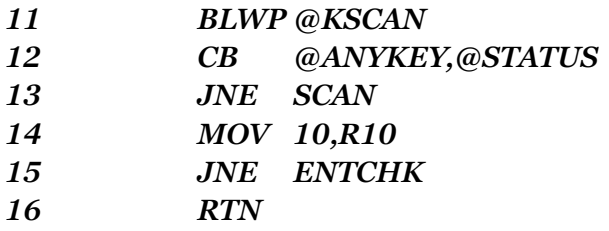

La linea 11 chiama l' utilità di esplorazione della tastiera. La linea 12 usa l' istruzione CB per confrontare il valore del GPL STATUS byte con >20. Questo è il valore che sara presente nel BPL STATUS byte se un qualsiasi tasto viene premuto. Alla linea 13, l' istruzione JNE (salta se non uguale) completa il confronto, ritornando alla etichetta SCAN se nessun tasto è stato premuto. La linea 14 controlla ancora R10 con lo 0 , muovendo a se stesso, e se R10 non é uguale a zero, allora salta all' etichetta ENTCHK. Se invece R10 è uguale a zero, la linea 16 ritorna (B\*R11) a1 programma di chiamata.

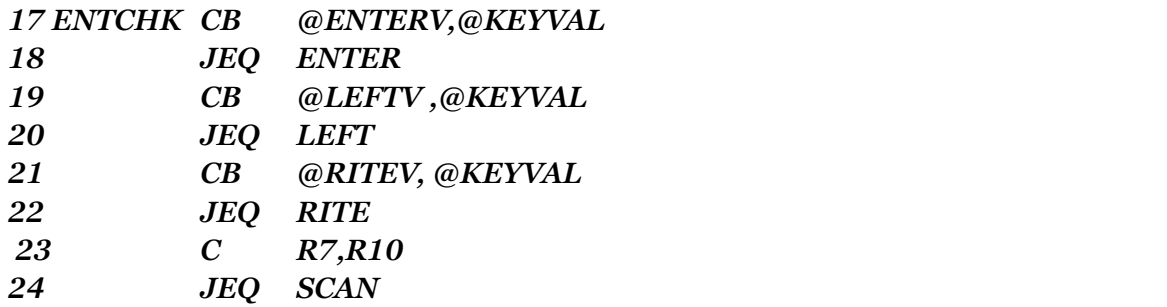

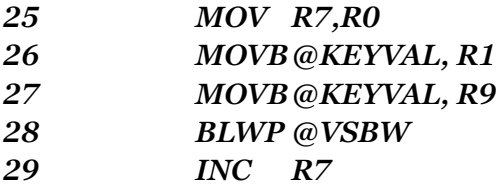

CURSOR salta alla linea 17 se qualche tasto è state premuto e R10 non è uguale a zero. La prima cosa da fare è determinare se qualche tasto speciale è stato premuto. Se l' utente ha premuto ENTER, allora significa che ha ha finito di inserire dati. Il valore a >8375, quando il tasto ENTER è prenuto, è >00. Se l' utente desidera correggere quanto battuto, egli può premere le frecce destra e sinistra (FCTN D, e FCTN S). Il valore del tasto freccia sinistra è >08, mentre per la freccia destra è >09. Le linee da 17 a 22 controllano queste condizioni. La linea 23 usa l' istruzione Compare (confronta), per confrontare l' accumulatore dell' indirizzo del cursore (R7) al massino indirizzo del cursore (R10). Se essi sono uguali, allora la massima lunghezza permessa dei dati è stata raggiunta. Quando questo è vero, non sono piu' accettati altri dati dal CURSOR, e i soli valori dei tasti battuti che CURSOR accetterà, sono ENTER e la freccia sinistra. Se il massimo dei valori pernessi non è ancora stato raggiunto, le linee 25,26 e 27 accettano i dati dai tasti. La linea 25 copia l' indirizzo nel quale il dato sarà visualizzato da R7 in R0. La linea 26 muove il valore del tasto battuto nel byte sinistro di R1, mentre la linea 27 salva il tasto battuto in R9. La linea 28 scrive il codice del carattere sullo schermo. La linea 29 incrementa R7, che è il nuovo indirizzo del simbolo del cursore.

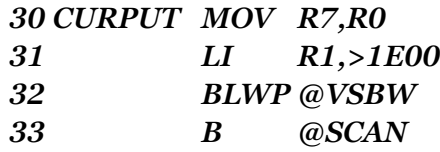

La linea 30 mette il nuovo indirizzo che il cursore occupa sullo schermo, in R0. Le linee 31 e 32 scrivono il simbolo del cursore sullo schermo. L' effetto visibile è che il cursore e stato mosso di uno spazio a destra, e il carattere battuto appare nella posizione precedentemente occupata del cursore. La linea 33 si dirama all' etichetta SCAN, e ripete l' intero processo, formando un ciclo.

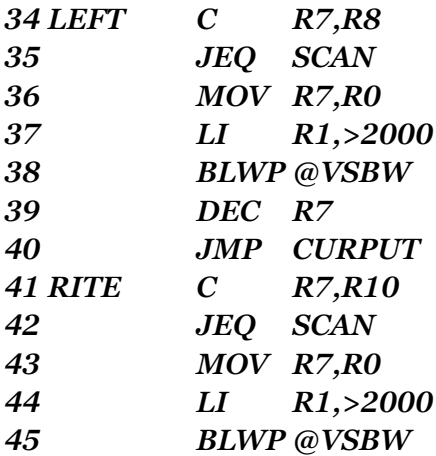

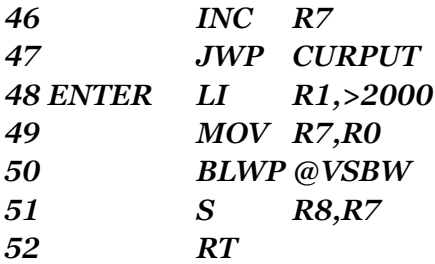

Le linee da 34 a 52 dettagliano le azioni da prendere quando uno dei tasti speciali è premuto. LEFT muove il cursore a sinistra, e riempie il campo lasciato vuoto con un carattere spazio. La linea 34 controlla per vedere se l' indirizzo attuale del cursore (R7) è già al valore minimo (valore iniziale dell' indirizzo). RITE fa giusto il contrario di LEFT.

ENTER è l' etichetta a cui il programma salta quando ha determinato che l' utente ha premuto Enter, segnalando la fine dell' ingresso dei dati. Le linee 48, 49, e 50 rimuovono il cursore dall' ultima posizione dello schermo. La linea 51 usa l' istruzione di Word SUBTRACT "S" (sottrai). I contenuti di R8 sono sottratti dai contenuti di R7, ed il risultato viene messo in R7. Questa azione sottrae l' indirizzo iniziale del cursore in R8, dall' ultimo indirizzo dello stesso, in R7. La differenza tra i due è la lunghezza attuale del dato che è stato battuto. L' istruzione RT alla linea 52 ritorna al programma di chiamata.

Supponiamo che una particolare applicazione richieda a chi usa il computer nome e cognome. La massima lunghezza del dato che sarà eccettato è stata determinata in 30 lettere, (30 bytes). E' anche stato determinato che il dato sarà accettato alla riga 10, e colonna 1. Di seguito vi sono le parti del programma che suggeriscono e accetteno questi dati.

#### *PROMPT TEXT 'ENTER FULL NAME'*

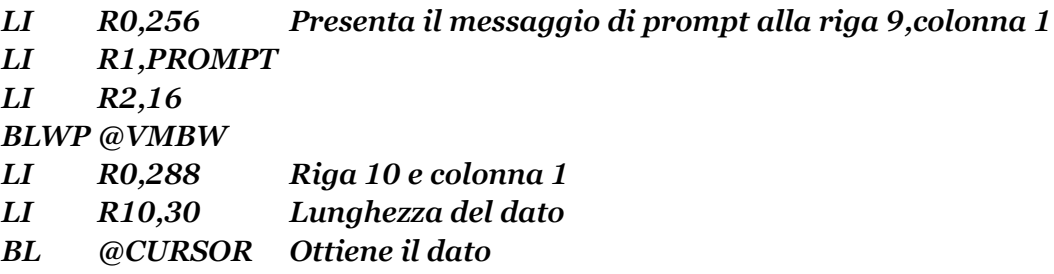

A questo punto il nome inserito è visualizzato sullo schermo, iniziando alla riga 10 e colonna 1, e risiede in VDP RAM agli indirizzi da 288 e 317, purchè la lunghezza attuale del dato sia 30. Per fare uso di questi dati nei programmi, dovrete ottenerlo dal VDP RAM. Per realizzare questo, avrete bisogno della routine VDP MULTIPLE BYTE READ "VMBR" (lettura di piu' byte nel VDP). In alternativa potreste anche usare VDP SINGLE BYTE READ "VSBR" (lettura di un solo byte in VDP).

Queste routines operano in meniera molto simile e VMBW e VSBW; la sola differenza è la direzione in cui il dato viene mosso. Una lettura muove il dato dall' esterno del programma al programma stesso. Una scrittura muove invece il dato dall' interno del programma a qualche punto all' esterno del programma stesso, come il VDP RAM. Gli stessi registri sono usati per gli stessi parametri. R0 è usato per l' indirizzo in VDP RAM. R1 e R2 regolano l' indirizzo in CPU RAM. Usando VSBR e VMBR con l' E/A deve essere inclusa una direttiva REF.

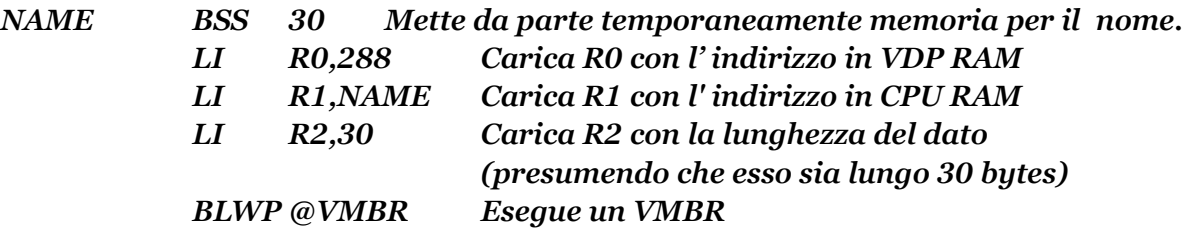

Ricordate che tutti i dati appaiono uguali al computer, infatti ogni cosa è rappresentata come un' espressione binaria. Quando programmate in linguaggio ASSEMBLY, siete voi che dovete decidere come il dato deve essere interpretato. Se, per esempio, un byte di memoria contiene il valore >41, dovete decidere se indica il codice ASCII della lettera "A", o deve essere trattato come valore puramente numerico, cioè 65.

INPUT X in BASIC vi permetterà di inserire solo una stringa numerica, ogni altra cose viene rifiutata. Nel linguaggio ASSEMBLY dovete provvedere a eseminare ogni ingresso del dato, per vedere se esso è numerico, e rifiutarlo se non lo e. Poichè la routine del CURSOR accetta dati di lunghezza variabile, dovrete anche decidere se la lunghezza veriabila è permessa, o i dati devono essere di lunghezza fissa.

Provate a richiamare una stringa numerica, da utente a tastiera. Per semplificare questo esempio, è richiesto che il numero sia esattamente di quattro cifre, numero intero, o tutti zeri.

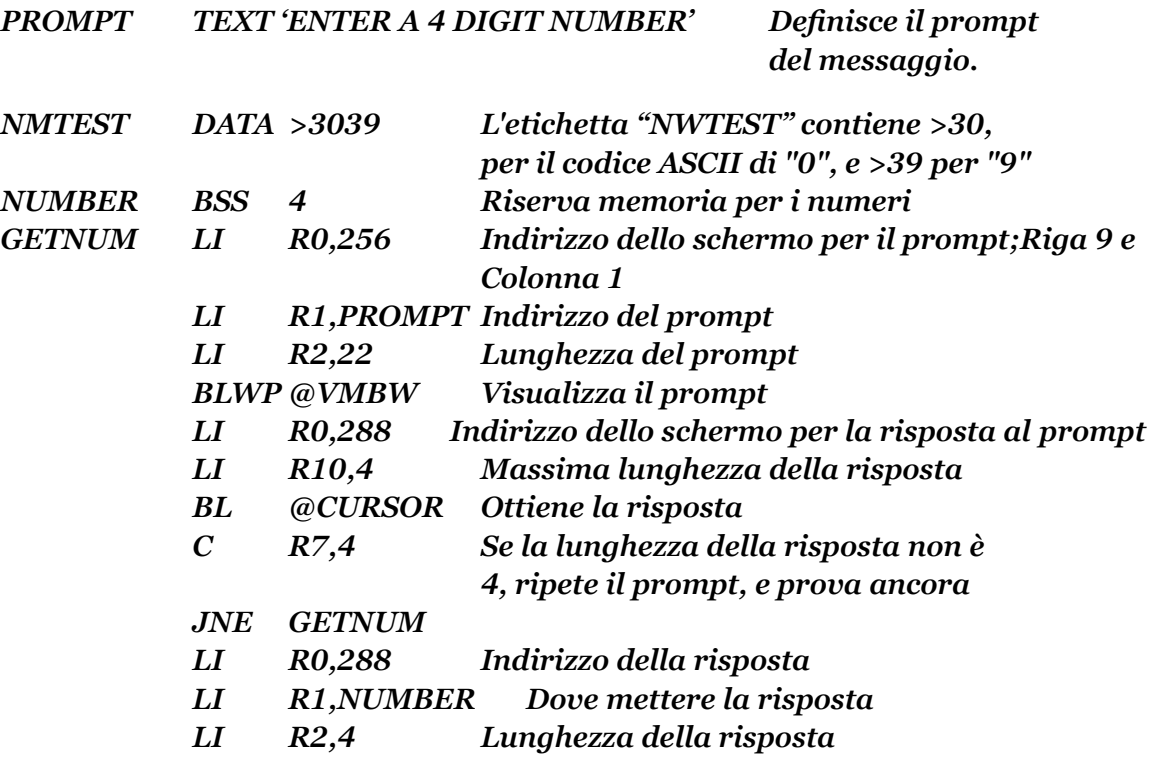

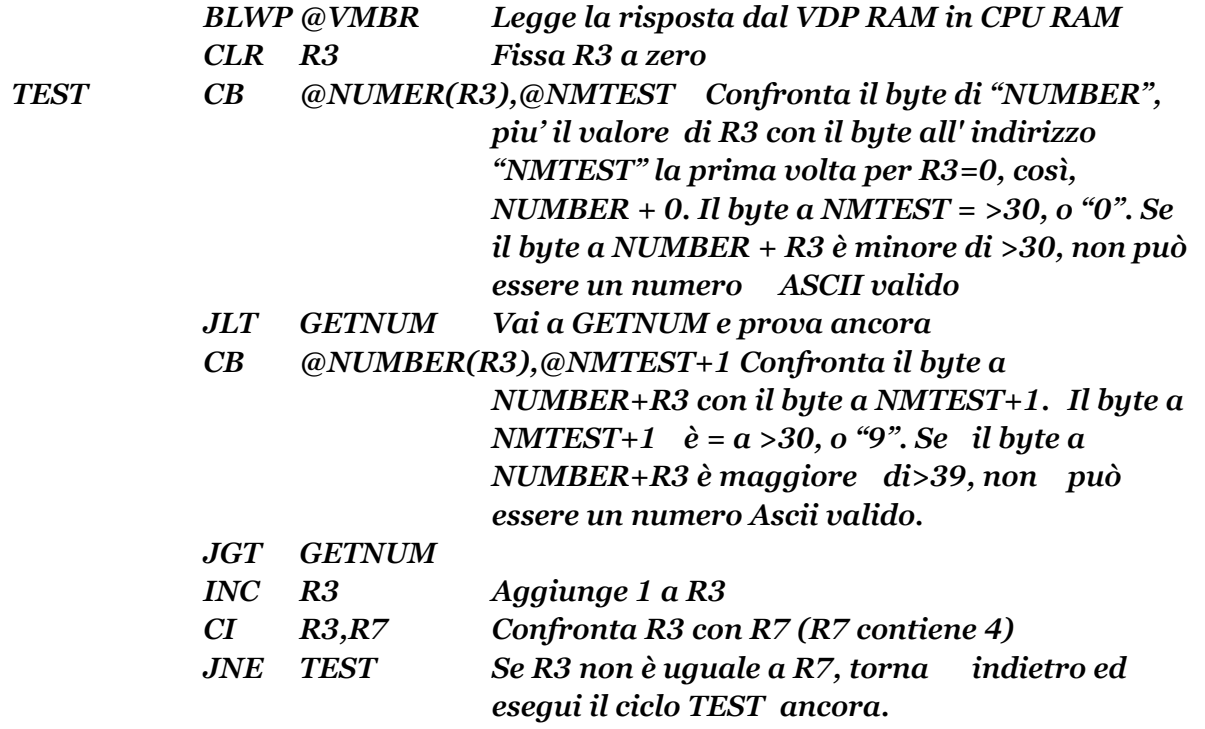

Se il controllo per la lunghezza di 4 viene sostituito con un controllo per una lunghezza di 0, allora questè istruzioni vi permetteranno una lunghezza variabile dei dati. Esempio:

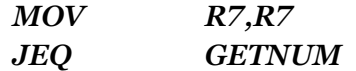

Adesso una stringa di 4 cifre è stata recuperata. I valori attuali della stringa sono codici ASCII di numeri. La sequenza dei simboli numerici rappresenta un numero decimale. Sei volete usare il valore di questa risposta per qualsiasi tipo di aritmetica ovunque nel vostro programma, essa deve essere convertita in un valore binario. Di seguito vi é una sequenza delle istruzioni in linguaggio ASSEMBLY del TMS9900 che fa proprio questo.

Questa routine lavorerà solo per numeri decimali non superiori a 65536, il valore massimo per una Word di memoria. Per usare questa routine in un programma, mettete la stringa di numeri in NUMBER, e la lunghezza della stringa in R4, ed eseguite una BL @CONVRT. Il risultato, al termine della routine, sarà in R5 nel formato interno binario. Se il numero da essere convertito é troppo grande, R5 sarà messo a zero. Questa routine presume che stiate passando ad essa una stringa numerica valida. Perciò dovete controllare i simboli numerici ASCII, prima di eseguire questa routine, allo scopo di ottenere un risultato pienamente significativo.

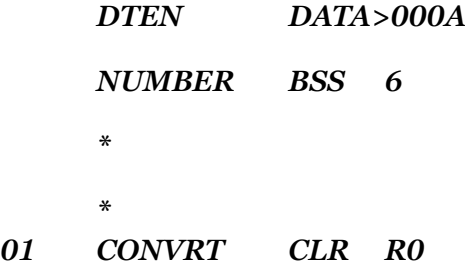

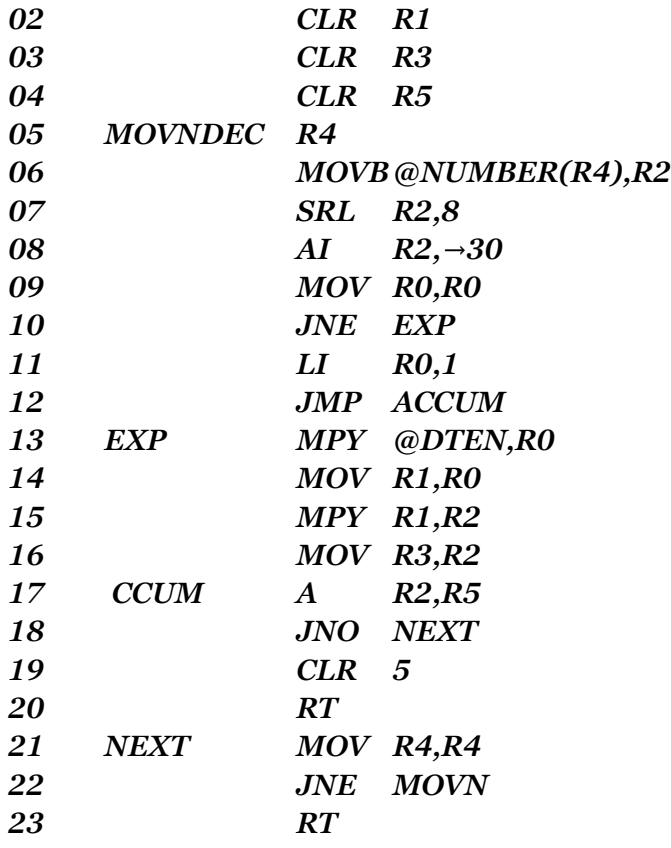

Ecco come questa routine esegue la conversione dal codice ASCII, a quello BINARIO, ... e anche qualche nuova istruzione per aiutarvi a comprendere lalogica della routine, presumete che il numero da essere convertito sia il decimale234. Internamente il valore all' indirizzo "NUMBER" può essere rappresentato da una serie di numeri HEX, ciascuno dei quali rappresenta un byte. R4 contiene il valore 3, la lunghezza della stringa.

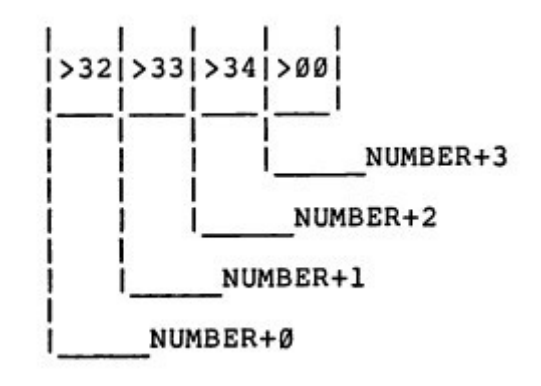

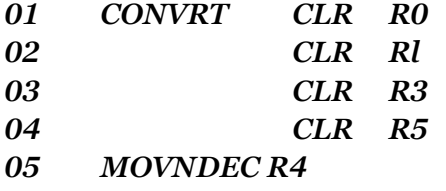
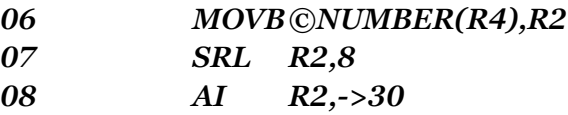

Le linee da 1 a 4 puliscono i registri che saranno usati nella routine. La linea 5 DECrementa (cioe, sottrae 1 da...) R4. R4 contiene la lunghezza della stringa. La linea 6 accede alla cifra piu' bassa usando l' indirizzo di base di NUMBER, piu' il proprio spiazzamento. La stringa è composta di 3 cifre, e il valore dello spiazzamento delle cifre, che va dai valori piu' alti a quelli piu' bassi, sono: 0, 1, 2 ( per 234, NUMBER + 0 = >32, = 50 ASCII per il numero 2, NUMBER + 1 = >33, = 51 ASCII per il numero 3, e infine NUMBER + 2 = >34, = 52 ASCII per il numero 4). Il valore dello spiazzamento per l' ultimo byte in una data serie di byte, è SEMPRE UGUALE AL NUMERO DI BYTE MENO 1, in questo caso 3 – 1 = 2. "MOVN" è l' etichetta che sarà usata per creare un ciclo.

La prima volta attraverso il ciclo, la linea 6 muove il byte di valore inferiore , le unità nel numero 234, cioé 4 (NUMBER + il valore in R4, = NUMBER + 2) a R2. R2 ora contiene >3400. La linea 7 esegue un SHIFT RIT LOGICAL "SRL" (Spostamento logico a sinistra) su R2 di 8 posizioni a destra. R2 adesso contiene >0034. La linea 8 usa l' istruzione ADD IMMEDIATE "AI" (Addiziona immediatamente), per togliere la maschera di >30. Usando un valore di ->30, l' effetto sull' istruzione AI, è quello di una sottrazione.

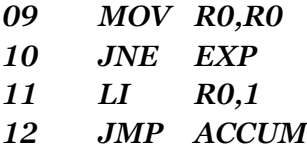

Il registro 2 ora contiene >0004. Poichè la sequenza dei numeri è decimale, dovete moltiplicare ogni cifra della potenza di dieci che corrisponda alla stessa posizione in sequenza. La cifra nella posizione piu' bassa di un numero decimale rappresenta l' unità. La prima cifra che avete estratto moltiplicata per 1 (unità) dovrebbe essere uguale a se stessa. Dunque, la cifra piu' bassa può essere usata come è. La linea 9 muove R0 a se stesso, così che la linea 10 può controllare R0 per un valore di zero. JUMP if NOT EQUAL "JNE" (salta se non uguale). La prima volta R0 è uguale a 0, e l' istruzione JNE della linea 10 non ha effetto. La linea 11 Carica Immediatamente (LI) R0 con il valore di 1. La linea 12 esegue un salto incondizionato (JMP) all' etichetta ACCUM.

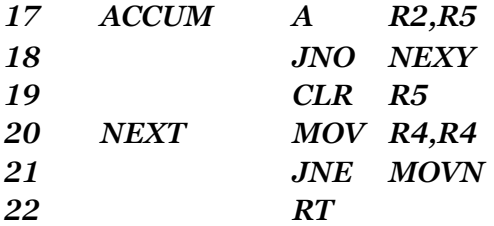

Continuiamo con la linea 17 ACCUM, che addiziona i contenuti di R2 e R5. Il valore in R5 (che è stato usato come accumulatore per questa routine) potrebbe diventare troppo grande, è rieMpire R5, così il bit di traboccamento (OV) verrà fissato a nel registro di status (ST). La linea 18

controlla questa condizione con JUMP if NO OVERFLOW "JNO" (salta se non c'è traboccamento). Finchè il bit di traboccamento non è fissato a 1, l' istruzione logica continua all' etichetta NEXT. Se il bit di traboccamento è messo a 1, allora le prossime due istruzioni puliscono R5, e ritornano al programma di chiamata. Alla linea 21, NEXT muove R4 a se stesso. La linea 22 controlla R4 per un valore di zero, esaminando il bit di uguaglianza nel registro di stato (ST). Se R4 è uguale a zero a questo punto della subroutine logica, il suo compito è fatto, e la linea 23 ritorna all' indirizzo del programma chiamante. La prima volta R4 è uguale a 2, e la routine salta all' etichetta MOVN.

Il secondo passaggio per la routine prende un corso leggermente diverso. R4 viene decrementato di 1. La linea 6 muove il prossimo byte del numero (>33) a R2. R2 viene spostato di 8 posizioni a destra, e diventa >0033, e la maschera di >30 è tolta, dando >0003. R0 ora contiene 1, così la linea 10 fa un salto all' etichetta EXP alla linea .

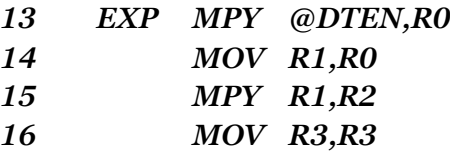

La linea 13 usa l' istruzione MULTIPLY "MPY" (moltiplica), per calcolare la potenza di 10 che corrisponde alla posizione relativa della cifra decimale. L' istruzione MPY multiplica il primo e il secondo operando (che deve essere un registro), e usa due registri successivi come fa l' istruzione DIVide. Come DIVide l' uso di un secondo registro è implicito, significando che il registro addizionale non è specificato in nessuna parte dell' istruzione. Nell' esempio, DTEN viene moltiplicato dai contenuti di R0, e il risultato finisce in R1 perchè R1 è il prossimo registro dopo R0. Ora esaminate il contenuto dei registri implicati:

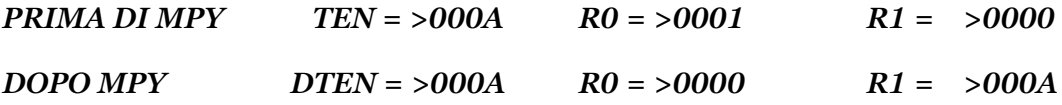

Se il risultato di una moltiplicazione dovesse essere piu' grande di una Word, esso resterà nel registro nominato. In questo esempio il registro 0 contiene i bit piu' importanti, e il registro 1 contiene i bit meno importanti. L' istruzione MPY non ha effetto sul registro di stato (ST).

La linea 14 muove il risultato di 10, che è in R1, in R0. Ciò è fatto per preparare R0 al prossimo ciclo. Ad ogni passaggio per il ciclo, R0 sarà moltiplicato per 10. In questa maniera, i contenuti di R1 saranno uguali alla potenza di 10 necessaria per ogni posizione decimale (1, 10, 100, 1000 ecc.). Ricordate che un movimento copia soltanto i contenuti di una locazione ad un' altra. I contenuti di R1 sono sempre intatti. Alla linea 15, il valore in R2, che è il numero che deve essere convertito (>0003) viene moltiplicato per il valore in R1 (la potenza di dieci per la posizione di questo numero). Ecco l' effetto della moltiplicazione della linea 15:

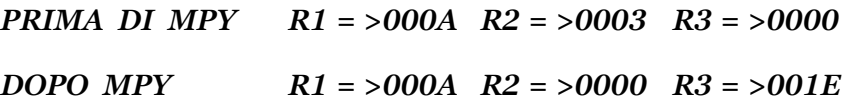

Il risultato finisce in R3, il primo registro disponibile dopo R2, che era il registro nominato nel secondo operando dell' istruzione MPY. La linea 16, muove il risultato in R2. Questo viene fatto perchè la linea 17, ACCUM, si aspetta che il valore da essere addizionato a R5 debba essere in R2.

Il ciclo viene ripetuto un' altra volta per estrarre la cifra piu' alta. Questa cifra rappresenta le unità di 10 o 100. Il numero estratto è due. Moltiplicato per 100, diventa uguale a 200. Addizionato a R5 da ACCUM, porta il valore totale di R5 a >00EA, o 234 dec. Il valore in R5 può ora essere usato per qualsiasi calcolo aritmetico di cui avrete bisogno.

Non avrete bisogno di usare una routine estesa come CURSOR, nel vostro programma interattivo con l' input da tastiera, o per fare buon uso di una utilità come KSCAN. Nei primi due programmi esempio, l' indirizzo di ritorno era stato alterato con lo scopo di permettervi di osservare i risultati del programma stesso. Adesso che conoscete qualche cosa su KSCAN, viene descritto un modo migliore per terminare un programna. L' indirizzo di ritorno è inalterato, e, allo scopo di creare una pausa, KSCAN viene usata per rivelare la pressione di un qualsiasi tasto. Il programma attenderà finchè non sia premuto un tasto, e poi termina. Ecco una parte di programma che fa proprio questo:

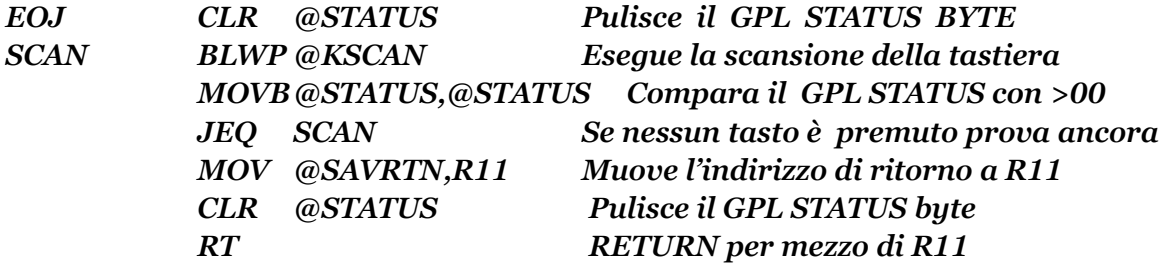

Un' altra applicazione di KSCAN è la rivelazione della pressione dei tasti speciali, come CLEAR 0 QUIT. Ricordate che quando il vostro programma nel linguaggio ASSEMBLY del TMS9900, sta girando, è sotto il completo controllo del computer. Allo scopo di poter uscire dal programma, il programme stesso deve provvedere a rivelare l'uso di un simile comando. Poichè questi tipi di tasti non rappresentano dati visualizzabili, non c'è bisogno di una routine come quella del CURSOR. Dipendentemente da come programmate le azioni da essere prese per i vari valori di controllo, il vostro computer può rispondere conformemente a questi comandi. Ecco una parte di programma per rivelare la pressione del tasto QUIT (FCTN=):

*QUITV BYTE >05*

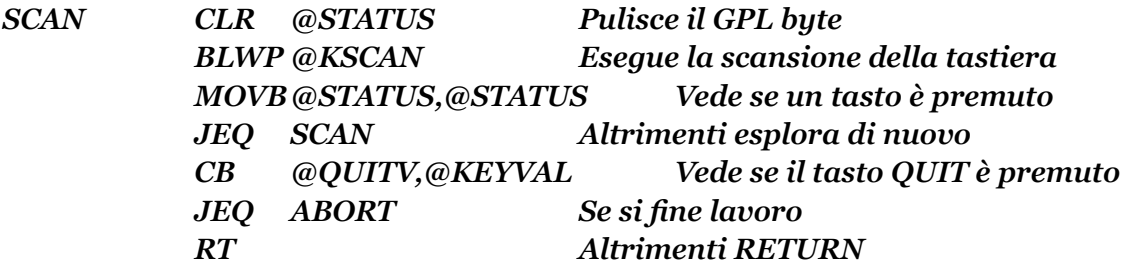

IMPORTANTE: Prima di uscire da un programma con QUIT, assicuratevi di chiudere qualsiasi file aperto.

La risposta normale alla pressione del tasto QUIT (FCTN =), quando si opera in TI BASIC, EX/BASIC, e la maggior parte delle utilità, è per il computer, il ritorno al titolo principale di schermo, (quello a barre colorate). Ecco qui sotto la parte del programma che fa questo:

*GPLWS EQU >83E0*

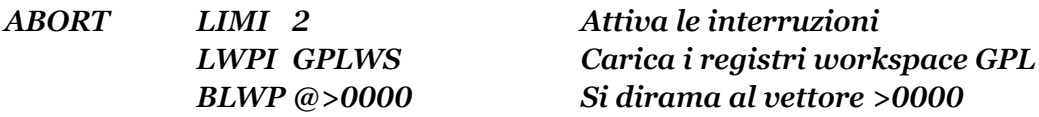

L' istruzione LIMI sta per "LOAD INTERRUPT MASK IMMEDIATE" (Carica immediatamente la maschera d' interruzione), ed è usata per attivare/disattivare le interruzioni. LIMI 0 (interruzioni disattivate) è lo stato normale del computer. Questa istruzione mette i quattro bit meno importanti del contenuto dell' operando immediato nella maschera d' interruzione del registro di STATUS.

Senza interruzioni, la CPU processa un' istruzione o un dato, uno dopo l' altra. Questa sequenza del processo si ripete ad ogni impulso costante. LIMI 2 attiva le interruzioni ai livelli 0, 1, e 2. Poichè la diramazione per >0000 ritorna al titolo principale dello schermo, per mezzo della routine GPL residente, é necessario avere il registro WP puntato al Workspace usato dal GPL.

Ecco qui un a tabella che da i valori dei tasti numerici premuti, in combinazione con il tasto **FCTN** 

## *VALORE DEL TASTO PREMUTO*

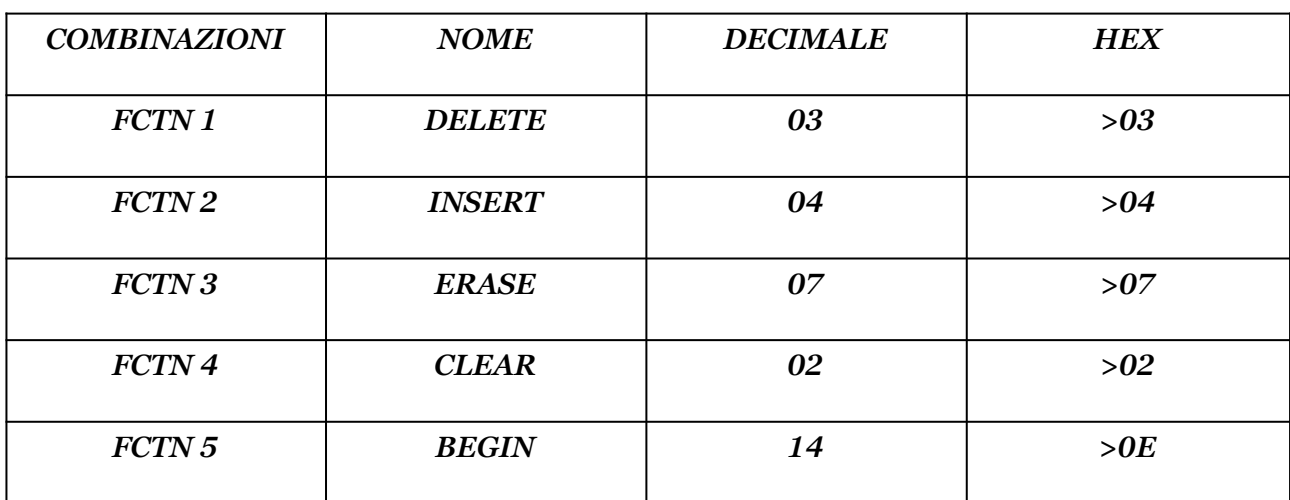

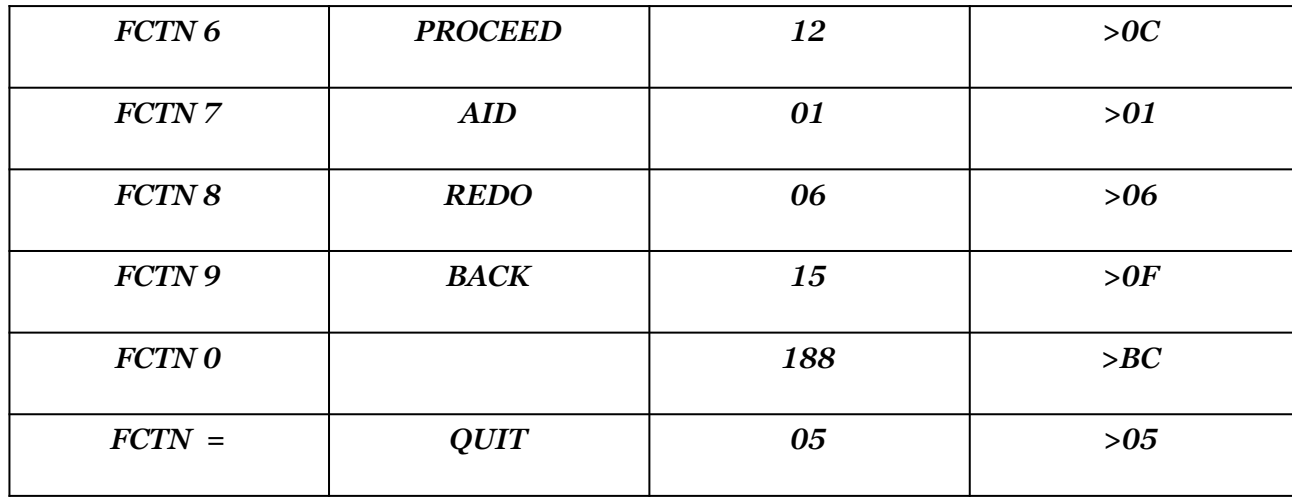

Quello che segue è un programma d' esempio che dimostra alcuni dei principi della routine KSCAN. La grafica per il bordo dello schermo, e per il prompt, usano la stessa logica del programma esempio del capitolo sesto. Quando esso gira, qualsiasi tasto che voi premete farà visualizzare il carattere battuto, (purchè esso risulti visualizzabile), ed il valore decinale del tasto o combinazioni di tasti. Il prossimo prompt accetterà solo REDO o ESCAPE. REDO ripete l' intera sequenza, mentre ESCAPE vi ritornerà al titolo principale dello schermo. Potete usare questo programma per trovare il valore di ogni tasto, o combinazione di tasti premuti.

La routine FIGUR usa la stessa logica del primo programma esempio, quello per convertire una cifra binaria nel corrispondente codice ASCII visualizzabile. FIGUR usa un ciclo per permettere ad esso di processare qualsiasi numero idoneo in un solo registro. FIGUR tratta la conversione e visualizza il valore.

#### *PROGRAMMA ESEMPIO DI INGRESSO DA TASTIERA VERSIONE E/A*

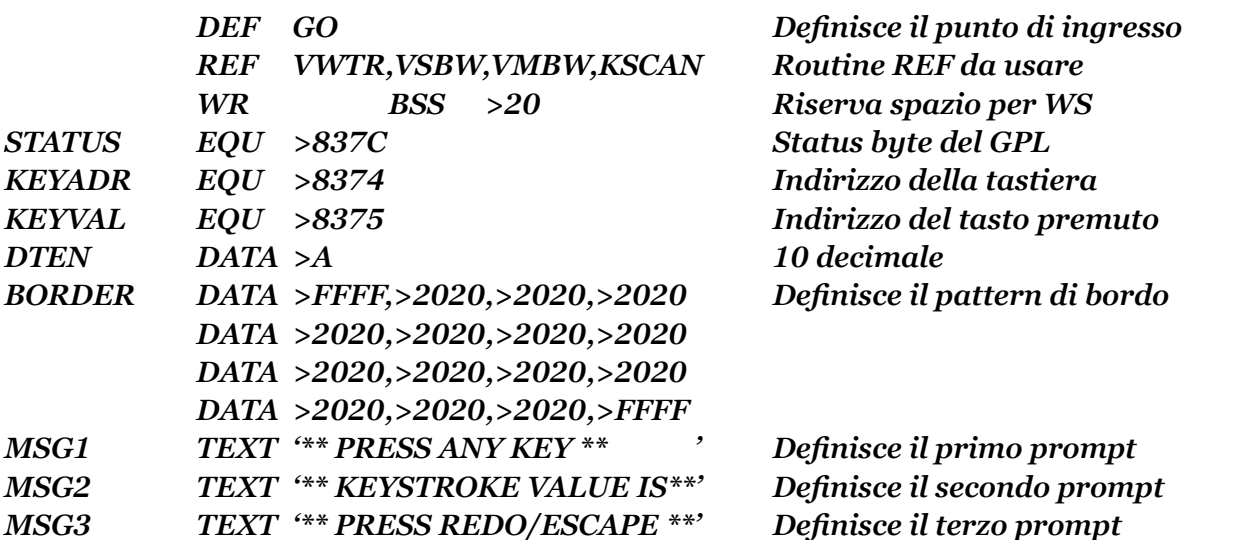

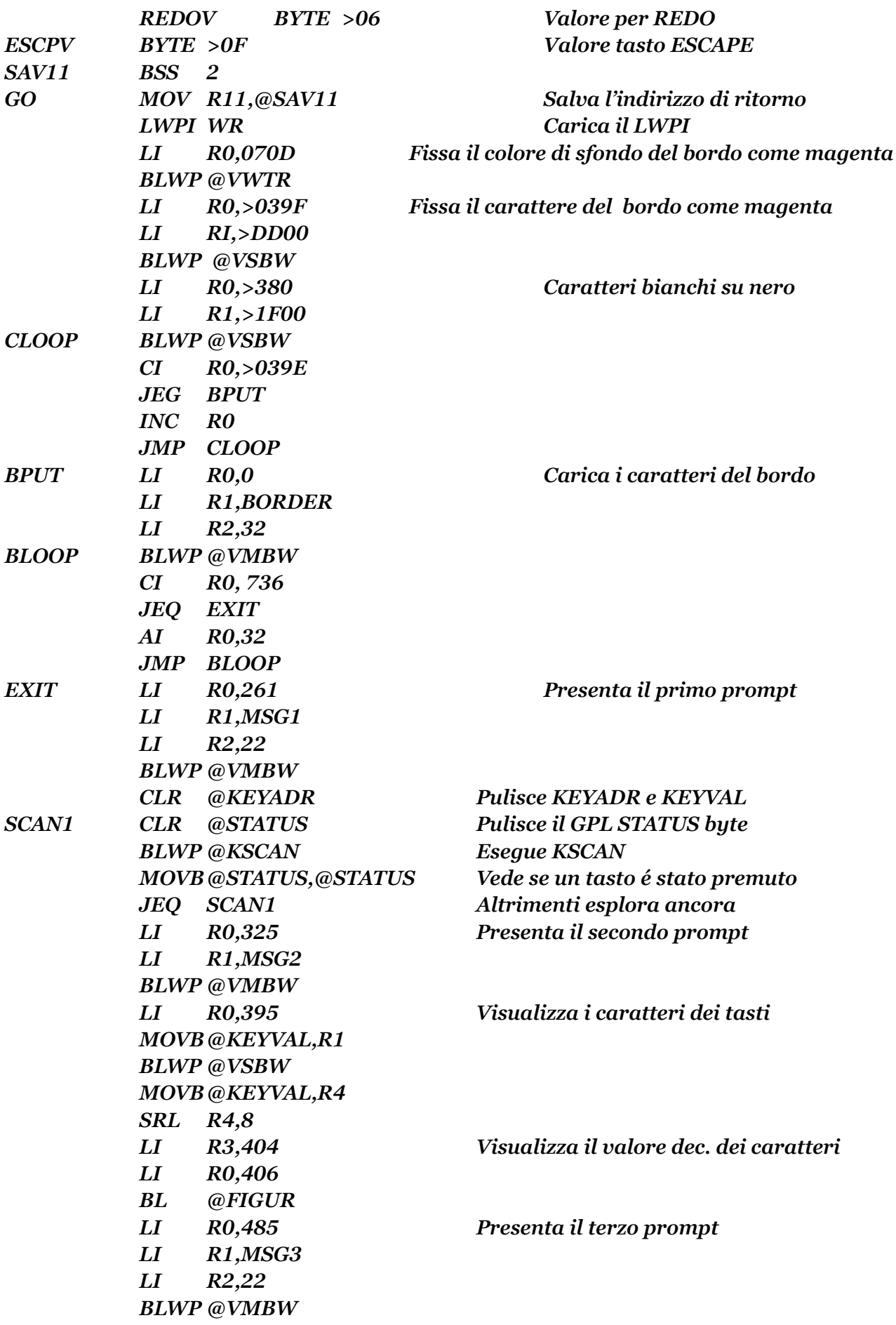

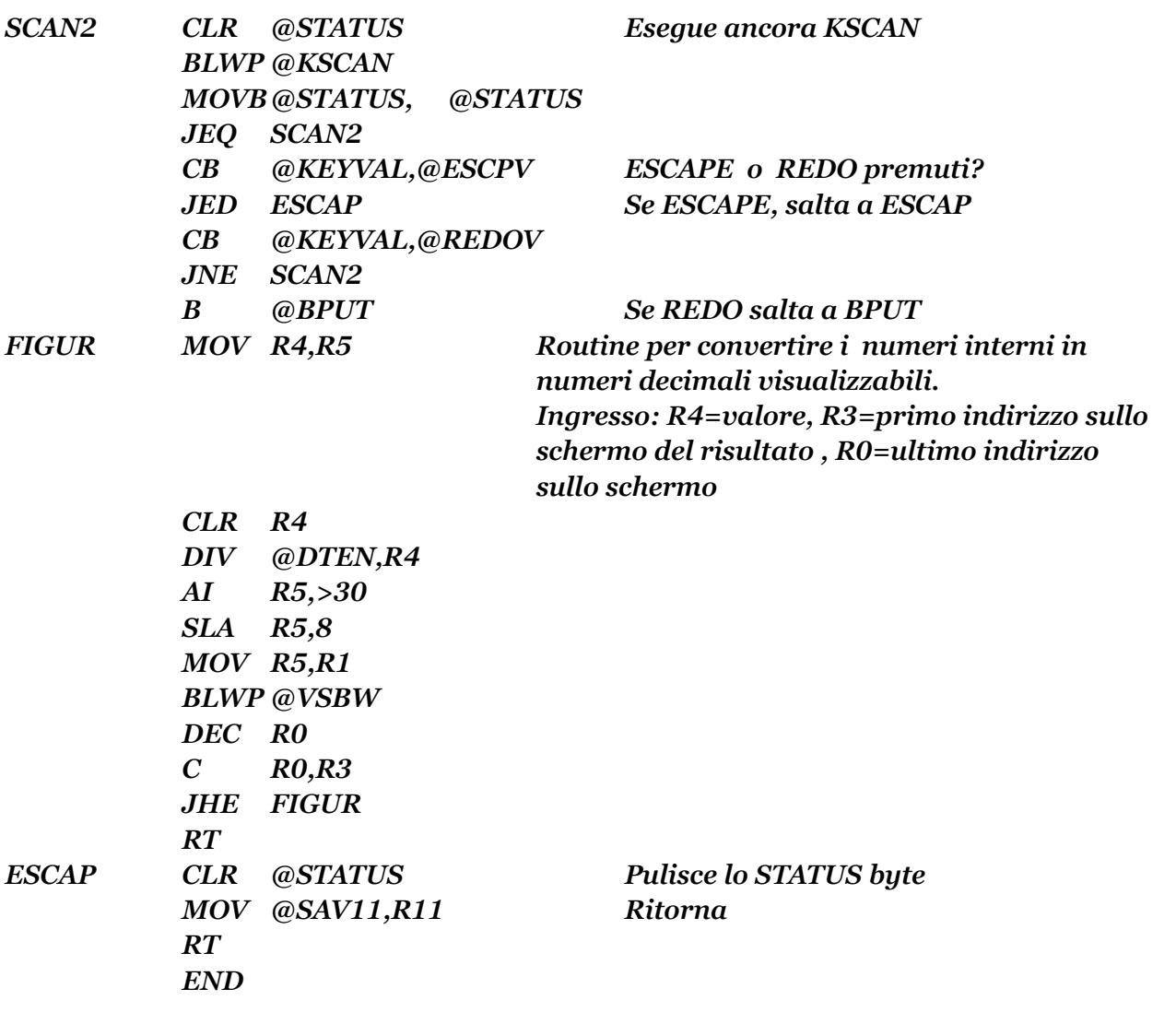

*Di seguito trovate il listato dello stesso programma, ma usando il modulo M/M. Confrontate le differenze tra i due listati*

## *PROGRAMMA ESEMPIO DI INGRESSO DA TASTIERA VERSIONE M/M*

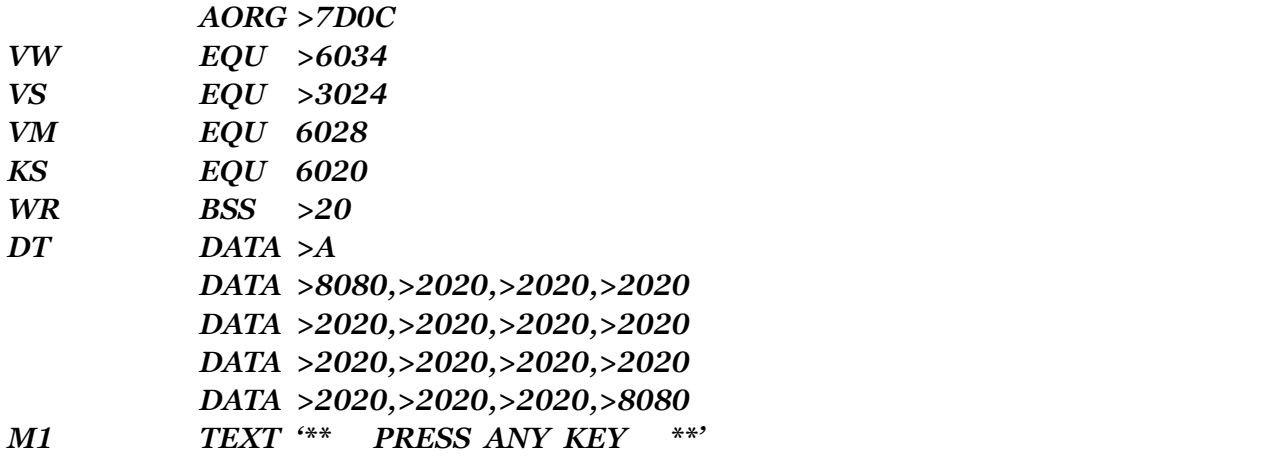

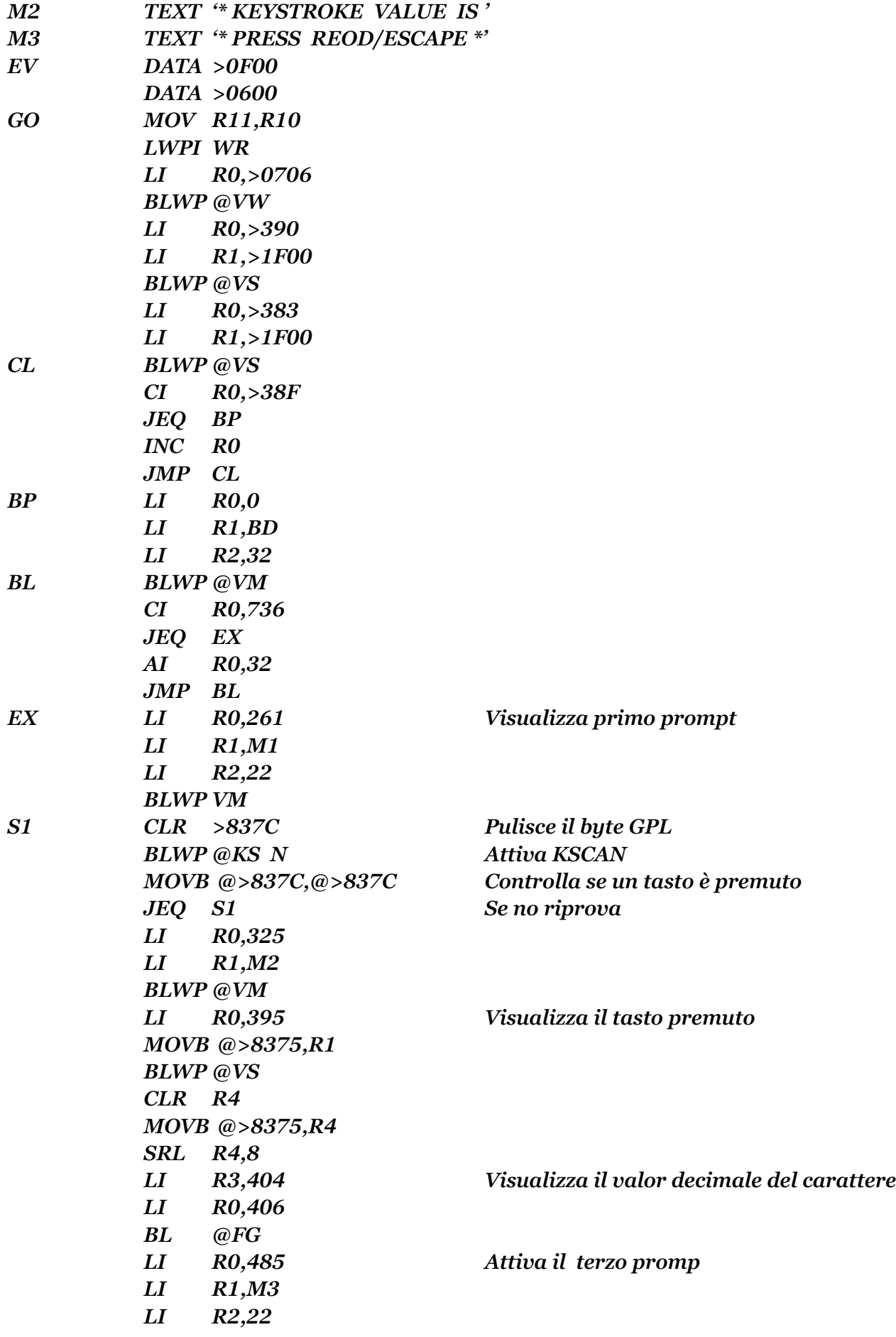

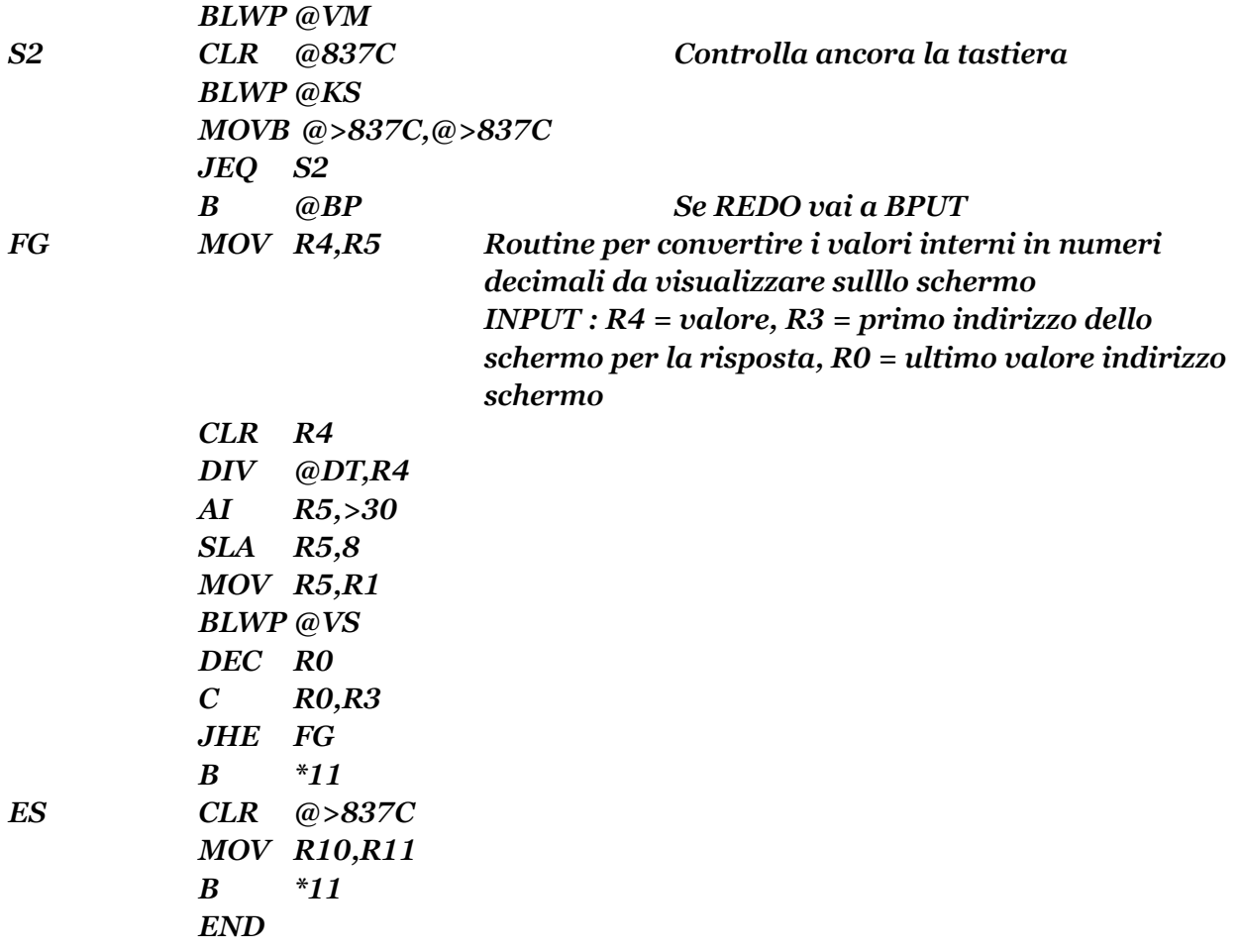

## MANUALE DI RIFERIMENTO E/A

I seguenti riferimenti vi forniranno altre informazioni sull' ingresso dalla tastiera.

Sezione 10-2 pag.164

Sezione 16-2 pag.250

Dalla sezione 16-3 pag. 264, alla sezione l6-3-1 pag.264 Dalla sezione 24-11 pag.440, alla sezione 24-11-3 pag.442

## GUARDARE QUESTI TERMINI SUL GLOSSARIO

ASCII Console Bit della maschera d' interruzione

# **CAPITOLO NONO**

#### TRATTAMENTO DEI FILE

La creazione, la lettura, e l' aggiornamento dei dati di un FILE, attraverso il linguaggio ASSEMBLY del TMS9900, è un' altra importante funzione che coinvolge il VDP RAM. Le specificazioni del FILE che descrivono la lunghezza del record, la lunghezza del formato, formato dei file e dati, e modi di operazione, sono accumulati in un blocco di memoria conosciuto come "PERIPHERAL ACCESS BLOCK" (PAB) (Blocco d' accesso periferiche).

Il PAB dettaglia tutte le informazioni richieste dal computer per riconoscere ed accedere ai file che volete. La lettura, scrittura e aggiornanento dei dati del file, é trattato da una routine residente chiamata "DEVICEs SERVICE ROUTINE" (DSR) (Routine dei dispositivi di servizio).

Il trattamento dei file è implementato attraverso il linguaggio ASSEMBLY del TMS9900 manipolando i dati dentro il FAB per un file, e creando i dati disponibili nel FAB, per il corretto DSR.

Quando programmate in TI BASIC, voi fornite tutti i parametri del file, nell' istruzione OPEN, la quale apre il file e specifica come devono essere usati INPUT, OUTPUT, UPDATE, o APPEND. Il file è poi accessibile nel programma dalle istruzioni INPUT o PRINT. Quando poi avete finito con il file , è necessario chiuderlo. Queste quattro funzioni del file, che lo definiscono, lo aprono, lo leggono o scrivono, ed infine lo chiudono, sono sempre richieste da qualsiasi linguaggio di programmazione. Il linguaggio ASSEMBLY del TMS9900, richiede ancora qualche linea di codice in piu', per ottenere lo stesso risultato del TI BASIC, ma il trattamento dei file non è generalmente molto complesso.

Il primo passo è quello di definire le caratteristiche del file al computer. I byte dei dati che creano un PAB, definiscono i parametri chiave del file. Il numero attuale dei byte che creano un PAB è variabile, dipendendo dal nome del dispositivo/file selezionato. Il primo byte (il byte zero) del PAB istruisce il DSR sul tipo di operazione che desiderate eseguire; (Open, Read, Write, Close, etc.) (aprire, leggere, scrivere, chiudere, etc.). Il fissaggio iniziale di questo byte per la maggior parte dei file dovrebbe essere >00, o OPEN.

Ecco gli OP-CODE (codici operativi) disponibili per il byte zero del PAB.

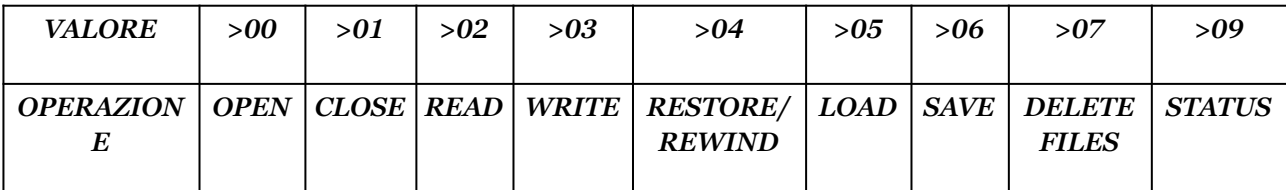

L' OP-CODE >08 (Scratch Record) (cancella record) non è generalmente usato dal TI-

99/4A, perché il disk controller non permette ad un record di essere cancellato.

Il prossimo byte del PAB (il byte 1) controlla parecchie funzioni, dipendendo da quali bit sono messi ON o OFF ( accesi o spenti, 1 o 0), esso definisce il modo di apertura (OPEN) (input, output, update), tipo di record (fixed o variable) (di lunghezza fissa o variabile), il tipo di dati contenuti (Display, o internal) (formato visualizzabile o interno), e se il file deve essere sequenziale o relativo (ad accesso casuale). Tutti questi parametri sono definiti da varie combinazioni dei bit da 3 a 7 del byte 1. I bit 0, 1, 2 sono usati per riportare le varie

condizioni di errore che possono capitare. Il fissaggio iniziale dei bit 0, 1, e 2 dovrebbe essere sempre zero (nessun errore).

Ecco un sommario dei valori del byte 1 del PAB, ed i loro significati.

## *PAB BYTE 1 VALORI E SIGNIFICATO*

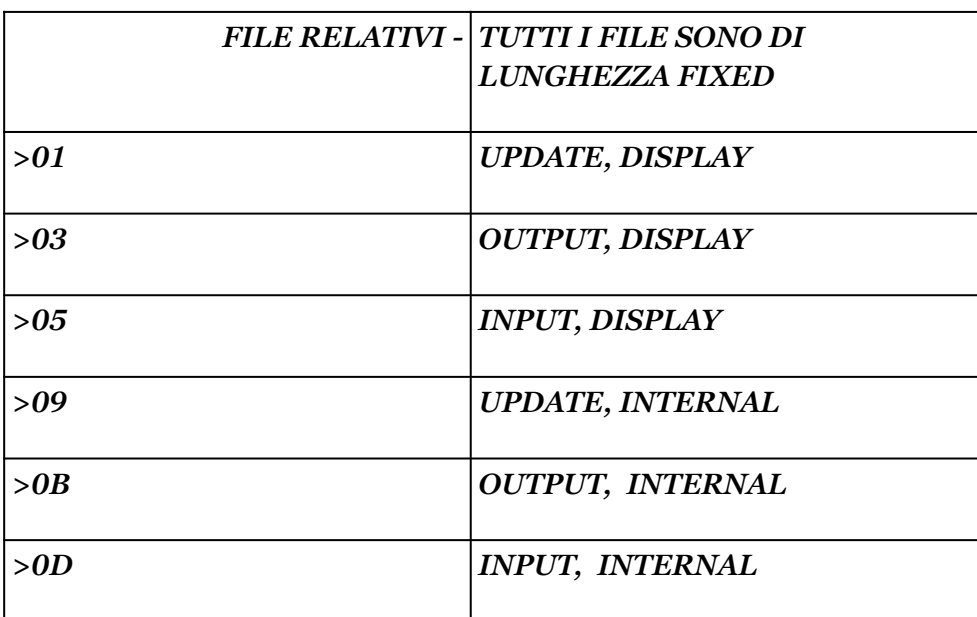

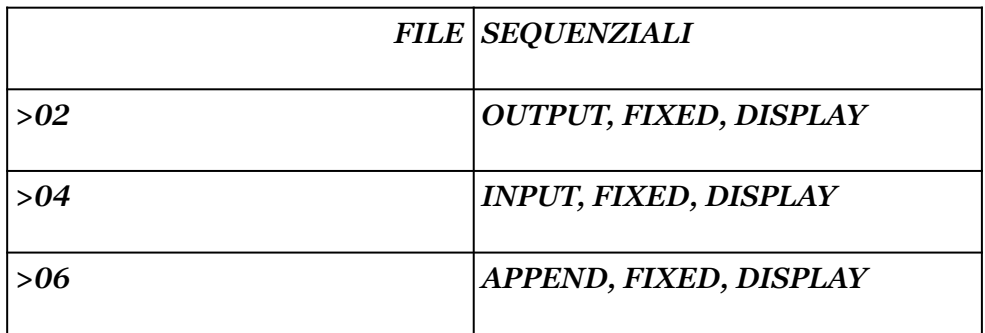

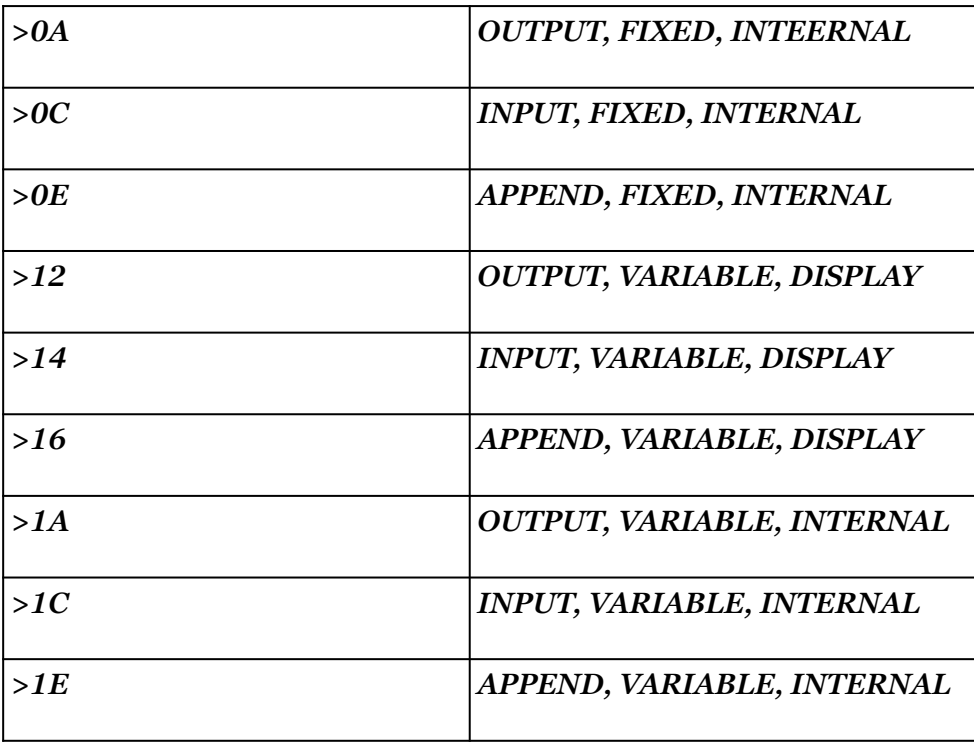

I byte 2 e 3 (una word) contengono l' indirizzo in VDP RAM che deve essere usato come un buffer (spazio di memoria temporaneo) per ogni record che viene letto o scritto. Il byte 4 definisce la lunghezza logica del record in byte. Per una lunghezza variabile questo valore indica la massima lunghezza del record. Il valore piu' grande che può essere definito usando un byte è >FF, o 255. Il byte 5 definisce il numero di byte da scrivere con un' operazione di

scrittura, o il numero di byte da leggere, con una operazione di lettura.

Per un record di lunghezza FIXED (fissa), i byte 4 e 5 del PAB dovranno essere fissati sempre uguali sia in scrittura che in lettura. Per record di lunghezza variabile, il byte 5 del PAB può essere esaminato per determinare la lunghezza del record in lettura, e può essere cambiato dinamicamente per ogni scrittura. Il valore del byte 5 del PAB non può mai essere maggiore della lunghezza logica, o massima del record. I byte 6 e 7 del PAB (una word) vengono usati solo per file relativi (ad accesso casuale). Questa word contiene il numero del record relativo a cui accedere. Il bit piu' importante di questa word è ignorato, cosi che la gamma dei valori possibili parte da zero (il primo record di un file relativo) fino a 32.767. Il byte 8 è usato solo per i file memorizzati su un dispositivo a cassette (registratore).

II valore in questo byte è il totale dell' offset dello schermo (>60 in BASIC, >00 in ASSEMBLY). Il DSR della cassette ha bisogno di questo valore per il prompt (messaggio) sullo schermo, che deve visualizzare le operazioni per il registratore. Il byte 9 indica la lunghezza del descrittore del file, che comincia nel byte 10. La descrizione del file può essere di lunghezza variabile. Di seguito viene indicato dove mettere il FILE/DEVICE NAME (Nome del dispositivo) che avete scelto per il vostro file. ("CS1", "DSK1.", "RS232.BA=300", etc.). Poichè la lunghezza di

questo input varierà in dipendenza del dispositivo selezionato, il computer necessita di questi dati nel byte 9.

Ecco come dovrebbe essere codificato un PAB in un programma in linguaggio ASSEMBLY del TMS9900.

*PAB DATA >0012,BUFADR,>5000,>0000,>000A TEXT 'DISK1.FILE'*

*Ecco il significato dei vari campi :*

- *00 Operazione = 00 OPEN*
- *12 Tipo di variabile: >12 = OUTPUT, VARIABLE,DISPLAY,SEQUENT*

*BUFADR Indirizzo buffer in VDP RAM (simbolico o effettivo)*

*50 Lunghezza record :>50 (80)*

*00 Contatore dei caratteri*

*0000 Numero dei record relativi*

*00 Offset per lo schermo ( per DSR e cassatte)*

*0A Lunghezza del descrittore del file*

## *TEXT 'DSK1.FlLE1' Descrittore del file (Questo descrittore è lungo >0A (10) caratteri)*

I PAB sono codificati nel vostro programma, e poi messi in VDP RAM con una routine come VMBW. Il VDP RAM è usato da tutti i DSR per PAB e spazio buffer. Poichè ci sono tavole e altri dati molto inportanti in VDP RAM, solo certe aree saranno usate per il PAB e il buffer. Il primo indirizzo libero in VDP RAM normalmente usato per i PAB è >F80. Questo indirizzo effettivamente si sovrappone alla fine della Tavola Descrittrice dei Pattern, ma i codici dei caratteri da >F0 a FF non sono definiti come visualizzabili, così questo normalmente non causa problemi.

Lo spazio libero in VDP RAM si estende attraverso l' indirizzo >37D6.

Questo rappresenta uno spazio totale considerevole per il PAB e le necessità del buffer. State attenti a usare questo spazio solo per queste funzioni. Nel caso in cui molti file devono essere usati, deve essere riservato spazio a sufficienza tra i PAB e i buffer per assicurare l' integrità dei dati del file.

Di seguito sono riportate parti di programma che stabiliscono un PAB e un buffer:

*BUFADR EQU >1000 Indirizzo VDP RAM per buffer record PABADR EQU >0FB0 Indirizzo VDP RAM per il PAB PAB DATA >0012,BUFADR,>5000,>0000,>0009 ° ° TEXT 'DSK1.FILE ' LI R0,PABADR LI R1,PAB LI R2,20 BLWP @VMBW*

Una volta che il PAB ed il buffer per il file sono stati stabiliti, l' effettivo accesso è compiuto per mezzo del DSR. Puntando al PAB (definizione del file) a cui avere accesso, manipolando il byte zero del PAB (operazione), e diramandosi al DSR, il file può essere aperto, letto, scritto, chiuso, etc. Il DSR per tutte le periferiche, eccetto le cassette, è accessibile includendo una REF DSRLNK nel vostro programma, usando l' E/A, oppure una direttiva EQU all' indirizzo >6038, con alcune etichette se usate l' assembler LINEA per LINEA.

La DSR per le cassette è una routine GPL (Graphics Programming Language) (Linguaggio di programmazione grafico) situato in GROM (Graphics Read Only Memory) (memoria di sola lettura grafica). Il trattamento dei file da cassetta, e DSR saranno discussi piu' tardi. Il puntatore necessario per DSRLNK è l' indirizzo del byte del descrittore del file. Questo valore deve essere messo nella word all' indirizzo >8356. Per l'esempio di cui sopra, allora:

```
LI R6,PAB+9
MOV R6,@>8356
```
DSRLNK viene poi richiesto con una istruzione BLWP. Il DSRLNK ha bisogno anche del valore 8 per completare l' istruzione.

*BLWP @DSRLNK DATA 8*

La stessa istruzione DSRLNK è usata per qualsiasi operazione su qualsiasi file, escluse le cassette. Le reali operazioni eseguite su di un file da ogni BLWP a DSRLNK (open, read, ect.) dipende dal valore nel byte zero del PAB. Il file accessibile dipende dal valore messo a >8356. Il DSRLNK determinerà se le caratteristiche del file corrispondono al dispositivo, e se l' operazione richiesta è compatibile con le caratteristiche del dispositivo/file. Gi errori di questo tipo, come EOF (del disco) (End Of File) (fine del file) e altre condizioni del processo sono rivelate da

DSRLNK e riportate nei bit 0, 1, e 2 del byte 1 del PAB. Presumendo che non capitino errori durante il processo del file, DSRLNK tratta tutti gli aspetti del processo, come un' aggiornamento del catalogo entrate per un file su disco.

Il programma nel linguaggio ASSEMBLY del TMS9900, deve controllare le condizioni di errore, e provvedere, come risultato, alle azioni da prendere. Quando capitano degli errori, il

 bit di uguaglianza nel registro di status (ST) viene messo a 1 (settato). Se non capitano errori, lo stesso bit viene messo a zero (resettato). Se il dispositivo che avete selezionato è RS232, o PIO, voi dovete salvare gli indirizzi di lettura e scrittura GROM prima di ciascun BLWP @DSRLNK, e ristabilirli in seguito. La DSR per questi dispositivi rendono questi indirizzi indeterminati. Ecco una parte di programma per salvare e ristabilire questi indirizzi.

*REF GRMRA REF GRMWA \* \* SAVADR BSS 2 \* \* MOVB @GRMRA,@SAVADR Ottiene il primo byte dell' indirizzo NOP MOVB @GRMRA,@SAVADR+1 Ottiene il secondo byte DEC @SAVADR Decrementa l' indirizzo \* \* BLWP @DSRLNK Accede alla routine periferiche DATA 8 \* \* MOVB @SAVADR,@GRMWA Ristabilisce il primo byte dell 'indirizzo NOP MOVB @SAVADR+1,@GRMWA Ristabilisce il secondo byte dell' indirizzo*

Nell' esempio sopra riportato, la pseudo istruzione "NOP" viene usata per permettere un ritardo di tempo per l' accesso agli indirizci GROM. NOP non esegue nessuna funzione, ma prende tempo come farebbe una istruzione reale. Di seguito c'è un programma esempio di file ad accesso sequenziale. L' input del file contiene record di lunghezza VARIABLE 80, nel formato DISPLAY. Ogni record contiene un primo nome con una lunghezza massima di 14 caratteri, ed un ultimo nome. La lunghezza effettiva del campo dell' ultimo nome (e quindi del record) è variabile, benchè il primo carattere dell' ultimo nome deve cominciare dalla quindicesima posizione. Questo programma legge il nome del file e seleziona il terzo record sul file. Il primo e l' ultimo nome del terzo record saranno poi visualizzati.

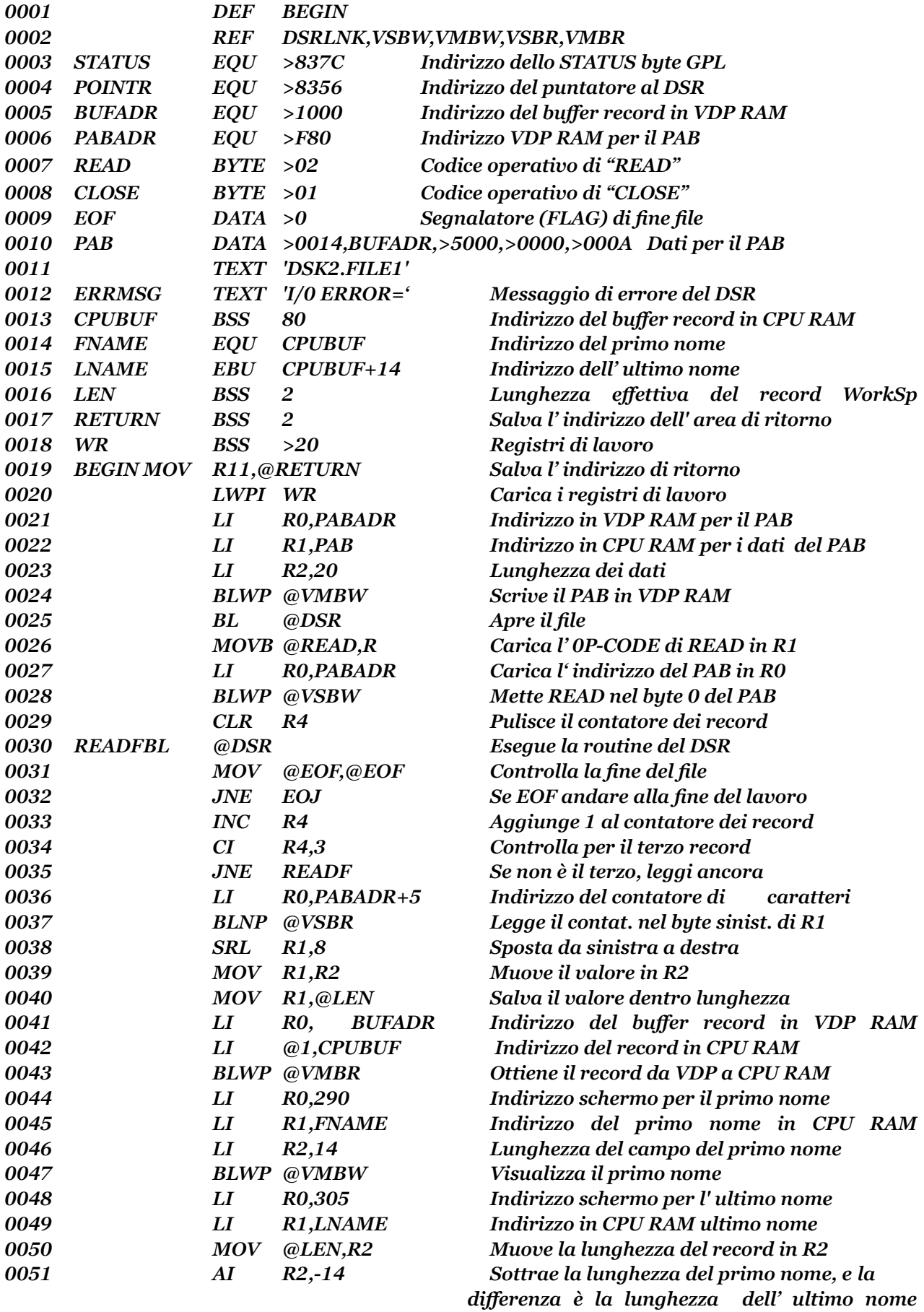

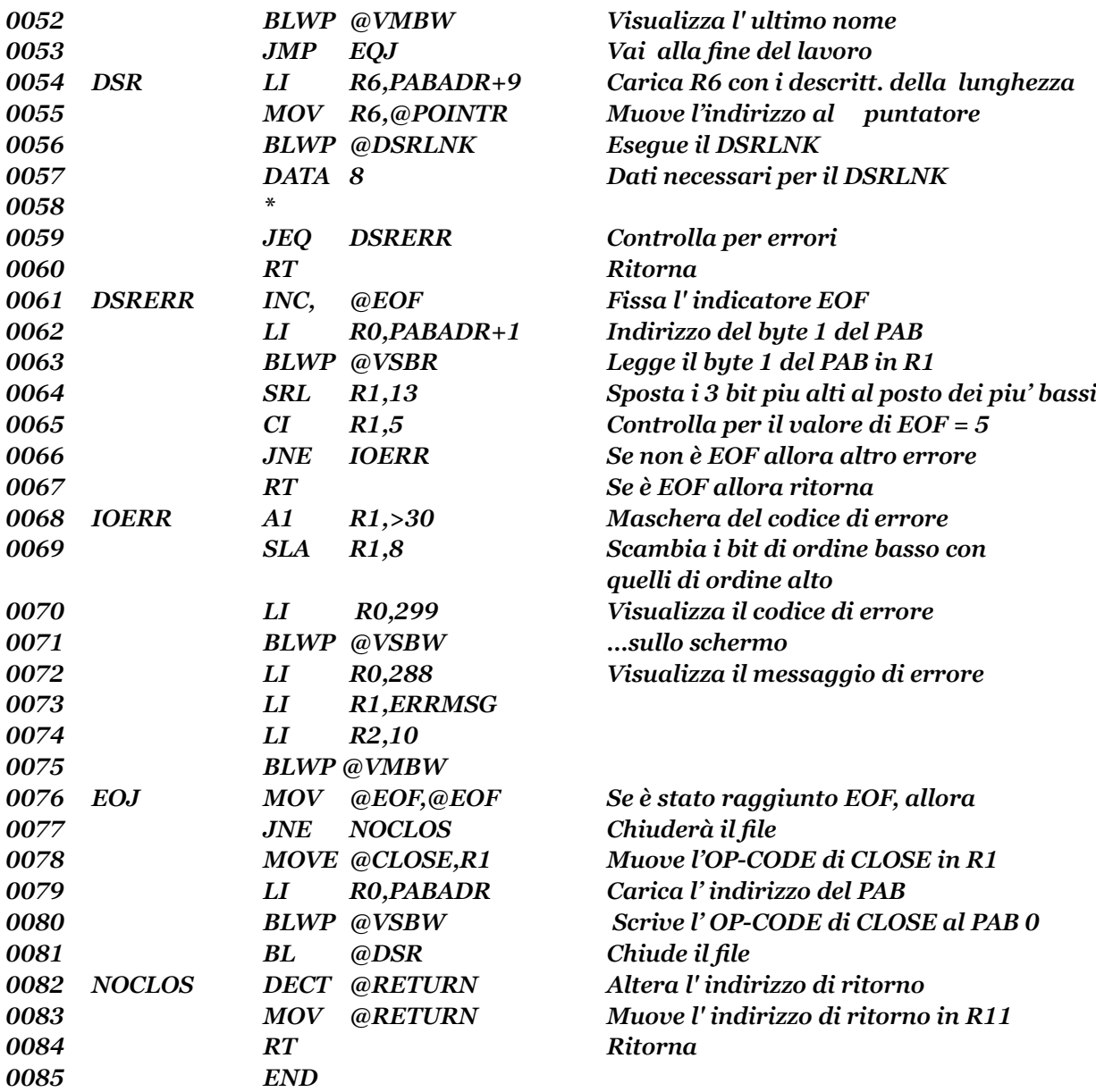

#### **COMMENTI**

La linea 25 apre il file perchè l' OP-CODE nel byte 0 del PAB è originariamente fissato a >00 (L'OP-CODE di "OPEN"). Le linee 26, 27, e 28 scrivono l' OP-CODE per la lettura (READ >02) nel byte 0 del PAB. Una volta che ciò è fatto, ogni DSRLNK successivo esegue una lettura e continuerà ad eseguire letture finchè l' OP-CODE non viene cambiato in qualche altro valore. La subroutine DSR dalle linee 54 fino a 60 contiene le istruzioni e i dati che esegue il DSR. La linea 59 usa l' istruzione JEQ (Salta se uguale), per esaminare il bit di uguaglianza nel registro di STATUS (ST). DSRLNK fissa questo bit se ci sono degli errori. EOF è riportato come errore con un valore di 5 nei bit 0, 1, e 2 del byte 1 del PAB.

Le linee da 61 a 67 esaminano EOF. Se EOF è stato raggiunto, allora la parola "EOF" è cambiata da zero a uno. DSRLNK chiuderà il file per voi se è stato raggiunto EOF. Per questo programma esempio la EOF capiterà solo se il file conteneva meno di 3 record. Se la condizione riportata è un pò oltre la fine del file, le linee da 68 a 75 visualizzano il codice di errore ed un messaggio.

Le linee da 30 e 53 spiegano dettagliatamente le azioni che leggono attraverso il file finchè è trovato il terzo record . Le linee 36 e 37 estraggono il contatore di caratteri del byte 5 del PAB. VSBR legge dall' indirizzo in R0 nel byte sinistro di R1. Il valore dal byte 5 del PAB é la lunghezza effettiva del record appena letto. Questo valore è usato insieme con VMBR per ottenere il record dal suo buffer in VDP RAM, in un buffer in cui il programma può accedere direttemente (linee 39/43). Le linee 44/47 ottengono e visualizzano il primo nome. Le linee 48/52 fanno la stessa cosa con l' ultimo nome. Il calcolo alla linea 51 determina l' effettiva lunghezza del campo dell' ultimo nome, sottraendo la lunghezza del campo del primo nome dall' effettiva lunghezza del record trovato nel byte 5 del PAB.

Alla fine del lavoro (linea 76) una decisione deve essere presa perchè in ogni caso il file necessita di essere chiuso. Per chiuderlo l' OP-CODE per "CLOSE" (>01) viene scritto nel byte 0 del PAB e viene eseguito un altro accesso a DSRLNK. Poi il programma segue i precedenti esempi che attendono che venga premuto un tasto per finire. Ecco un programma in TI BASIC che creerà un nome del file simile a quello usato come input al programma esempio nel linguaggio ASSEMBLY.

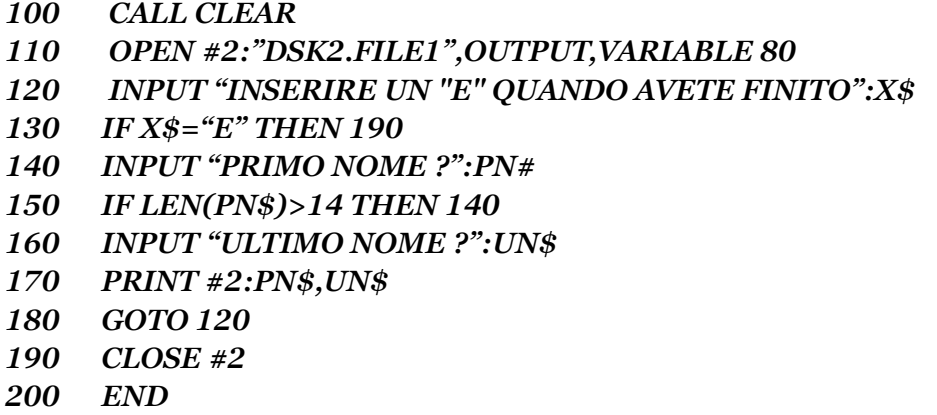

Qui di seguito vi è una visualizzazione esadecimale del file creato dal programma in TI BASIC. Questo è steto prodotto con il dischetto "AIUTO ALLA PROGRAMMAZIONE II",

 una utility fornita dalla TEXAS INSTR. Mentre il programma in BASIC limita la dimensione del campo del primo nome ad un massimo di 14 caratteri, non c'è tale limite con le dimensioni dell' ultimo nome. Se intendete processare un file creato con il TI BASIC per mezzo dell' ASSEMBLY del TMS9900, è importante che il programma in TI BASIC sia codificato per specificare determinate posizioni di campi, e i campi lunghezza. Oppure come è stato fatto in questo caso, potete usare l' utility DUMP dell' Aiuto alla Programmazione II, per svelare come i record del file appariranno nel programma ASSEMBLY.

#### *IL TIPO DI FILE VISUALIZZATO*

*IL TIPO DI RECORD E' VARIABILE 80*

*13 44 41 56 (.DAV ) 49 44 20 20 (ID ) 20 20 20 20 ( ) 20 20 20 53 ( S) 54 4F 4E 45 (TONE) 14 4D 41 52 (.MAR) 56 49 4E 20 (VIN ) 20 20 20 20 ( ) 20 20 20 53 ( S) 50 41 52 4B (PARK) 53 15 57 41 (S.WA ) 59 4E 45 20 (YNE ) 20 20 20 20 ( ) 20 20 20 20 ( ) 4E 45 57 43 (NEWC) 4F 4D 45 (OME )*

Quando create file con i programmi in ASSEMBLY del TMS 9900, dovete designare la disposizione di ogni record. Decidete quanto può essere lungo ogni campo, e la sua posizione di inizio nel record. Una delle inefficienze del BASIC è che assegna lo spazio per le stringhe dentro un record in predeterminati blocchi di byte. A meno che non codifichiate il programma BASIC per strutturare ogni campo, il TI BASIC segue un algoritmo predeterminato per la lunghezza del campo.

Le stringhe alfanumeriche, per esempie, partono sempre con una lunghezza di 14 byte. Nel caso del campo del primo nome, anche se tutti i primi nomi inseriti non sono mai piu' lunghi di 4 o 5 byte, vengono costruite stringhe di 14 byte ognuno. Togliendo la linea 150, che restringe il campo della lunghezza, se il primo nome inserito ha una lunghezza di 15 byte, allora un blocco addizionale di 14 byte sarà aggiunto al primo. Così sarà create uno spazio stringa per un blocco di 28 byte, quando sarebbe stato sufficente uno spazio di 15 byte. Ciò è ancora peggio con stringhe numeriche. Anche se un numero di una sola cifra viene inserito, verrà creato uno spazio per una stringa di 13 byte.

Quando determinate i requisiti delle dimensioni del campo del record con l'ASSEMBLY del TMS9900, potete E dovete fare un uso molto piu' efficente dello spazio. Potete definire sia l' esatta posizione di inizio e fine del campo, sia dove sono necessari i campi di lunghezza variabile, potete usare un carattere speciale per separare i campi, e designare un byte che

 precede ogni campo per contenere la lunghezza del campo stesso. Per i numeri, se si conosce che avranno un valore compreso in una gamma da 1 a 255, per esempio, allora il valore può essere memorizzato come un' espressione binaria di un solo byte.

Qualsiasi metodologia che lavora per voi può essere valida purchè siate tenaci. Usate la vostra creatività e la f1essibilità dell' ASSEMBLY del TMS9900 per progettare file che rendere efficente l' utilizzazione dell' immagazzinamento della memoria. Finchè i file di dati sono creati per essere usati solo con altri linguaggi ASSEMBLY del TMS9900, allora qualsiasi progetto sara accettabile. Se invece intendete esportare i vostri programmi, allora dovete conoscere per quale specifico dispositivo i file ed i record sono stati congegnati. Quando questa informazione non è disponibile, l'utilty DUMP dall' Aiuto alla Programmazione II può essere di grande aiuto. Questa utilty è decisamente raccomandata sia come un' utile strumento, sia come una chiave per capire come i record e file sono creati dal TI BASIC.

I file con record RELATIVE (ad accesso casuale) permettono l' accesso diretto a qualsiasi record su file, senza che sia necessario leggere l' intero file, come nel caso di un file sequenziale. Questa caratteristica non solo può essere usata per accedere casualmente ad un singolo record, ma può anche essere usata per posizionare la testina di lettura/scrittura del disk drive, su un particolare record. Poi leggerete sequenzialmente i record sequenti. I file con record relative possono anche essere letti dal primo all' ultimo, o dall' ultimo al primo sequenzialmente, altrettanto bene. Tutti i file con record relative devono utilizzare record con lunghezza FIXED (fissa). I byte 4 e 5 del PAB (Lunghezza del record, e contatore dei caratteri) dovrebbero essere uguali.

La codifica e l' istituzione del PAB e buffer per i file con record relative è identica a quella dell' esempio precedente. Il progetto di una subroutine che esegua il DSR può essere esattamente simile a quella dell' esempio sequenziale. Il tipo di accesso che potete eseguire su un file relative dipende da come il file è stato aperto. INPUT vi permette solo di leggerlo, OUTPUT vi permette solo di scriverlo, UPDATE vi permetterà di leggere e scrivere, APPEND vi permetterà di aggiungere record alla fine del file precedentemente creato.

La chiave dell' accesso casuale (relative), è la manipolazione del numero dei record relative nei byte 5 e 6 del PAB. Se questi byte contengono tutti zeri alla vostra prima lettura, e fate letture successive senza alterare il numero del record relative, DSRLNK incrementerà questo valore per voi. Per conoscere quale record state per leggere o scrivere, ottenete il numero del record relative dai byte 6 e 7 del PAB prima di ogni DSRLNK. Ecco qui alcune istruzioni che fanno ciò.

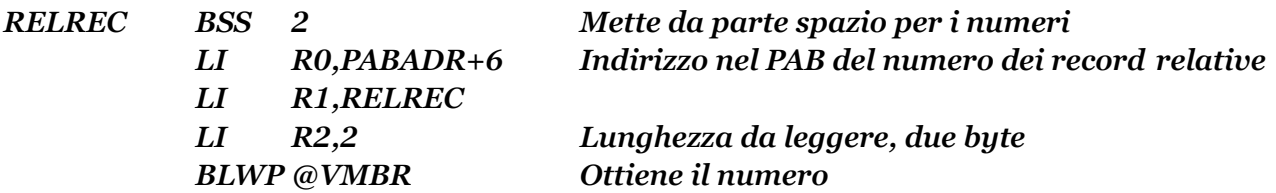

Allo stesso modo, se desiderate leggere un record specifico da un file relative, dovete mettere il numero del record relative nei byte 6 e 7 del PAB, prima che il DSRLNK sia eseguito. Le istruzioni sopra riportate faranno questo se sostituite VMBR con VMBW. Il

 risultato di provare a leggere un record relative che non esiste dovrebbe essere un errore di EOF (5) e DSRLNK chiuderà il file.

## DSR CASSETTE

La routine DSR per le cassette è localizzata in GROM ed è una delle routine residenti GPL. Quando create file su cassette, devono essere osservate parecchie restrizioni. I file su cassette devono avere record di lunghezza fixed, e la loro lunghezza deve essere un multiplo di 64 (64, 128, o 192). I file su cassetta possono solo essere aperti come INPUT o OUTPUT. Con le cassette non esiste la rivelazione della fine del file (EOF). Dovete creare un record EOF come ultimo record su un file su cassette, e codificare ogni programma che legge il file per rivelare qualunque EOF dei dati da voi creati.

Per accedere al DSR delle cassette o a qualsiasi altra routine GPL, bisogna includere una REF GPLLNK nel vostro programma, con l' E/A, o una direttiva EQU all' indirzzo >6018 con qualche etichetta valida di due caratteri, con l' assembler LINEA per LINEA. Usando la DSR delle cassette o qualsiasi altra routine GPL, la caratteristica partenza automatica (includendo l' indirizzo del punto di entrata con la direttiva END) non può essere usata.

La grande differenza con il trattamento dei file da cassetta, è la stessa DSR cassette. Ricordate quando codificate i dati del PAB per i vostri file su cassette di usare il valore corretto per il byte 8 del PAB (offset dello schermo). Per un programma ASSEMBLY autonomo , questo valore dovrebbe essere >00. Se il vostro programma in ASSEMBLY è chiamato dal BASIC, allora questo valore sara >60. Di seguito c'è un programma di esempio che usa un file su cassette. Questo programma scrive 10 record su un dispositivo a cassette. In verità questo programma non crea nessun dato valido per ogni record. Esso è soltanto un esempio di accesso alla cassetta.

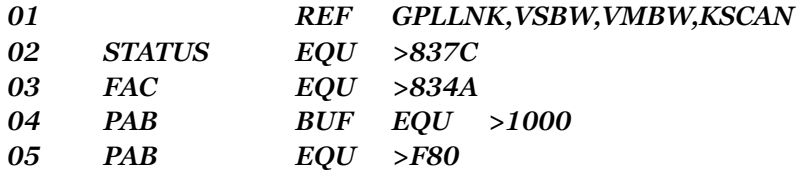

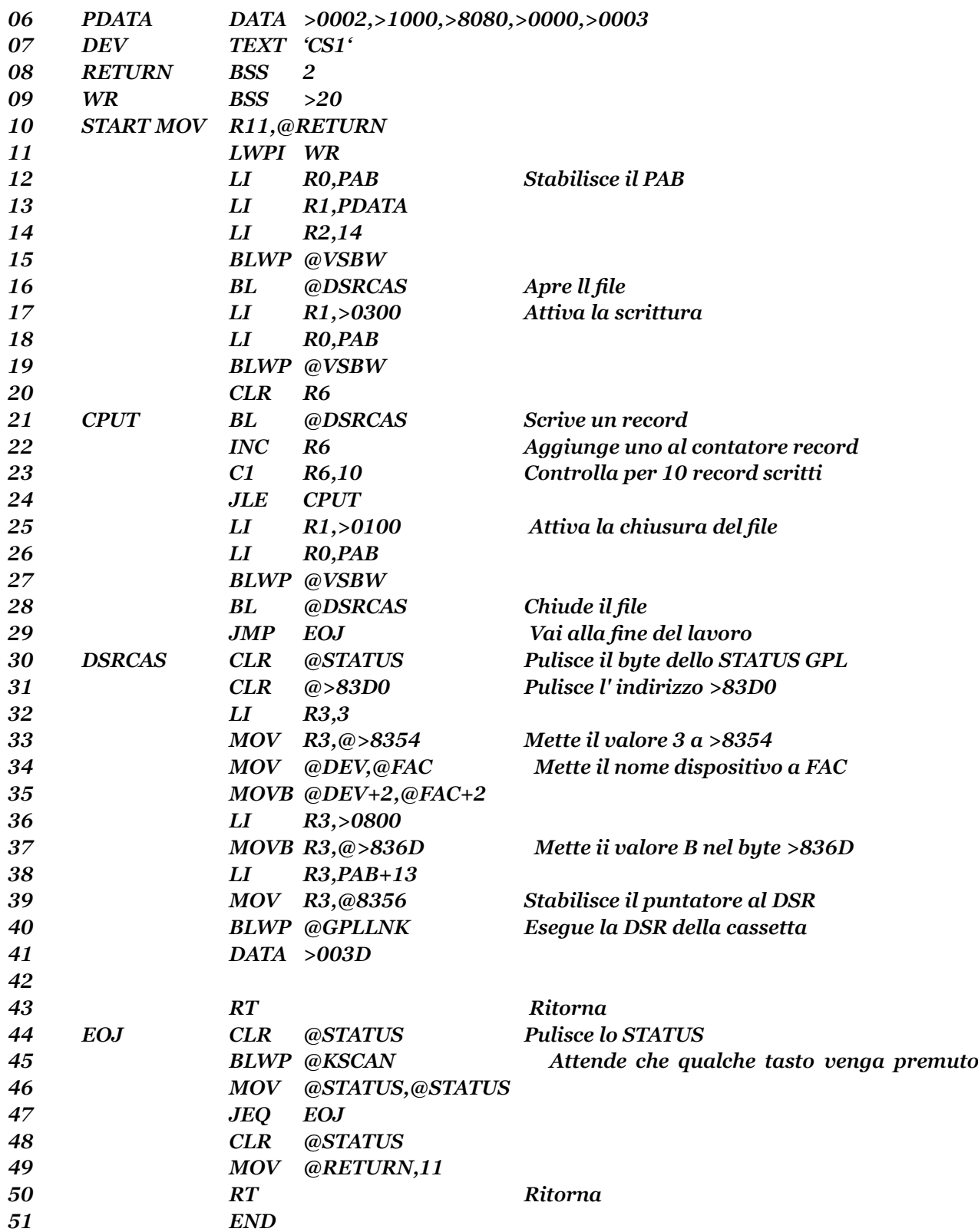

Il cuore di questo programma esempio è la routine della DSR cassette dalla linea 30 alla linea 43. Il byte dello STATUS GPL e l' indirizzo >83D0 devono essere tutti a zero. Il nome del dispositivo ("CS1") deve essere messo all' indirizzo >834A, e la lunghezza del nome del dispositivo (3) deve essere a >8354, >8355. Poi il valore 8 deve essere messo nel byte all' indirizzo >836D per indicare una chiamata DSR. Il puntatore all' indirizzo del PAB deve essere messo all' indirizzo

>8356, come negli altri esempi del DSR. Comunque, con il DSR delle cassette, il valore deve puntare al byte dopo il nome del dispositivo 'CS1' (PAB+13). GPLLNK è richiesto con un' istruzione BLWP, e necessita del valore >3D passato ad esso per completare l' istruzione.

In questo programma esempio, l' apertura fa comparire la scritta "REWIND CASSETTE", la scritta "PRESS CASSETTE RECORD", ed infine, la chiusura farà apparire "PRESS CASSETTE STOP".

## MANUALE DI RIFERIMENTO E/A

I seguenti riferimenti vi forniranno altre informazioni sul trattamento dei file.

Sezione 16-2-2 pag. 251 Sezione 16-2-4 pag. 262 Dalla sezione 16-5 pag. 270, alla sezione 16-5-4 pag.271 Dalla sezione 18-1 pag. 291 alla sezione 18-3 pag. 303 Dalla sezione 24-12 pag. 443 alla sezione 24-12-4 pag. 444

## NOTE SULL' ACCESSO ALLE GROM

1) L' accesso alle GROM/GRAM deve essere separato da almeno una istruzione per adattare le differenze dell' esecuzione hardware.

2) L' indirizzamento delle GROM è autoincrementante. Cioé, dopo ogni accesso all'indirizzo GROM, quest' ultimo viene automaticamente incrementato di 1 dal computer.

3) Gli indirizzi GROM sono scritti nel primo byte piu' significativo.

4) Quando l' indirizzo di lettura GROM/GRAM (GRMRA) è letto l' indirizzo GROM, viene distrutto e deve essere ristabilito se richiesto dal programma.

## LEGGERE QUESTI TERMINI SUL GLOSSARIO

Device service routine = (routine dispositivo di servizio) **DSR** File Field = (campi) GPL GROM Mode of operation = (modo operativo) Peripheral Access Block = (blocco di accesso alle periferiche) PAB

# **CAPITOLO DECIMO**

#### CLASSIFICAZIONE E TRATTAMENTO DEGLI ARRAY

La sequenza dei dati in un prescritto ordine o "SORTing" (Classificazione), è un primo esempio di trattamento degli array. Un tema ricorrente in questo testo è il limite del TI BASIC in velocità ed esecuzione rispetto all' ASSEMBLY del TMS9900. Forse nessun altro compito può illustrare meglio la sua velocità del SORTing. Viceversa il SORTing è uno dei migliori esempi sulle insufficenze del TI BASIC in termini di calcolo e velocità.

Il SORTing è un compito che coinvolge una gran parte del computer, perchè sono richieste un grande numero di azioni ripetitive. Ci sono molti sistemi di SORTing che cercano di limitare il numero di ripetizioni richieste per realizzare il SORT. Nessuno di questi sistemi richiede un trucco magico, ma fanno tutti assegnamento sul processore usato per elaborare rapidamente le azioni logiche richieste.

Come aumenta il numero di record, cosi' aumenta il tempo richiesto per classificarli. Poichè la velocita e l' esecuzione sono critiche per l' esecuzione del SORT, la scelta logica di un linguaggio per scrivere un programme di SORT è l' ASSEMBLY.

Non è intenzione di questa sezione insegnarvi tutto circa la teoria del SORT, ma piuttosto di illustrarvi come un semplice SORT può essere implementato usando il linguaggio ASSEMBLY del TMS9900, e le varie istruzioni, subroutine, e metodologie finora impiegate. Se volete diventare bravi nello scrivere programmi di SORT, e imparare alcuni dei vari metodi utilizzabili per il SORTing, vi sono molti libri dedicati a ciò. Alcuni di questi sono:

Lorin Harold - SORTING AND SORT SYSTEMS

Knuth D.E. - THE ART OF COMPUTER PROGRAMMING

Flores Ivan - COMPUTER SORTING

Il SORT del programma di questa sezione non usa nessuna istruzione o routine che non sia già stata descritta in precedenza. Alcune di queste routine, i cui nomi riconoscerete sono state migliorate rispetto agli esempi precedenti, o sono usate in nuove e differenti maniere. Cose come titoli di programmi, prompt, grafici a colori, interazione con la tastiera, e trattamento dei file, sono tutti basati sugli esempi e le spiegazioni date nelle sezioni precedenti. Il presente SORT logico usato è piuttosto sommariamente confrontato ad alcune delle tecniche piu avanzate che sono disponibili. Questo semplice sistema provvede ad un modello piu' facilmente comprensibile, e gira ancora abbastanza velocemente per merito della velocità del microprocessore TMS9900. Il file dei dati da essere classificato è molto simile al nome del file del primo ed ultimo esempio della sezione precedente. Comunque per facilitare processi piu' veloci esso sarà un file relative con un

95

record di lunghezza fixed di 90 byte. In computer piu' grandi, e con ben altre capacita di memoria, è possibile elaborare il maggior numero di file in qualsiasi formato, caricando i suoi dati in alcune aree di lavoro nella forma di una tavola, e manipolando i dati da li. Con il piccolo numero di record sul file esempio, questo metodo può essere usato con il computer casalingo. Il file nel formato relative, permette l' elaborazione di un file come se esso fosse già una tavola, e usa il dispositivo di memorizzazione (disco) per memorizzare la tavola piuttosto che la CPU RAM.

Uno dei trucchi fondementali di SORTing che sfugge a molti principianti, è che non si ha bisogno di fare il SORT di un' intero record di dati. Il solo dato che necessita di essere classificato, è quel dato che fa da chiave, per il campo o campi sui quali il file deve essere classificato. Questo provvede, naturalmente, che ciascuna di queste chiavi di SORT possano essere associate con il record al quale esso appartiene.

Questo è il punto dove il numero del record relative (il quale può essere una tavola ad indice) entra in gioco. La premessa base di questo programma è quella di creare una tavola interna, ogni ingresso della quale è comprensivo della chiave di SORT, e numero del record relative di ogni record. Questi dati sono poi classificati nella sequenza desiderata. La tavola viene poi processate sequenzialmente per ottenere ogni record al posto del numero del record relative, e un nuovo file della sequenza di classificazione viene scritto. La capacità di memoria di un dischetto semplice faccia/semplice densità è di circa 90 Kbyte. Questo valore è molto maggiore di quella disponibile nelle CPU, cos' è impossibile caricare tutti questi byte dei record nella memoria in una sola volta. Con questo tipo di programma di SORT comunque, affrontare un file così grande è fattibile. In un programma ASSEMBLY un numero di record memorizzato sotto forma binaria occupa una word o 2 byte. Se il dischetto contiene 356 record di 250 byte ognuno, e i dati della chiave di SORT per ogni record è lunga 20 byte, allore il totale della memoria necessaria per la tavola di SORT dovrebbe essere: (Chiave della lunghezza del SORT + Lunghezza del record relative) \* Numero dei record, o, (20 + 2) \* 358 = 7.876 byte.Alcuni sistemi di SORT permettono il SORT "in place " del file originale. Questo programma crea invece un nuovo SORT del file, e preserva l' integrità del file originale, o Master. Un inconveniente del SORT "in place" è che, se per qualche ragione, capita un errore nel processo, il file originale può essere rovinato o perduto, se non era stata fatta una copie di back-up del file. Questo sistema permette anche ai dati originali dei file di esistere in molti differenti file, ognuno nella sua propria sequenza. Questo può essere utile quando è necessario processare gli stessi dati da piu' di una chiave di SORT. Ecco il programma completo del SORT:

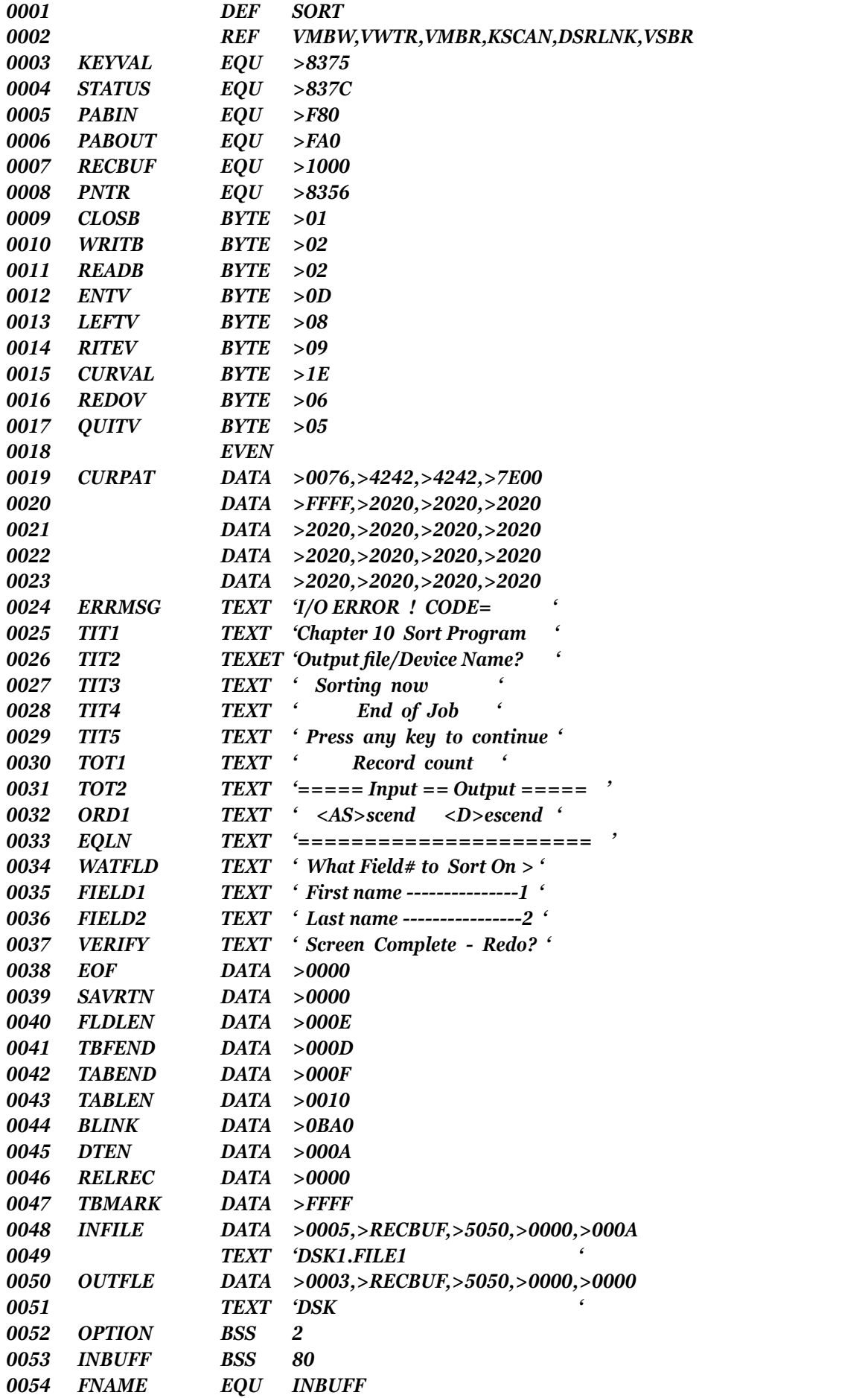

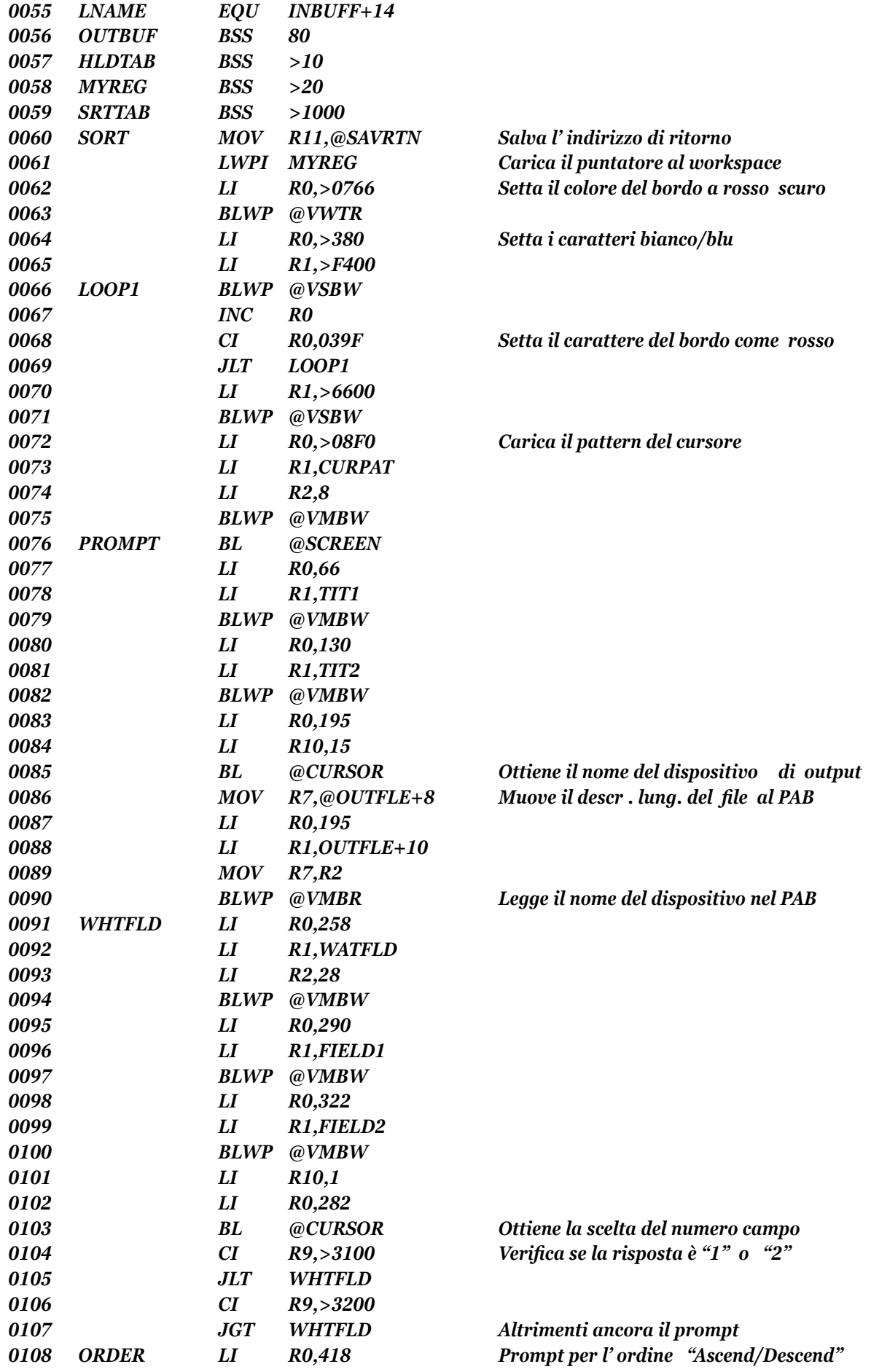

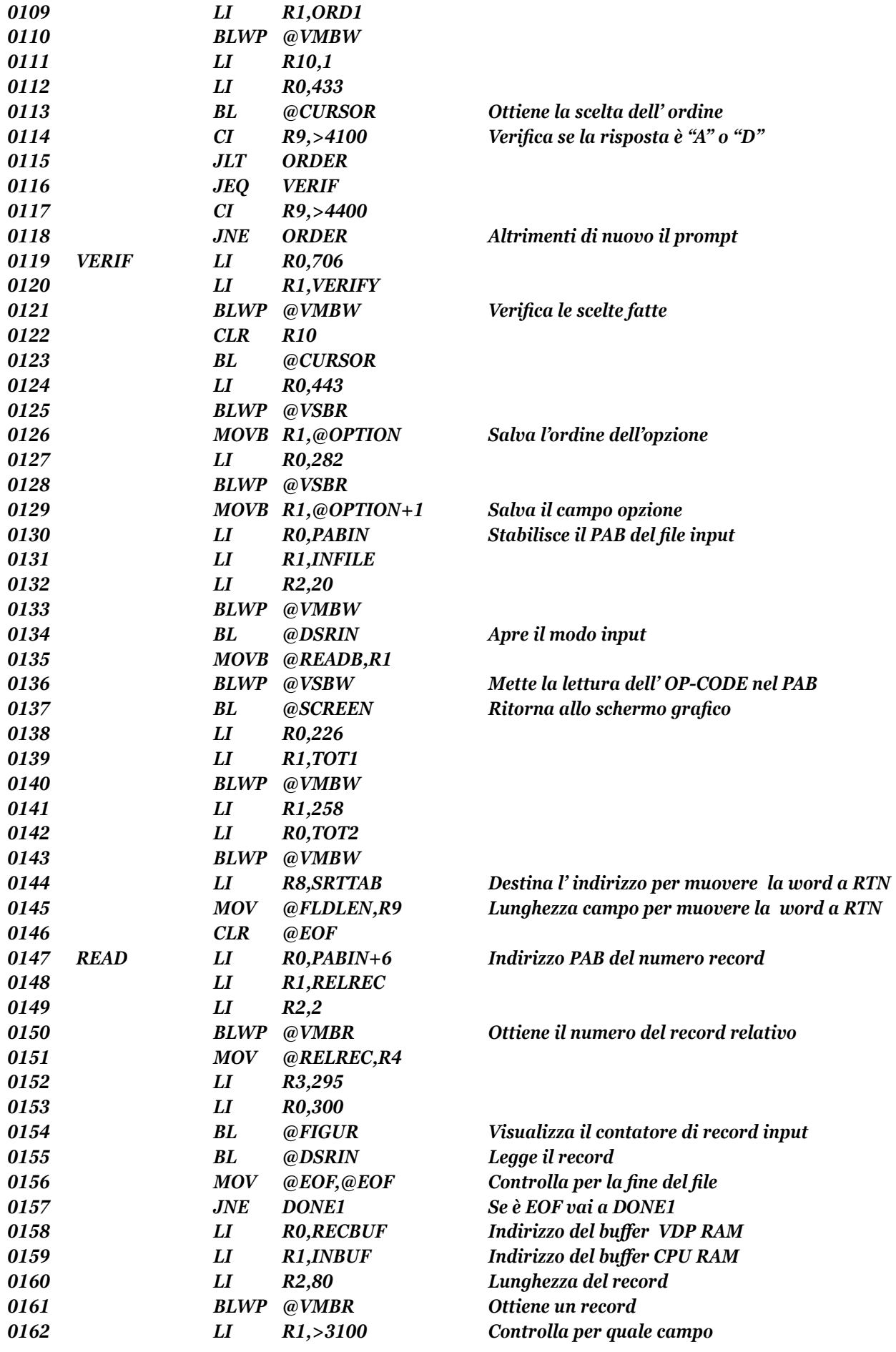

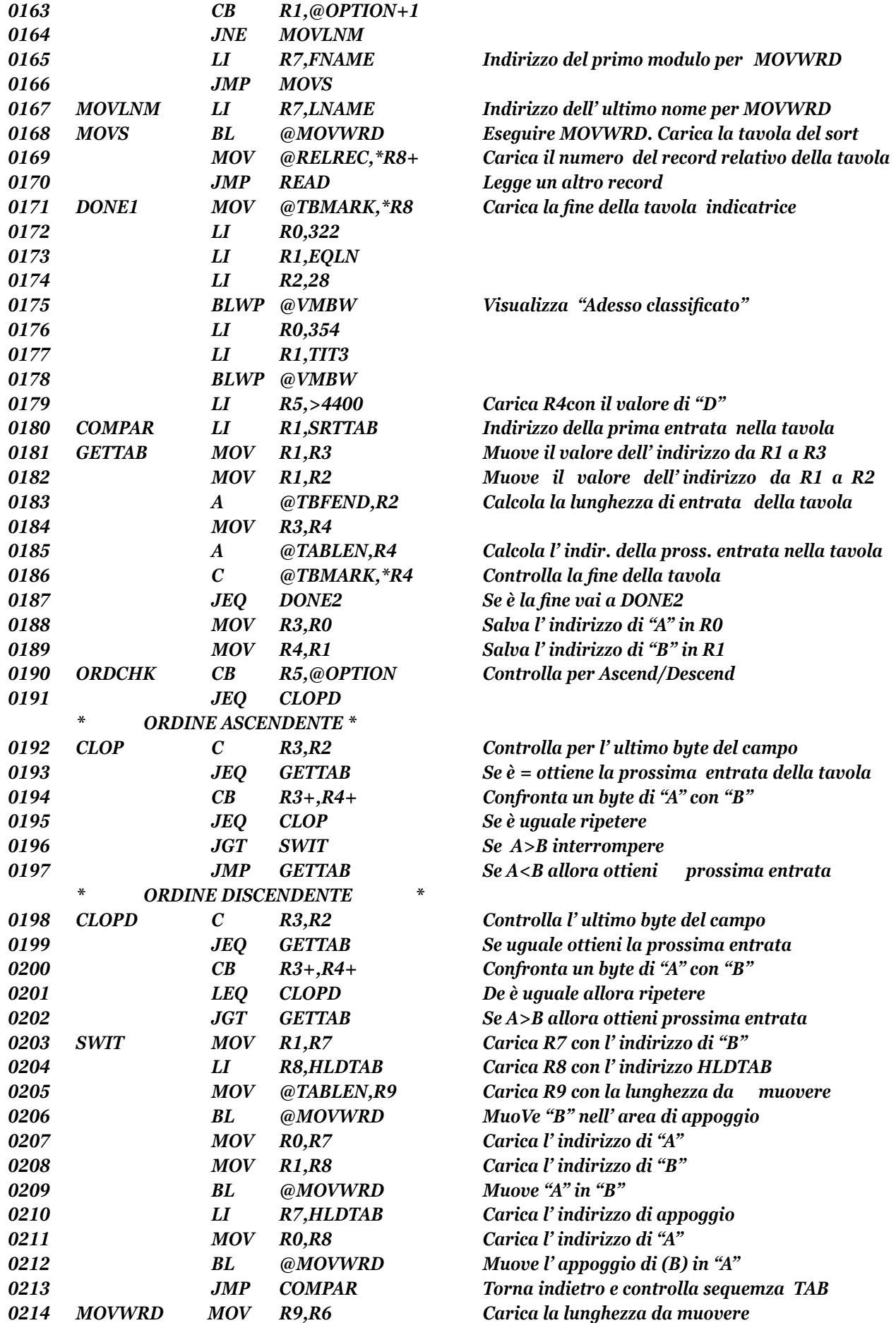

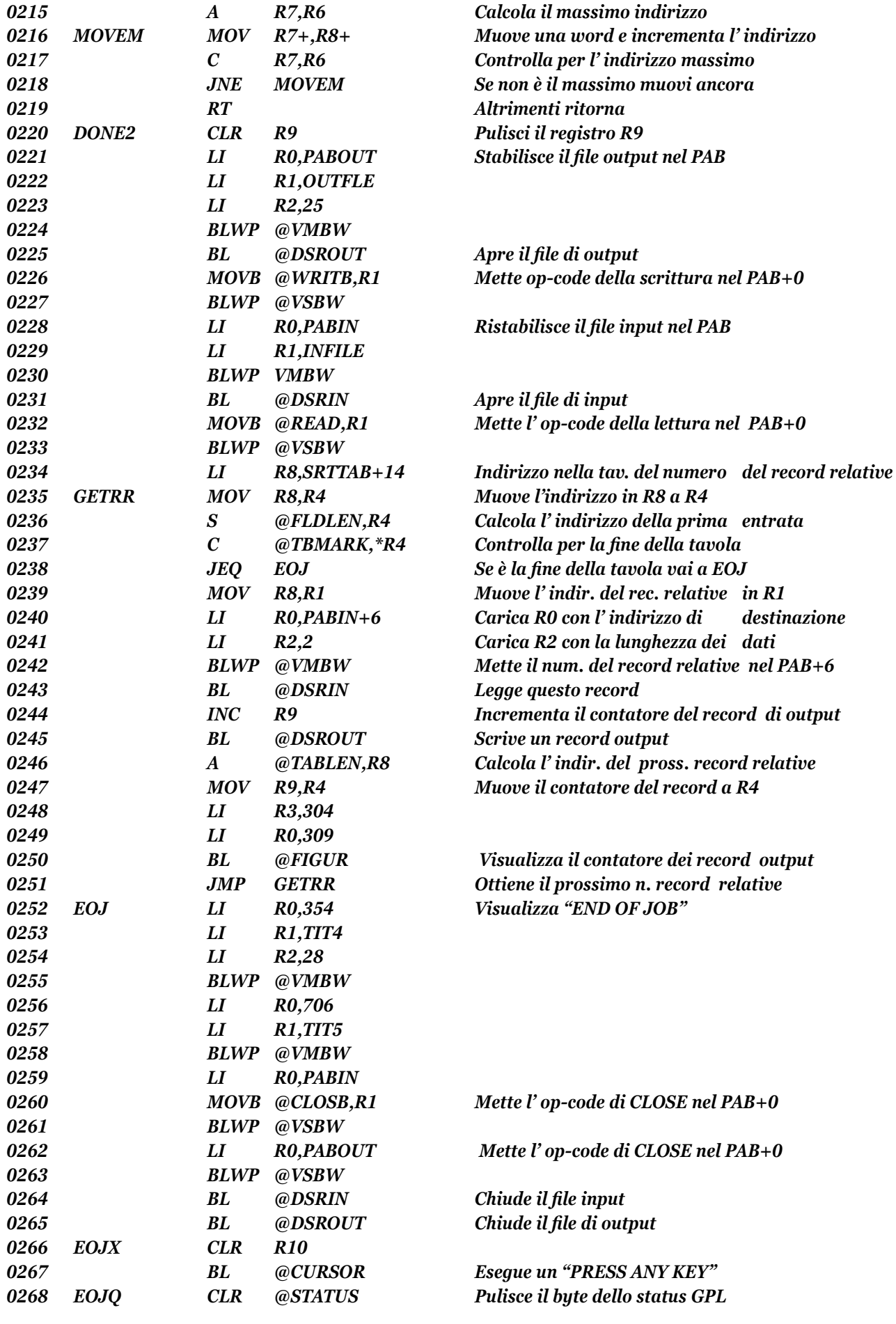

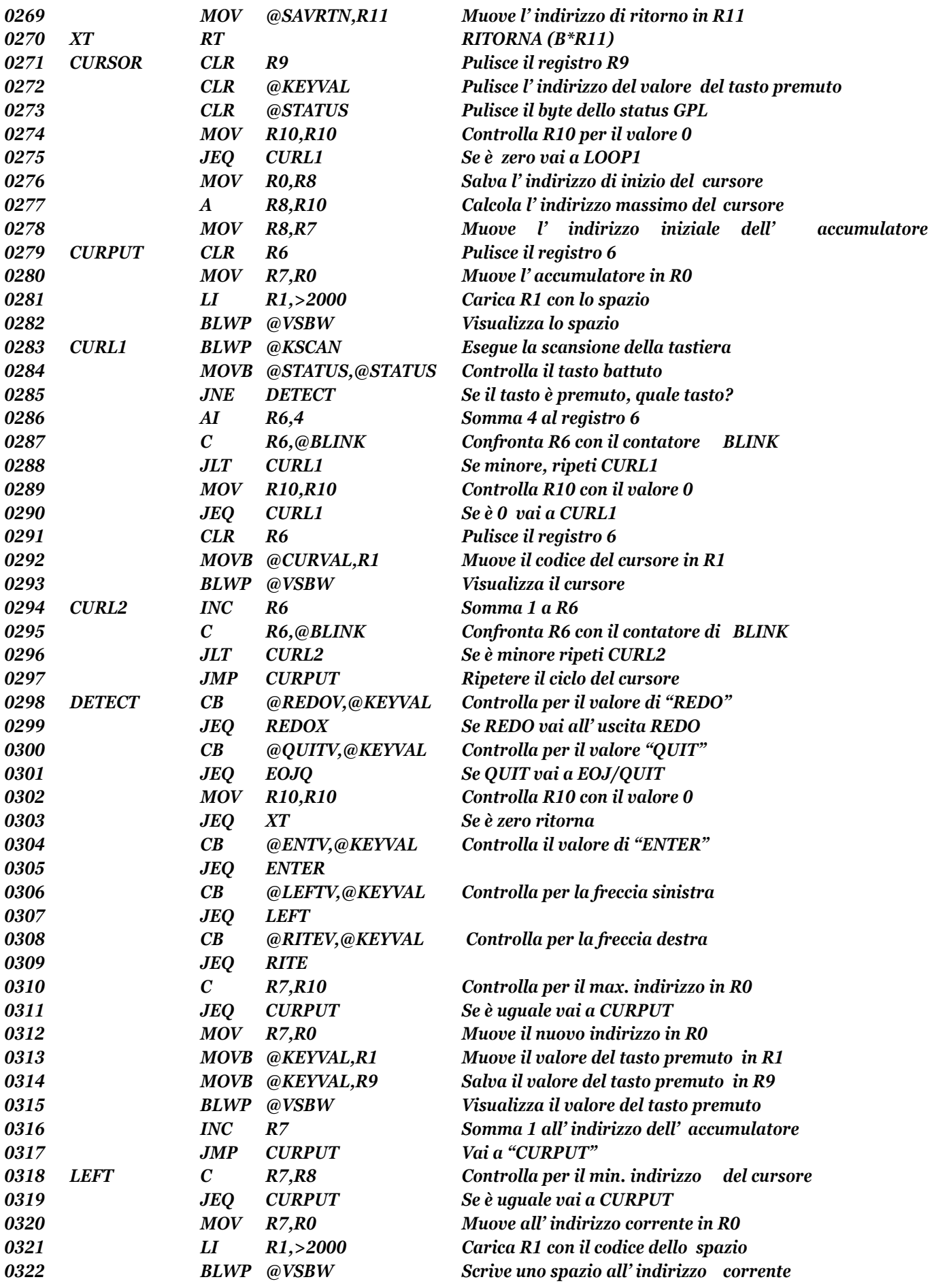

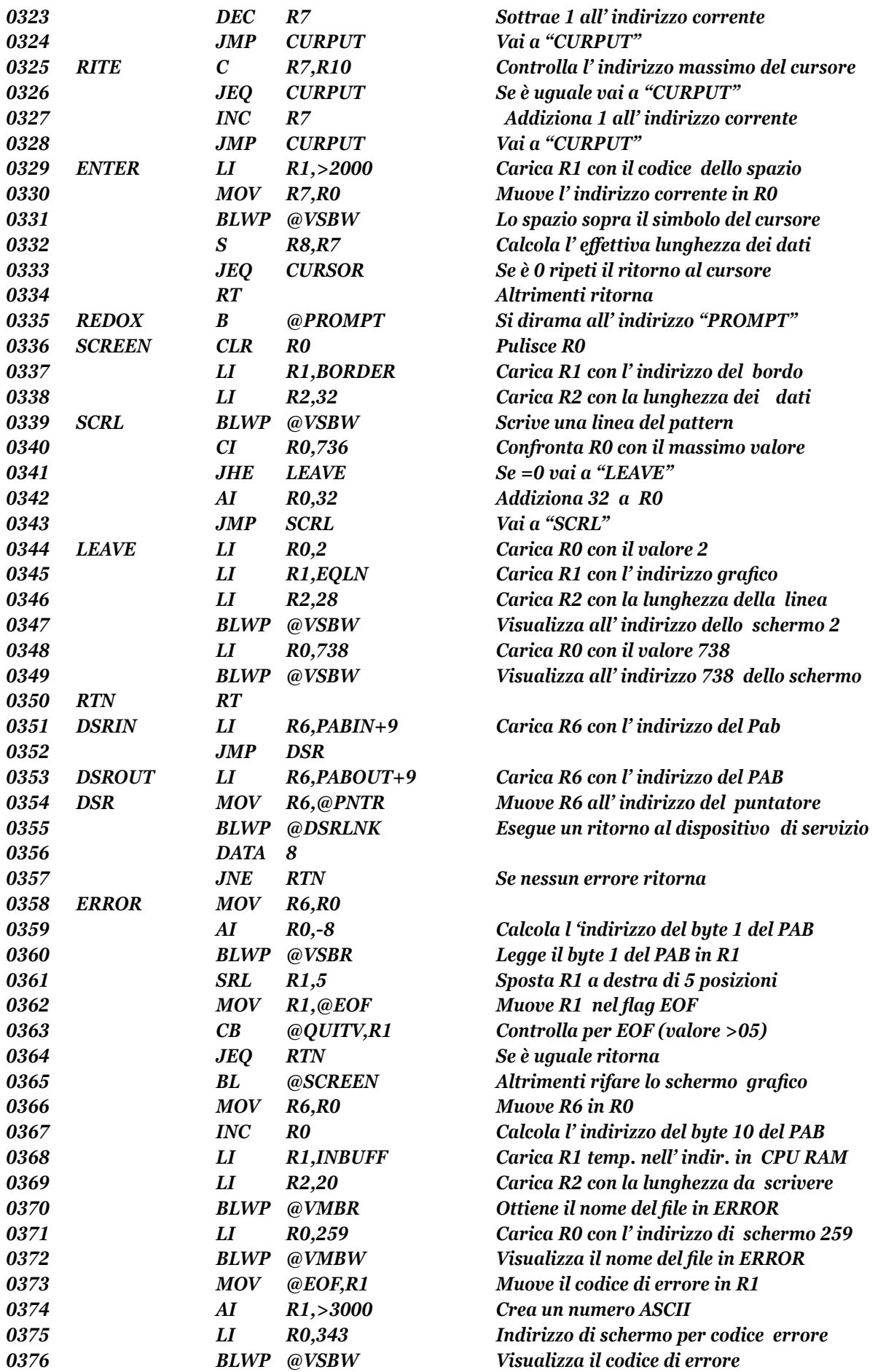

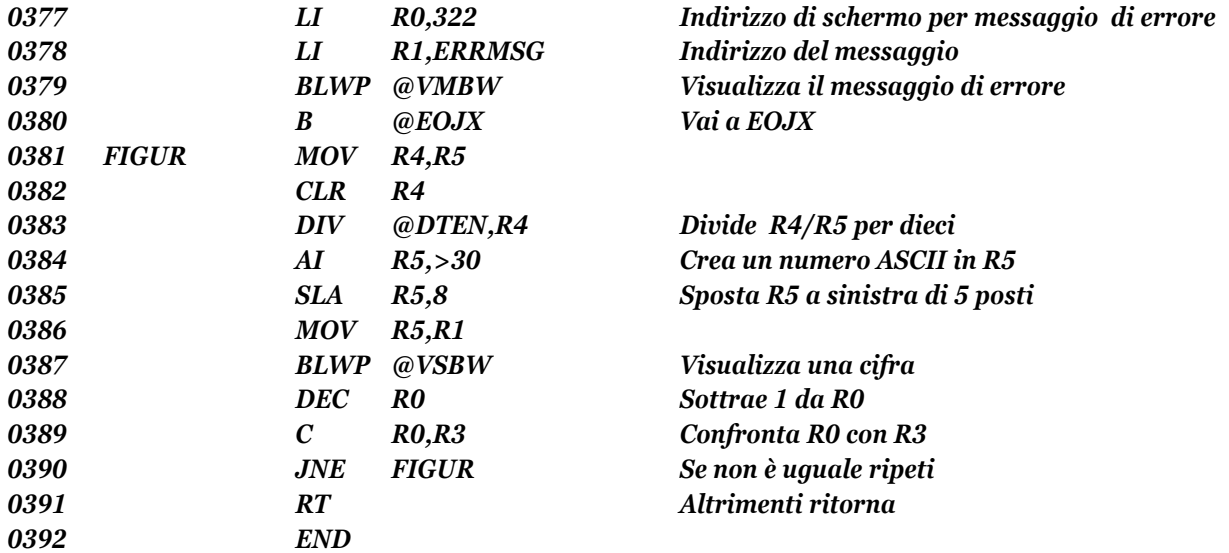

#### COMMENTI AL PROGRAMMA

Con quasi 400 linee questo programmA ASSEMBLY TMS9900, può apparire complicato al principiante. Comunque, questo programma non è così complesso come il numero delle linee sembra indicare. In piu', per eseguire il SORT logico, questo programma rappresenta un esempio di quanto finora è stato già discusso in questo testo. Esso include un numero di opzioni e caratteristiche, oltre al SORT, che aumenta considerevolmente la sua lunghezza. Di fatto l' effettiva gamma di istruzioni del SORT vanno dalla linea 147 alla linea 251, cioè solo circa il 28% dell' intero programma. Il resto del programma è compreso dalle istruzioni, direttive, e subroutine che sono state precedentemente spiegate. In ultimo, la chiave per comprendere qualsiasi programma che state osservando per la prima volta, è di esaminarlo linea per linea. E questo è vero sia per un programma lungo 5 o 5000 linee. Non siate intimiditi dalla lunghezza del programma. Le sole sezioni di questo programma da essere spiegate dettagliatamente, sono quelle che useranno una nuova logica (il SORT) e nuove o migliori applicazioni delle istruzioni e subroutine introdotte in precedenza. Le linee da 1 fino a 59 usano le varie direttive assembler del TMS9900, per definire le costanti, gli indirizzi, dati e aree di lavoro che il programma vi chiederà. I numeri dei Data includono un nuovo descrittore del pattern per il cursore, caratteri grafici da visualizzare sullo schermo, dati per il PAB dell' input e output dei file, e i titoli, prompt, e messaggi da essere visualizzati. La linea 59 mette da parte 4096 byte (Hex >1000) per lo spazio della tavola del SORT. Questo è un valore arbitrario. Quando si progetta un programma di SORT o qualsiasi altra dimensione del programma interno del workspace, esso è necessario a permettere di prevedere alcuni o un massimo numero di record, e quindi, byte.

Le linee da 60 a 75 salvano l' indirizzo di ritorno, caricano il puntatore al registro workspace, fissano i colori di background e foreground del carattere del bordo, e visualizzano i caratteri, caricando infine i dati del pattern del cursore nella tavola descrittrice del pattern in VDP RAM. Tutti questi passi ed istruzioni sono già state usate nei precedenti programmi esempio. I colori usati in questo programma sono il bianco sul blu, per il set di caratteri visualizzabili, e rosso scuro

per il bordo dello schermo.

La linea 76 esegue un BL (Branch and Link) = (Diramati e allacciati) alla subroutine SCREEN. Questa subroutine caricherà il pattern del bordo dello schermo nella tavola immagine dello schermo, e scrive una linea di simboli "=" tra la parte alta e bassa dello schermo. Questa funzione viene codificata come subroutine per permettere allo schermo grafico di essere ristabilito o rifatto a qualsiasi punto del programma senza dover ricodificare le istruzioni.

Le linee da 79 a 90 visualizzano il titolo del programma e presentano il prompt per il nome del file/dispositivo per l' output del file da essere classificato. Mentre il nome file/dispositivo del file input difiicilmente viene codificato dentro il programma, l' utente è libero di specificare l' output del file. Poichè il file output del SORT in questo programma esempio è un file relative, simile al file input, esso naturalmente deve essere su disco. Il nome del file /dispositivo viene letto dall' indirizzo 195 dello schermo, dentro il file output del byte 10 del PAB. La lunghezza di questi dati è ritornata in R7 da CURSOR. Questo valore della lunghezza viene mosso al file output nei byte 8 e 9 del PAB per completare i dati del file output.

Nel capitolo ottavo siete stati introdotti ad una routine fondamentale di input dalla tastiera, chiamata CURSOR, che provvedeva ad abilitare l' interrattività dalla tastiera. Questa routine è di nuovo inclusa in questo programma. Questa versione di CURSOR include alcune capacità aggiuntive che non esistevano nell' origina1e. Oltre che a usare un unico simbolo del pattern per il cursore, la nuova routine CURSOR lo fa anche lampeggiare. Due uscite addizionali sono permesse all' utente. Se preme REDO = (rifare) la nuova routine CURSOR si dirama alla linea 76 (PROMPT) per reinserire nuovamente il dato richiesto. Se l' utente preme QUIT, la routine si dirama alla linea 268, EOJQ. Diramandosi a questo indirizzo, si salta la chiusura dell' input e output dei file (che non sono ancora stati aperti), e si termina il programma. Per ultimo, finchè la lunghezza della risposta specificata in R10 prima di BL a CURSOR è maggiore di zero, CURSOR non permetterà all' utente di premere semplicemente ENTER senza avere inserito alcuni dati.

Le linee da 91 a 107 chiedono all' utente di specificare quale campo del file deve essere classificato. I prompt definiti alle linee 34, 35, e 36 permettono all' utente di inserire "1" per il primo nome, o "2" per l' ultimo nome. La risposta viene confrontata con il codice ASCII di questi due numeri, per verificare se è stata fatta una scelta valida. Se viene inserito un qualsiasi valore oltre a quelli permessi, la sequenza del prompt viene ripetuta. Questo ha lo stesso effetto di come se si premesse REDO. La sola altra opzione disponibile sarebbe QUIT. Poi le linee da 105 a 118 richiedono che l' utente specifichi l' ordine in cui i record devono essere classificati. La risposta "A" indica che i file devono esere classificati nella sequenza Ascendente, mentre la risposta "D" significa che la classificazione deve essere fatta in ordine Discendente. Le risposte vengono verificate perchè siano effettivamente "A" o "D". Giunti a questo punto il programma chiede all' utente di indicare il nome del file/dispositivo del file output da classificare, quale campo classificare, e se il SORT deve essere in ordine Ascendente o Discendente.

Le linee da 119 a 123 chiedono all' utente di verificare le informazioni che sono state inserite, e rispondere premendo REDO o qualunque altro tasto. Se la risposta è REDO, allora il CURSOR si dirama all' inizio della sequenza prompt per permettere ai dati di essere reinseriti. Se qualaiasi altro tasto viene premuto , il programma continua. Le linee da 124 a 136 ottengono e salvano il campo e le sequenze delle opzioni, stabiliscono il PAB del file input in VDP RAM, aprono il file input, ed attivano il file input da leggere.

Le linee da 137 a 144 tolgono i prompt e le risposte, ripetono lo schermo grafico, e visualizzano l' intestazione per il contatore dei record che saranno presi, e visualizzati durante il processo. Un altro contatore prenderà il numero dei record input (SORT in) e record output (SORT out). Questi due contatori dovranno essere sempre uguali, finchè il programma funziona bene, e non si verificano errori.

La prima fase del processo di SORT implica la lettura del file che deve essere classificato, e la costruzione di una tavola per il campo del SORT e numero del record relative per ogni record. Poichè sono impiegate molte ripetizioni delle word (16 bit) nel caricare la tavola per eseguire il SORT effettivo, una subroutie chiamata MOVWRD è stata codificata proprio per questo scopo. Tutte le volte che lo stesso o simile gruppo di istruzioni necessita di essere eseguito piu' di una volta, è preferibile creare una subroutine comprendente il set di istruzioni, piuttosto che codificare le istruzioni stesse piu' e piu' volte ancora.

La routine MOVWRD usa i registri 6, 7, 8, e 9 per muovere le word di memoria tra le varie locazioni in CPU RAM. Il registro 7 deve contenere l' indirizzo di origine, il registro B l' indirizzo di destinazione, ed il registro 9, la lunghezza del movimento in byte (sempre un numero pari di word mosse), ed infine, il registro 6 è usato per i calcoli.

La linea 144 carica R8 con l' indirizzo di destinazione (area della tavola del SORT, SRTTAB). La linea 145 mette la lunghezza dei dati in R9. Le linee da 162 a 167 mettono l' indirizzo di origine in R7, dipendendo da quale campo è stato selezionato per essere classificato. La lunghezza del campo di SORT è fissata in 14 (>E) per ciascun campo. Questa è la massima lunghezza del primo campo del nome , come definito dal programma TI BASIC che lo ha creato. La lunghezza effettiva del campo dell' ultimo nome è variabile. La lunghezza del campo di SORT determina il numero dei byte che devono essere confrontati per rivelare quei record che sono fuori dalla sequenza. Piu' grande è questo numero, e piu tempo occorrerà per fare il SORT. Una scorciatoia può essere presa facendo un SORT logico solo per un dato numero di byte senza badare alla lunghezza del campo di SORT. Poichè è improbabile che qualsiasi record contenga un ultimo nome maggiore di 14 byte, è ancora piu improbabile che i due ultimi nomi contengano gli stessi caratteri fino alla quindicesima posizione, questo metodo è ragionevolmente accurato, e risparmia del tempo. La lunghezza del valore potrebbe essere minore o maggiore, ma troppa differenza potrebbe essere inesatta, o richiedere piu' tempo. L' effettivo numero dei byte che scegliete per confrontare è soggettivo, ma è possibile barare un poco. .
Per dimostrare come opera un SORT logico in questo programma, è necessario fare alcune ipotesi circa quali opzioni sono state selezionate, e provvedere ad alcuni dati per il processo del programma. Per il resto di queste spiegazione si presume che l' utente abbia bisogno di classificare il file di input sull' ultimo campo del nome, e abbia bisogno di classificare il file in ordine discendente. Ecco di seguito un file input di 10 record.

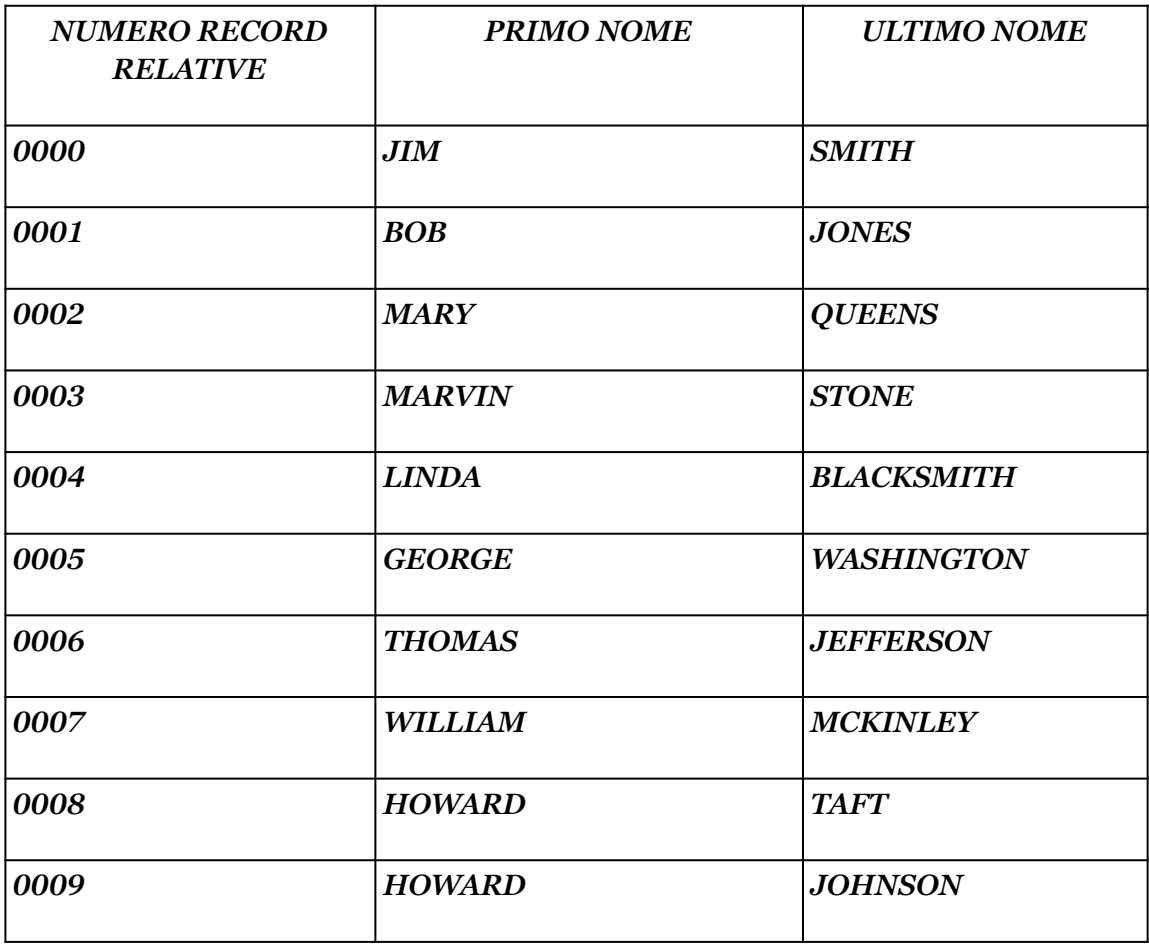

Come potete vedere, questi record non sono in un ordine particolare. Le linee da 147 a 170 leggono il file e costruiscono la tavola del SORT. Ogni entrata della tavola è composta dai primi 14 byte dell' ultimo campo del nome, piu' 2 byte per il numero del record relative di ogni record, per un totale di una lunghezza di 16 byte. Quando viene raggiunta la fine della tavola, la linea 171 muove una word contenente >FFFF al prossimo indirizzo della tavola allo scopo di segnare la fine della tavola. La subroutine MOVWRD che viene usata per creare una tavola, illustra l' uso di un modo di indirizzamento conusciuto come "WORKSPACE REGISTER INDIRECT AUTO-INCREMENT" = (Registro workspace indiretto ad autoincremento). La linea 216 MOVEM \*R7+,\*R8+ specifica che il valore in ogni registro deve essere usato come indirizzo, e che dopo ogni movimento il valore nei registri sarà automaticamente incrementato. Questa utile caratteristica di indirizzamento, incrementa i registri implicati di 1 per le istruzioni byte, e di 2 per le word. Dopo

che il file è stato letto, e la tavola di SORT creata, la tavola SORT dovrebbe apparire come sotto. Notate che gli effettivi valori nella tavola del SORT sono codici ASCII per le lettere, ed espressioni binarie per i numeri dei record relative. L' esempio è mostrato nel formato display.

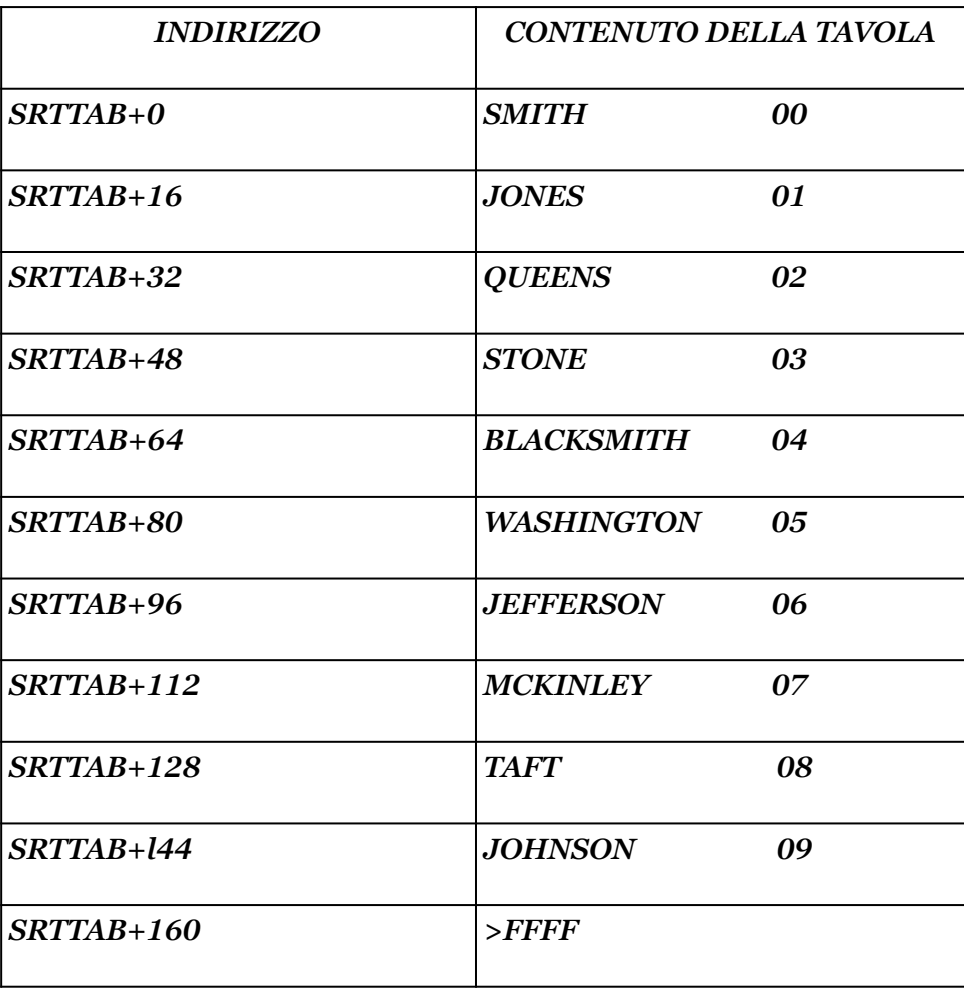

La seconda fase di questo processo di classificazione (SORT), è di predisporre 12 entrate della tavola nell' ordine desiderato. Per fare questo, il programma parte con la prima entrata nella tavola, e confronta ogni byte dei dati della chiave di SORT con quello della prossima entrata della tavola. Se i dati della chiave di SORT delle due posizioni della tavola, confrontati fra loro, sono già nella giusta sequenza, o se sono uguali, allora non è richiesta nessuna azione, e il confronto si sposta alla prossima copia di entrata della tavola.

Per rendere facile mantenere la relazione delle entrate, da confrontare direttamente, la prima entrata della tavola sarà riferita come "A", e la prossima entrata come "B". Per l' esempio di sequenza dscendente, tutte le volte che "A" è riconosciuto come maggiore di "B", le loro posizioni nella tavola verranno invertite.

Le linee da 180 a 185 calcolano l' indirizzo della copia di entrate della tavola da essere confrontate. L' indirizzo di "A" viene salvato in R0, mentre "B" è salvato in R1. Le linee 186, 187 esaminano l' indicatore di fine tavola. Se è stata raggiunta, allora questa fase del SORT è terminata, e la linea 187 dirige il programma all' indirizzo "DONE2". La prima volta per mezzo di questa logica, R3 è caricato con l' indirizzo SRTTAB, e R4 è caricato con l' indirizzo SRTTAB+16. R2 conterrà il valore dell' indirizzo dell' ultimo byte della parte della chiave SORT dell' entrata della tavola. Se R2 è uguale a R3 alla linea 192, allore tutti i byte della chiave di SORT sono stati confrontati, ed è tempo di muovere alla prossima copia di entrate della tavola.

Le linee 190 e 191 controllano l' opzione dell' ordine, confrontando ancora l' opzione con >44 (ASCII di "D"). Se è stato selezionato l' ordine discendente, allora viene eseguito il confronto con il ciclo CLOPD. Altrimenti, il default è l' ordine ascendente, il quale esegue il confronto can il ciclo CLOP. Ecco uno schema del primo confronto.

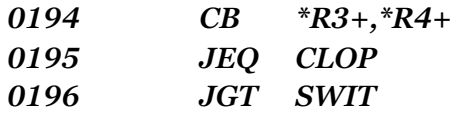

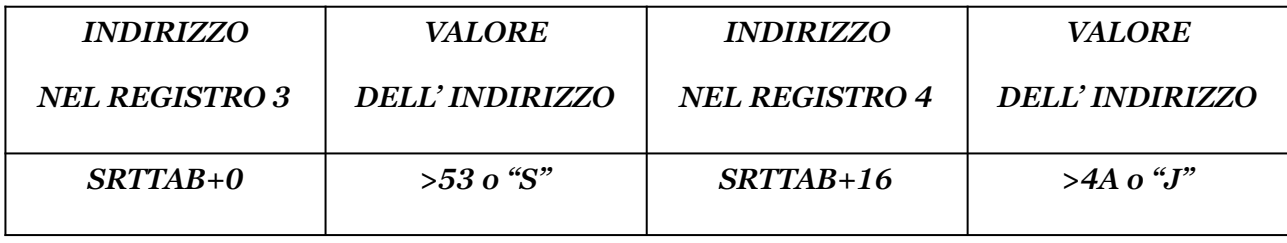

L' istruzione CB compara byte = (confronta i byte) è usata perchè il confronto deve essere fatto su un carattere dal carattere base, ed il carattere prende un byte. Il valore all' ind1rizzo in R3 ("S") è maggiore del valore all' indirizzo in R4 ("J"). Questo confronto fissa il bit "maggiore di" del registro di status. Questa condizione è controllata e l' azione risultante è diretta alla linea 196. Essa sarà necessaria per scambiare la posizione delle due entrate delle tavole. Usando le nominate convenzioni "A", e "B", la tavola di entrata per SMITH è "A", e JONES sarà "B". Ecco tre passi per il processo di conversione.

Muove "B" nella zona HLDTAB

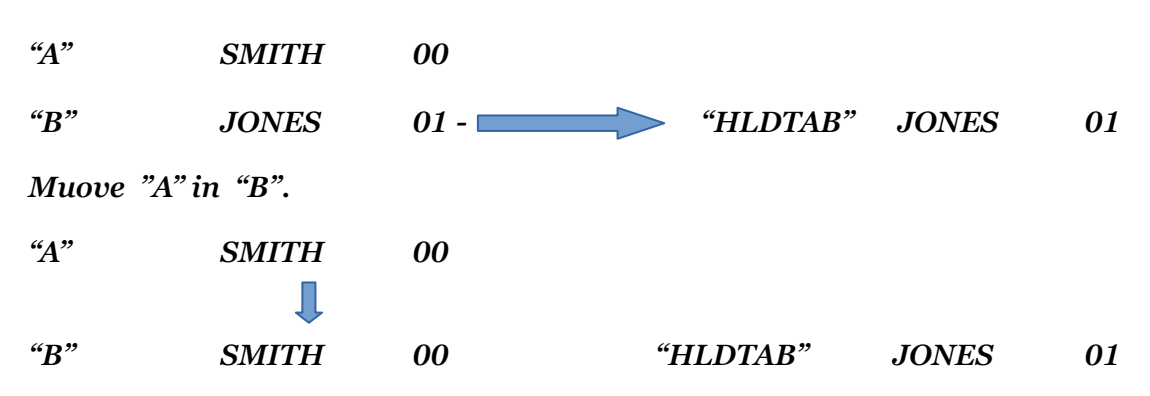

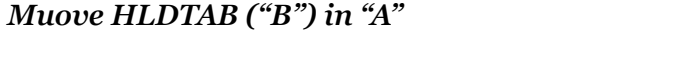

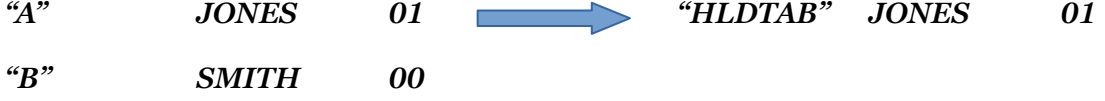

Queste sono le istruzioni che eseguono la conversione logica.

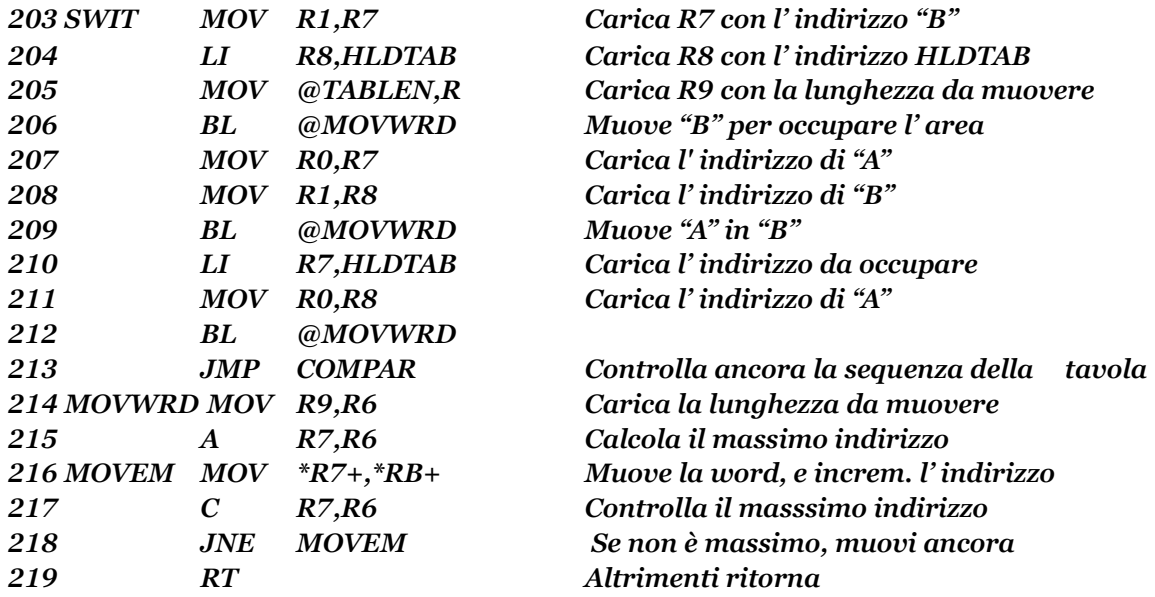

La linea 213 ritorna all' etichetta COMPAR dopo che è stata fatta l' inversione. Ogni volta che una coppia di entrata della tavola non è trovata in ordine, e viene invertita, il confronto logico riconincia dall' inizio della tavola. Questo viene fatto piu' e piu' volte finché tutte le entrate delle tavole sono nell' ordine corretto. Se tutte le entrate sono già nell' ordine corretto, non ci sarà mai una condizione che farà eseguire la inversione logica, e la fine della tavola è raggiunta. Il tipo di algoritmo del SORT applicato alla tavola, è conosciuto come "BUBBLE". Ogni voce nella tavola viene mossa alla posizione che gli appartiene. Potrete trovare molti programmi differenti che vengono tutti chiamati BUBBLE SORT. Le loro specifiche variano, ma il metodo generale è lo stesso. Quando questa seconda fase del programma di SORT è completata, la tavola del SORT assomiglierà a questa.

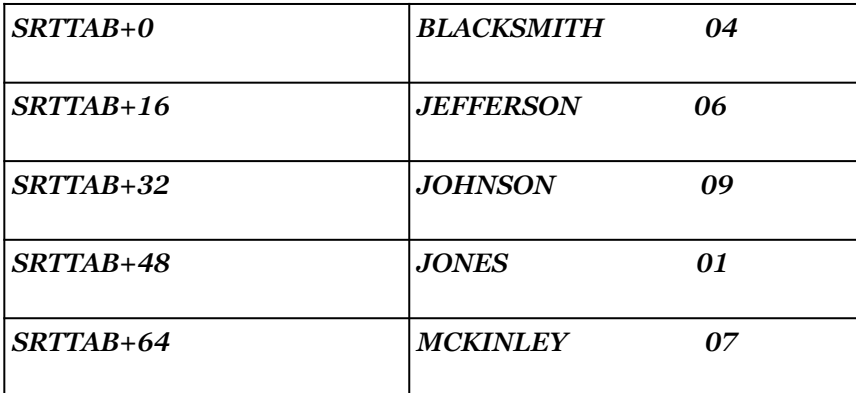

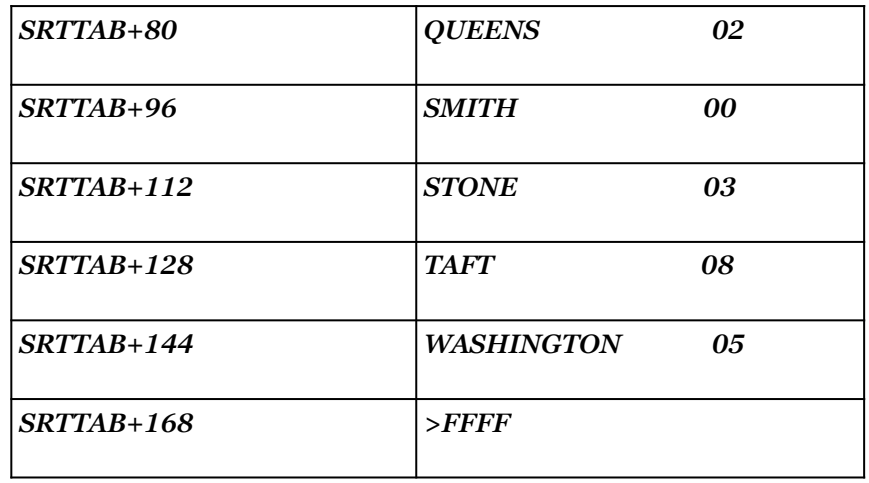

La terza fase implica la lettura della tavola sequenzialmente, usando i numeri dei record relative per richiamare casualmente i record dal file input, e scriverli nel file output.

Le linee da 220 a 233 preparano la terza fase, stabilendo i PAB per i file input e output, aprendo i file input e output, e fissando l' OP-CODE per leggere il file input, e l' OP-CODE per scrivere il file output. Nella fase uno il file input era stato letto fino alla fine del file, ed era etato chiuso dalla routine DSR. Ora deve eseere letto ancora, così i dati del PAB sono ristabiliti, ed il file riaperto. La linea 234 carica l' indirizzo iniziale della tavola per il primo numero dell' entrata del record relativo in R8. Le linee da 235 a 238 controllano il FLAG (indicatore) della fine della tavola, ogni volta per mezzo del ciclo GETRR. Le linee da 239 a 243 ottengono il numero del record relativo dalla tavola, lo mettono nel PAB byte 5 e 7 del file input, e leggono questo record del file. I dati per il PAB per il file input, nominano l' area del VDP RAM, RECBUF come lo spazio buffer in cui ogni operazione di lettura mette un record del file-input. I dati del PAB per il file output usano la stessa area buffer come il posto dove ogni operazione di scrittura si aspetta di trovare il record da scrivere. Nessun' altra manipolazione dei dati del record è richiesta.

Ecco lo schema del primo ciclo GETRR.

Ottiene (legge ) il numero del record trovato all' indirizzo in R8 dal file input

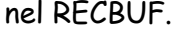

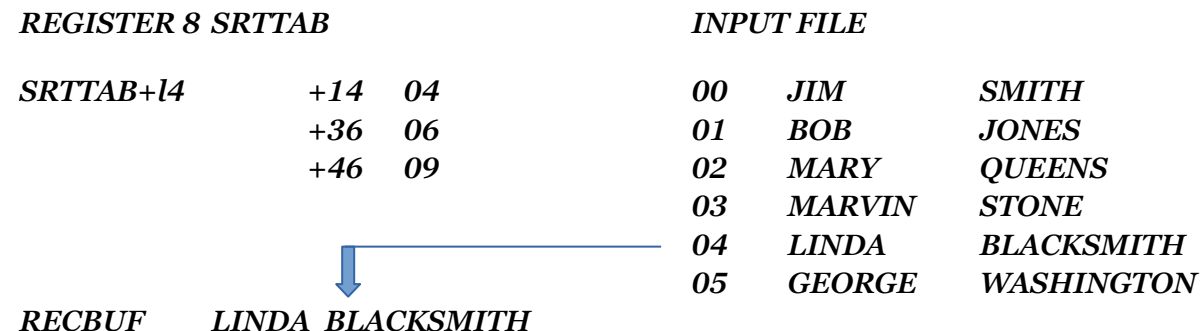

#### *Scrive un record nel file di output da RECBUF*

*RECBUF LINDA BLACKSMITH* 

*OUTPUT FILE*

*00 LINDA BLACKSMITH*

Addiziona il valore a TABLEN (16, Hex >10) in R8, e ripete il ciclo. II registro 8 ora contiene SRTTAB+30. Questo processo continua finchè non viene raggiunto il segnalatore (Flag) di fine tavola, ed a quel momento il programma logico si trasferisce a EOJ. Il messaggio "END OF JOB" = (fine del lavoro) viene allora visualizzato, ed il file è chiuso. Il messagio "PRESS ANY KEY TO CONTINUE" = (premi un tasto per continuare), e un BL a CURSOR permette una pausa prima di terminare effettivamente il programma. Con la possibilita di REDO di questa versione di CURSOR, l' utente a questo punto può scegliere di ripetere l' intero programma di SORT, o premere qualsiasi altro tasto per finire il processo. Alla fine del programma il file input esiste nel suo stato originale, ed un nuovo file output del SORT è stato creato.

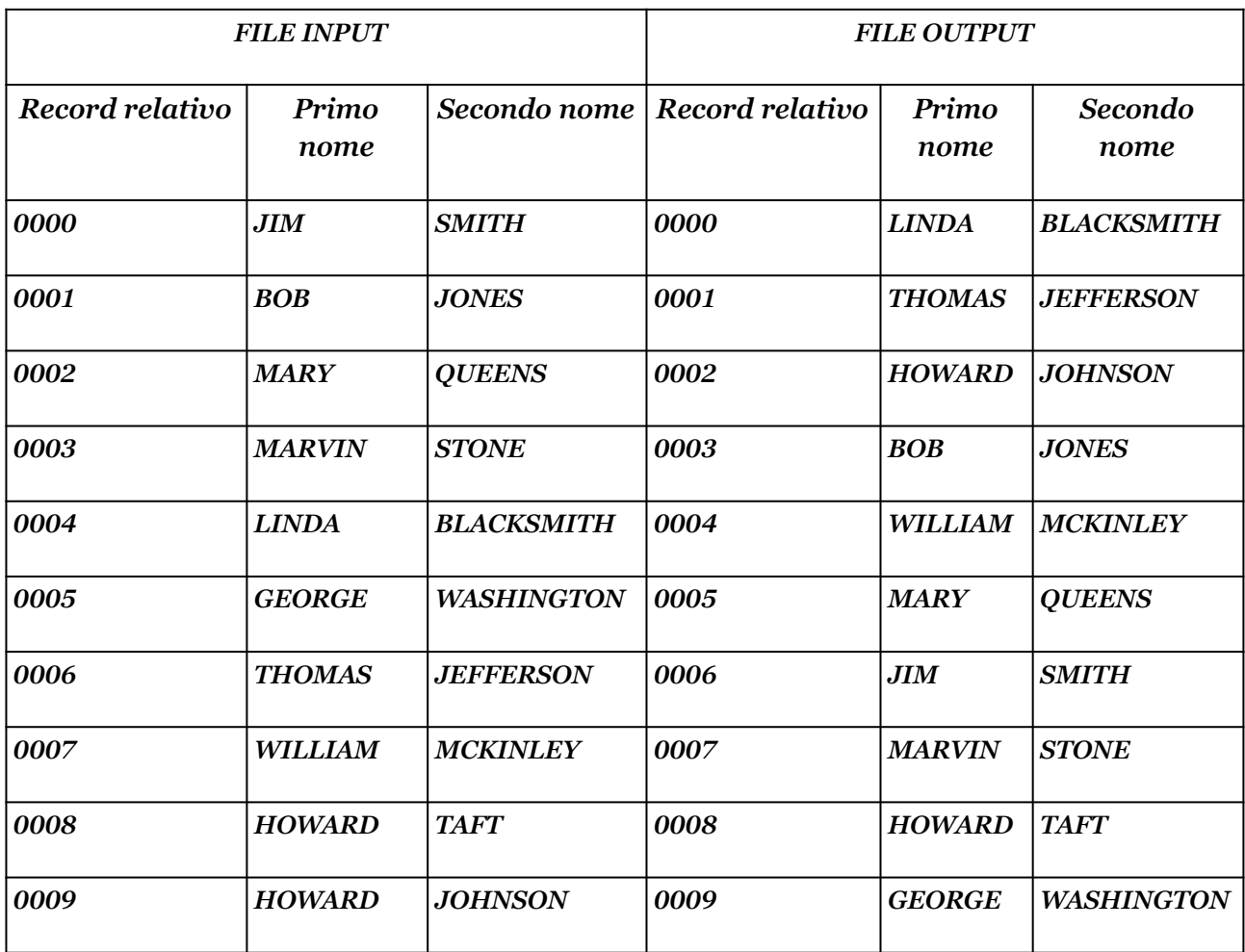

La maniera in cui i requisiti input/output dei due file sono indirizzati, dimostra un modo in cui il DSR può venire applicato. Nella sezione del trattamento dei file, era stabilito che tutte le richieste DSR sono trattate alla stessa maniera, per qualsiasi dispositivo, eccetto le cassette, e la sola differenza sono i particolari dati del file (PAB) puntato, e le operazioni (op-code) richieste. Nella routine DSR di cui sopra, la sola differenza tra l' accesso al file input e quello output sono le linee 351, 352, e 353, che fissano il puntatore per il PAB (descrizione del file) usato. Gli op-code individuali per leggere, scrivere, e chiudere, sono stati cambiati all' inteno del programma. Le istruzioni rimanenti lavorano per l' uno o l' altro file. Dovendo rivelare un errore, il puntatore all' indirizzo in R6 può essere usato per calcolare l' indirizzo del byte 1 del PAB (il codice di errore), ed il byte 10 deI PAB (il descrittore del file "DSK1.FILE1"); se il file output stava per essere scritto su un dispositivo a cassetta, questo metodo non si userà. Il DSR delle cassette deve essere accessibile da un differente set di istruzioni indicato nel capitolo del trattamento dei file.

La subroutine CURSOR come è codificata in questo programma di esempio, è una versione migliorata della prima introdotta. Questa versione opera in maniera molto simile all' originale. La differenza piu' notevole è il lampeggiare del cursore. Le linee da 279 a 288 scrivono uno spazio (Hex >20) sullo schermo, e contano fino a 2.976 (Hex >0BA0) per quattro. Una volta che il ciclo CURL1 ha raggiunto questo valore, le linee da 289 a 297 visualizzano allora il simbolo del cursore. Il ciclo CURL2 conta fino a 2.976 per uno. Alcune indicazioni della velocità del linguaggio ASSEMBLY del TMS9900 viene evidenziata dal fatto che tutto questo conteggio venga fatto nello spazio di un lampeggio del cursore. Contando per quattro mentre lo spazio è visualizzato ( ), e contando per uno quando è visualizzato il cursore, significa che per l' 80% del tempo viene visto il cursore, e per il 20% del tempo, lo spazio.

Potete anche alterare il ritmo del lampeggio, cambiando il valore a BLINK, o cambiando il valore di incremento per CURL1 o CURL2. L' utilità di scansione della tastiera viene eseguita dentro il primo ciclo, così che la risposta alla pressione di un tasto non sarà troppo lenta.

Le linee da 298 a 301 controllano per i valori di REDO e QUIT, e dirigono di conseguenza il programma. Quando l' effettiva lunghezza del dato inserito è calcolate alla linea 332, il bit di uguaglianza del registro di status sarà fissato a uno, se il risultato in R7 è zero. Se un valore permesso di zero era messo in R10, prima che la routine logica di CURSOR fosse eseguita, allora le linee da 329 a 334 non saranno raggiunte. Comunque, se il CURSOR raggiunge l' etichetta ENTER, un valore maggiore di zero dovrà essere specificato. La linea 333 controlla per il valore in R7, e se è zero, l' intera subroutine di CURSOR viene ripetuta.

# **CAPITOLO UNDICESIMO**

### UNIRE IL BASIC CON L'ASSEMBLER

E' possibile creare sottoprogrammi in linguaggio ASSEMBLY che possono essere chiamati dai vostri programmi in BASIC o EX/BASIC. Questo risulta un programma "ibrido" che offre il meglio di entrambi i linguaggi. I compiti del programma possono essere compiuti con adeguata efficenza in BASIC, e potra essere poi codificato e "spulciato", (cioè corretto) facilmente con questo linguaggio.

I compiti che richiedono un miglioramento della velocità di esecuzione, o compiti che sono semplicemente impossibili da eseguire in BASIC, possono essere codificati in ASSEMBLY. Entrambi i moduli E/A o M/M provvedono ad aggiungere delle istruzioni supplementari per l' uso con programmi in BASIC. Queste istruzioni facilitano l' allacciamento delle routine ASSEMBLY con i programmi in BASIC. Allo stesso modo l' EX/BASIC offre altre istruzioni per facilitare queste funzioni che non sono normalmente disponibili in TI BASIC. Quando state usando un programma ASSEMBLY con l' E/A o la M/M, la memoria del computer non è disposta esattamente allo stesso modo come quando operate in BASIC o EX/BASIC. Allo scopo di far funzionare correttamente i vostri programmi ASSEMBLY, in ambiente BASIC, dovrete conoscere alcune differenze specifiche tra i due linguaggi.

Primo, dovrete conoscere in quale ambiente BASIC il vostro programma opererà. Di primaria considerazione per il programmatore ASSEMBLY sono le differenze trovate in VDP RAM. Il programma BASIC e tutti i suoi dati, routine, e workspace occupano una buona parte di questa area. Il vostro programma ASSEMBLY non deve cambiare i valori di qualsiasi indirizzo usato dal BASIC. Certi valori delle tavole in VDP RAM, come la Tavola del colore, sono locate a differenti indirizzi in BASIC.

Inoltre, il vostro programma ASSEMBLY deve permettere un offset (differenza) dello schermo quando gira con il BASIC. Il valore di questo offset è sempre di >60 (Dec. 96). Qualsiasi carattere che desiderate visualizzare con il vostro programma ASSEMBLY deve avere il valore del codice del carattere aumentato di >60. Normalmente per visualizzare una "A" sullo schermo, il codice del carattere è >41. In ambiente BASIC, comunque, questo valore deve essere aggiustato

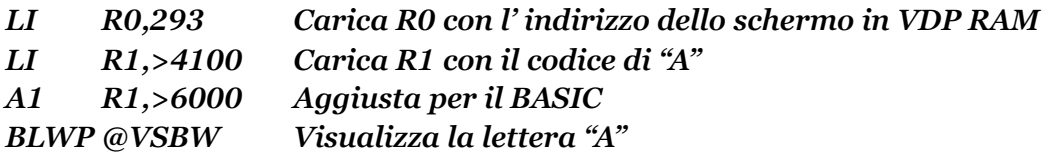

Per le costanti di stringa come quelle create con la direttiva TEXT ogni byte della

 stringa deve essere aggiustato aggiungendo >60 prima di scriverla all' indirizzo della Tavola Immagine dello Schermo (TIS).

#### VDP RAM UTILIZATION

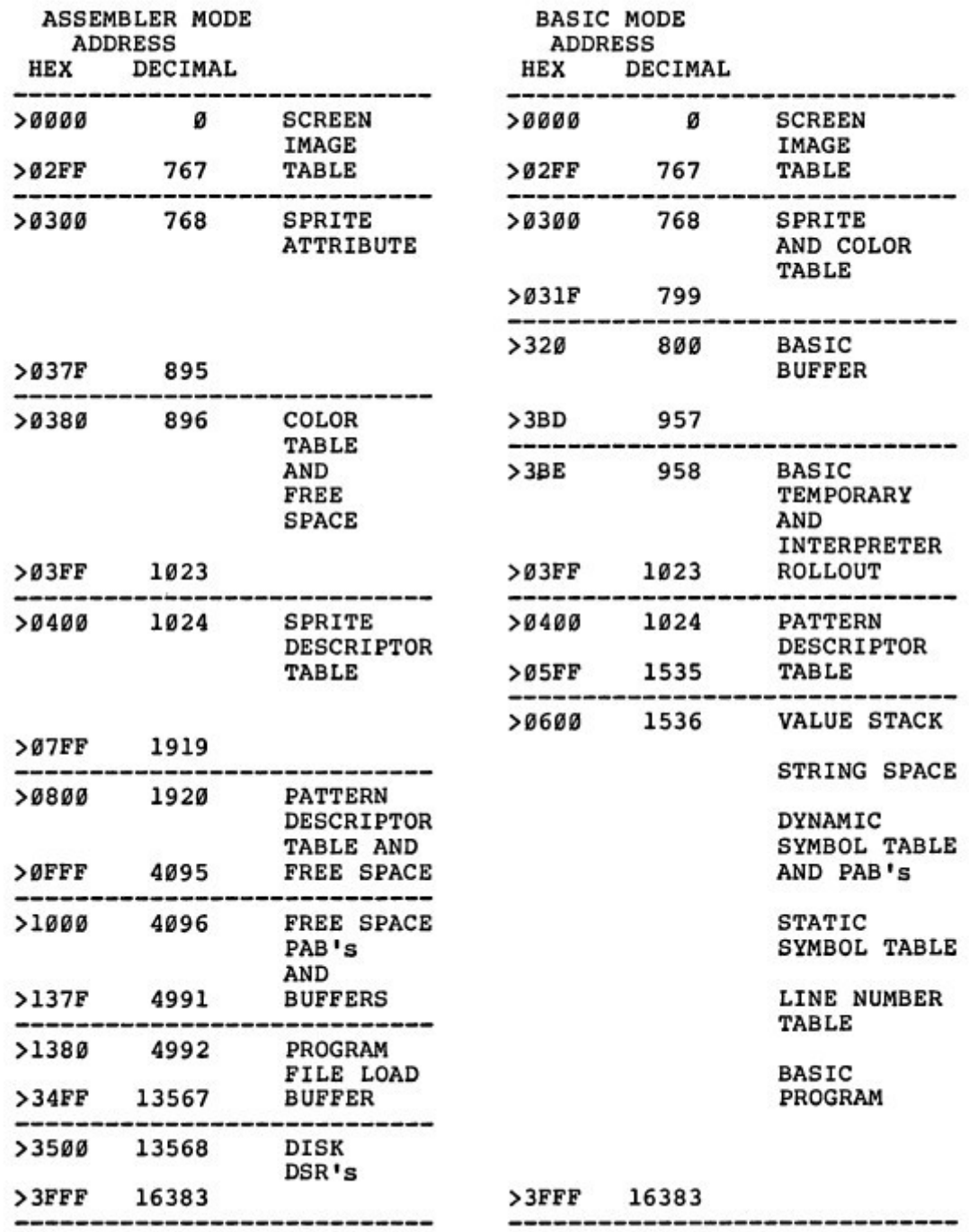

Ecco un semplice programma dal capitolo ottavo. Questa versione incorpora i cambiamenti necessari perchè questo programma ASSEMBLY sia chiamato dal BASIC.

*DEF GO REF VWTR,VSBW,VMBW,KSCAN WR BSS >20 STATUS EQU >837C KEYVAL EQU >8375 DTEN DATA >A* **\*\*\*\*\*\*\*\*\*\*\*\*\*\*\*\*\*\*\*\*\*\*\*\*\*\*\*\*\*\*\*\*\*\*\*\*\*\*\*\*\*\*\*\*\*\*\*\*\*\*\*\*\*\*\*\*\*\*\*\*\*\*\*\*\*\*\*\*\*\*\*\*\*\*\*\*\*\*\*\*\*\*\*\*\*\*\*** *\* Tutti i codici del carattere spazio (>20) sono stati incrementati di >60 BORDER DATA >FFFF,>8080,>80B0,>8080 DATA >8080,>8080,>8080,>8080 DATA >8080,>8080,>8080,>8080 DATA >8080,>8080,>8080,>FFFF \*\*\*\*\*\*\*\*\*\*\*\*\*\*\*\*\*\*\*\*\*\*\*\*\*\*\*\*\*\*\*\*\*\*\*\*\*\*\*\*\*\*\*\*\*\*\*\*\*\*\*\*\*\*\*\*\*\*\*\*\*\*\*\*\*\*\*\*\*\*\*\*\*\*\*\*\*\*\*\*\*\*\*\*\*\*\*\* MSG1 TEXT '\*\* PRESS ANY KEY \*\*' MSG2 TEXT '\* KEYSTROKE VALUE IS \*' MSG3 TEXT '\* PRESS REDO/ESCAPE \*' \*\*\*\*\*\*\*\*\*\*\*\*\*\*\*\*\*\*\*\*\*\*\*\*\*\*\*\*\*\*\*\*\*\*\*\*\*\*\*\*\*\*\*\*\*\*\*\*\*\*\*\*\*\*\*\*\*\*\*\*\*\*\*\*\*\*\*\*\*\*\*\*\*\*\*\*\*\*\*\*\*\*\*\*\*\*\*\* \* Offset della costante per il BASIC OFFST BYTE >60 \*\*\*\*\*\*\*\*\*\*\*\*\*\*\*\*\*\*\*\*\*\*\*\*\*\*\*\*\*\*\*\*\*\*\*\*\*\*\*\*\*\*\*\*\*\*\*\*\*\*\*\*\*\*\*\*\*\*\*\*\*\*\*\*\*\*\*\*\*\*\*\*\*\*\*\*\*\*\*\*\*\*\*\*\*\*\*\* REDOV BYTE >06 ESCV BYTE >0F EVEN Forza una word pari nel contatore di locazione SAV11 BSS 2 G0 MOV R11, @SAV11 LWPI WR LI R0,>0755 BLWP @VWTR \*\*\*\*\*\*\*\*\*\*\*\*\*\*\*\*\*\*\*\*\*\*\*\*\*\*\*\*\*\*\*\*\*\*\*\*\*\*\*\*\*\*\*\*\*\*\*\*\*\*\*\*\*\*\*\*\*\*\*\*\*\*\*\*\*\*\*\*\*\*\*\*\*\*\*\*\*\*\*\*\*\*\*\*\*\*\*\*\* \* Gli indirizzi usati in queste istruzioni per accedere alla tavola del colore in VDP RAM \*sono stati aggiustati per il BASIC. LI R0,799 LI R1,>5500 BLWP @VSBW LI R0,780*

*JEQ BPUT INC R0 JMP CLOOP \*\*\*\*\*\*\*\*\*\*\*\*\*\*\*\*\*\*\*\*\*\*\*\*\*\*\*\*\*\*\*\*\*\*\*\*\*\*\*\*\*\*\*\*\*\*\*\*\*\*\*\*\*\*\*\*\*\*\*\*\*\*\*\*\*\*\*\*\*\*\*\*\*\*\*\*\*\*\*\*\*\*\*\*\*\*\*\*\*\**

*BPUT LI R0,0*

*CLOOP BLWP @VSBW*

*LI R1,>1F00*

*CI R0, 798*

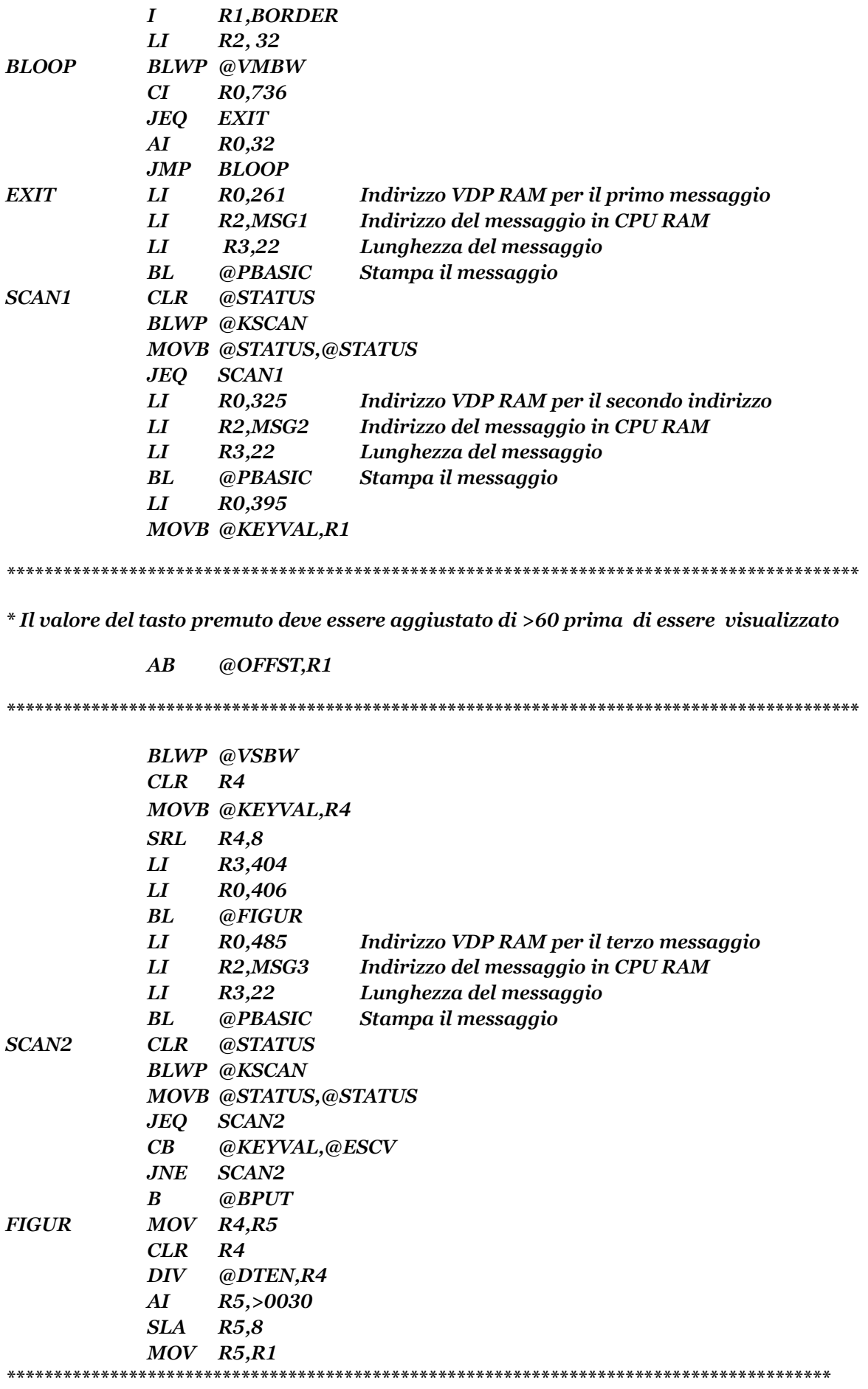

*\* Il numero ASCII deve essere aggiustato di >60 prima di venire visualizzato*

*AB @0FFST,R1 \*\*\*\*\*\*\*\*\*\*\*\*\*\*\*\*\*\*\*\*\*\*\*\*\*\*\*\*\*\*\*\*\*\*\*\*\*\*\*\*\*\*\*\*\*\*\*\*\*\*\*\*\*\*\*\*\*\*\*\*\*\*\*\*\*\*\*\*\*\*\*\*\*\*\*\*\*\*\*\*\*\*\*\*\*\*\*\* BLWP @VSBW DEC R0 C R0,R3 JHE FIGUR RT ESCAP CLR @STATUS MOV @SAV11,R11 RT \*\*\*\*\*\*\*\*\*\*\*\*\*\*\*\*\*\*\*\*\*\*\*\*\*\*\*\*\*\*\*\*\*\*\*\*\*\*\*\*\*\*\*\*\*\*\*\*\*\*\*\*\*\*\*\*\*\*\*\*\*\*\*\*\*\*\*\*\*\*\*\*\*\*\*\*\*\*\*\*\*\*\*\*\*\*\*\*\*\*\*\*\* \* La routine PBASIC addiziona l' offset per il BASIC ad ogni byte dei dati da visualizzare, e \*scrive un byte alla volta sullo schermo \*\*\*\*\*\*\*\*\*\*\*\*\*\*\*\*\*\*\*\*\*\*\*\*\*\*\*\*\*\*\*\*\*\*\*\*\*\*\*\*\*\*\*\*\*\*\*\*\*\*\*\*\*\*\*\*\*\*\*\*\*\*\*\*\*\*\*\*\*\*\*\*\*\*\*\*\*\*\*\*\*\*\*\*\*\*\*\*\*\*\*\*\* PBASIC MOVB \*R2+, R1 Muove un byte del messaggio, in R1 AB @OFFST,R1 Aggiusta per il BASIC BLWP @VSBW Scrive un byte DEC R3 Decrementa il contatore dei caratteri JNE PBASIC Se non è zero, ricomincia RT \*\*\*\*\*\*\*\*\*\*\*\*\*\*\*\*\*\*\*\*\*\*\*\*\*\*\*\*\*\*\*\*\*\*\*\*\*\*\*\*\*\*\*\*\*\*\*\*\*\*\*\*\*\*\*\*\*\*\*\*\*\*\*\*\*\* END*

Ora per chiamare questa routine da un programme BASIC, dovreste scrivere un programma in questo formato.

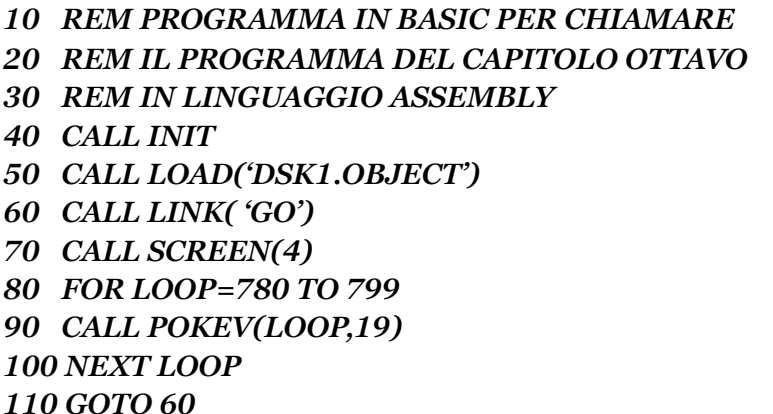

Per gli utenti della M/M che hanno già assemblato il programma, memorizzato e addizionato nel modulo il nome del programma ed il punto di entrata per la tavole REF/DEF, l' istruzione LOAD della linea 50 non è necessaria. CALL INIT inizializza la memoria, pulisce i programmi e dati caricati in precedenza e controlla per vedere se l' espansione di memoria è collegata, e se è così, inizializza i valori necessari per allacciarla alla memoria della consolle per usare il linguaggio ASSEMBLY. CALL INIT deve apparire prima del primo CALL LOAD. CALL LOAD carica il codice

oggetto dal file name del dispositivo specificato. Esso può anche essere usato per mettere (o "poke") i valori nelle CPU RAM nel formato CALL LOAD (Indirizzo,Valore1,Valore2,Valore3...). CALL LINK si dirama all' indirizzo del punto di entrata del programma in linguaggio ASSEMBLY. Il controllo a questo punto viene passato al sottoprogramma. L' esecuzione delle rimanenti istruzioniin BASIC non continua finchè il programma ASSEMBLY non ha completato il suo incarico e ritorna.

Il programma ASSEMBLY di questo esempio, compone lo schermo e il colore dei caratteri come bianchi su fondo blu. Ritornando dal sottoprogramma , il programma BASIC rimette lo schermo ed il colore dei caratteri come neri su fondo verde.

In piu' usando CALL LOAD per mettere i valori nella CPU RAM, in TI BASIC sono disponibili altre utili istruzioni con l' E/A e M/M.

CALL PEEK (Indirizzo,Variabile1,Variabile2,Variabile3,...) vi permette di recuperare uno o piu' valori da unì indirizzo in CPU RAM. Similarmente CALL PEEKV (Indirizzo,Valore1,Valore2,Valore3,...) recupera un valore dal VDP RAM. CALL POKEV (Indirizzo,Valore1,Valore2,Valore3,...) mette uno o piu' valori in un' indirizzo nelle VDP RAM.

Il formato per ciascuna di queste istruzioni è lo stesso. I valori sono memorizzati nel formato decimale. Indirizzi maggiori di 32.767 sono espressi come negativi in notazione di complemento a due. Ciascuna variabile o valore indica un dato di un byte. Quando viene usato piu' di un valore o variabile, il primo è assegnato al byte all' indirizzo specificato, e ciascun valore o variabile successive viene assegnato dal prossimo byte al prossimo indirizzo.

L' istruzione POKEV rimette i valori dei colori di primo piano e di sfondo della tavola dei colori del programma esempio di cui sopra, come nero su verde. Ogni byte nella tavola del colore è fissato a >13 o dec. 19. Con la vostra conoscenza delle tavole e indirizzi, usando POKE e PEEK nei vostri programmi BASIC potrete ESEQUIRE certi incarichi piu' velocemente che con le normali istruzioni BASIC, e fare anche cose normalmente impossibili col BASIC. Ricordate che l' offset dello schermo, di >60 (dec. 96) riguarda anche queste istruzioni. Per esempio, CALL POKE (2,161) visualizza una "A" alla riga 1 e colonna 3. Sebbene il normale codice ASCII di A" sia 65, aggiungendo ad esso l' offset di 96, si ha appunto 161 (96+65).

I byte >837D, >837E, >837F in CPU RAM sono parti di un'area conosciuta come CPU RAM PAD. Questi indirizzi creano il buffer caratteri in VDP. Mettendo il codice del valore del carattere a 837D, il carattere sarà visualizzato sullo schermo alla riga e colonna specificata a >837E, e >837F rispettivamente. Poichè l' indirizzo >837D (dec. 33661) è maggiore di 32.767, l' indirizzo deve essere dato nella notazione in complemento a due. Inoltre, questi indirizzi sono in CPU RAM e possono essere accessibili con CALL LOAD. In questa maniera, alcuni accessi al VDP potranno essere ottenuti senza usare POKEV, il quale non è disponibile in EX-BASIC. CALL LOAD (- 31875,161,1,3) visualizza una "A" alla riga 1 e colonna 3, proprio come ha fatto POKEV nell' esempio piu' sopra. Il primo valore (161) è messo all' indirizzo >837D (dec. -31875), il secondo valore (1) viene messo all' indirizzo >837E (dec. -31874), ed il terzo valore (3) è messo all' indirizzo >837F (dec. - 31873).

#### L'AMBIENTE EXTENDED BASIC

Esistono delle differenze su come un programma ASSEMBLY può essere usato con l' EX-BASIC in confronto al BASIC. In particolare, l' uso del VDP RAM varia sia rispetto al BASIC, sia rispetto al modo ASSEMBLY. Inoltre, in CPU RAM, l' area occupata dall' unità di espansione della memoria, può essere usata dall' EX-BASIC. Gli indirizzi da >2000 a >3FFF, e da >A000 a >FFEO sono usati dal caricatore (LOADER) dell' EX-BASIC. I programmi in linguaggio ASSEMBLY possono essere solo piu' lunghi di 8kbyte dell' EX-BASIC.

#### **UTILIZZAZIONE VDP RAM IN MODO EX-BASIC**

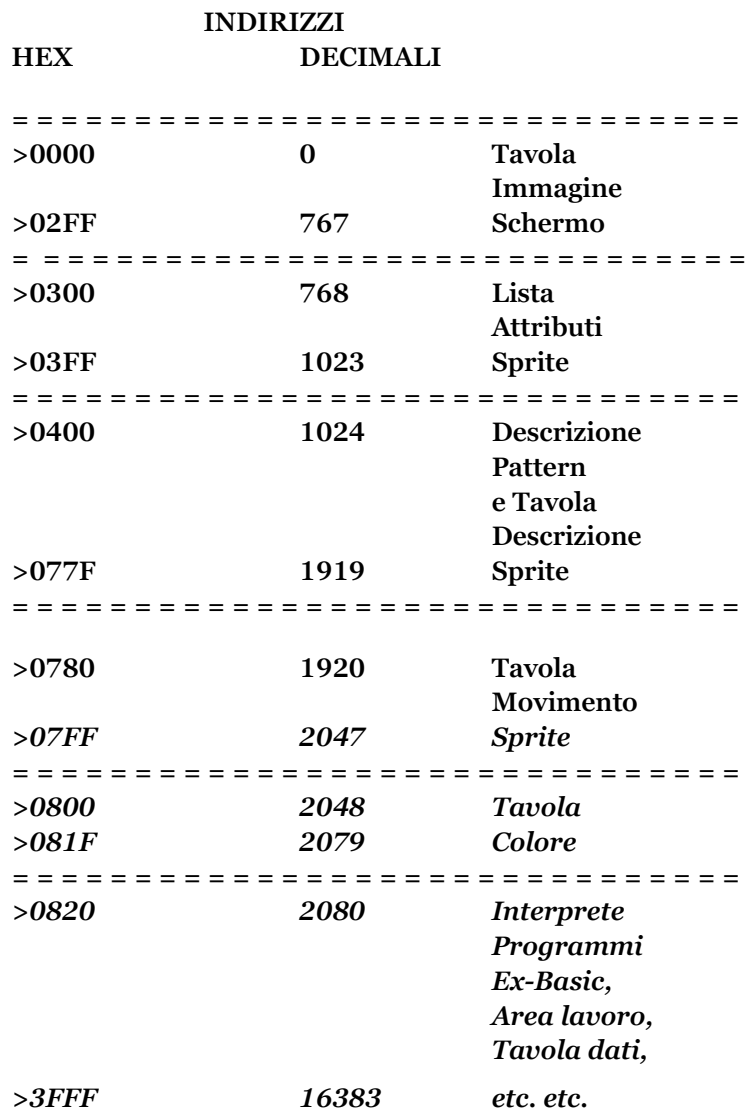

Il caricatore dell' EX/BASIC non riconosce i riferimenti esterni (REF). Per accedere alle utilità, come VSBW, gli indirizzi delle utilità devono essere EQUagliate con i loro nomi. Queste utilità sono locate a indirizzi diversi di quelli usati in TI BASIC o ASSEMBLY, e non tutte le utilità

sono supportate. Per esempio, DSRLNK non viene supportata sotto l' EX-BASIC. Quando il vostro programma ASSEMBLY sta girando dall' EX-BASIC, o quando esso gira automaticamente, avendo incluso il punto di entrata dell' etichetta con la direttiva END, esso partirà nel workspace GPL. Il workspace GPL parte a >83E0. Non dovete usare questa area come vostro workspace. Piuttosto, dovreste stabilire il vostro workspace, definendolo con l' struzione LWPI all' inizio del programma. Questo è stato fatto fin' ora in tutti i programmi esempio, e generalmente è una buona pratica. Allo scopo di far ritornare in maniera approprata il vostro programma al programma che lo ha chiamato, dovreste settare il registro puntatore al workspace così che esso punti al workspace GPL prima di ritornare.

Le seguenti istruzioni illustrano come ciò viene fatto.

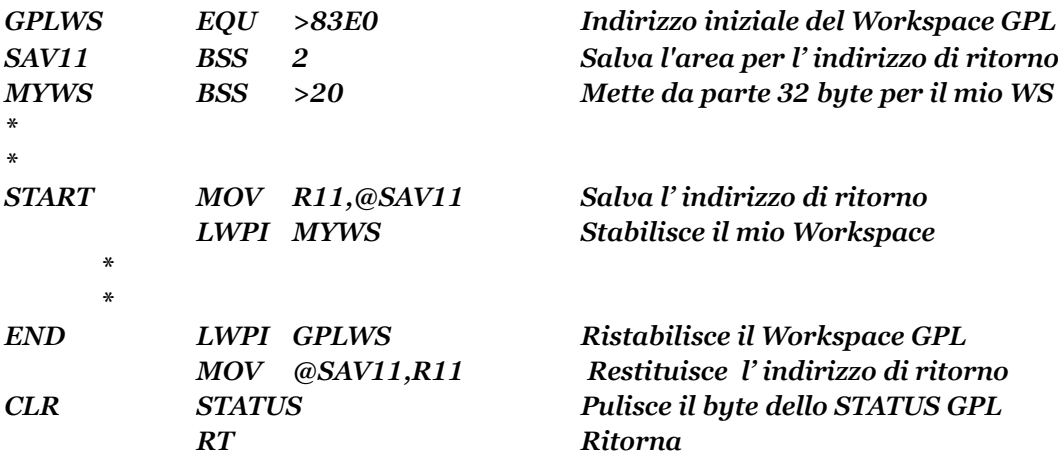

Ecco un' altra maniera di finire il programma che lavora in qualsiasi ambiente, non importa se il vostro programma ASSEMBLY è chiamato da BASIC o EX-BASIC. Per questo metodo, i contenuti di R11 non necessitano di essere salvati. Le seguenti istruzioni illustrano questa tecnica.

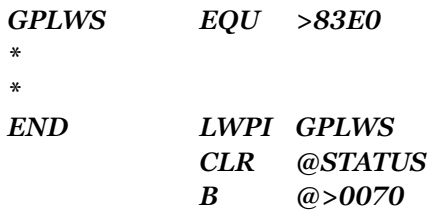

Ancora una volta, riecco il programma esempio del capitolo ottavo. Questa volta, esso è state scritto con i cambiamenti necessari per chiamarlo dall' EX-BASIC.

### *DEF GO*

*\*\*\*\*\*\*\*\*\*\*\*\*\*\*\*\*\*\*\*\*\*\*\*\*\*\*\*\*\*\*\*\*\*\*\*\*\*\*\*\*\*\*\*\*\*\*\*\*\*\*\*\*\*\*\*\*\*\*\*\*\*\*\*\*\*\*\*\*\*\*\*\*\*\*\*\*\*\*\*\*\*\*\*\*\*\*\*\*\*\*\*\*\**

*\* Il caricatore (LOADER) dell' EX-BASIC non riconosce i riferimenti esterni (REF).* 

*\* Le utilità VWTR, VSBW, VMBW, e KSCAN sono accessibili includendo le direttive EQU.* 

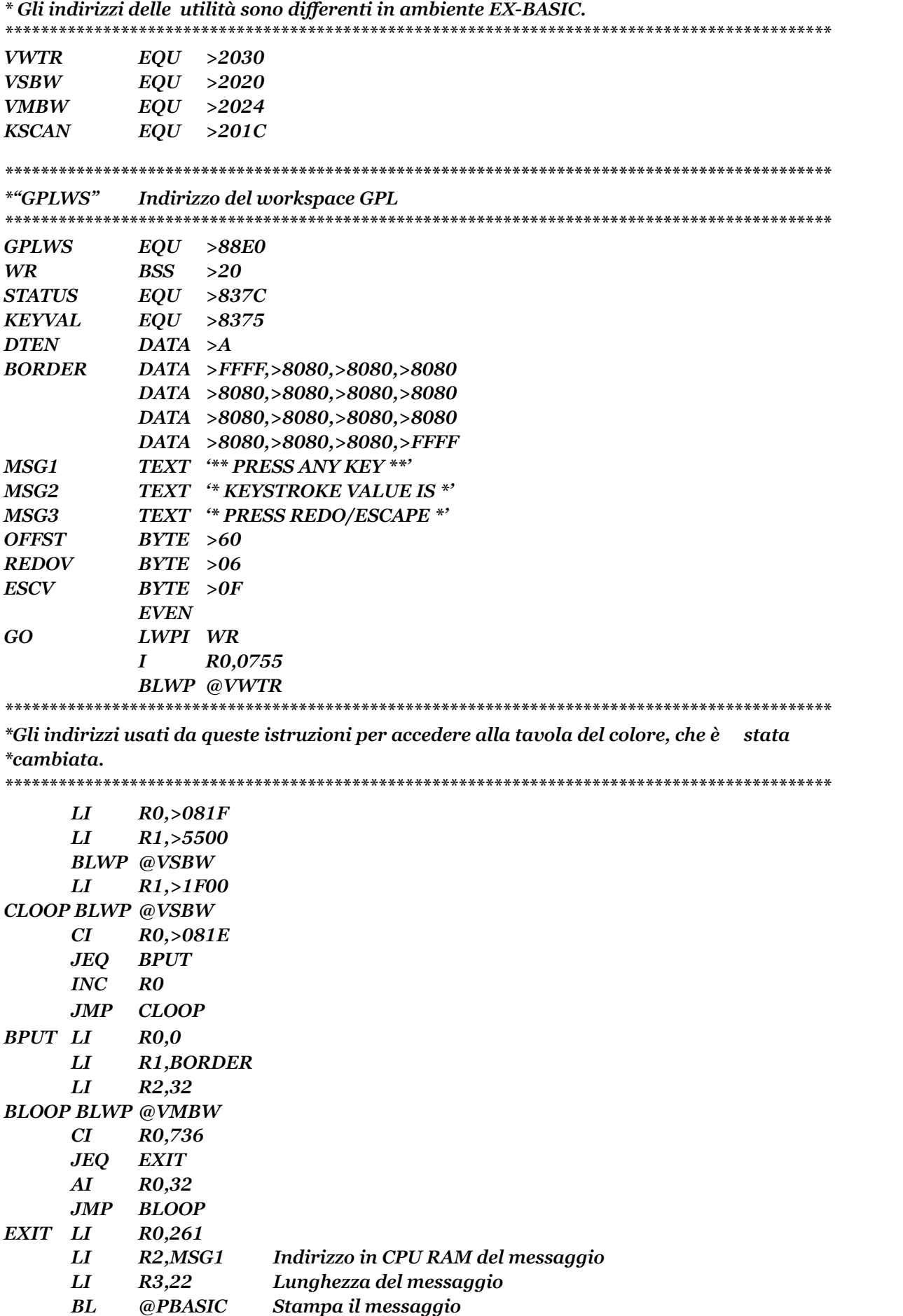

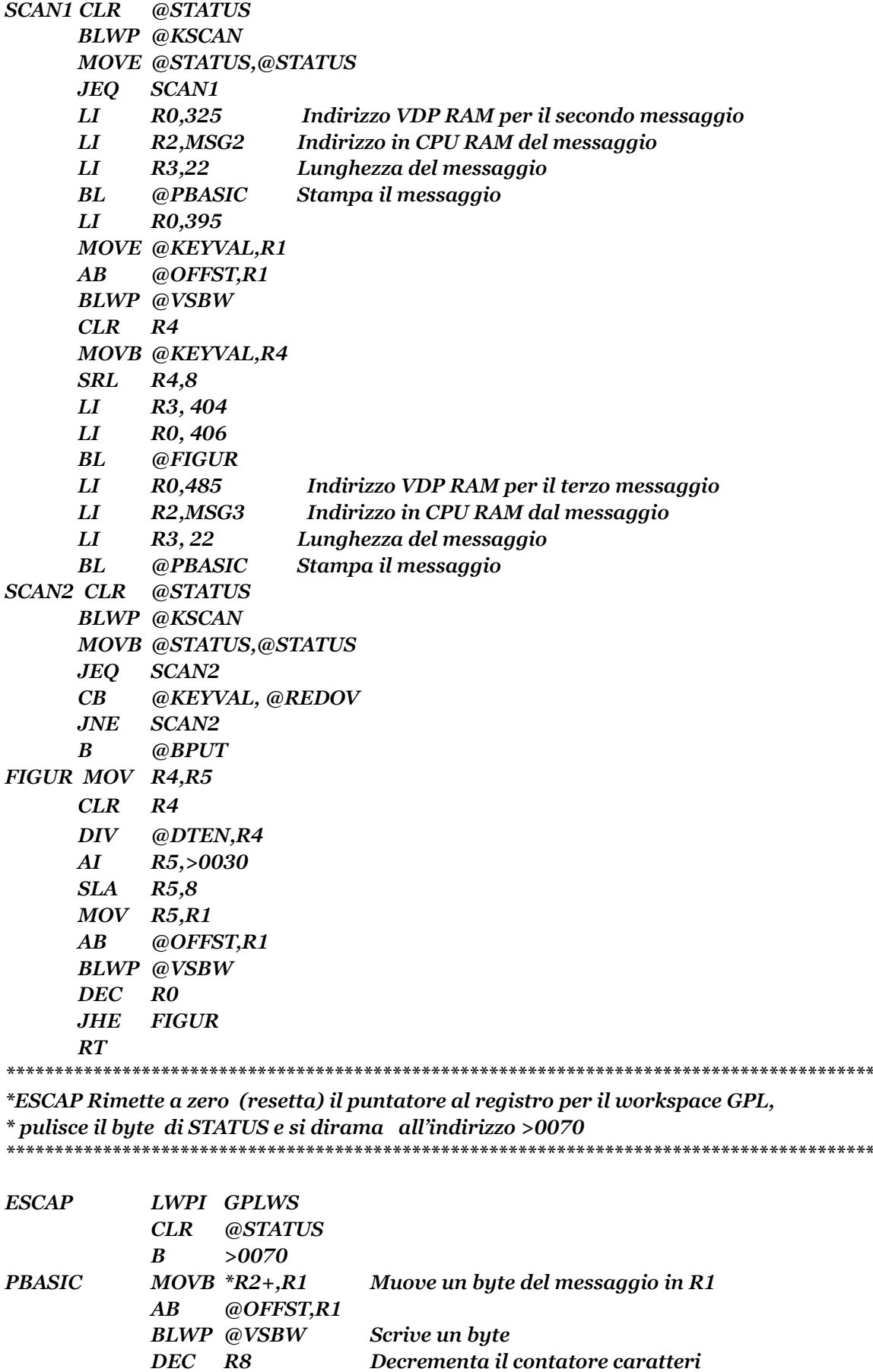

*JNE PBASIC Se non è zero ripeti*

*END*

*10 REM \* PROGRAMMA IN EX-BASIC PER CHIAMARE \* 20 REM \* IL PROGRAMMA ASSEMBLY DEL \* 30 REM \* CAPITOLOD OTTAVO \* 40 CALL INIT 50 CALL LOAD ('DSK1.OBJECT') 60 CALL LINK ('GO') 70 CALL SCREEN(4) 80 FOR LOOP=0 T0 16 90 CALL COLOR(LOOP,2,4) 100 NEXT LOOP 110 GOTO 60*

In piu', avendo programmi in BASIC e EX-BASIC chiamati dal programma ASSEMBLY, potete passare dati numerici e stringhe dall' uno all' altro. Questo può essere fatto con PEEK e POKE, o può essere useta l' istruzione CALL LINK. L' indirizzo del punto di entrata in CALL LINK può essere seguito da un massimo di 16 variabili, che sono disponibili nel linguaggio ASSEMBLY per agire su di esso.

Il seguente programma esempio simula l' istruzione DISPLAY AT dell' EX-BASIC. Esso è scritto per essere girato dal TI-BASIC, con il modulo della M/M o dell ' E/A.

Il formato di un programma in TI-BASIC che userà questo sottoprogramma varierà in dipendenza dal tipo di modulo che viene usato, e da quale configurazione Hardware userete con il vostro computer.

Per gli utenti della M/M, chi ha già assemblato il programma, memorizzato nel modulo, e aggiunto il nome del programma ed il punto di entrata alla tavola REF/DEF, dovrebbero usere questo formato:

### *CALL LINK ("DEF LABEL",RIGA,COL,STRINGA)*

Per esempio

110 *CALL LINK("GO",l2,6,S\$)*

Gli utenti dell' E/A dovrebbero usare un formato simile a questo programme in TI-BASIC.

*10 REM \* PROGRAMMA IN BASIC PER CHIAMARE \* 20 REM \* IL PROGRAMMA ASSEMBLY \* 30 REM \* "DISPLAY AT" \* 40 CALL INIT 50 CALL LOAD('DSK1.BSCSUP') 60 CALL LOAD('DSK1.OBJECT') 70 INPUT "STRINGA?": S\$*

*80 INPUT "RIGA?": R 90 INPUT "COL?": C 100 CALL LINK("GO",R,C,S\$) 110 FDR DELAY=1 TO 500 120 NEXT DELAY 130 GOTO 70*

Le routine speciali usate in questo programmA ASSEMBLY, conosciute come "Supporto del BASIC" (NUMREF, STRREF, ERR) sono incluse nel dischetto "A" dell' E/A. Queste devono essere caricate nel computer con un' istruzione BASIC come quella qui usata, CALL LOAD("DSK1.BSCSUP"), allo scopo di determinare i nomi simbolici di queste routine per il programma ASSEMBLY. Queste routine esistono già nel modulo della M/M, così questa istruzione non è richiesta. Poi il file oggetto che è stato creato assemblando il programma viene caricato. Dovreste specificare il nome del dispositivo che si adatta alla vostra situazione.

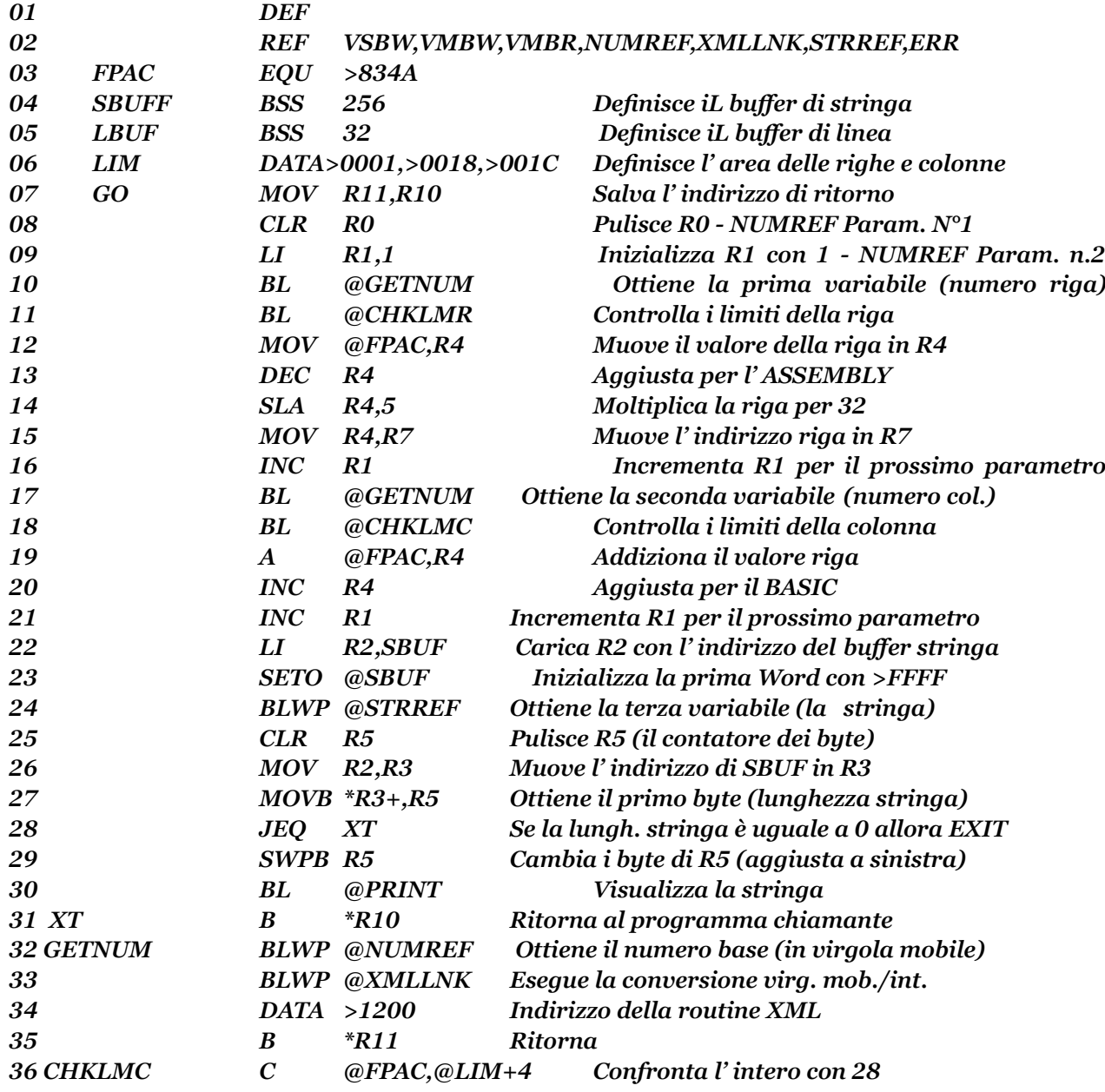

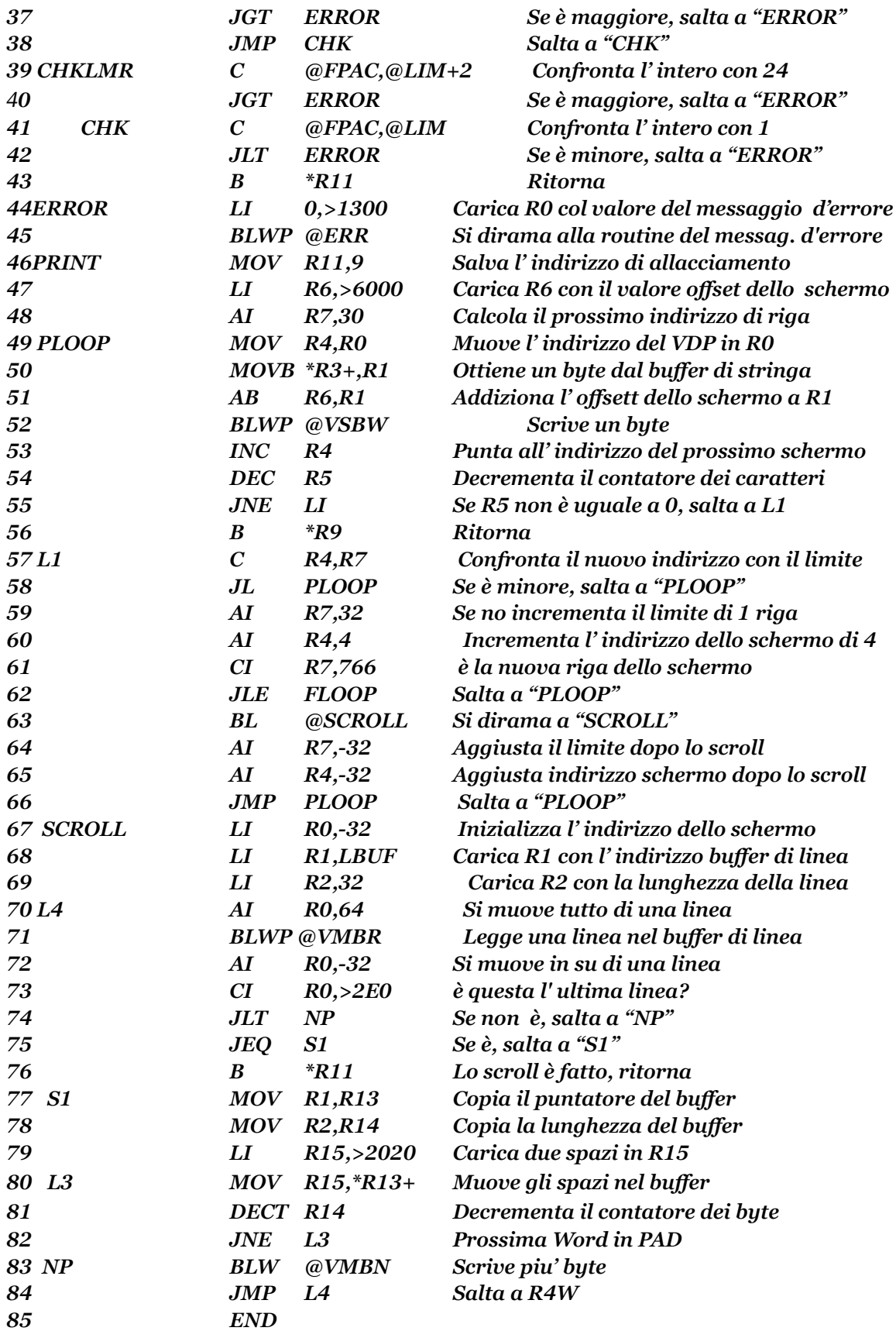

#### Spiegazione del programma "DISLPAY AT".

Le linee 8 e 9 puliscono R0 e caricano R1 con il valore 1. Questi registri sono usati dalle routine NUMREF e STRREF come indicatori. Il valore di R0 dice alla routine che tipo di valore essa ritroverà. Il valore di R1 dice alle routine quale variabile deve essere ritrovata. Un "1" indica il primo valore passato dal programma BASIC all' istruzione CALL LINK. Il primo valore, in questo esempio, è il numero della riga. La linea 10 esegue una diramazione ed un' allacciamento (BL) alla routine "GETNUM" alla linea 32. NUMREF ottiene il valore (che è nel formato in virgola mobile) dal valore di STAK del TI-BASIC, e lo mette all' indirizzo >834A. Questo indirizzo è il "FLOATING POINT ACCUMULATOR" FAC = (accumulatore in virgola mobile). Poi, la routine XMLLNK prende il numero e lo converte in intero (in effetti, un' espressione binaria su cui può agire un programme ASSEMBLY). Il risultato di questa conversione è tuttora all' indirizzo del FAC (>834A).

Bisogna poi verificare che questo numero di riga sia valido (da 1 a 24). La linea 11 esegue un BL alla routine "CHKLMR" della linea 39. Prima il valore viene confrontato al valore di LIM+2, che è 24, quindi viene confrontato col valore a LIM che è 1. Se il valore della riga è maggiore di 24, o minore di 1 allora viene fatto un salto all' etichetta ERROR della linea 44. La routine di errore causa il messaggio "BAD VALUE" = (Valore errato), che sarà visualizzato, è ritornerà al programma BASIC.

La linea 12 del programma ASSEMBLY viene raggiunta solo quando il valore della riga è stato verificato come valido. La linea 12 muove il valore della riga in R4. Il valore necessario per calcolare l' indirizzo dello schermo in relazione al linguaggio ASSEMBLY per questa riga è di uno in meno dell' effettivo valore recuperato. La linea 13 aggiusta per questa condizione DECrementando R4. L' indirzzo dello schermo per questa riga è uguale al valore ora in R4, moltiplicato per 32. La linea 14 compie questa operazione spostando i bit di R4 a sinistra di 5 posizioni. Ogni volta che i bit di un registro sono spostati a sinistra, l' effetto sul valore del registro è uguale a: VALORE \* 2^N, dove N è il numero delle posizioni spostate a sinistra. Poichè R4 viene spostato a sinistra di 5 posizioni, e 2^5 é uguale a 32, si ha lo stesso effetto di moltiplicare per 32. Usare l' istruzione di spostamento a sinistra in questa maniera è un' abile sistema per eseguire le moltiplicazioni, se il valore che desiderate moltiplicare è una potenza di 2. Il valore ora in R4 è l' indirizzo dello schermo della riga selezionata. La linea 15 salva questo valore in R7. La linea 16 aggiunge 1 al valore in R1 prima che le linee 17 e 18 ritrovino e verifichino il numero della colonna. Addizionando 1 a R1 si dice alle routine NUMREF e STRREF di operare sul prossimo valore passato da CALL LINK. La linea 19 viene raggiunta solo una volta che il nunero della colonna è stato recuperato e verificato. Esso addiziona il valore della colonna all' indirizzo della riga in R4. La linea 20 addiziona 1 a questo valore per farlo corrispondere al modo in cui DISPLAY AT tratta gli indirizzi di riga e colonna.

Normalmente, quando l' utente seleziona la riga 1 e colonna 1, questo trasferisce a1l' indirizzo 0 della Tavola Immagine dello Schermo, (TIS) la prima posizione sullo schermo. Comunque, DISPLAY AT riconosce solo le colonne da 3 a 30 di ogni riga, per una lunghezza di 28 byte. Cosi, se viene selezionata la riga 1 e la colonna 1, la visualizzazione effettiva comincia dalla riga 1 e colonna 3. Le colonne 1, 2, 31, e 32 di ogni riga contengono caratteri di riempimento, e non sono usate per la visualizzazione. Il registro quattro ora contiene l' indirizzo della TIS in VDP RAM, che corrisponde al numero della riga e colonna selezionata.

Alla linea 21, R1 è ancora incrementato per indicare a STRREF che esso deve operare sul prossimo valore passato da CALL LINK. L'utilità STRREF recupera la stringa BASIC, e la converte in una stringa in linguaggio ASSEMBLY. La linea 22 carica R2 con l' indirizzo di dove la stringa deve finire (SBUF).

Il primo byte del buffer di stringa deve essere un valore che fissa il massimo numero di byte da eccettere. Quando la stringa è ritornata da STRREF essa partirà dal byte SBUF+1, ed il primo byte (SBUF+0) sarà cambiato per riflettere l' effettiva lunghezza della stringa. Il massimo numero di byte accettati e di 255, o >FF. La linea 23 usa l' istruzione SETD, la quale fissa a uno tutti i bit nell' indirizzo nominato. Questo è l' effetto opposto dell' istruzione CLR che fissa a zero tutti i bit. Se tutti i bit di una Word in memoria sono fissati a uno, il valore Hex di questa Word è >FFFF. La linea 24 esegue il BLWF a STRREF, che effettivamente ottiene la stringa. La linea 26 muove l' indirizzo del buffer stringa a R3 poichè R2 sarà usato piu' tardi. La linea 27 muove la lunghezza della stringa trovata nel primo byte del buffer stringa a R5, i1 quale era stato pulito alla linea 25. La linea 27 usa la caratteristica di indirizzamento con autoincremento, lasciando che l' indirizzo in R3 punti a SBUF+1 dopo che è stato mosso. Se la lunghezza della stringa è zero quando viene mossa in R5, il bit di uguaglianza verrà messo a uno nel registro di STATUS. Questa condizione viene controllata alla linea 28, che dirige la logica al programma di chiamata, poichè una lunghezza zero indica che nessuna stringa è stata passata. La linea 29 usa l' istruzione SWAP BYTE (SWPB) = (Scambia i byte), per cambiare il valore in R5 dal byte sinistro al byte destro. Se il valore mosso in R5 alla linea 27 era >FF, allora R5 conterrà >00FF. Dopo l' istruzione SWPB, R5 contiene >FF00, o 255 Dec. La linea 30 esegue un BL alla routine "PRINT" che visualizzerà la stringa alla locazione desiderata sullo schermo. La linea 47 carica R6 con il valore di offset dello schermo che deve essere aggiunto a qualsiasi codice dei caratteri ASCII prima che essi possano essere visualizzati da un programma ASSEMBLY che è stato chiamato dal BASIC. La linea 48 addiziona 30 al valore in R7. I1 valore in R7 era l' indirizzo dello schermo della riga selezionata. R7 ora contiene il valore dell' indirizzo dello schermo della 31ma colonna della riga prescelta. Se il nuovo indirizzo dello schermo in R4 ha raggiunto questo valore, allora è necessario muovere alla prossima riga prime di continuare con la visualizzazione della stringa.

La linea 49 muove l' attuale indirizzo dello schermo in R4 a R0. La linea 50 muove un byte dal buffer stringa a R1 e autoincrementa l' indirizzo in R3 di uno. La linea 51 addiziona il valore di offset dello schermo (>60) a R1 prima che la linea 52 lo scriva sullo schermo con la routine VSBW. Le linee 53 e 54 incrementano l' indirizzo dello schermo, e decrementano il contatore dei caratteri dopo ogni scrittura. Se il valore in R5 raggiunge zero, il bit di uguaglianza del registro di STATUS viene fissato a uno. La linea 55 controlla questa condizione e dirige la logica della routine all' etichetta "L1" finchè R5 non è zero. Se R5 è uguale a zero, allora tutti i caratteri della stringa sono stati visualizzati, e la linea 56 ritorna al programma.

La linea 57 confronta i nuovi indirizzi dello schermo da essere usati con il valore in R7. Se R4 è maggiore o uguale a R7, il prossimo byte da essere visualizzato dovrebbe andare alla prossima riga partendo dalla colonna tre. Se R4 è minore di R7, la linea 58 dirige la logica all' etichetta "PLOOP" per scrivere un' altro byte. Le linee 59 e 60 aggiustano l' indirizzo dello schermo, ed i valori limite della riga, per la prossima riga, terza colonna. La linea 61 confronta il valore limite della riga con 766. La riga massima utilizzabile che dovrebbe essere stata selezionata è 24. L' indirizzo della prima colonna alla linea 24 è uguale a 736. Addizionando il valore limite della riga a questo si ha il massimo valore per R7 di 766. Se R7 è maggiore o uguale a 766, lo schermo attuale visualizzato deve fare uno "scroll" in su, prima che il resto della stringa possa essere visualizzato. Finchè questo valore masimo non è stato raggiunto, la linea 62 salterà all' etichetta "PLOOP" per scrivere un' altro byte. La linea 63 esegue un BL a SCROLL quando il valore massimo in R7 è stato raggiunto.

L' effetto dello scroll della visualizzazione sullo schermo è di muovere tutti i valori della tavola schermo in su di una riga e riempire la riga inferiore con degli spazi. Qualunque cosa visualizzata sulla prima riga sarà perduta appena lo scroll dello schermo sarà effettuato.

Per aiutarvi in questo, un buffer di memoria temporaneo viene messo da parte alla linea 5 per mantenere una riga di dati (32 byte). Le linee 67, 68, e 69 caricano i valori iniziali necessari per l' operazione di scroll. I valori dell' indirizzo in VDP RAM in R0 è inizialmente fissato a -32 perchè la linea 70 addiziona 64 ad esso ogni volta attraverso il ciclo chiamato L4. La prima volta attraverso questo ciclo, R0 diventa uguale a 32, l' indirizzo della riga 2. R1 deve contenere l' indirizzo del buffer di linea e R2 la lunghezza, cioè 32 byte.

La linea 71 legge una riga di caratteri dello schermo nel buffer di riga (LBUF). La linea 72 aggiusta l' indirizzo VDP RAM in R0 per 32 e la linea 73 controlla il nuovo valore per vedere se lo scroll è stato fatto. Se il nuovo valore in R0 è uguale a >2E0, la logica salta all' etichetta S1. Altrimenti, la logica continua a NP alla linea 83. La linea 83 scrive il contenuto del buffer di linea al nuovo indirizzo schermo, e la linea 84 salta all' etichetta L4 per completare il ciclo. Questo ciclo continua finchè il confronto alla linea 73 è vero, nel qual caso la logica salta all' etichetta S1. Le linee da 77 a 82 copiano l' indirizzo del buffer di linea, e la sua lunghezza nei registri R13 e R14, e procedono a riempire il buffer di linea con spazi (>20). La linea B2 li mantiene ritornando all' etichetta L3 finchè tutti i 32 byte del buffer di linea sono stati riempiti con spazi. La logica della routine, poi va alla linea 83 la quale scrive i contenuti del buffer di linea (tutti spazi) sull' ultima riga dello schermo.

La logica si trasferisce all' etichetta L4. Il confronto alla linea 73 ora non ha effetto sulla logica di SCROLL, e la linea 76 ritorna alla linea 64 di PRINT. Dopo lo scroll, il limite e i valori dell' indirizzo schermo sono aggiustati per -32 alle linee 64 e 65 prima di continuare a visualizzare il resto dglla stringa.

Qui inclusi vi sono due programmi che dimostrano l' uso delle routine ASSEMBLY con il TI BASIC o l 'EX-BASIC

#### DEFINIZIONE DEI CARATTERI ASSEMBLER

Questo programma ridefinisce il set di caratteri standard così che le lettere minuscule appaiano come "VERE" minuscole, cioè con le parti discendenti. Questo significa che le parti terminali delle lettere p, q, g, j, y, possono essere stampate sullo schermo. Inoltre, sono stati definiti alcuni caratteri di lingua straniera. Le istruzioni DATA in questa routine usano lo stesso tipo di codice dei caratteri dell' istruzione CALL CHAR del TI BASIC. I caretteri con il codice ASCII da 30 a 126 sono provvisti di definizione. Lo spazio per ridefinire i caratteri da 127 a 143 è stato incluso, così che voi potete usare questa routine per definire velocemente i caratteri grafici all' inizio di un programma BASIC o EX-BASIC.

Notate che questo programma non può essere assemblato se il codice sorgente sia l' EX-BASIC DEF/EQU e l' E/A DEF/REF. Per usare il programma sia con il Tl BASIC o l' EX-BASIC, salvare le versioni separate del codice sorgente e assemblare i due file oggetto su due dischi separati. La versione in EX-BASIC dovrebbe essere assemblata con l' opzione "C" (compressa). Il nome del file oggetto dovrebbe essere "DSK1.CHARDF".

Per chiamare la routine dal vostro programme in BASIC o EX-BASIC, dovrete usare la seguente routine all' inizio del programma.

*100 CALL INIT 110 CALL CLEAR 120 CALL LOAD('DSK1.CHARDF') 130 CALL LINK("CHARDF")*

Se usate l' EX-BASIC, potete salvare la routine di cui sopra con il nome del file "DSK1.LOAD". Quando selezionate l' EX-BASIC, esso partirà automaticamente. Poi qualsiasi programma in EX-BASIC che farete girare avrà i caratteri definiti dalla routine se userete un' istruzione CALL LINK("CHARDF"). Una volta che la routine è caricata nell' espansione di memoria, non è necessario ricaricarla, a meno che l' espensione non venga spenta.

#### *\* DEFINIZIONE CARATTERI ASSEMBLER \**

- *\* di David Migicovsky \**
- *\* Copyright(c) 1983 \**
- *\* by Steve Davis Publishing \**

#### *LE DUE RIGHE CHE SEGUONO SONO PER LA VERSIONE IN EX-BASIC*

*DEF CHARDF,VMBW VMBW EQU >2024*

*LE DUE RIGHE SEGUENTI SONO PER L' USO CON IL TI BASIC E L' E/A*

#### *IDENTIFICATORE PATTERN CARATT. ASCII*

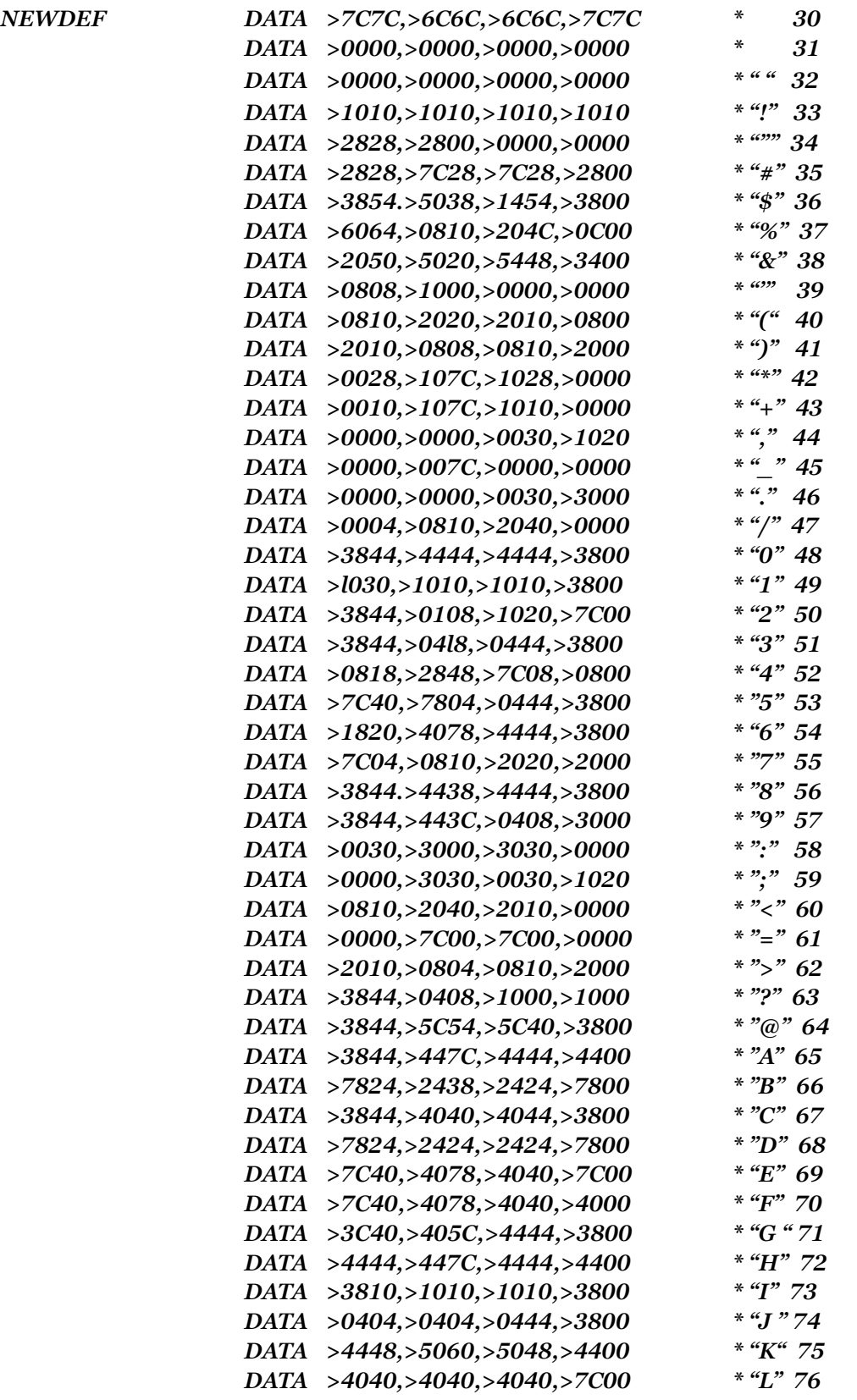

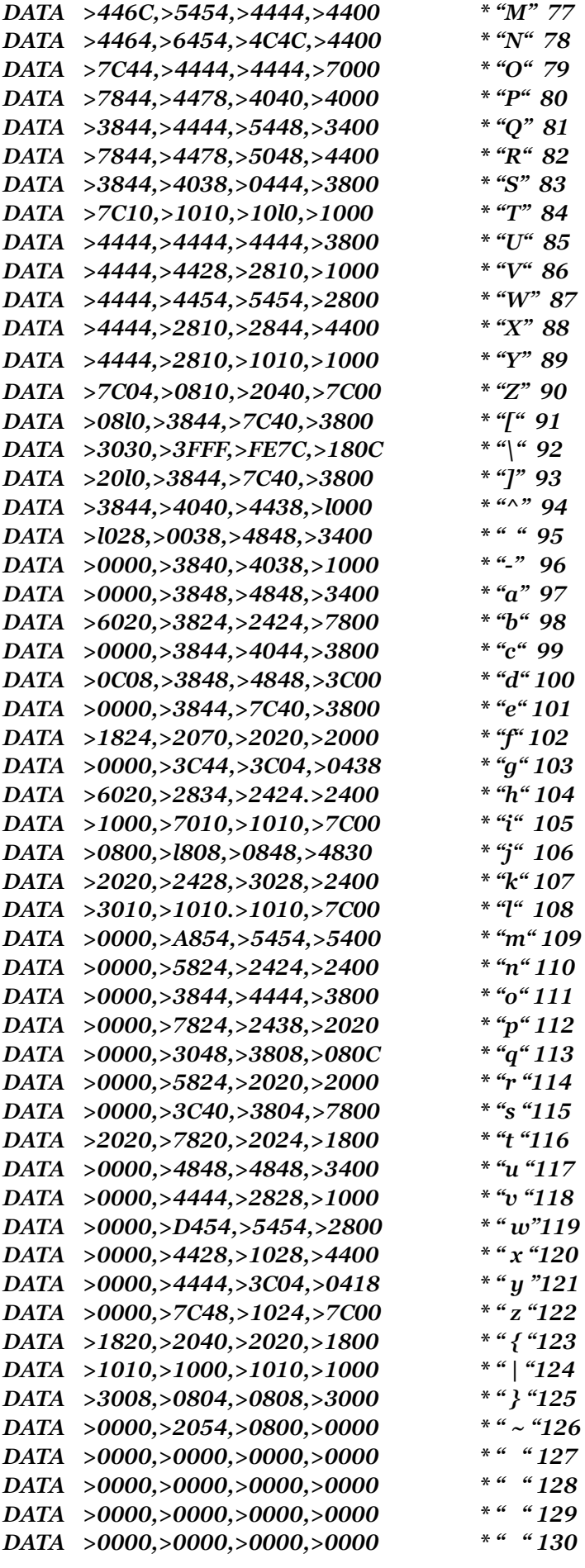

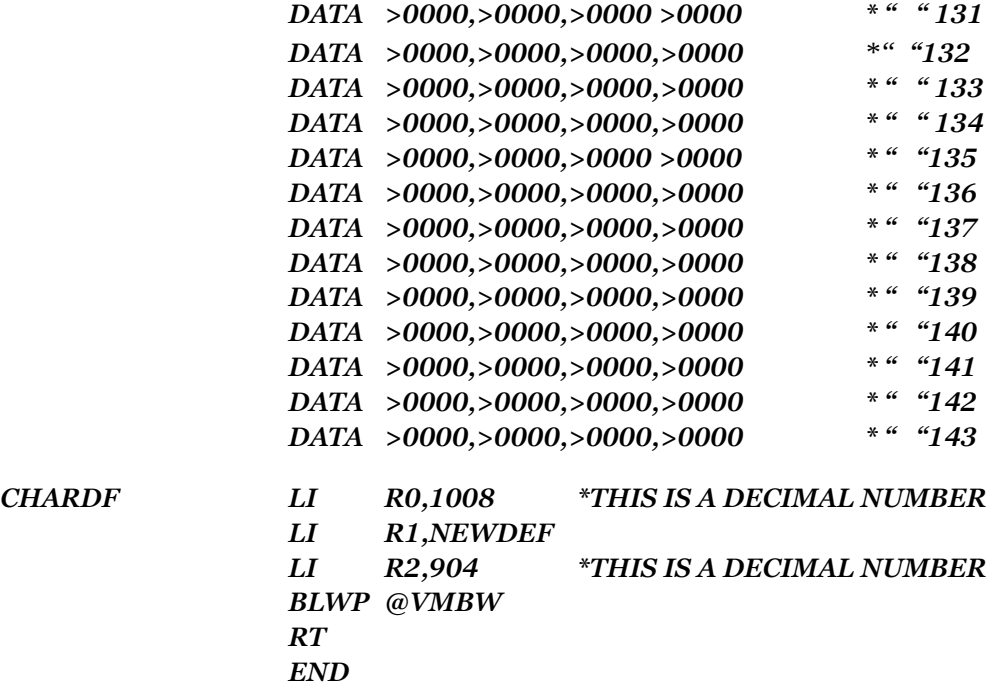

#### DEFINIZIONE CARATTERI CON LA M/M

Per usarlo con l' assembler linea per linea e la M/M, cancellate tutte le linee eccetto le istruzioni DATA. Cambiate l' etichetta nella prima linea DATA (NEWDEF) con "ND" . Inserite due nuove linee all' inizio del programma, mettendo la prima istruzione DATA alla linea tre.

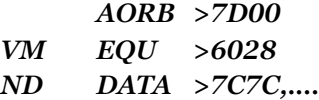

Immediatamente dopo l' ultima linea di DATA, addizionate le seguenti linee.

*CD LI R0,1008 LI R1,ND LI R2,904 BLWP @VM CLR @>837C B R11 END*

Per accedere alla routine da un programma BASIC, dovreste usare l' istruzione CALL LINK("CD")

#### PROGRAMMA "BAR GRAPH"

Questo programma esempio è stato creato da due appassionati del TI-99/4A dell' AUSTRALIA, i sigg. PHILL WEST e BERNIE ELSNER. E' una routine progettata per essere chiamata da qualsiasi programma in Tl BASIC con i moduli M/M o l' E/A inseriti. La routine permette di tracciare in alta risoluzione Barre di Grafici in vari colori. Per accedere alla routine usare l'istruzione BASIC CALL LINK ("BGRAPH", COLUMN, COLOR, HEIGHT). COLUMN dovrebbe essere un numero tra 1 e 28, la colonna dello schermo nel quale apparirà la barra. COLOR è il colore della barra, un numero da 1 a 7, come qui sotto indicato.

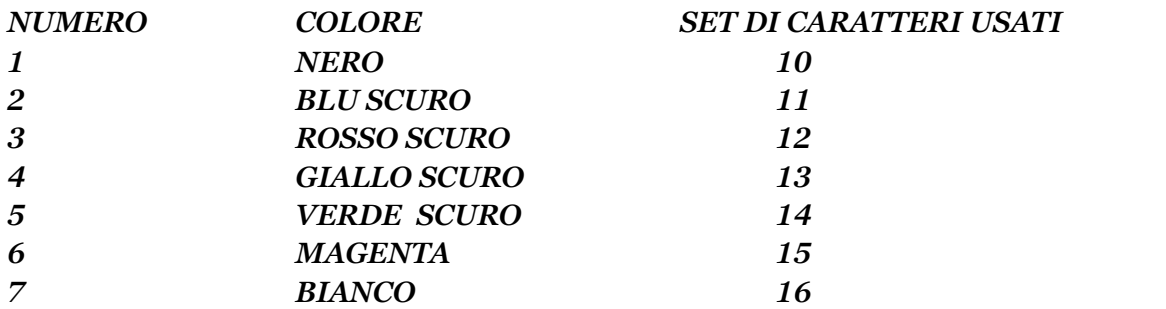

HEIGHT dovrebbe essere un numero tra 1 e 160, indicando con questo, quante righe/pixel sarà alta la barra. Tutte le barre vengono disegnate iniziando dalla riga 20, e possono estendersi verso l' alto fino alla 24 per il testo da visualizzare.

Di seguito al listato ASSEMBLY vi è un programma dimostrativo in TI BASIC che vi permette di vederne i risultati. Se vorrete usare il modulo E/A. dovrete caricare il file di supporto BASIC dal dischetto "A" dell' E/A. Il programma dimostrativo vi suggerisce di mettere il dischetto nel drive 1. Il codice oggetto del programma ASSEMBLY BAR GRAPH dovrebbe essere salvato sul dischetto con il nome del file di "BGRAP/O" (per Bar Graph Oggetto), e dovrebbe easere sul drive 1 quando fate girare il "Demo".

*\* ROUTINE PER BAR-GRAPH*

*\* PER L' USO CON LA M/M DAL BASIC*

*\* DI PHIL WEST E BERNIE ELSNER*

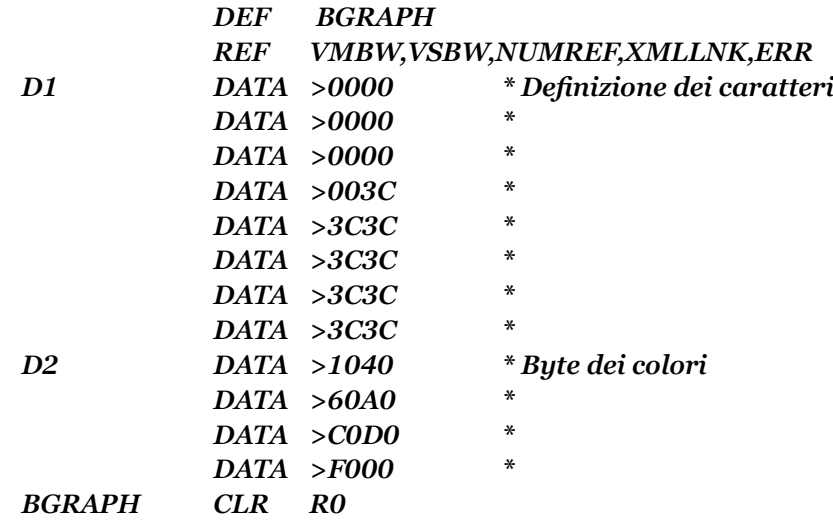

*\* \* Ottiene i tre parametri dalla lista LINK*

*\**

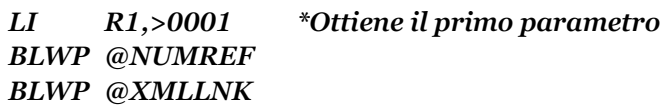

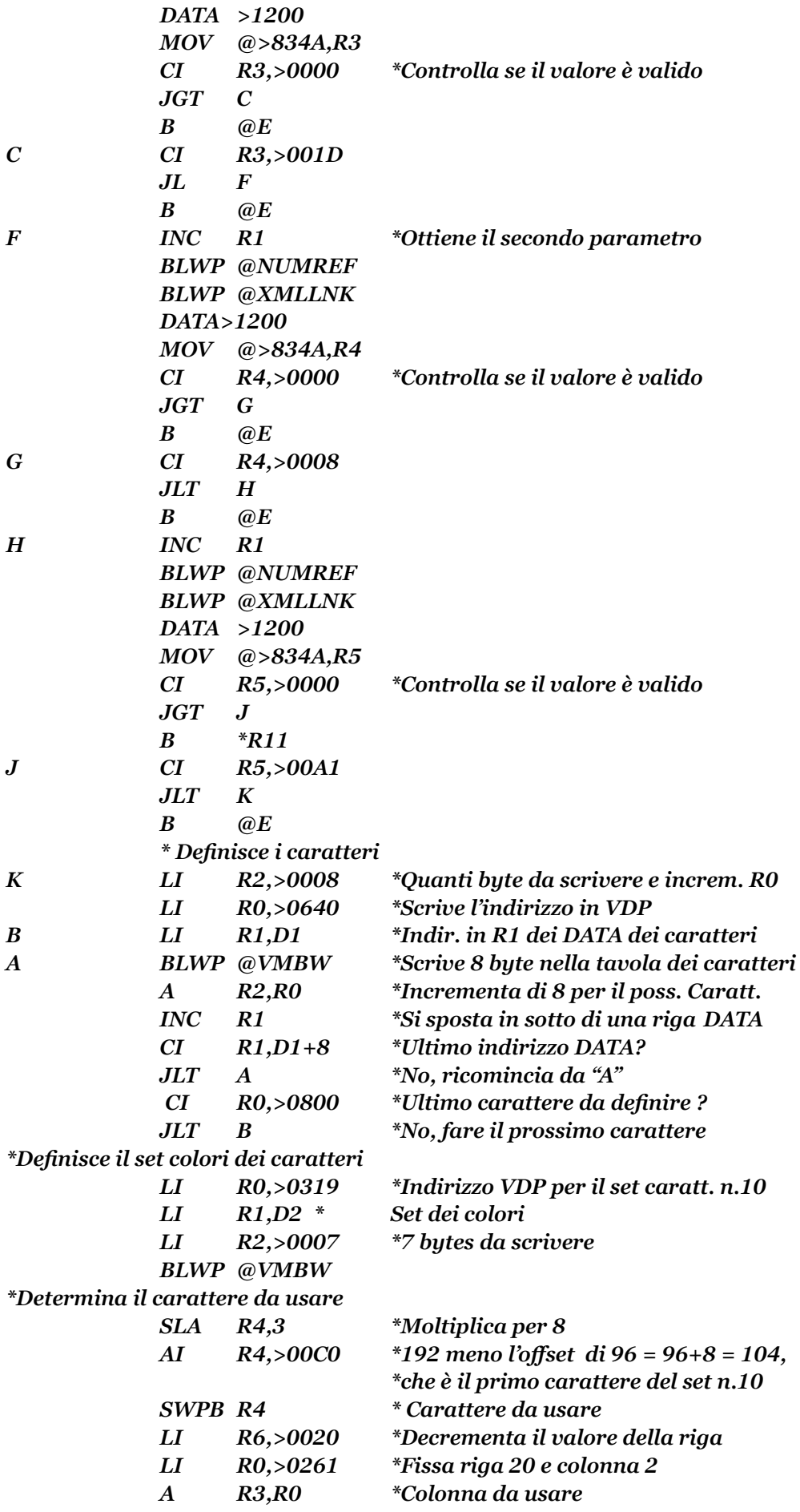

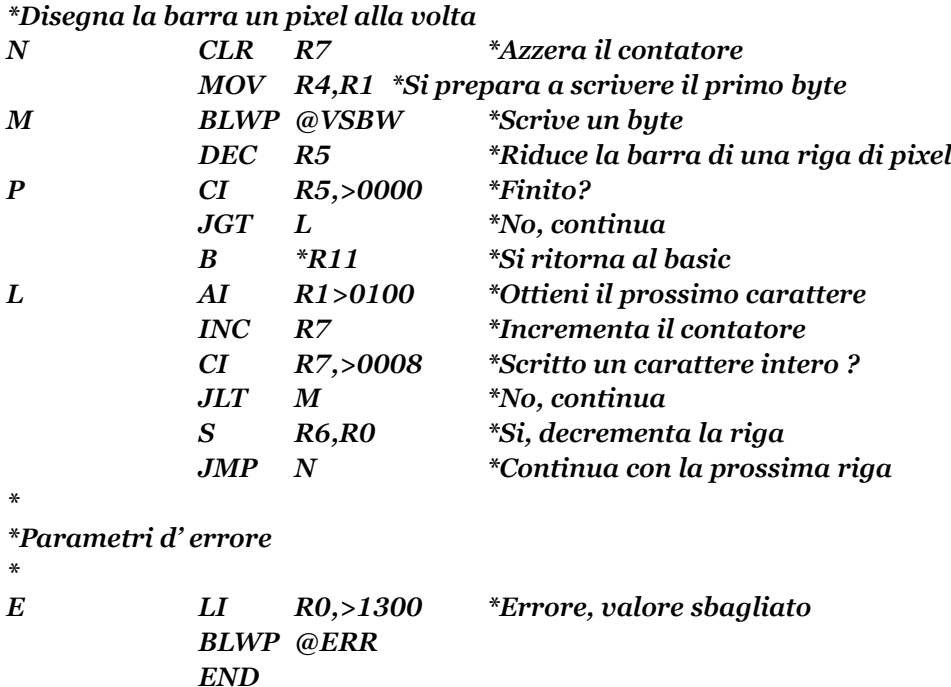

Ed ecco il programma chiamante in BASIC:

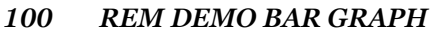

- *110 REM TI BASIC CON M/M O MODULO E/A*
- *130 REM BY PHIL WEST E BERNIE ELSNER*
- *140 CALL CLEAR*
- *150 RANDOMIZE*
- *160 PRINT "METTI II FILE "BARGRAPH/O" NEL"*
- *170 PRINT "DISK DRIVE 1, POI":"PREMI ENTER"*
- *180 INPUT E\$*
- *190 PRINT"CARICO IL LINGUAGGIO MACCHINA " : " PREGO ATTENDERE"*
- *200 CALL INIT*
- *210 CALL LOAD("28706,0,0,0,0,0,0,0,0")*
- *220 CALL LOAD("DSK1.BGRAPH/O")*
- *230 PRINT "CHE MODULO USI?":"INSERIRE"*
- *240 PRINT " \*E\* PER L' E/A, \*M\* PER LA M/M"*
- *250 INPUT E\$*
- *260 IF E\$=M THEN 350*
- *270 IF E\$<>E THEN 250*
- *280 PRINT "METTI IL DISCO "A" DELL' E/A"*
- *290 PRINT "NEL DRIVE 1, POI":"PREMI ENTER"*
- *300 INPUT E\$*
- *310 CALL CLEAR*
- *320 CALL LOAD("DSK1.BSCSUP")*
- *300 REM RISERVA SPAZIO PER LA DEFINIZIONE DEI CARATTERI*
- *340 REM NELLA ROUTINE IN LINGUAGGIO MACCHINA*
- *350 FOR I=104 TO 159*
- *360 CALL CHAR(I," ")*
- *370 NEXT T*
- *380 CALL CLEAR*
- *390 CALL SCREEN(15)*
- *400 PRINT " PROFITTI 1982-84"*

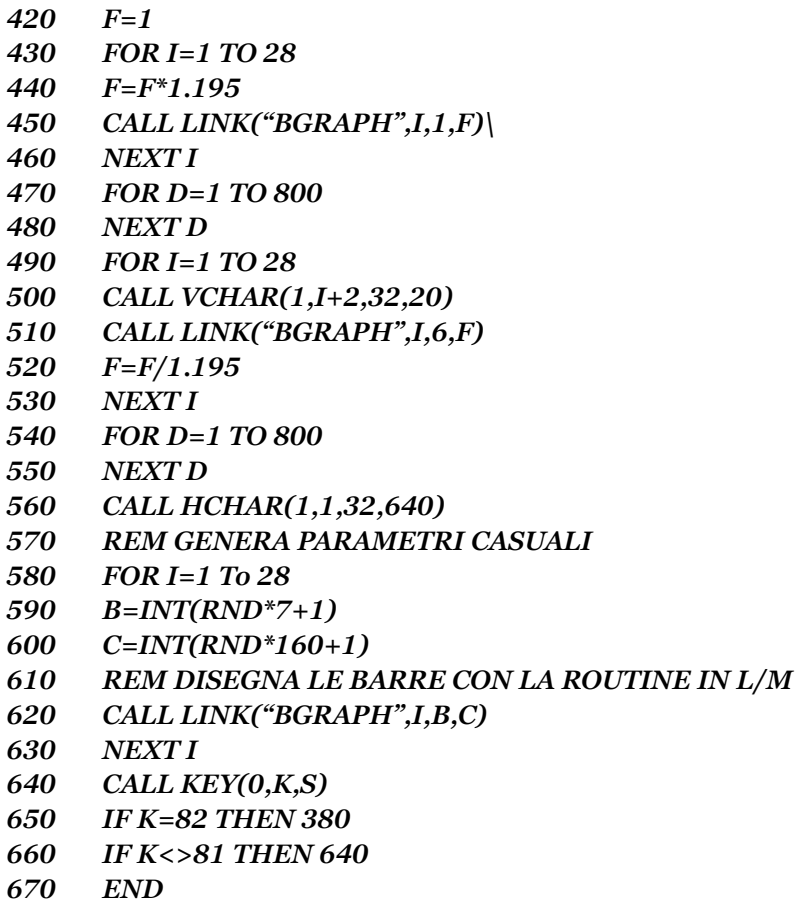

## MANUALE DI RIFERIMENTO E/A

I seguenti riferimenti vi forniranno altre informazioni su come unire l' ASSEMBLY con il BASIC.

Leggere queste sezioni.

Dalla sezione 17-1 pag. 273 alla sezione 17-2-6 pag. 289 Sezione 18-2-5 pag. 300 Sezione 21-1 pag. 326 Dalla sezione 24-4 pag. 410 alla sezione 24-4-9 pag. 418 Dalla sezione 24-11 pag. 440 alla sezione 24-11-3 pag. 442

## GUARDARE QUESTI TERMINI SUL GLOSSARIO

GPL Loader (caricatore) Utilità Workspace (spazio di lavoro, o spazio registri) Workpace pointer register (puntatore ai registri workspace)

#### QUALCHE CONSIGLIO… PRIMA DI LASCIARSI

Ci sono parecchi punti, a parte l' effettiva comprensione del linguaggio ASSEMBLY del TMS9900, che possono aiutarvi a programmare in questo linguaggio un pò piu' facilmente, ed in maniera piu' produttiva. Questo implica certe procedure, e abitudini di lavoro, ed apprezzano il lavoro fatto a mano quando si sta creando un programma ASSEMBLY.

Non importa fino a che punto siete, o potete diventare esperti con la programmazione ASSEMBLY, non è quasi mai pratico o sensato iniziare battendo semplicemente le linee di codice di un nuovo programma. Sebbene questo possa essere possibile con il BASIC, ciò non è consigliabile con l' ASSEMBLY. Una volta che avete deciso l' applicazione che desiderate scrivere nel linguaggio del TMS9900, cogliete il momento giusto per delineare il vostro programma con carta e matita, prima di mettervi al computer. Come sottolineato all' inzio di questo libro, il linguaggio ASSEMBLY richiede una grande quantità di dettagli per ogni piccola cosa che avrete bisogno di fare.

Consultate qualsiasi materiale di riferimento che avete a disposizione per assicurarvi che il primo abbozzo del vostro programma sia il piu' possibile libero da errori, sia di sintassi che di logica. Fate uso delle parti di programma che avete scritto in precedenza. Molti programmatori professionisti tengono un' inventario delle subroutine che essi hanno sviluppato, e che possono essere riassemblate modularmente per formare la base di applicazioni in nuovi programmi.

Ad un livello molto fondamentale, dovreste fare molta attenzione alla struttura e progetto dei vostri programmi. I linguaggi ASSEMBLY sono come base, libere forme di linguaggio. Finch'è le regole della sintassi vengono rispettate, le direttive, le istruzioni e dati possono apparire in qualsiasi ordine. Questo è uno di quei casi dove la libertà non è certamente una buona cosa. I programmi esempio dati in questo libro seguono tutti un modello o un formato prescritto. Le direttive, i dati delle istruzioni, riferimenti, ed uguaglianze sono tutte elencate prima. Queste sono poi seguite dalle effettive istruzioni del programma. Tanto quanto è possibile i vostri programmi dovrebbero incorporare uno schema "Top Down" = (dall' alto verso il basso). Come leggete i programmi dall' alto verso il basso, così dovrete seguire la logica sequenza degli avvenimenti come essi si succedono.

Se state per creare un quadro, una sinfonia, o un grattacielo, progettare e pianificare con molta cura è importante per completare con pieno successo la vostra creazione. Lo stesso criterio viene applicato creando un programma ASSEMBLY. Avrete bisogno di considerare in anticipo come affrontare l' incarico. Dovete anticipare le necessità del programma stesso, come un temporaneo campo di memorizzazione per i calcoli e manipolazione dei dati. Controllare le funzioni ripetitive che possono essere codificate come subroutine. Documentate il vostro programma con commenti ed etichette che spiegano la sua logica. Allineate coerentemente le etichette, istruzioni ed operandi sul limite della colonna che essi occuperanno. Ciò renderà il vostro programme piu' facile da leggere. Fate molta attenzione alla chiarezza, perchè normalmente rende gli errori piu' facili da scoprire.

138

Sviluppate un vostro proprio stile nel progettare i programmi, ed attenetevi ad esso. Prendete in prestito liberamente da altri esempi che trovate da sostituire per, apportare delle migliorie al vostro progetto. Potete imparare moltissimo dagli altri programmatori ASSEMBLY. Un buon sistema per trovare questo tipo di aiuto è quello di associarsi con altri utenti della stessa zona, possibilmente piu' esperti. E, ricordatevi, che uno dei vostri migliori insegnanti è semplicemente: PROVARE e SBAGLIARE. Molti prodotti sono disponibili per aiutarvi nello sviluppo e "Debugging" (ricerca e correzione degli errori). Come menzionato, questi includono calcolatori HEX speciali, e package di software come la serie della TEXAS "AIUTO ALLA PROGRAMMAZIONE I-II-III. Esistono anche disassemblatori che riconvertono il codice oggetto nel codice sorgente. Sia l' assembler linea per linea, che l' E/A hanno un programma interattivo di "debugging" che vi assiste nella vostra programmazione. Professionisti ed hobbysti traggono vantaggi da questi prodotti di aiuto. Comunque, bisogna sottolineare che nessuno di questi è un sostituto per una fondamentale comprensione dei principi del linguaggio ASSEMBLY.

Ricordate di fare sempre delle copie di Back Up dei programmi e dei file di dati, prima di far girare i programmi, o accedere ai dati. Questo può salvarvi dal mal di testa e dalla frustrazione. Un computer che lavora bene abitualmente, diventa piu' critico quando lavora nel linguaggio ASSEMBLY.

Se state usando l' E/A, una stampante è una delle periferiche piu' utili che possiate avere. I listati che farete con essa sono un' aiuto prezioso per il "debugging" dei programmi, e creano una documentezione che piu' di una volta vi verrà in aiuto per controllare il programma. Questo richiede di leggere il programma una linea alla volta. Come incontrate ogni linea di codice, prendete nota di cosa è stabilito, e registrate il risultato come voi lo capite su un pezzo di carta. Per esempio, disegnate un gruppo di colonne e segnate la parte alta di ciascuna con il nome dell' etichetta o registro implicati. Poi, come i valori vengono inizializzati o cambiati, registrate questi valori nella colonna corretta. Tracciate una linea attraverso il valore precedente, quando questo cambia. Non cancellatelo, perchè poi potreste avere bisogno di riferirvi a lui in un secondo tempo. Prendete nota del numero di linea che ha causato il cambio. Questo vi mostrerà i contenuti di ogni registro o campo ad ogni passo. Se incontrate una istruzione per sommare i contenuti di due registri con valori che sono stati determinati 20 linee prima, i valori da essere sommati saranno nelle corrispondenti colonne che avete create.

Sviluppate buone abitudini di lavoro, con discipline, e imparate a fare attenzione ai dettagli che vi aiuteranno nella programmazione in linguaggio ASSEMBLY, e in tutti gli altri tipi di interazione con il computer. "LA PRATICA RENDE PERFETTI". Piu' lavorate con l' ASSEMBLY e piu' bravi diventerete con esso. Naturalmente, questo richiede qualche sforzo e sopratutto determinazione da parte vostra. Sarete però ricompensati con un' accresciuta comprensione del vostro computer, ed un potente strumento che mette il suo potenziale, cioè il linguaggio ASSEMBLY del TMS9900, al vostro comando.

Questo testo cerca di introdurvi in modo semplice nel mondo del potente Linguaggio Assembler TMS9900 per il Texas Instruments Home Computer. È dedicato a tutti coloro che possiedono conoscenze di TI BASIC e che stanno sentendo la necessità di trovare il modo per sbloccare tutto il potenziale e la velocità di questo popolare computer a 16 bit. In queste pagine, verrete accompagnati in una facile lettura che vi accompagnerà a compiere passi progressivi semplici da seguire. Il linguaggio assembler, le basi per la progettazione e la codifica di programmi utili e le subroutine. I confronti con il linguaggio TI BASIC vi aiuteranno a capire come interfacciaryi con il TMS9900 Assembler. Esempi di programmi che possono essere digitati con i moduli Editor/Assembler o Mini-Memoria sono inclusi e spiegati in dettaglio. Grafici, tabelle e diagrammi vi aiuteranno nella comprensione e vi saranno utili per il futuro. Sia che desideriate imparare a scrivere programmi completi in Linguaggio Assembly, incorporare le routines assembler nei vostri programmi TI BASIC e TI Extended BASIC, o anche solo se vorrete acquisire una migliore comprensione di come funziona il vostro TI Home Computer, questo libro vi potrà essere di aiuto.